# cisco.

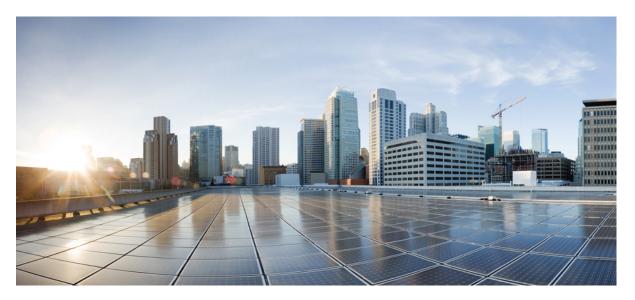

## Ultra Cloud Core 5G Access and Mobility Management Function, Release 2024.01 - Configuration and Administration Guide

First Published: 2024-01-31

Last Modified: 2024-04-03

### **Americas Headquarters**

Cisco Systems, Inc. 170 West Tasman Drive San Jose, CA 95134-1706 USA http://www.cisco.com Tel: 408 526-4000 800 553-NETS (6387) Fax: 408 527-0883 THE SPECIFICATIONS AND INFORMATION REGARDING THE PRODUCTS IN THIS MANUAL ARE SUBJECT TO CHANGE WITHOUT NOTICE. ALL STATEMENTS, INFORMATION, AND RECOMMENDATIONS IN THIS MANUAL ARE BELIEVED TO BE ACCURATE BUT ARE PRESENTED WITHOUT WARRANTY OF ANY KIND, EXPRESS OR IMPLIED. USERS MUST TAKE FULL RESPONSIBILITY FOR THEIR APPLICATION OF ANY PRODUCTS.

THE SOFTWARE LICENSE AND LIMITED WARRANTY FOR THE ACCOMPANYING PRODUCT ARE SET FORTH IN THE INFORMATION PACKET THAT SHIPPED WITH THE PRODUCT AND ARE INCORPORATED HEREIN BY THIS REFERENCE. IF YOU ARE UNABLE TO LOCATE THE SOFTWARE LICENSE OR LIMITED WARRANTY, CONTACT YOUR CISCO REPRESENTATIVE FOR A COPY.

The Cisco implementation of TCP header compression is an adaptation of a program developed by the University of California, Berkeley (UCB) as part of UCB's public domain version of the UNIX operating system. All rights reserved. Copyright © 1981, Regents of the University of California.

NOTWITHSTANDING ANY OTHER WARRANTY HEREIN, ALL DOCUMENT FILES AND SOFTWARE OF THESE SUPPLIERS ARE PROVIDED "AS IS" WITH ALL FAULTS. CISCO AND THE ABOVE-NAMED SUPPLIERS DISCLAIM ALL WARRANTIES, EXPRESSED OR IMPLIED, INCLUDING, WITHOUT LIMITATION, THOSE OF MERCHANTABILITY, FITNESS FOR A PARTICULAR PURPOSE AND NONINFRINGEMENT OR ARISING FROM A COURSE OF DEALING, USAGE, OR TRADE PRACTICE.

IN NO EVENT SHALL CISCO OR ITS SUPPLIERS BE LIABLE FOR ANY INDIRECT, SPECIAL, CONSEQUENTIAL, OR INCIDENTAL DAMAGES, INCLUDING, WITHOUT LIMITATION, LOST PROFITS OR LOSS OR DAMAGE TO DATA ARISING OUT OF THE USE OR INABILITY TO USE THIS MANUAL, EVEN IF CISCO OR ITS SUPPLIERS HAVE BEEN ADVISED OF THE POSSIBILITY OF SUCH DAMAGES.

Any Internet Protocol (IP) addresses and phone numbers used in this document are not intended to be actual addresses and phone numbers. Any examples, command display output, network topology diagrams, and other figures included in the document are shown for illustrative purposes only. Any use of actual IP addresses or phone numbers in illustrative content is unintentional and coincidental.

All printed copies and duplicate soft copies of this document are considered uncontrolled. See the current online version for the latest version.

Cisco has more than 200 offices worldwide. Addresses and phone numbers are listed on the Cisco website at www.cisco.com/go/offices.

Cisco and the Cisco logo are trademarks or registered trademarks of Cisco and/or its affiliates in the U.S. and other countries. To view a list of Cisco trademarks, go to this URL: https://www.cisco.com/c/en/us/about/legal/trademarks.html. Third-party trademarks mentioned are the property of their respective owners. The use of the word partner does not imply a partnership relationship between Cisco and any other company. (1721R)

© 2024 Cisco Systems, Inc. All rights reserved.

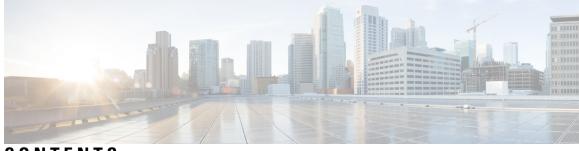

CONTENTS

| PREFACE   | About this Guide xxxi                                  |
|-----------|--------------------------------------------------------|
|           | Conventions Used xxxi                                  |
|           | Contacting Customer Support xxxii                      |
| CHAPTER 1 | 5G Architecture 1                                      |
|           | Overview 1                                             |
|           | Control Plane Network Functions 1                      |
|           | User Plane Network Function 2                          |
|           | Subscriber Microservices Infrastructure Architecture 2 |
|           | Control Plane Network Function Architecture 4          |
| CHAPTER 2 | 5G AMF Overview 7                                      |
|           | Product Description <b>7</b>                           |
|           | Use Cases and Features 8                               |
|           | 4G EPC Interworking with N26 8                         |
|           | AN Release Procedure 9                                 |
|           | Base AMF Configuration 9                               |
|           | CMAS Support 9                                         |
|           | Encryption and Integrity Protection 9                  |
|           | Handover Procedure <b>10</b>                           |
|           | Lawful Intercept <b>10</b>                             |
|           | NRF Register/Discovery <b>10</b>                       |
|           | OAM Support <b>10</b>                                  |
|           | PDU Session Establishment 11                           |
|           | PDU Session Modification 11                            |
|           | PDU Session Release 11                                 |

Redundancy Support 11 Roaming and Restriction Support 12 Service Request Procedure 12 SMS over NAS 12 UE Configuration Update Procedure 12 Deregistration 12 Registration 13 Deployment Architecture and Interfaces 13 AMF Architecture 13 AMF Deployment 14 Supported Interfaces 15 Life Cycle of Control Plane Message 15 License Information 18 Standards Compliance 18 Limitations 19

| C | H | A | P | Т | E | R | 3 |  |
|---|---|---|---|---|---|---|---|--|
|   |   |   |   |   |   |   |   |  |

#### Deploying and Configuring AMF through Ops Center 21

Feature Summary and Revision History 21
Summary Data 21
Revision History 21
Feature Description 22
AMF Ops Center 22
Prerequisites 22
Deploying and Accessing AMF 24
Deploying AMF 24
Accessing the AMF Ops Center 24
Configuring Ops Center 25
Sample Configuration 25
Post Configuration Check 25

### CHAPTER 4 Pods and Services Reference 27 Feature Summary and Revision History 27 Summary Data 27

Revision History 27

|           | Feature Description 28                                            |
|-----------|-------------------------------------------------------------------|
|           | Pods <b>28</b>                                                    |
|           | Services 30                                                       |
|           | Open Ports and Services 32                                        |
|           | Associating Pods to the Nodes <b>33</b>                           |
|           | Viewing the Status and Pod Details 34                             |
|           | States 37                                                         |
|           | Viewing the Service Summary and Details 38                        |
|           | Multiple Service Pods on Multiple Nodes 40                        |
|           | Feature Description 40                                            |
|           | How it Works 40                                                   |
|           | Feature Configuration 40                                          |
|           | Configuration Example 41                                          |
|           | Configuration Verification 41                                     |
| CHAPTER 5 | Smart Licensing 43                                                |
|           | Feature Summary and Revision History <b>43</b>                    |
|           | Summary Data 43                                                   |
|           | Revision History <b>43</b>                                        |
|           | Smart Software Licensing 43                                       |
|           | Cisco Software Central 44                                         |
|           | Smart Accounts and Virtual Accounts 44                            |
|           | Requesting a Cisco Smart Account 44                               |
|           | AMF Smart Licensing 45                                            |
|           | Software Tags and Entitlement Tags 45                             |
|           | Configuring Smart Licensing 46                                    |
|           | Users with Access to CSC 46                                       |
|           | Users without Access to CSC <b>50</b>                             |
|           | OAM Support 54                                                    |
| CHAPTER 6 | AMF Authentication and GUTI Reallocation Configuration Control 57 |
|           | Feature Summary and Revision History 57                           |
|           | Summary Data 57                                                   |
|           | Revision History 57                                               |

I

|           | Feature Description 57                                    |
|-----------|-----------------------------------------------------------|
|           | Feature Configuration 59                                  |
|           | Configuration Example <b>60</b>                           |
|           | Configuration Verification 61                             |
| CHAPTER 7 | AMF Bulk Statistics and MME Equivalent KPI Support 63     |
|           | Feature Summary and Revision History 63                   |
|           | Summary Data 63                                           |
|           | Revision History <b>63</b>                                |
|           | Feature Description <b>63</b>                             |
|           | How it Works 64                                           |
|           | OAM Support 64                                            |
|           | Bulk Statistics Support <b>71</b>                         |
| CHAPTER 8 | AMF Rolling Software Upgrade 73                           |
|           | Feature Summary and Revision History <b>73</b>            |
|           | Summary Data <b>73</b>                                    |
|           | Revision History 73                                       |
|           | Feature Description <b>73</b>                             |
|           | Upgrading AMF 74                                          |
|           | Rolling Software Upgrade for AMF 74                       |
|           | Rolling Software Upgrade Using the SMI Cluster Manager 76 |
|           | Prerequisites 77                                          |
|           | Triggering the Rolling Software Upgrade 81                |
|           | Monitoring the Upgrade 83                                 |
|           | Viewing the Pod Details 84                                |
| CHAPTER 9 | Application-based Alerts 87                               |
|           | Feature Summary and Revision History 87                   |
|           | Summary Data 87                                           |
|           | Revision History 87                                       |
|           | Feature Description 88                                    |
|           | How it Works 88                                           |
|           |                                                           |

I

I

Configuration Example 89 Configuration Verification 89 Viewing Alert Logger 90 Call Flow Procedure Alerts 90 Paging Success 91 Service Request Success 91 UE Deregistration Success 91 UE Registration Success 91 Message Level Alerts 92 N1 Registration Accept 92 N1 Service Accept 92 N1 UE Initiated Deregistration 92 N1 Network Initiated Deregistration 93 N2 ICSR Success 93 N2 PDU Setup Success 93 N2 PDU Modify Success 94 N2 PDU Release Success 94 N8 UECM Registration Request 94 N8 UECM Deregistration Request 95 N8 SDM Data Request 95 N8 SDM Subscription Request 95 N8 SDM Unsubscribe Request 96 N8 PCSCF Restoration Request 96 N11 SM Create 96 N11 SM Release 97 N11 SM Update 97 N12 UeAuth Req 97 N15 AM Policy Control Create 98 N15 AM Policy Control Delete 98

#### CHAPTER 10 Attach Rate Throttling 99

Feature Summary and Revision History 99 Summary Data 99 Revision History 99

|            | Feature Description 100                                                                                   |
|------------|----------------------------------------------------------------------------------------------------|
|            | How it Works 100                                                                                          |
|            | Feature Configuration 100                                                                                 |
|            | Configuration Example 101                                                                                 |
|            | OAM Support 102                                                                                           |
|            | Bulk Statistics Support <b>102</b>                                                                        |
| CHAPTER 11 | CDL with Separate Namespace for AMF Instance 103                                                          |
|            | Feature Summary and Revision History <b>103</b>                                                           |
|            | Summary Data 103                                                                                          |
|            | Revision History 103                                                                                      |
|            | Feature Description <b>103</b>                                                                            |
|            | Architecture 104                                                                                          |
|            | Feature Configuration <b>105</b>                                                                          |
|            | Configuring the CDL in same namespace as AMF <b>105</b>                                                   |
|            | Configuration Example <b>106</b>                                                                          |
|            | Configuring the CDL in different namespace as AMF <b>106</b>                                              |
|            | Configuration Example <b>107</b>                                                                          |
| CHAPTER 12 | Collision Handling 109                                                                                    |
|            | Feature Summary <b>109</b>                                                                                |
|            | Summary Data 109                                                                                          |
|            | Feature Description 109                                                                                   |
|            | How it Works <b>110</b>                                                                                   |
|            | OAM Support 110                                                                                           |
|            | Bulk Statistics Support <b>110</b>                                                                        |
| CHAPTER 13 | —                                                                                                    |
| CHAPTER 13 | CMAS Service Support 113                                                                                  |
| CHAPTER 13 | CMAS Service Support 113<br>Feature Summary and Revision History 113                                      |
| CHAPTER 13 |                                                                                                    |
| CHAPTER 13 | Feature Summary and Revision History <b>113</b>                                                           |
| CHAPTER 13 | Feature Summary and Revision History <b>113</b><br>Summary Data <b>113</b>                                |
| CHAPTER 13 | Feature Summary and Revision History <b>113</b><br>Summary Data <b>113</b><br>Revision History <b>113</b> |

I

I

CMAS Subscription, Message Delivery, and Notification Call Flow114Non-UE N2 Messages Subscription Call Flow115Non-UE N2 Messages Transfer Call Flow116Non-UE Message Notification Call Flow118Non-UE Notification Subscription Deletion Call Flow119

#### CHAPTER 14 Compliance to 3GPP Specifications 121

Feature Summary and Revision History 121 Summary Data 121 Revision History 121 Feature Description 121 Standards Compliance 122 How it Works 122 Call Flows 122 UE Registration 122 PDU Session Establishment Call Flow 127 PDU Session Modification 133 PDU Session Release 136 UE-Initiated Deregistration Call Flow 140 UDM-Initiated Deregistration Call Flow 141 AMF-Initiated Deregistration Call Flow 142 UE Identity Procedure for Authentication Failure Call Flow 144 UE Identity Procedure for Unknown Subscribers Call Flow 147 Configuring Compliance to 3GPP Specification 149 Configuring Interfaces 149 Sample Configuration 151 **CHAPTER 15** Dynamic Configuration Change Support for SCTP and SBI Endpoints 153 Feature Summary and Revision History 153 Summary Data 153 Revision History 153 Feature Description 153 Feature Configuration 154 Configuring the SCTP Endpoint 154

|            | Configuration Example 155                                          |
|------------|--------------------------------------------------------------------|
|            | Configuring the SCTP VIP-IP Port Removal 155                       |
|            | Configuring the SBI Endpoint 155                                   |
|            | Configuring the Endpoint <b>156</b>                                |
|            | Configuring AMF Registration with NRF 156                          |
|            | Configuring the Trigger to NRF Profile Update <b>157</b>           |
|            | Configuring the Internal VIP-IP for the UDP Proxy <b>158</b>       |
| CHAPTER 16 | EAP and AKA Authentication 159                                     |
|            | Feature Summary and Revision History <b>159</b>                    |
|            | Summary Data 159                                                   |
|            | Revision History 159                                               |
|            | Feature Description 159                                            |
|            | How it Works 160                                                   |
|            | Call Flows 160                                                     |
|            | EAP-AKA'-based Authentication Call Flow 160                        |
| CHAPTER 17 | Encryption and Integrity Protection 163                            |
|            | Feature Summary and Revision History <b>163</b>                    |
|            | Summary Data 163                                                   |
|            | Revision History 163                                               |
|            | Feature Description 163                                            |
|            | How it Works 164                                                   |
|            | Call Flows 164                                                     |
|            | UE Registration with Encryption/Integrity Protection Call Flow 164 |
|            | UE Access and Authentication Request Call Flow 167                 |
|            | Feature Configuration 169                                          |
|            | Configuration Example 170                                          |
|            | OAM Support 170                                                    |
|            | Bulk Statistics Support 170                                        |
| CHAPTER 18 | Evolved Packet System Fallback Support 173                         |
|            | Feature Summary and Revision History <b>173</b>                    |
|            | Summary Data 173                                                   |

I

I

Revision History Feature Description Feature Configuration Configuration Example

#### CHAPTER 19 Failure and Error Handling Support 177

Feature Summary and Revision History 177

Summary Data 177

Revision History 177

Feature Description 178

How it Works 178

Error Handling on SBI Interface 178

SBI Message Validation 181

Error handling on NGAP and NAS 182

Local Cause Code Mapping 182

Feature Configuration 185

Configuring the Local Cause Code Mapping at Global Configuration 185 Configuration Example 186

Configuring the Local Cause Code Mapping under Call Control Policy **186** 

Configuration Example 186

Configuring the Local Cause Code Mapping under AMF Service 186

Configuration Example 187

Failure Handling Template 187

Configuring the Response Timeout at Endpoint 187

Configuring the Response timeout at Failure Profile 188

Behavior for Multiple Failure Cause Code Configuration 189

### CHAPTER 20 Failure/Exception Handling Framework Support 191

Feature Summary and Revision History 191
Summary Data 191
Revision History 191
Support for Failure/Exception Handling Framework 192
Error Handling on UDM Interface 192
SDM Errors 192

### UECM Errors 193 Error Handling on AUSF Interface 194 Internal Errors on UDM/AUSF Interfaces 195 Error Handling for Protocol Data – NAS 195

#### CHAPTER 21 High Availability Services 197

Feature Summary and Revision History 197

Summary Data 197

Revision History 197

Feature Description 198

AMF High Availability Service 198

Feature Description 198

NGAP and NAS High Availability Service 199

Feature Description 199

Feature Configuration 200

Configuration Example 200

SCTP High Availability Service 200

Feature Description 200

Feature Configuration 200

Configuration Example 201

#### CHAPTER 22 Idle Entry Procedure 203

Feature Summary and Revision History 203

Summary Data 203

Revision History 203

Feature Description 203

How it Works 204

Call Flows 204

gNB-Initiated UE Context Release Procedure Call Flow 204

UE or NW-Initiated Deregistration followed by UE Release Procedure Call Flow 205

CHAPTER 23

#### 2 3 Internode Registration Support 207

Feature Summary and Revision History **207** Summary Data **207** 

Revision History 207 Feature Description 207 Internode Initial Registration 208 Feature Description 208 How it Works 208 Call Flows 208 209 Limitations Internode Mobility Registration 209 Feature Description 209 Idle Mode Registration from Peer MME to AMF 209 Feature Description 209 How it Works 210 AMF to MME Idle Mode Handoff 211 Feature Description 211 How it Works 211 Feature Configuration 212 Registration with AMF Change 213 Feature Description 213 How it Works 213 OAM Support 216

IPv6 Support on SBI Interface 217 Feature Summary and Revision History 217 Summary Data 217 Revision History 217 Feature Description 217 Feature Configuration 218 Configuration Example 218 **CHAPTER 25** Low Mobility Handover (Xn/N2) 219 Feature Summary and Revision History 219 Summary Data 219 Revision History 219 Feature Description 219

CHAPTER 24

#### xiii

|            | How It Works 220                                                         |
|------------|--------------------------------------------------------------------------|
|            | Call Flows <b>220</b>                                                    |
|            | N2 Handover Cancel Call Flow 220                                         |
| CHAPTER 26 | Mobile Equipment Identity Check Procedures 223                           |
|            | Feature Summary and Revision History 223                                 |
|            | Summary Data 223                                                         |
|            | Revision History 223                                                     |
|            | Feature Description 223                                                  |
|            | How it Works <b>224</b>                                                  |
|            | Call Flows 224                                                           |
|            | UE Identity Procedure for Authentication Failure Call Flow 224           |
|            | UE Identity Procedure for Unknown GUTI Registration Call Flow <b>226</b> |
| CHAPTER 27 |                                                                          |
|            | Feature Summary and Revision History 229                                 |
|            | Summary Data 229                                                         |
|            | Revision History <b>229</b>                                              |
|            | Feature Description 230                                                  |
|            | Relationships 230                                                        |
|            | Prerequisites 230                                                        |
|            | How it Works 230                                                         |
|            | Limitations 231                                                          |
|            | Server Configuration in AMF 231                                          |
|            | Feature Configuration 231                                                |
|            | Configuration Example <b>231</b>                                         |
|            | Configuration Verification 232                                           |
|            | Client Configuration in AMF 232                                          |
|            | Feature Configuration 232                                                |
|            | Configuration Example <b>233</b>                                         |
|            | Configuration Verification 233                                           |
| CHAPTER 28 | N1N2 Message Transfer 235                                                |

Feature Summary and Revision History 235

Summary Data 235

Revision History 235

Feature Description 236

How it Works 236

Call Flows 236

N1N2 Message Transfer Request Call Flow 236

#### CHAPTER 29 N2 Handover Procedure 239

Feature Summary and Revision History 239 Summary Data 239 Revision History 239 Feature Description 239 N2 Handover without AMF Change 240 Feature Description 240 How it Works 240 Call Flows 240 N2 Handover with AMF Change 241 Feature Description 241 How it Works 242 Call Flows 242

#### CHAPTER 30

#### N26 Stack Integration Support 245

Feature Summary and Revision History 245 Summary Data 245 Revision History 245 Feature Description 245 UDP Proxy and GTPC Endpoint 246 Feature Description 246 EBI Allocation and Reallocation Support 246 Feature Description 246 Standard Compliance 246 Limitations 246 How it Works 246 Call Flows 246

|                                                     | erworking            |
|-----------------------------------------------------|----------------------|
| Feature Summary and Revision History                | 249                  |
| Summary Data 249                                    |                      |
| Revision History 249                                |                      |
| Feature Description <b>249</b>                      |                      |
| How it Works 250                                    |                      |
| Call Flows 250                                      |                      |
| 5G to 4G Handover Call Flow <b>250</b>              | )                    |
| 4G to 5G Handover Call Flow <b>251</b>              | I                    |
| Standards Compliance 253                            |                      |
| Limitations 253                                     |                      |
| Feature Configuration 254                           |                      |
| Configuring the Handover from 4G to                 | 5 <mark>G</mark> 254 |
| Configuration Example <b>254</b>                    |                      |
| Configuring the Handover from 5G to                 | 4G 254               |
| Configuration Example <b>255</b>                    |                      |
| CHAPTER 32 Network-Initiated Deregistration Request | 257                  |
| Feature Summary and Revision History                | 257                  |
| Summary Data 257                                    |                      |
| Revision History <b>257</b>                         |                      |
| Feature Description <b>257</b>                      |                      |
| How it Works 258                                    |                      |
| Call Flows 258                                      |                      |
| Purge of Subscriber Data Call Flow                  | 258                  |
| Feature Configuration 259                           |                      |
| Configuration Example <b>260</b>                    |                      |
| CHAPTER 33 Network Slicing Support 261              |                      |
| Feature Summary and Revision History                | 261                  |
|                                                     |                      |
| Summary Data 261                                    |                      |

Feature Description 262

I

I

How it Works 262 Call Flows 262 Limitations 272 Feature Configuration 272 Configuring the AMF Reallocation 273 Configuring the AMF Slice 273 Configuring the Emergency Slice 274 Configuring the Inclusion Mode 274 Configuration Example 274 Configuring Default Slice 275 Enabling the UE Configuration Update 275 Configuration Example 275 Configuring the Query Parameters for AMF Discovery 275 Configuration Example 276 Configuring the Query Parameter for Slice Data in NF Discovery 276 Configuring the NSSF 276 Configuring the Network Element Profile List 277 Configuring the Profile Network Element 277 Configuring the Profile NF-client 277 Configuring the Profile NF-client-failure 278 Configuring the Profile NF-pair NF-type 279 Configuring the Local AMF 279 Configuring Label Slice Data Filters in Metrics 280 Configuring Clear Subscriber with Slice Filter 280 Bulk Statistics 281

#### CHAPTER 34

Node Manager Endpoint Onboarding Support 283

Feature Summary and Revision History 283
Summary Data 283
Revision History 283
Feature Description 283
Feature Configuration 284

CHAPTER 35

NRF (Network Function Repository) Services 285

|            | Feature Summary and Revision History 285       |
|------------|------------------------------------------------|
|            | Summary Data 285                               |
|            | Revision History 285                           |
|            | Feature Description 285                        |
|            | How it Works <b>287</b>                        |
|            | OAM Support 289                                |
|            | Statistics Support 289                         |
|            | Troubleshooting Information 291                |
|            | Trouble Ticket Content Data Collection 291     |
| CHAPTER 36 | OAuth2 Client Authorization Support to NRF 293 |
|            | Feature Summary and Revision History 293       |
|            | Summary Data 293                               |
|            | Revision History <b>293</b>                    |
|            | Feature Description 294                        |
|            | Relationships 294                              |
|            | AMF as NF Producer 294                         |
|            | How it Works 294                               |
|            | Limitations 295                                |
|            | Feature Configuration <b>295</b>               |
|            | Configuration Example <b>296</b>               |
|            | Configuration Verification 296                 |
|            | AMF as NF Consumer <b>296</b>                  |
|            | How it Works <b>297</b>                        |
|            | Feature Configuration <b>297</b>               |
|            | Configuration Example 299                      |
|            | Configuration Verification <b>300</b>          |
|            | OAM Support <b>300</b>                         |
|            | Bulk Statistics Support <b>300</b>             |
|            | Data Type Support <b>301</b>                   |
| CHAPTER 37 | Overload Control for N2 and NAS 303            |
|            | Feature Summary and Revision History 203       |

Feature Summary and Revision History **303** Summary Data 303

I

| Revision History <b>303</b>                         |
|-----------------------------------------------------|
| Feature Description <b>304</b>                      |
| How it Works <b>304</b>                             |
| Call Flows <b>305</b>                               |
| Overload Start Message Call Flow <b>305</b>         |
| Overload Stop Message Call Flow <b>305</b>          |
| NAS Congestion Control Call Flow <b>306</b>         |
| Standards Compliance <b>307</b>                     |
| Limitations <b>307</b>                              |
| Feature Configuration <b>308</b>                    |
| Configuring Congestion Control Threshold <b>308</b> |
| Configuration Example <b>308</b>                    |
| Configuration Verification 308                      |
| Configuring Congestion Action Profile <b>309</b>    |
| Configuration Example <b>309</b>                    |
| Configuration Verification 310                      |
| OAM Support <b>310</b>                              |
| Bulk Statistics Support <b>310</b>                  |

#### CHAPTER 38 Paging Overload Protection 311

| Feature Summary and Revision History 3 |  |  |
|----------------------------------------|--|--|
| Summary Data <b>311</b>                |  |  |
| Revision History <b>311</b>            |  |  |
| Feature Description <b>311</b>         |  |  |
| How it Works <b>312</b>                |  |  |
| Feature Configuration <b>312</b>       |  |  |
| Configuration Example <b>312</b>       |  |  |
| Configuration Verification <b>312</b>  |  |  |
| OAM Support <b>313</b>                 |  |  |
| Bulk Statistics Support 313            |  |  |

#### CHAPTER 39

Paging Support 315

Feature Summary and Revision History **315** Summary Data **315** 

Revision History 315 Feature Description 315 Paging Initiation **316** Selecting a Paging Profile 316 Paging Procedure 317 Feature Configuration 319 Configuring the Operator Policy 320 Configuration Example 320 Configuration Verification 320 Configuring the Paging Map 321 Configuration Example 322 Configuration Verification 322 Configuring the Paging Profile 322 Configuration Example 322 Configuration Verification 323 Configuring the Paging Algorithm 323 Configuration Example 323 Configuration Verification 324 Configuring the Paging Priority 324 Configuration Example 324 Configuration Verification 324 AMF Paging Configuration Example 325 gNB-Initiated Reset Procedure 329 Feature Summary and Revision History 329 Summary Data 329 **Revision History** 329

> Feature Description How it Works **330**

329

CHAPTER 41 Periodic Registration Support 331 Feature Summary and Revision History 331 Summary Data 331 Revision History 331

CHAPTER 40

|            | Feature Description <b>331</b>                             |
|------------|------------------------------------------------------------|
|            | How it Works <b>332</b>                                    |
|            | Call Flows 332                                             |
|            | Periodic Registration without Authentication Call Flow 332 |
|            | Periodic Registration with Authentication Call Flow 333    |
|            | Feature Configuration <b>335</b>                           |
|            | Configuring the T3512 Timer <b>335</b>                     |
|            | Configuring Authentication Enable 335                      |
|            | OAM Support 336                                            |
|            | Bulk Statistics Support <b>336</b>                         |
| CHAPTER 42 |                                                            |
|            | Feature Summary and Revision History <b>337</b>            |
|            | Summary Data <b>337</b>                                    |
|            | Revision History <b>337</b>                                |
|            | Feature Description <b>337</b>                             |
|            | How it Works 338                                           |
|            | Call Flows 338                                             |
|            | AMF Configuration Updates Call Flow <b>338</b>             |
|            | Feature Configuration 340                                  |
|            | Configuration Example <b>341</b>                           |
|            | Configuration Verification 341                             |
| CHAPTER 43 | Retrieving IMEI from the UE 343                            |
|            | Feature Summary and Revision History <b>343</b>            |
|            | Summary Data 343                                           |
|            | Revision History <b>343</b>                                |
|            | Feature Description 343                                    |
|            | How it Works 344                                           |
|            | Call Flows 344                                             |
|            | Registration Procedure Call Flow 344                       |
|            | Idle or Connected Mode Mobility Call Flow 345              |
|            | Standards Compliance <b>347</b>                            |
|            | Viewing the Retrieved IMEI <b>347</b>                      |

I

### OAM Support **347** Bulk Statistics Support **347**

#### CHAPTER 44 Roaming Support 349

Feature Summary and Revision History 349 Summary Data 349 **Revision History** 349 Feature Description 349 N9 and S8 Roaming 350 Feature Description 350 How it Works 350 Call Flows 351 Standards Compliance 352 Feature Configuration 353 Configuring the LBO 353 Configuring the MNC bits in SUPI 354 Configuring the GUAMI for AMF Selection 354 Configuring the 5GC Inter-PLMN Roaming 355

#### CHAPTER 45 SCTP Multihoming and Stack Parameters Support 357

Feature Summary and Revision History 357 Summary Data 357 Revision History 357 Stream Control Transmission Protocol (SCTP) Multihoming 358 Feature Description 358 Limitations 358 SCTP Multihoming and Stack Parameters Support 359 Feature Description 359 How it Works 360 Feature Configuration 360 Configuring Multiple SCTP and Protocol Pod Pairs 360 Configuring SCTP Endpoint Parameters 363

CHAPTER 46 Service Area Restriction 367

| Feature Summary and Revision History <b>367</b>            |
|------------------------------------------------------------|
| Summary Data 367                                           |
| Revision History 368                                       |
| Service Area Restriction 368                               |
| Feature Description 368                                    |
| How it Works 368                                           |
| UDM based Service Area Restrictions 368                    |
| Enforcing Service Area Code Restrictions at AMF <b>369</b> |
| Configuring Local Cause Code Mapping for Service Area 371  |
| Limitations <b>372</b>                                     |

#### CHAPTER 47 Service Request Procedure 373

Feature Summary and Revision History 373 Summary Data 373 Revision History 373 Feature Description 373 Limitations 374 How it Works 374 Call Flows 374 UE Triggered Service Request 374 OAM Support 377 Statistics 377

#### CHAPTER 48

#### Session Timers 379

Feature Summary and Revision History Summary Data Revision History Feature Description How it Works Call Flows T3346 Call Flow T3502 Call Flow T3512 Call Flow T3522 Call Flow

|            | T3550 Call Flow <b>385</b>                                         |
|------------|--------------------------------------------------------------------|
|            | T3555 Call Flow <b>386</b>                                         |
|            | T3560 Call Flow <b>387</b>                                         |
|            | T3570 Call Flow <b>388</b>                                         |
|            | Tidle Timer Call Flow 389                                          |
|            | Procedural Timer Call Flow <b>390</b>                              |
|            | Standards Compliance <b>391</b>                                    |
|            | Feature Configuration <b>392</b>                                   |
|            | Configuring the 3GPP Timers <b>392</b>                             |
|            | Configuring the Non-3GPP Timers <b>394</b>                         |
|            | Configuring the IDLE Timer <b>395</b>                              |
|            | Configuring the Procedural Timer <b>395</b>                        |
| CHAPTER 49 |                                                                    |
|            | Feature Summary and Revision History <b>397</b>                    |
|            | Summary Data <b>397</b>                                            |
|            | Revision History <b>397</b>                                        |
|            | Feature Description <b>397</b>                                     |
|            | Feature Configuration <b>398</b>                                   |
|            | Configuration Example <b>398</b>                                   |
| CHAPTER 50 |                                                                    |
|            | Feature Summary and Revision History <b>399</b>                    |
|            | Summary Data 399                                                   |
|            | Revision History <b>399</b>                                        |
|            | Feature Description <b>399</b>                                     |
|            | How it Works 400                                                   |
|            | Notifications using the UE Configuration Update Command <b>401</b> |
|            | Paging 401                                                         |
|            | Failure Handling 401                                               |
|            | Standards Compliance 402                                           |
|            | Limitations 402                                                    |
|            | Feature Configuration <b>402</b>                                   |
|            | Configuring AMF to send SMS over NAS <b>403</b>                    |

I

I

Configuring NRF Discovery for SMSF 403 Configuring Failure Handling 404 Configuring the Paging Profile 405 Configuring Paging for the UDM Notifications 405 Configuring the Time Zone 405 Configuration Example 406 Configuration Example 406

#### CHAPTER 51 S-NSSAI based SMF Selection 409

Feature Summary and Revision History 409

Summary Data 409

Revision History 409

Feature Description 409

Feature Configuration 410

Configuration Example 410

Configuration Verification 410

#### CHAPTER 52

ER 52 Steering of Roaming, Roaming Restrictions, and Operator Policy Support 411

Feature Summary and Revision History 411
Summary Data 411
Revision History 411
Feature Description 412
Relationships 412
Feature Configuration 412
Steering of Roaming 413
How it Works 413

Call Flows 413

Standards Compliance 417

Limitations 417

Feature Configuration **417** 

Configuring the Core Network Type Restriction 418

Configuring the 5GC Inter-PLMN Roaming 418

Configuring the Idle Mode for Steering 419

OAM Support 419

Statistics for Steering 419 Roaming Restriction and Operator Support 420 How it Works 420 Standards Compliance 420 Limitations 421 Relationships 421 **UDM Subscription** 421 Restrictions Enforcement at AMF 423 Mobility Restriction IEs 425 Feature Configuration 427 Configuring the RAT Restriction 427 Configuring the RAT Type Restriction 427 OAM Support 428 **Roaming Restriction Statistics** 428 Operator Policy 429 How it Works 429 Call Flows 429 Relationships 432 Subscriber Maps 432 **Operator Policy Selection** 432 Feature Configuration **432** Configuring under AMF Services 432 Configuring RAT Restrictions under Call Control Policy 433 Configuring Core Network Restrictions under Call Control Policy 433 **Subscription Concealed Identifier Profile** 435 Feature Summary and Revision History 435 Summary Data 435

Revision History **435** 

Feature Description 436

How it Works **436** 

CHAPTER 54 TLS Transport Support 439

Feature Summary and Revision History 439

CHAPTER 53

|            | Summary Data 439                                  |  |  |  |
|------------|---------------------------------------------------|--|--|--|
|            | Revision History <b>439</b>                       |  |  |  |
|            | Feature Description <b>439</b>                    |  |  |  |
|            | Feature Configuration 440                         |  |  |  |
|            | Configuring the Client Certificates 440           |  |  |  |
|            | Configuring the Server Certificates 440           |  |  |  |
|            | Enabling the TLS <b>441</b>                       |  |  |  |
|            | Configuration Verification 441                    |  |  |  |
|            | Troubleshooting Information 441                   |  |  |  |
|            | Trouble Ticket Data Collection 441                |  |  |  |
| CHAPTER 55 | UE Context Transfer Support 443                   |  |  |  |
|            | Feature Summary and Revision History <b>443</b>   |  |  |  |
|            | Summary Data 443                                  |  |  |  |
|            | Revision History <b>443</b>                       |  |  |  |
|            | Feature Description 444                           |  |  |  |
|            | How It Works <b>445</b>                           |  |  |  |
|            | Call Flows <b>445</b>                             |  |  |  |
|            | UE Context Transfer Call Flow 445                 |  |  |  |
|            | Limitations <b>446</b>                            |  |  |  |
|            | Feature Configuration <b>447</b>                  |  |  |  |
|            | Configuration Example <b>447</b>                  |  |  |  |
| CHAPTER 56 |                                                   |  |  |  |
|            | Feature Summary and Revision History <b>449</b>   |  |  |  |
|            | Summary Data 449                                  |  |  |  |
|            | Revision History <b>449</b>                       |  |  |  |
|            | Feature Description <b>450</b>                    |  |  |  |
|            | How it Works <b>450</b>                           |  |  |  |
|            | TAI List Changes 451                              |  |  |  |
|            | Call Flows 451                                    |  |  |  |
|            | Sending the New GUTI to UE Call Flow <b>451</b>   |  |  |  |
|            | UE Configuration Update Call Flow <b>452</b>      |  |  |  |
|            | UDM Notification Interaction Call Flow <b>453</b> |  |  |  |

CHAPTER 57

| Standards Compliance 454                                           |          |
|--------------------------------------------------------------------|----------|
| Configuring Support for UE Configuration Update Command <b>454</b> |          |
| Configuring New GUTI Allocation 454                                |          |
| Enabling UE Configuration Update 454                               |          |
| Configuring Paging 455                                             |          |
| Configuring the Paging Feature 455                                 |          |
| Configuring the Paging Profile <b>456</b>                          |          |
| Configuring AMF to Page the New TAI List 456                       |          |
| Configuring the T3555 Timer <b>457</b>                             |          |
| Enabling the Tidle Timer for Inactive UEs in the Connected Mode 45 | <b>7</b> |
| OAM Support <b>457</b>                                             |          |
| Statistics 458                                                     |          |
|                                                                    |          |
| Voice over New Radio (VoNR) Support 459                            |          |
| Feature Summary and Revision History <b>459</b>                    |          |
| Summary Data 459                                                   |          |
| Revision History 460                                               |          |
| Feature Description 460                                            |          |
| Voice over New Radio (VoNR) Support 460                            |          |
| Feature Description 460                                            |          |
| How it Works 461                                                   |          |
| Call Flows 461                                                     |          |
|                                                                    |          |

Standards Compliance 463 Limitations 463

Feature Configuration 464

Configuring Support to Indicate IMS VoPS Support 464

Configuring the TAL-level IMS VoPS 464

OAM Support 465

Statistics 465

Emergency Services 465

Feature Description 465

How it Works 465

Call Flows 466

Standards Compliance 467

| Limitations 467                                                                 |     |
|---------------------------------------------------------------------------------|-----|
| Feature Configuration 468                                                       |     |
| Configuring Emergency Profile 468                                               |     |
| Associating the Emergency Profile with the AMF Services or Global Configuration | 469 |
| Configuration Verification 469                                                  |     |
| PDN Creation, Modification, and Release 470                                     |     |
| Feature Description 470                                                         |     |
| How it Works 471                                                                |     |
| Standards Compliance 471                                                        |     |
| Call Flows 471                                                                  |     |
| Feature Configuration 472                                                       |     |
| Configuring the PCSF Restoration Feature <b>472</b>                             |     |
| Configuring the IMS for DNN 473                                                 |     |
| Configuring the Query Selection Parameter <b>473</b>                            |     |
| Emergency Voice Fallback 473                                                    |     |
| Feature Description 473                                                         |     |
| How it Works 474                                                                |     |
| Call Flows 474                                                                  |     |
| Feature Configuration 478                                                       |     |
| Configuration Example 478                                                       |     |
| Configuration Verification 478                                                  |     |

#### CHAPTER 58

#### Xn Handover 479

Feature Summary and Revision History **479** 

Summary Data 479

Revision History 479

Feature Description 479

Supported Scenarios 480

How it Works 480

Call Flows 480

Xn Handover Call Flow 480

OAM Support 481

Bulk Statistics Support 481

CHAPTER 59 Trou

| 1 | b | es | ho | oti | ing | 483 |
|---|---|----|----|-----|-----|-----|
|---|---|----|----|-----|-----|-----|

Using CLI Data 483 show subscriber 483 clear subscriber 483 Monitor Subscriber 484 Feature Description 484 Configuring the Monitor Subscriber 484 Limitations 485 Not Supported 485 Logs 485 Feature Description 485 Error 486 Warn 486 486 Info Debug 487 Trace 487 How it Works 487 Log Tags 487 Frequently Encountered Scenarious 488 Geo-Replication Pod in Pending State 488

CHAPTER 60 Sample AMF Configuration 491 Sample Configuration 491

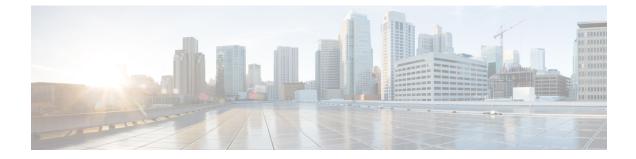

## **About this Guide**

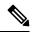

**Note** The documentation set for this product strives to use bias-free language. For purposes of this documentation set, bias-free is defined as language that does not imply discrimination based on age, disability, gender, racial identity, ethnic identity, sexual orientation, socioeconomic status, and intersectionality. While any existing biased terms are being substituted, exceptions may be present in the documentation due to language that is hardcoded in the user interfaces of the product software, language used based on RFP documentation, or language that is used by a referenced third-party product.

This preface describes the Ultra Cloud Core 5G Access and Mobility Management Function - Configuration and Administration Guide, the document conventions, and the customer support details.

- Conventions Used, on page xxxi
- Contacting Customer Support, on page xxxii

## **Conventions Used**

The following tables describe the conventions used throughout this documentation.

| Notice Type      | Description                                                                                                    |  |
|------------------|----------------------------------------------------------------------------------------------------|--|
| Information Note | Provides information about important features or instructions.                                                 |  |
| Caution          | Alerts you of potential damage to a program, device, or system.                                                |  |
| Warning          | Alerts you of potential personal injury or<br>fatality. May also alert you of potential<br>electrical hazards. |  |

| Typeface Conventions                 | Description                                                                         |  |
|--------------------------------------|-------------------------------------------------------------------------------------|--|
| Text represented as a screen display | This typeface represents displays that appear on your terminal screen, for example: |  |
|                                      | Login:                                                                              |  |

| Typeface Conventions                                 | Description                                                                                                    |
|------------------------------------------------------|----------------------------------------------------------------------------------------------------|
| Text represented as <b>commands</b>                  | This typeface represents commands that you enter, for example:                                                  |
|                                                      | show ip access-list                                                                                             |
|                                                      | This document always gives the full form of a command<br>in lowercase letters. Commands are not case sensitive. |
| Text represented as a <b>command</b> <i>variable</i> | This typeface represents a variable that is part of a command, for example:                                     |
|                                                      | show card slot_number                                                                                           |
|                                                      | <i>slot_number</i> is a variable representing the applicable chassis slot number.                               |
| Text represented as menu or sub-menu names           | This typeface represents menus and sub-menus that you access within a software application, for example:        |
|                                                      | Click the <b>File</b> menu, then click <b>New</b>                                                               |

## **Contacting Customer Support**

Use the information in this section to contact customer support.

Refer to the support area of http://www.cisco.com for up-to-date product documentation or to submit a service request. A valid username and password are required to access this site. Please contact your Cisco sales or service representative for additional information.

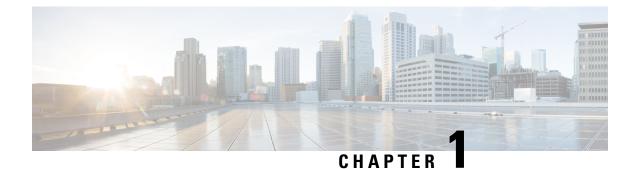

## **5G Architecture**

- Overview, on page 1
- Subscriber Microservices Infrastructure Architecture, on page 2
- Control Plane Network Function Architecture, on page 4

## **Overview**

The Ultra Cloud Core is Cisco's solution supporting 3GPP's standards for 5G new radio (NR) standalone (SA) mode. These standards define various network functions (NFs) based on the separation of control plane (CP) and user plane (UP) (for example CUPS) functionality for increased network performance and capabilities.

### **Control Plane Network Functions**

The CP-related NFs that comprise the Ultra Cloud Core are based on a common architecture that is designed around the following tenants:

- · Cloud-scale—Fully virtualized for simplicity, speed, and flexibility.
- Automation and orchestration-Optimized operations, service creation, and infrastructure.
- Security—Multiple layers of security across the deployment stack from the infrastructure through the NF applications.
- API exposure—Open and extensive for greater visibility, control, and service enablement.
- Access agnostic—Support for heterogeneous network types (for example 5G, 4G, 3G, Wi-Fi, and so on).

These control plane NFs are each designed as containerized applications (for example microservices) for deployment through the Subscriber Microservices Infrastructure (SMI).

The SMI defines the common application layers for functional aspects of the NF such as life-cycle management (LCM), operations and management (OAM), and packaging.

#### Figure 1: Ultra Cloud Core CP Architectural Components

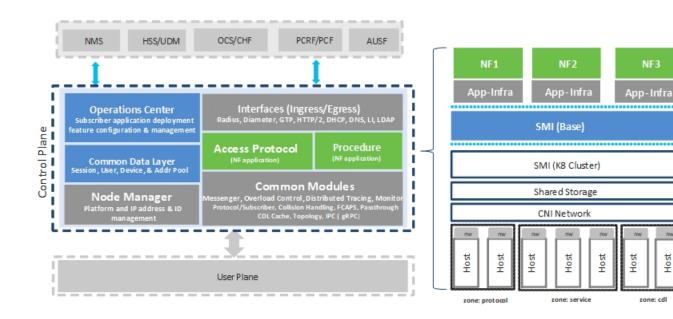

### **User Plane Network Function**

The 5G UP NF within the Ultra Cloud Core is the User Plane Function (UPF). Unlike the CP-related NFs, the 5G UPF leverages the same Vector Packet Processing (VPP) technology currently in use by the user plane component within Cisco 4G CUPS architecture. This commonality ensures the delivery of a consistent set of capabilities between 4G and 5G such as:

- Ultrafast packet forwarding.
- Extensive integrated IP Services such as Subscriber Firewall, Tethering, Deep-Packet Inspection (DPI), Internet Content Adaption Protocol (ICAP), Application Detection and Control (ADC), and header enrichment (HE).
- Integrated third-party applications for traffic and TCP optimization.

## **Subscriber Microservices Infrastructure Architecture**

The Ultra Cloud Core (UCC) Subscriber Microservices Infrastructure (SMI) is a layered stack of cloud technologies that enable the rapid deployment of, and seamless life-cycle operations for microservices-based applications.

The SMI stack consists of the following:

• SMI Cluster Manager—Creates the Kubernetes (K8s) cluster, creates the software repository, and provides ongoing LCM for the cluster including deployment, upgrades, and expansion.

- Kubernetes Management—Includes the K8s primary and etcd functions, which provide LCM for the NF applications that are deployed in the cluster. This component also provides cluster health monitoring and resources scheduling.
- Common Execution Environment (CEE)—Provides common utilities and OAM functionalities for Cisco Cloud native NFs and applications, including licensing and entitlement functions, configuration management, telemetry and alarm visualization, logging management, and troubleshooting utilities. Also, it provides consistent interaction and experience for all customer touch points and integration points in relation to these tools and deployed applications.
- Common Data Layer (CDL)—Provides a high performance, low latency, stateful data store, designed specifically for 5G and subscriber applications. This next generation data store offers high availability in local or geo-redundant deployments.
- Service Mesh—Provides sophisticated message routing between application containers, enabling managed interconnectivity, extra security, and the ability to deploy new code and new configurations in low risk manner.
- NB Streaming—Provides Northbound Data Streaming service for billing and charging systems.
- NF or Application Worker Nodes-The containers that comprise an NF application pod.
- NF or Application Endpoints (EPs)—The NFs or applications and their interfaces to other entities on the network
- Application Programming Interfaces (APIs)—Provides various APIs for deployment, configuration, and management automation.

The following figure depicts how these components interconnect to comprise a microservice-based NF or application.

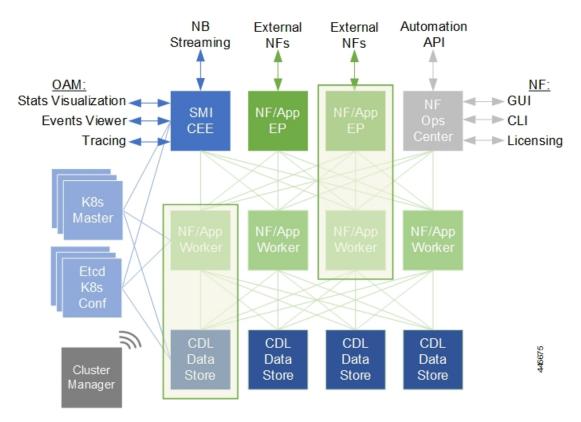

Figure 2: SMI Components

For more information on SMI components, see Ultra Cloud Core Subscriber Microservices Infrastructure and the related-documentation at *Deployment Guide > Overview* chapter.

## **Control Plane Network Function Architecture**

Control plane (CP) NFs are designed around a three-tiered architecture that take advantage of the stateful or stateless capabilities that are afforded within cloud native environments.

The architectural tiers are as follows:

- Protocol Load Balancer Services—These are stateless microservices that are primarily responsible for dynamic discovery of application containers as well as for protocol proxy and termination. These include traditional 3GPP protocols and new protocols that are introduced with 5G.
- Applications Services—Responsible for implementing the core application or business logic, these are the stateless services that render the actual application based on the received information. This layer may contain varying degrees of microservice granularity. Application services are stateless.
- State management services—Enable stateless application services by providing a common data layer (CDL) to store or cache state information (for example session and subscriber data). This layer supports various data storage technologies from in-memory caches to full-fledge databases.

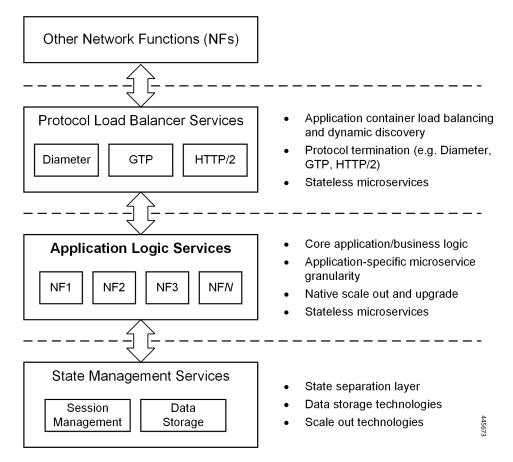

Figure 3: Control Plan Network Function Tiered Architecture

The three-tiered architecture on which Cisco CP NFs are designed fully support the 5G core (5GC) Service-based Architecture (SBA) defined by 3GPP. These NFs communicate with each other and with third-party NFs over the Service-based Interface (SBI) using HTTP/2 over TCP as defined by 3GPP.

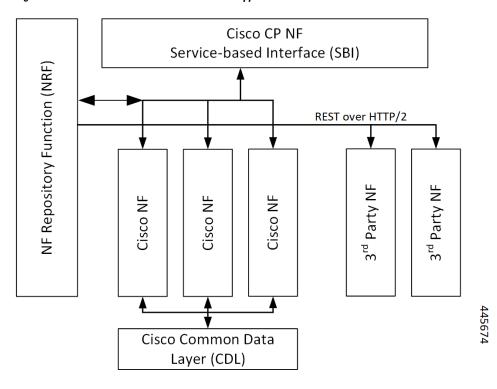

Figure 4: Cisco CP NF Service-based Architecture Support

For more information on the Cisco network functions, see their corresponding network function documentation.

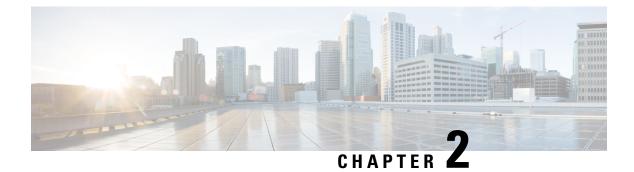

# **5G AMF Overview**

- Product Description, on page 7
- Use Cases and Features, on page 8
- Deployment Architecture and Interfaces, on page 13
- Life Cycle of Control Plane Message, on page 15
- License Information, on page 18
- Standards Compliance, on page 18
- Limitations, on page 19

# **Product Description**

The Access and Mobility Management Function (AMF) is one of the control plane network functions (NF) of the 5G core network (5GC). The 5G AMF, is an evolution of 4G MME, continuing with the Control Plane and User Plane Separation, and with further simplifications like moving the Sessions Management functions to the SMF and, providing common SBA interfaces.

Figure 5: EPC with Control Plane User Plane Separation Enhancement

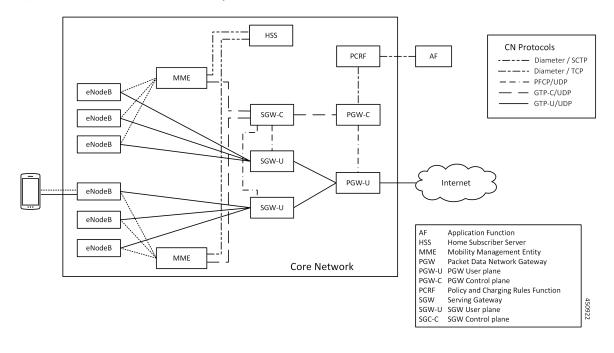

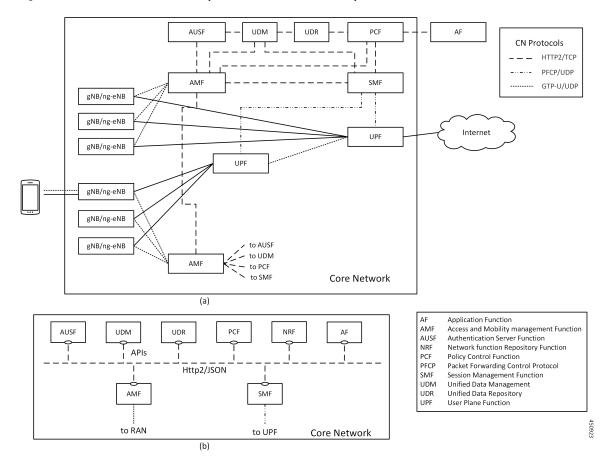

Figure 6: 5G Core Network - (a) Interface Representation, and (b) API Level Representation

# **Use Cases and Features**

The main functions of AMF are to support:

- Connection management, registration, and mobility management with UE.
- It terminates the control plane of 5G Radio Access Network and manages the register/deregister status/mobility of UEs.

This section describes the use cases that AMF supports.

### **4G EPC Interworking with N26**

The N26 interface is used to transfer mobiles authentication and session context as the mobile moves between the two systems (MME <-> AMF). This scheme provides seamless mobility to an UE's IP session and hence enables seamless mobility to voice sessions between 4G and 5G. Both Idle and Connected mode handovers are supported.

The following features are related to this use case:

Internode Registration Support, on page 207

- N26-based Handover Procedures EPC Interworking, on page 249
- N26 Stack Integration Support, on page 245

## **AN Release Procedure**

The AMF supports procedure to release the logical NGAP signalling connection and the associated N3 User Plane connections and RAN RRC signalling and resources.

- AN-initiated—The AMF supports RAN initiated release because of inactivity, UE initiated connection release, link failure or any other reason.
- AMF-initiated-The AMF supports AMF-initiated release because of:
  - IE value received as a part of prior procedure.
  - Optional timer expiry

The following feature is related to this use case:

Idle Entry Procedure, on page 203

### **Base AMF Configuration**

AMF base configuration provides a detailed view of the configurations that are required for making AMF operational. This includes setting up the infrastructure to deploy AMF, deploying AMF through SMI, and configuring the Ops Center for exploiting the AMF capabilities over time.

For more information on SMI, see the Ultra Cloud Core SMI Cluster Deployer Operations Guide.

The following feature is related to this use case:

Deploying and Configuring AMF through Ops Center, on page 21

### **CMAS Support**

The AMF supports interaction with Cell Broadcast Centre Function (CBCF) for public warning functionality and required messaging toward gNB as well as for realizing broadcast functionality.

The following feature is related to this use case:

CMAS Service Support, on page 113

# **Encryption and Integrity Protection**

The AMF supports both 5G-AKA and EAP-AKA' authentications. The following encryption and integrity protection algorithms enable encryption and integrity protection on the N1 interface:

- NEA0/NIA0
- 128-NEA1/128-NIA1
- 128-NEA2/128-NIA2

The following features are related to this use case:

- EAP and AKA Authentication, on page 159
- Encryption and Integrity Protection, on page 163

### **Handover Procedure**

The AMF supports procedures to handover a UE from source NG-RAN to target NG-RAN.

- Xn Handover—The AMF supports Xn handover, used to handover a UE from source NG-RAN to target NG-RAN using Xn when the AMF is unchanged.
- N2 Handover—The AMF supports inter-AMF and intra-AMF N2 handovers. These can be triggered due to new radio conditions/load balancing, if there is no Xn connectivity between source and target NG-RAN or due to AMF change.

The following features are related to this use case:

- N2 Handover Procedure, on page 239
- Xn Handover, on page 479

### Lawful Intercept

The Lawful Intercept (LI) feature enables law enforcement agencies (LEAs) to intercept subscriber communications. The LI functionality provides the network operator the capability to intercept and control messages of targeted mobile users.

For more details, contact your Cisco account representative.

## **NRF Register/Discovery**

The AMF supports register/de-register/update with NRF. The AMF includes various query parameters, such as nf-type, plmn-info, slice-data, DNN, routing-indicator when it sends the NFDiscovery request towards the NRF during discovery of network elements. When AUSF, UDM, PCF, and SMF aren't locally configured, the AMF queries the NRF NF discovery API to discover them.

The following feature is related to this use case:

NRF (Network Function Repository) Services, on page 285

### **OAM** Support

The AMF provide counters and alarms/alerts for monitoring the AMF-specific functionality and features.

The following features are related to this use case:

- Application-based Alerts, on page 87
- Deploying and Configuring AMF through Ops Center, on page 21
- Pods and Services Reference, on page 27

- Smart Licensing, on page 43
- AMF Rolling Software Upgrade, on page 73
- Troubleshooting, on page 483

For more information, you can also see the following documents:

- UCC 5G AMF Metrics Reference
- UCC 5G AMF CLI Reference

# **PDU Session Establishment**

The UE receives data services through a Protocol Data Unit (PDU) session, which is a logical connection between the UE and core network. In a PDU session establishment, the UE establishes a PDU session for accessing data services. Unlike EPS, where a default PDU session is always created while the UE registers to the network, in 5G, the UE establishes a PDU session when service is needed.

The following feature is related to this use case:

• Compliance to 3GPP Specifications, on page 121

# **PDU Session Modification**

The PDU session modification procedure happens when one or several of the QoS parameters exchanged between the UE and the network are modified. Both UE- and SMF-initiated PDU session modifications are supported.

The following feature is related to this use case:

• Compliance to 3GPP Specifications, on page 121

### **PDU Session Release**

The PDU session release procedure is used to release all the resources associated with a PDU Session. This can either be initiated by the UE or the SMF.

The following feature is related to this use case:

• Compliance to 3GPP Specifications, on page 121

## **Redundancy Support**

The AMF support high availability for AMF specific pods and ensures session continuity in case of Pod failure.

The following feature is related to this use case:

• High Availability Services, on page 197

# **Roaming and Restriction Support**

The AMF supports subscribers moving seamlessly in geographies beyond their network reach. Restriction control is also supported. Steering of Roaming (SoR) is supported at AMF.

The following feature is related to this use case:

Roaming Support, on page 349

### **Service Request Procedure**

The AMF supports the Service Request procedure used by a UE in CM-IDLE state or the 5GC to request the establishment for a secure connection to an AMF. The Service Request procedure is also used when the UE is in CM-IDLE and in CM-CONNECTED state to activate a User Plane connection for an established PDU Session.

- UE Triggered—The AMF supports UE in Idle state initiating Service request procedure for sending uplink signalling messages, user data or other reasons.
- Network Triggered Service Request/Paging—The AMF supports procedure when the network needs to send Paging Request to RAN based on trigger(s) from UDM, SMF and other NF nodes. The paging request triggers the UE to initiate Service Request procedure.

The following features are related to this use case:

- Paging Support, on page 315
- Service Request Procedure, on page 373

# SMS over NAS

The AMF supports registration and deregistration for SMS over NAS. MO/MT SMS are supported in CM-IDLE/CM-CONNECTED state.

The following feature is related to this use case:

SMS over the Non-Access Stratum Procedures, on page 399

# **UE Configuration Update Procedure**

The AMF supports UE Configuration Update procedure for access and mobility management related parameters, such as GUTI, TAI-list.

The following feature is related to this use case:

• UE Configuration Management Procedures, on page 449

### Deregistration

To enable UE to deregister from 5GS network.

- UE-init Deregistration—The deregistration procedure allows the UE to inform the network that it doesn't want to access the 5G data services.
- Network-init Deregistration—The deregistration can be initiated by the UDM if the subscription is withdrawn for the UE or UE has moved to another node. It can also be initiated by AMF based on OAM requirements.

The following feature is related to this use case:

Compliance to 3GPP Specifications, on page 121

### Registration

To enable UE tracking and reachability, a UE must register with the authorized network to receive services.

- Initial Registration—The AMF supports initial UE registration to 5GS network.
- Mobility Registration Update—The AMF supports mobility registration update:
  - When changing to new Tracking Area (TA) outside the UE's Registration Area in Connected/Idle state.
  - When the UE needs to update its capabilities or negotiated parameters.

AMF also supports registration with AMF change.

- Periodic Registration Update—The AMF supports periodic registration to the UE to confirm its availability. The procedure is controlled in the UE by the periodic registration update timer, T3512. The value of the T3512 timer is sent by the AMF to the UE in the Registration Accept message. The UE registers periodically as per the T3512 timer interval.
- Emergency Registration—The AMF supports Emergency Registration without authentication/subscription.

The following feature is related to this use case:

Compliance to 3GPP Specifications, on page 121

# **Deployment Architecture and Interfaces**

The Cisco AMF is a part of the 5G core network functions portfolio with a common mobile core platform architecture. The core network functions include Session Management Function (SMF), Network Repository Function (NRF), Policy Control Function (PCF), Network Slice Selection Function (NSSF), and User Plane Function (UPF).

## **AMF** Architecture

The software architecture of the AMF is shown in the following diagram.

#### Figure 7: AMF Architecture

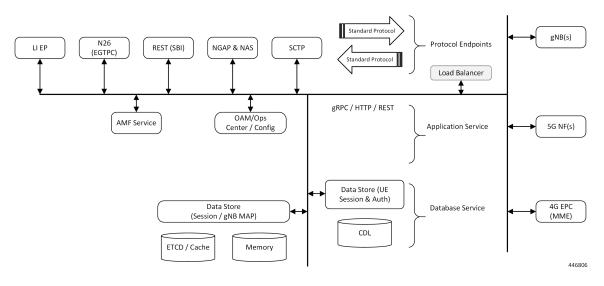

The SCTP endpoint (EP) pod type supports the SCTP interface between the AMF and gNB. Only a single SCTP EP pod is run at a time. In addition to a GUAMI, the SCTP bind address is also unique to an AMF. If multiple SCTP EPs are run, they have to bind to different SCTP addresses, at which time they would not be part of the same AMF.

The SCTP EP converts each message into a GRPC message with the SCTP Payload. Unlike TCP, SCTP messages are delimited by the protocol, so there is no other knowledge that the SCTP EP needs to figure out message boundaries.

The NGAP EP or Node Manager provides termination for NGAP messages. Node Manager terminates the handling of all NGAP messages from a gNB. All messages from gNB are handled by a single Node Manager, but one Node Manager can handle messages from multiple gNBs. This allows a Node Manager to manage the state of both gNB, and one connection between a UE, gNB and AMF. If messages from the same gNB were distributed across multiple instances of Node Manager, there is no single entity in the AMF that is responsible for the state of a gNB in the AMF.

The AMF Service pods implement the logic that is necessary to provide Access and Mobility functions to the UE. This includes handling registration, handover and PDU session related procedures.

### **AMF** Deployment

The AMF deployment supports standalone mode. In this mode, each NF together with the required microservices is deployed in a separate namespace in Kubernetes.

#### Figure 8: AMF Deployment

|      | Host     | 2                              | 3               | 4      | 5      | 6     | 7     | 8               | 9                | 10 | 11 | 12 | 13 | 14   | 15    | 16     | 17  | 18 | 19 | 22        | 2 23 | 24 | 25 | 26 | 27   | 28   | 29 | 30 | 31 | 32 | 33 | 34 | 35 | 36 | 37 | 38 | 39 |
|------|----------|--------------------------------|-----------------|--------|--------|-------|-------|-----------------|------------------|----|----|----|----|------|-------|--------|-----|----|----|-----------|------|----|----|----|------|------|----|----|----|----|----|----|----|----|----|----|----|
| AMF1 | Compute0 |                                |                 | Master | r1,ET( | CD1(A | AMF1) |                 |                  |    |    |    |    |      |       |        |     |    |    |           |      |    |    |    | DAM1 | -AMF | 1  |    |    |    |    |    |    |    |    |    |    |
| AMF1 | Compute1 |                                | '               | Master | r2,ETC | CD2(A | AMF1) |                 |                  |    |    |    |    |      |       |        |     |    |    | OAM2-AMF1 |      |    |    |    |      |      |    |    |    |    |    |    |    |    |    |    |    |
| AMF1 | Compute2 | Master3, ETCD3, Deployer(AMF1) |                 |        |        |       |       |                 |                  |    |    |    |    | DAM3 | -AMF  | 1      |     |    |    |           |      |    |    |    |      |      |    |    |    |    |    |    |    |    |    |    |    |
| AMF1 | Compute3 |                                | Session1 - AMF1 |        |        |       |       |                 |                  |    |    |    |    | Por  | tocol | 1 - AN | /F1 |    |    |           |      |    |    |    |      |      |    |    |    |    |    |    |    |    |    |    |    |
| AMF1 | Compute4 |                                | Service1 - AMF1 |        |        |       |       |                 | Portocol2 - AMF1 |    |    |    |    |      |       |        |     |    |    |           |      |    |    |    |      |      |    |    |    |    |    |    |    |    |    |    |    |
| AMF1 | Compute5 |                                | Session2 - AMF1 |        |        |       |       | Service2 - AMF1 |                  |    |    |    |    |      |       |        |     |    |    |           |      |    |    |    |      |      |    |    |    |    |    |    |    |    |    |    |    |

# **Supported Interfaces**

This section lists the interfaces supported between the AMF and other network functions in the 5GC.

- N1 Reference point between UE and AMF.
- N2 Reference point between R(AN) and AMF.
- N8 Reference point between AMF and UDM.
- N11 (Namf) Reference point between AMF and SMF.
- N11 (Nsmf) Reference point between AMF and SMF.
- N12 Reference point between AUSF and AMF.
- N14 Reference point between AMF and AMF.
- N15 Reference point between AMF and PCF.

# Life Cycle of Control Plane Message

This call flow uses initial registration by a UE at the AMF using a GUTI assigned by an MME. All the steps in the call flow are not shown. The procedure level call flow has all the messages. The intent here is to show all the components, and the actions that are taken by each component.

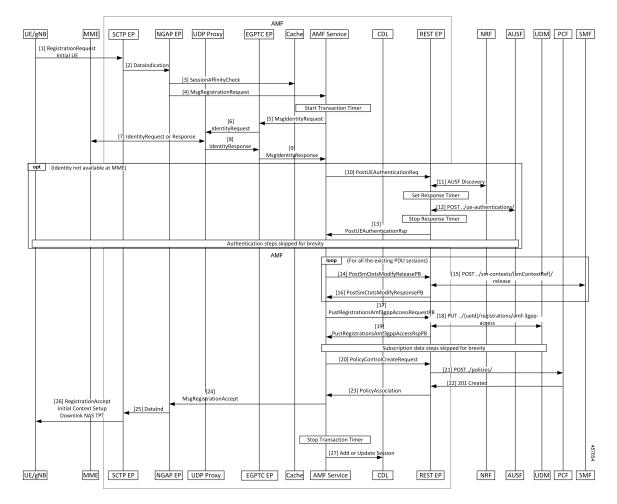

#### Figure 9: End-to-End Registration by an UE Call Flow

Table 1: End-to-End Registration by an UE Call Flow Description

| Step | Description                                                                                                    |
|------|----------------------------------------------------------------------------------------------------|
| 1    | The UE sends an Initial Registration Request to the gNB, which sends it to the AMF in an Initial UE message.                                                                                                    |
| 2    | On the AMF, the message reaches the SCTP Endpoint (EP), which terminates the SCTP protocol and extracts the payload. It sends a DataInd GRPC message to the NGAP EP.                                                                                                    |
| 3    | The NGAP EP parses the request. Both NGAP message parsing and NAS parsing are performed<br>by the NGAP EP. It takes the ID that came in the initial message, and checks for any existing state<br>in any AMF service by looking up the Session Affinity Cache.                              |
| 4    | To optimally serve the UE, the AMF maintains affinity of subscriber with service pod internally.<br>If there's session affinity information for the UE, the NGAP EP forwards the message to that AMF service pod. Otherwise, it load balances the request to any available AMF service pod. |
| 5    | The AMF service finds the MME to check the identity of the UE. Currently, the MME information is locally configured. The AMF service sends this request to the EGTPC EP.                                                                                                    |

I

| Step | Description                                                                                                    |
|------|----------------------------------------------------------------------------------------------------|
| 6    | The EGTPC EP forwards the request to the UDP proxy after a transaction ID has been allocated.                                                                                                    |
| 7    | The UDP proxy forwards this message to the MME and gets a response.                                                                                                    |
| 8    | The response from the MME is forwarded to EGTPC EP. The EGTPC EP does the transaction matching for the request.                                                                                                    |
| 9    | The identity response is sent to the AMF service.                                                                                                    |
| 10   | If the security context is not present in the response from the MME, the AMF service decides to authenticate the UE. The authentication procedure is started by sending a AuthenticationRequest to the REST EP.                                           |
| 11   | The REST EP handles all the client and server requests for the AMF, and all NRF interactions.<br>REST EP makes a query to the NRF to find the AUSF to serve the UE. In further steps, the<br>interaction with the NRF to resolve UDM and PCF are skipped. |
| 12   | The REST EP sends an Authentication Information Request to the AUSF and gets a response.                                                                                                    |
| 13   | The response from the AUSF is forwarded to the AMF service. The authentication procedure between the AMF service and the UE is not explained here.                                                                                                    |
| 14   | If there is any vestigial PDU state for the UE in the SMF, the AMF clears the state. The AMF service sends a message to REST EP for each SMF that needs to be cleared of state.                                                                           |
| 15   | On the REST EP, there is no NRF interaction for this message, and the REST EP forwards this to the SMF identified in the request from the AMF service.                                                                                                    |
| 16   | The response from the SMF is sent to the AMF service by REST EP.                                                                                                    |
| 17   | The AMF service sends a UECM registration request to the REST EP.                                                                                                    |
| 18   | The REST EP uses the NRF to resolve UDM selection for this request and sends a request to the UDM.                                                                                                    |
| 19   | The response from the UDM is forwarded to the AMF Service. Retrieval of subscription data information and registering for notifications for change is not explained here.                                                                                 |
| 20   | The AMF service checks the configuration to see if an AM policy association needs to be done for this registration, and if it is, sends a request to the REST EP.                                                                                         |
| 21   | The REST EP does NRF discovery for PCF and sends a request to the PCF.                                                                                                    |
| 22   | Response from the PCR is forwarded to the AMF service.                                                                                                    |
| 23   | The AMF service sends a Registration Accept Message to NGAP.                                                                                                    |
| 24   | The NGAP encodes both the NAS message and the NGAP message and sends a message to the SCTP EP.                                                                                                    |
| 25   | The SCTP EP sends the message out to the gNB.                                                                                                    |
| 26   | The rest of the message has been excluded.                                                                                                    |

| Step | Description                                                |
|------|------------------------------------------------------------|
| 27   | The AMF sends an Add or Update Session message to the CDL. |

# **License Information**

The AMF supports Cisco Smart Licensing. For more information, see the *Smart Licensing* chapter in this document.

# **Standards Compliance**

Cisco AMF complies with the 3GPP standards.

The AMF is one of the control plane (CP) NFs of the 5G core network. The AMF uses different interfaces to communicate with the other NFs or nodes. For example, the N11 interface exists between the AMF and Session Management Function (SMF). Each of the AMF interfaces comply to a specific version of the 3GPP specification depending on the compliance version supported.

#### Figure 10: Interfaces

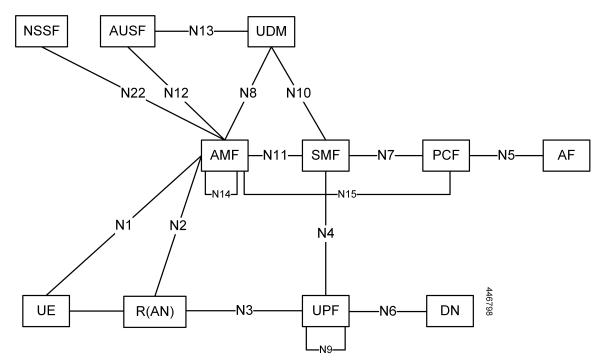

Use the following table to determine the compliance mapping for each AMF interface and the 3GPP Standards specification versions for April 2020.

| Interface               | Relationship          | <b>3GPP Specification</b> | Version                       |
|-------------------------|-----------------------|---------------------------|-------------------------------|
| N1                      | Between UE and AMF    | 24.501                    | Compliance Support: 15.4.0    |
| N2                      | Between R(AN) and AMF | 38.413                    | Compliance Support: 15.4.0    |
| N8                      | Between AMF and UDM   | 29.503                    | Compliance Support:<br>15.4.0 |
| N11 (Namf)              | Between AMF and SMF   | 29.518                    | Compliance Support:<br>15.5.1 |
| N11 (Nsmf)              | Between AMF and SMF   | 29.502                    | Compliance Support: 15.4.0    |
| N12                     | Between AUSF and AMF  | 29.509                    | Compliance Support: 15.4.0    |
| N14                     | Between AMF and AMF   | 29.518                    | Compliance Support: 15.5.1    |
| N15 Between AMF and PCF |                       | 29.507                    | Compliance Support: 15.4.0    |

#### Table 2: Compliance Mapping

# Limitations

The AMF has the following limitations:

- NGRAN location services are not supported.
- NSSF interactions are not supported.

I

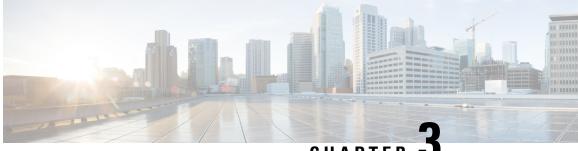

CHAPTER

# **Deploying and Configuring AMF through Ops** Center

- Feature Summary and Revision History, on page 21
- Feature Description, on page 22
- Deploying and Accessing AMF, on page 24
- Configuring Ops Center, on page 25
- Post Configuration Check, on page 25

# **Feature Summary and Revision History**

# **Summary Data**

#### Table 3: Summary Data

| Applicable Product(s) or Functional Area | AMF               |
|------------------------------------------|-------------------|
| Applicable Platform(s)                   | SMI               |
| Feature Default Setting                  | Enabled-Always-on |
| Related Documentation                    | Not Applicable    |

# **Revision History**

#### Table 4: Revision History

| Revision Details  | Release   |
|-------------------|-----------|
| First introduced. | 2021.04.0 |

# **Feature Description**

AMF deployment and configuration procedure involves deploying AMF through the Subscriber Microservices Infrastructure (SMI) Cluster Deployer and configuring the settings or customizations through the AMF Ops Center which is based on the Confd CLI.

The AMF configuration includes the NRF profile data configuration and the externally visible IP addresses and ports.

### AMF Ops Center

The Ops Center is a system-level infrastructure that provides the following user interface to:

- Trigger the deployment of microservices by providing variable helm chart parameters. These chart parameters control the scale and properties of Kubernetes objects (deployment, pod, services, and so on) associated with the deployment.
- Push application specific configuration to one or more micro-services through Kubernetes configuration maps.
- Issue application-specific execution commands (such as show commands and clear). These commands:
  - Invoke APIs in application-specific pods
  - Display the information returned by the application on the user interface

To view the sample of the web-based CLI, use the following show command.

```
show running-config amf-services
amf-services am1
amf-name
                      AMF
validate-Tais false
 relative-amf-capacity 127
locality
                      LOC1
operator-policy-name local
 guamis mcc 123 mnc 456 region-id 1 set-id 14 pointer 3
 tai-groups test1
 exit
 slices name sl
 sst 11
 sdt 111111
 exit
 slices name s2
 sst 2
 sdt 000003
 exit
 slices name s3
 sst 3
 sdt 000004
 exit
exit
```

### **Prerequisites**

Before deploying AMF on the SMI layer:

• Ensure that all the virtual network functions (VNFs) are deployed.

• Run the SMI synchronization operation for the AMF Ops Center and Cloud Native Common Execution Environment (CN-CEE).

#### **AMF Sysctl Tuning Parameters and Hyperthreading Enable**

In case the total number of AMF peers exceed 500, the following recommended sysctl parameter values should be configured:

```
net.ipv4.neigh.default.gc_thresh1=4096
net.ipv4.neigh.default.gc_thresh2=8192
net.ipv4.neigh.default.gc_thresh3=8192
net.ipv6.neigh.default.gc_thresh1=4096
net.ipv6.neigh.default.gc_thresh2=8192
net.ipv6.neigh.default.gc_thresh3=8192
```

**1.** Create a sysctl.yaml file and add the following contents:

```
cat sysctl.yaml
   ___
   profiles:
     bios:
       name: cndp default settings
       description: "HyperThreading Enabled CIMC BIOS settings for CNDP"
       pids:
         ULTM-C220-M5SX-CM:
           description: "HyperThreading Enabled CIMC BIOS settings for ULTM-C220-M5SX-CM"
           tokens:
             cpuPerformance: hpc
             cpuEnergyPerformance: balanced-performance
             eppProfile: Performance
             intelHyperThreadingTech: enabled
             packageCstateLimit: C0 C1 State
             usbPortInternal: disabled
             usbPortKvm: enabled
             usbPortRear: disabled
             usbPortSdCard: disabled
     linux:
       name: sysctl settings
       sysctl:
         net.ipv4.neigh.default.gc thresh1: 4096
         net.ipv4.neigh.default.gc thresh2: 8192
         net.ipv4.neigh.default.gc thresh3: 8192
         net.ipv6.neigh.default.gc thresh1: 4096
         net.ipv6.neigh.default.gc thresh2: 8192
         net.ipv6.neigh.default.gc_thresh3: 8192
2. Run the following commands:
   tar -czvf sysctl.tgz ./sysctl.yaml
   ./sysctl.yaml
   sha256sum sysctl.tgz
   d3496cd26cbd7a35b06581ad4af7cd507b89000a34f6531b990edc4a14326e26 sysctl.tgz
3. Host sysctl.yaml file in any HTTP server accessible from the setup.
```

4. Add the new host-profile in cluster deployer Ops Center configuration.

Note

Create a new host profile instance and link it to node. Do not update the existing one.

```
config
software host-profile sysctl
url http://209.165.200.230:9080/sysctl.tgz
allow-dev-image true
sha256 42b64b2860826136079e8c7146086fce3e98fd8933ef837e1484f2682abdb38f
exit
commit
```

5. Link the host profile in each of the nodes using the following in cluster deployer Ops Center:

```
config
  clusters <cluster-name> nodes <node-name> host-profile sysctl
  clusters <cluster-name> nodes <node-name> os tuned enabled
  commit
```

6. After cluster sync is complete, verify whether the changes are complete on each server.

```
net.ipv6.neigh.default.gc_thresh1 = 4096
net.ipv6.neigh.default.gc_thresh2 = 8192
net.ipv6.neigh.default.gc_thresh3 = 8192
sysctl -a | grep -i net.ipv4.neigh.default.gc_thresh
net.ipv4.neigh.default.gc_thresh1 = 4096
net.ipv4.neigh.default.gc_thresh2 = 8192
net.ipv4.neigh.default.gc_thresh3 = 8192
lscpu | grep Thread
Thread(s) per core: 2
```

sysctl -a | grep -i net.ipv6.neigh.default.gc thresh

# **Deploying and Accessing AMF**

This section describes how to deploy AMF and access the AMF Ops Center.

### **Deploying AMF**

The SMI platform is responsible for deploying and managing the Cloud Native 5G AMF application and other network functions.

For information on how to deploy AMF Ops Center on a vCenter environment, see *Deploying and Upgrading the Product* section in the *Ultra Cloud Core Subscriber Microservices Infrastructure — Operations Guide*.

For information on how to deploy AMF Ops Center on bare metal servers (currently Cisco UCS-C servers) environment, see *Operating the SMI Cluster Manager on Bare Metal* section in the *Ultra Cloud Core Subscriber Microservices Infrastructure — Operations Guide*.

# Accessing the AMF Ops Center

You can connect to the AMF Ops Center through SSH or the web-based CLI console.

#### SSH

- 1. Log in to the Master node
- 2. SSH to Ops Center pod IP using the following command:

ssh admin@ops\_center\_pod\_ip -p 2024

#### Web-based Console

- 1. Log in to the Kubernetes Master node
- **2.** Run the following command:

kubectl get ingress <namespace>

Available ingress connections get listed.

- 3. Select the appropriate ingress and access the AMF Ops Center.
- 4. Access the following URL from your web browser:

cli.<namespace>-ops-center.<ip\_address>.nip.io

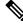

**Note** By default, the Day 0 configuration is loaded into the AMF.

# **Configuring Ops Center**

This section describes how to configure the AMF Ops center.

- **1.** Log in to the Master node
- 2. SSH to Ops Center pod IP using the following command:

ssh admin@ops\_center\_pod\_ip -p 2024

**3.** Copy the contents from the configuration file and paste it in the AMF Ops Center CLI to load the configuration.

```
config
  <Paste the contents from configuration file here>
  commit
  exit
```

### Sample Configuration

You can use **show running-config** command to view the sample configuration that is provided only for reference. You must create and modify your own configuration file according to the specific needs of your deployment.

To check the sample configuration file, refer to Sample Configuration, on page 491.

# **Post Configuration Check**

You can use the following commands from the AMF Ops Center to check the AMF status after the configuration.

- show system
- show helm

Also, log in to the Master node and check the AMF pod health and running state, using the following command: **kubectl get pod -n** *amf\_namespace*.

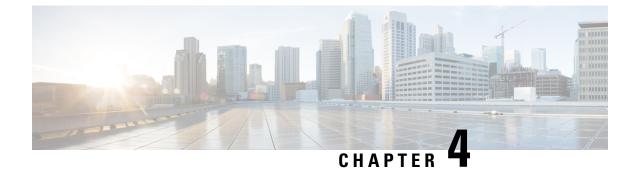

# **Pods and Services Reference**

- Feature Summary and Revision History, on page 27
- Feature Description, on page 28
- Associating Pods to the Nodes, on page 33
- Viewing the Status and Pod Details, on page 34
- Viewing the Service Summary and Details, on page 38
- Multiple Service Pods on Multiple Nodes, on page 40

# **Feature Summary and Revision History**

## **Summary Data**

#### Table 5: Summary Data

| Applicable Product(s) or Functional Area | AMF                                                                                                    |
|------------------------------------------|----------------------------------------------------------------------------------------------------|
| Applicable Platform(s)                   | SMI                                                                                                    |
| Feature Default Setting                  | Enabled - Always-on<br>For Multiple Service Pods on Multiple Nodes:<br>Disabled – Configuration required to enable |
| Related Documentation                    | Not Applicable                                                                                                    |

# **Revision History**

#### Table 6: Revision History

| Revision Details                        | Release   |
|-----------------------------------------|-----------|
| Multiple Service Pods on Multiple Nodes | 2023.02.0 |
| First introduced.                       | 2021.04.0 |

# **Feature Description**

The AMF is built on the Kubernetes cluster strategy, which implies that it has adopted the native concepts of containerization, high availability, scalability, modularity, and ease of deployment. To achieve the benefits offered by Kubernetes, AMF uses the construct that includes the components such as pods and services.

Depending on your deployment environment, the AMF deploys the pods on the virtual machines that you have configured. Pods operate through the services that are responsible for the intrapod communications. If the machine hosting the pods fail or experiences network disruption, the pods are terminated or deleted. However, this situation is transient and AMF spins new pods to replace the invalid pods.

The following workflow provides a high-level visibility into the host machines, and the associated pods and services. It also represents how the pods interact with each other. The representation might defer based on your deployment infrastructure.

| REST EP     | SCTP EP<br>NGAP EP | UDP Proxy<br>GTPC EP | LI EP      |  |  |  |
|-------------|--------------------|----------------------|------------|--|--|--|
| AMF SERVICE |                    |                      |            |  |  |  |
| CDLEP       | UE D               | ATA                  | KAFKA      |  |  |  |
| CONFD       | OPS<br>CENTER      | GRAFANA              | PROMETHEUS |  |  |  |

Figure 11: Communication Workflow of Pods

# Pods

A pod is a process that runs on your Kubernetes cluster. Pod encapsulates a granular unit known as a container. A pod contains one or multiple containers.

Kubernetes deploys one or multiple pods on a single or multiple nodes which can be a physical or virtual machine. Each pod has a discrete identity with an internal IP address and port space. However, the containers within a pod can share the storage and network resources.

The following tables list the AMF pod names and the Kubernetes node names on which they are deployed depending on the labels that you assign. For information on how to assign the labels, see Associating Pods to the Nodes, on page 33.

Pods

Note Maximum number of pods that can be configured per node is 256.

Note In case of separate CDL deployment, CDL pods are visible under CDL namespace.

#### Pod Name Description Kubernetes Node Name base-entitlement-amf Supports Smart Licensing feature. OAM Protocol cache-pod Operates as the pod to cache any sort of system information that will be used by other pods as applicable. cdl-ep-session-c1 Provides an interface to the CDL. Session cdl-index-session-c1 Preserves the mapping of keys to the Session session pods. Operates as the CDL Session pod to Session cdl-slot-session-c1 store the session data. etcd-amf-etcd-cluster Hosts the etcd for the AMF OAM application to store information, such as pod instances, leader information, NF-UUID, endpoints, and so on. georeplication Contains business logic for Protocol Geographic Redundancy (Currently, GR is not fully supported in AMF). grafana-dashboard-cdl Contains the default dashboard of OAM CDL metrics in Grafana. grafana-dashboard-amf Contains the default dashboard of OAM AMF-service metrics in Grafana. Operates as GTPC endpoint of AMF. Protocol gtpc-ep kafka Hosts the Kafka details for the CDL Protocol replication. Service nodemgr Performs node level interactions, such as N4 link establishment, management (heart-beat). It also generates unique identifiers, such as UE IP address, SEID, CHF-ID, Resource URI.

#### Table 7: AMF Pods

| Pod Name                   | Description                                                                                                    | Kubernetes Node Name |
|----------------------------|----------------------------------------------------------------------------------------------------|----------------------|
| oam-pod                    | Operates as the pod to facilitate Ops<br>Center actions, such as show<br>commands, configuration commands,<br>monitor protocol monitor subscriber,<br>and so on. | OAM                  |
| ops-center-amf-ops-center  | Acts as the AMF Ops Center.                                                                                                    | OAM                  |
| smart-agent-amf-ops-center | Operates as the utility pod for the AMF Ops Center.                                                                                                    | OAM                  |
| amf-service                | Contains main business logic of AMF.                                                                                                    | Service              |
| amf-rest-ep                | Operates as REST endpoint of AMF for HTTP2 communication.                                                                                                    | Protocol             |
| amf-protocol-ep            | Processes NGAP/NAS Protocol<br>Messages.                                                                                                    | Protocol             |
| amf-gosctp-lb              | Operates as SCTP endpoint for AMF.                                                                                                    | Protocol             |
| udp-proxy                  | Operates as proxy for all UDP<br>messages. Owns UDP client and<br>server functionalities.                                                                        | Protocol             |
| swift-amf-ops-center       | Operates as the utility pod for the AMF Ops Center.                                                                                                    | OAM                  |
| zookeeper                  | Assists Kafka for topology management.                                                                                                    | OAM                  |
| li-ep                      | Responsible for handling LI-IRI events for AMF.                                                                                                    | OAM                  |

# **Services**

The AMF configuration is composed of several microservices that run on a set of discrete pods. Microservices are deployed during the AMF deployment. AMF uses these services to enable communication between the pods. When interacting with another pod, the service identifies the pod's IP address to initiate the transaction and acts as an endpoint for the pod.

The following table describes the AMF services and the pod on which they run.

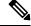

Note In case of separate CDL deployment, CDL related services are visible under CDL namespace.

Table 8: AMF Services and Pods

| Service Name          | Pod Name                  | Description                             |  |  |  |  |  |
|-----------------------|---------------------------|-----------------------------------------|--|--|--|--|--|
| alert-frwd-ops-center | ops-center-amf-ops-center | Responsible for forwarding SNMP alerts. |  |  |  |  |  |

I

| Service Name                  | Pod Name                  | Description                                                                                    |
|-------------------------------|---------------------------|------------------------------------------------------------------------------------------------|
| amf-gosctp-lb                 | amf-gosctp-lb             | Responsible for receiving incoming traffic over SCTP from N1 interface.                        |
| amf-nrf-service               | amf-rest-ep               | Responsible for providing API for NRF CLIs.                                                    |
| amf-protocol-ep               | amf-protocol-ep           | Responsible for inter-pod communication with amf-protocol-ep pod.                              |
| amf-rest-ep                   | amf-rest-ep               | Responsible for inter-pod communication with amf-rest-ep pod.                                  |
| amf-sbi-service               | amf-rest-ep               | Responsible for routing incoming SBI messages to REST-EP pods.                                 |
| amf-service                   | amf-service               | Responsible for inter-pod communication with amf-service pod.                                  |
| base-entitlement-amf          | ops-center-amf-ops-center | Supports Smart Licensing feature.                                                              |
| bgpspeaker-pod                | georeplication-pod-0      | Responsible for providing Geo replication support.                                             |
| datastore-ep-session          | cdl-ep-session            | Responsible for the CDL session.                                                               |
| datastore-notification-ep     | amf-rest-ep               | Responsible for sending the notifications from the CDL to the smf-service through amf-rest-ep. |
| datastore-tls-ep-session      | cdl-ep-session            | Responsible for the secure CDL connection.                                                     |
| documentation                 | documentation             | Responsible for the AMF documents.                                                             |
| etcd                          | etcd-cluster              | Responsible for pod discovery within the namespace.                                            |
| etcd-amf-ins1-etcd-cluster-0  | etcd-cluster              | Responsible for synchronization of data among the ETCD cluster.                                |
| etcd-amf-ins1-etcd-cluster-1  | etcd-cluster              | Responsible for synchronization of data among the ETCD cluster.                                |
| etcd-amf-ins1-etcd-cluster-2  | etcd-cluster              | Responsible for synchronization of data among the ETCD cluster.                                |
| grafana-dashboard-amf         | grafana-dashboard-amf     | Responsible for the default dashboard of AMF-service metrics in Grafana.                       |
| grafana-dashboard-cdl-cdl-amf | grafana-dashboard-cdl     | Responsible for the default dashboard of CDL metrics in Grafana.                               |

| Service Name                           | Pod Name                   | Description                                                                                     |
|----------------------------------------|----------------------------|-------------------------------------------------------------------------------------------------|
| grafana-dashboard-etcd-amf             | grafana-dashboard-etcd     | Responsible for the default dashboard of ETCD metrics in Grafana.                               |
| gtpc-ep                                | gtpc-ep                    | Responsible for inter-pod communication with GTP-C pod.                                         |
| kafka                                  | kafka                      | Processes the Kafka messages.                                                                   |
| local-ldap-proxy-amf-ins1-ops-center   | ops-center-amf-ops-center  | Responsible for leveraging Ops Center<br>credentials by other applications, such as<br>Grafana. |
| netconf-ops-center-amf-ins1-ops-center | ops-center-amf-ops-center  | Responsible for providing/exposing netconf interface to configure AMF.                          |
| nodemgr                                | nodemgr                    | Responsible for inter-pod communication with nodemgr pod.                                       |
| oam-pod                                | oam-pod                    | Responsible to facilitate Exec commands on the Ops Center.                                      |
| ops-center-amf-ops-center              | ops-center-amf-ops-center  | Operates as the utility pod for the SMF<br>Ops Center.                                          |
| prometheus-rules-etcd                  | prometheus-rules-etcd      | Responsible for the default Prometheus rules of ETCD in Prometheus.                             |
| smart-agent-amf-ops-center             | smart-agent-amf-ops-center | Responsible for smart licensing.                                                                |
| ssh-ops-center-amf-ops-center          | ops-center-amf-ops-center  | To access AMF Ops Center using SSH IP.                                                          |
| zookeeper                              | zookeeper                  | Assists Kafka for topology management.                                                          |
| zookeeper-service                      | zookeeper                  | Assists Kafka for topology management.                                                          |

# **Open Ports and Services**

The AMF uses different ports for communication. The following table describes the default open ports and the associated services.

| Port | Service  | Usage                                                                      |
|------|----------|----------------------------------------------------------------------------|
| 22   | SSH      | SMI uses TCP port to communicate with the virtual machines.                |
| 80   | НТТР     | SMI uses TCP port for providing Web access to CLI, Documentation, and TAC. |
| 443  | SSL/HTTP | SMI uses TCP port for providing Web access to CLI, Documentation, and TAC. |

**Table 9: Open Ports and Services** 

| Port  | Service    | Usage                                                                                                    |
|-------|------------|----------------------------------------------------------------------------------------------------|
| 6443  | HTTP       | SMI uses port to communicate with the Kubernetes API server.                                                                                                    |
| 9100  | jetdirect  | SMI uses TCP port to communicate with the Node Exporter.                                                                                                    |
|       |            | Node Exporter is a Prometheus exporter for hardware and OS metrics with pluggable metric collectors.                                                                                                    |
|       |            | It allows you to measure various machine resources, such as memory, disk, and CPU utilization.                                                                                                    |
| 10250 | SSL/HTTP   | SMI uses TCP port to communicate with Kubelet.                                                                                                    |
|       |            | Kubelet is the lowest level component in Kubernetes. It is responsible for what is running on an individual machine.                                                                                                    |
|       |            | It is a process watcher or supervisor focused on active container. It ensures the specified containers are up and running.                                                                                                    |
| 10256 | НТТР       | SMI uses TCP port to interact with the Kube proxy.                                                                                                    |
|       |            | Kube proxy is a network proxy that runs on each node in your cluster.<br>Kube proxy maintains network rules on nodes. These network rules<br>allow network communication to your pods from network sessions<br>inside or outside of your cluster. |
| 2024  | SSH        | AMF Ops Center uses this port to provide the ConfD CLI access.                                                                                                    |
| 9090  | НТТР       | AMF REST endpoint pods use this port to expose the APIs to support<br>NRF interface specific CLIs.                                                                                                    |
| 8090  | НТТР       | AMF REST endpoint pods use this port for routing incoming SBI messages to REST-EP pods.                                                                                                    |
| 8890  | gRPC/HTTP  | AMF REST endpoint pods use this port to receive timer notification from CDL.                                                                                                    |
| 3179  | Tcpwrapped | SMI uses this TCP port for Calico(Kubernetes networking).                                                                                                    |
|       |            | Calico is used for routing the networking packets to pods.                                                                                                    |

In addition to the preceding ports, AMF uses the ports that are destined for SMI for routing information between hosts. For more information on SMI ports, see *Ultra Cloud Core Subscriber Microservices Infrastructure Operations Guide*.

# **Associating Pods to the Nodes**

This section describes how to associate a pod to the node based on their labels.

After you have configured a cluster, you can associate pods to the nodes through labels. This association enables the pods to get deployed on the appropriate node based on the key-value pair.

Labels are required for the pods to identify the nodes where they must get deployed and to run the services. For example, when you configure the protocol-layer label with the required key-value pair, the pods are deployed on the nodes that match the key-value pair.

To associate pods to the nodes through the labels, use the following configuration:

```
config
  k8 label
    cdl-layer
      key key value
      value value
    oam-layer
      key key_value
      value value
    protocol-layer
      key key value
      value value
    service-layer
      key key value
      value value
    sctp-layer
      key key value
      value value
      end
```

#### NOTES:

- label { cdl-layer { key key\_value | value value }—Specify the key value pair for CDL.
- oam-layer { key key\_value | value value }-Specify the key value pair for OAM layer.
- protocol-layer { key key\_value | value value }—Specify the key value pair for protocol layer.
- service-layer { key key\_value | value value }—Specify the key value pair for the service layer.
- sctp-layer { key key\_value | value value }—Specify the key value pair for the SCTP layer.

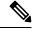

Note

If you opt not to configure the labels, then AMF assumes the labels with the default key-value pair.

# Viewing the Status and Pod Details

If the service requires extra pods, the AMF creates, and deploys those pods.

You can perform the following:

- View the list of pods that are participating in your deployment through the AMF Ops Center.
- Run the kubectl command from the Master node to manage the Kubernetes resources.

To view the comprehensive pod details, use the following command:

• kubectl get pods -n amf namespace pod name -o yaml

The pod details are available in YAML format. The output of this command results in the following information:

• The IP address of the host where the pod is deployed.

- The service and application that is running on the pod.
- The ID and name of the container within the pod
- The IP address of the pod
- The current state and phase in which the pod is.
- The start time from which the pod is in the current state.

#### Sample Output:

```
kubectl get pod -n amf-insl cache-pod-0 -o yaml
apiVersion: v1
kind: Pod
metadata:
  annotations:
   cni.projectcalico.org/podIP: 209.165.201.3/32
   cni.projectcalico.org/podIPs: 209.165.201.3/32,4141:4141::d32/128
   prometheus.io/port: "10080"
   prometheus.io/scrape: "true"
    sidecar.istio.io/inject: "false"
  creationTimestamp: "2021-10-16T18:03:32Z"
  generateName: cache-pod-
  labels:
   component: cache-pod
   controller-revision-hash: cache-pod-56dc45d7df
   release: amf-ins1-infra-charts
   statefulset.kubernetes.io/pod-name: cache-pod-0
 name: cache-pod-0
 namespace: amf-ins1
 ownerReferences:
   apiVersion: apps/v1
   blockOwnerDeletion: true
   controller: true
   kind: StatefulSet
   name: cache-pod
   uid: 18dfdb38-ca20-47ab-b525-770be9ace57c
  resourceVersion: "5770907"
 uid: 088c4f8d-143b-4096-ad03-f95409c16db9
spec:
  affinity:
   nodeAffinity:
      requiredDuringSchedulingIgnoredDuringExecution:
        nodeSelectorTerms:
        - matchExpressions:
          - key: smi.cisco.com/node-type-2
           operator: In
            values:
            - protocol
.
status:
 conditions:
  - lastProbeTime: null
   lastTransitionTime: "2021-10-16T18:03:47Z"
   status: "True"
   type: Initialized
   lastProbeTime: null
   lastTransitionTime: "2021-10-16T18:04:52Z"
   status: "True"
   type: Ready
```

```
- lastProbeTime: null
```

```
lastTransitionTime: "2021-10-16T18:04:52Z"
status: "True"
type: ContainersReady
- lastProbeTime: null
lastTransitionTime: "2021-10-16T18:03:32Z"
status: "True"
type: PodScheduled
containerStatuses:
- containerID: docker://68f5c45ed73ee311a05a32be4fadca0cb9fda0742a01d303fe5115dfa7573a48
```

#### image:

docker.209.165.201.29.nip.io/amf.2021.04.m0.i80/mobile-cnat-app-infra/cache-pod/main/ cache\_pod:0.1.0-32e359a

imageID:

docker-pullable://docker.209.165.201.29.nip.io/amf.2021.04.m0.i80/mobile-cnat-app-infra/ cache-pod/main/cache\_pod@sha256:d2c82e1af506cf92c04d93f40ef8ca1dfcf830d457bfeabd4dc8aba7b63ce894

```
lastState: {}
 name: cache-pod
 ready: true
 restartCount: 0
 started: true
  state:
   running:
     startedAt: "2021-10-16T18:03:49Z"
hostIP: 209.165.201.29
phase: Running
podIP: 209.165.201.3
podIPs:
- ip: 209.165.201.3
- ip: 4141:4141::d32
qosClass: Burstable
startTime: "2021-10-16T18:03:47Z"
```

To view the summary of the pod details, use the following command.

#### •kubectl get pods -n amf\_namespace -o wide

Sample Output:

kubectl get pod -n amf-ins3 -o wide

| NAME                                                                             |                    |                         | READY                                                              | STATUS     | RESTARTS      |         |
|----------------------------------------------------------------------------------|--------------------|-------------------------|--------------------------------------------------------------------|------------|---------------|---------|
| AGE                                                                              | IP                 | NODE                    | NOMINA                                                             | TED NODE   | READINES      | S GATES |
| amf-ins                                                                          | 3-amf-gosctp-lb-sc | tp-1-0                  | 1/1                                                                | Running    | 0             |         |
| 2d16h                                                                            | 209.165.201.29     | amf-cndp-tb27d-master-1 | <none< td=""><td>e&gt;</td><td><none></none></td><td></td></none<> | e>         | <none></none> |         |
| amf-ins                                                                          | 3-amf-gosctp-lb-sc | tp-1-1                  | 1/1                                                                | Running    | 0             |         |
| 2d16h                                                                            | 209.165.201.30     | amf-c                   | ndp-tb27                                                           | d-master-2 | <none></none> |         |
| <none< td=""><td>e&gt;</td><td></td><td></td><td></td><td></td><td></td></none<> | e>                 |                         |                                                                    |            |               |         |
| amf-ins                                                                          | 3-amf-protocol-ep- | default-0               | 2/2                                                                | Running    | 0             |         |
| 2d16h                                                                            | 192.203.42.85      | amf-cndp-tb27d-master-2 | <none></none>                                                      | •          | <none></none> |         |
| amf-ins                                                                          | 3-amf-protocol-ep- | default-1               | 2/2                                                                | Running    | 0             |         |
| 2d16h                                                                            | 192.203.236.6      | amf-cndp-tb27d-master-1 | <none></none>                                                      | •          | <none></none> |         |
| amf-ins3-amf-rest-ep-n0-0                                                        |                    | 2/2                     | Running                                                            | 0          |               |         |
| 2d19h                                                                            | 192.203.236.55     | amf-cndp-tb27d-master-1 | <none></none>                                                      | •          | <none></none> |         |
| amf-ins                                                                          | 3-amf-rest-ep-n0-1 |                         | 2/2                                                                | Running    | 0             |         |
| 2d19h                                                                            | 192.203.42.123     | amf-cndp-tb27d-master-2 | <none></none>                                                      | •          | <none></none> |         |
| amf-ins                                                                          | 3-amf-service-n0-0 | 1                       | 2/2                                                                | Running    | 1 (2d19h      | ago)    |
| 2d19h                                                                            | 192.203.211.179    | amf-cndp-tb27d-master-3 | <none></none>                                                      | •          | <none></none> |         |
| amf-ins                                                                          | 3-amf-service-n0-1 |                         | 2/2                                                                | Running    | 0             |         |
| 2d19h                                                                            | 192.203.211.131    | amf-cndp-tb27d-master-3 | <none></none>                                                      | •          | <none></none> |         |
| amf-ins                                                                          | 3-amf-service-n1-0 | 1                       | 2/2                                                                | Running    | 1 (2d19h      | ago)    |
| 2d19h                                                                            | 192.203.236.62     | amf-cndp-tb27d-master-1 | <none></none>                                                      | •          | <none></none> |         |
| amf-ins                                                                          | 3-amf-service-n1-1 |                         | 2/2                                                                | Running    | 0             |         |

| 0.41.01 | 100 000 000 00      | and and thord meaton 1  | <             |          | (             |
|---------|---------------------|-------------------------|---------------|----------|---------------|
| 2d19h   | 192.203.236.63      | amf-cndp-tb27d-master-1 | <none></none> |          | <none></none> |
|         | titlement-amf-679f  |                         | 1/1           | Running  | 0             |
| 3d12h   | 192.203.211.149     | amf-cndp-tb27d-master-3 | <none></none> |          | <none></none> |
| cache-p |                     |                         | 1/1           | Running  | 0             |
| 2d19h   | 192.203.236.50      | amf-cndp-tb27d-master-1 | <none></none> |          | <none></none> |
| cache-p |                     |                         | 1/1           | Running  | 0             |
| 2d19h   | 192.203.42.80       | amf-cndp-tb27d-master-2 | <none></none> |          | <none></none> |
|         | f-ins3-etcd-cluste  |                         | 2/2           | Running  | 0             |
| 3d11h   | 192.203.236.52      | amf-cndp-tb27d-master-1 | <none></none> |          | <none></none> |
| etcd-am | uf-ins3-etcd-cluste | er-1                    | 2/2           | Running  | 0             |
| 3d11h   | 192.203.42.126      | amf-cndp-tb27d-master-2 | <none></none> |          | <none></none> |
| etcd-am | f-ins3-etcd-cluste  | r-2                     | 2/2           | Running  | 0             |
| 3d11h   | 192.203.211.178     | amf-cndp-tb27d-master-3 | <none></none> |          | <none></none> |
| georepl | ication-pod-0       |                         | 1/1           | Running  | 0             |
| 3d11h   | 209.165.201.31      |                         |               |          |               |
|         | am                  | f-cndp-tb27d-master-2 < | <none></none> | <1       | none>         |
| grafana | -dashboard-amf-774  | bdd8b6d-6t6kw           | 1/1           | Running  | 0             |
| 3d11h   | 192.203.211.130     | amf-cndp-tb27d-master-3 | <none></none> |          | <none></none> |
| grafana | -dashboard-etcd-am  | f-ins3-8597cf9fdc-72z7w | 1/1           | Running  | 0             |
| 3d11h   | 192.203.211.170     | amf-cndp-tb27d-master-3 | <none></none> |          | <none></none> |
| gtpc-ep | p-n0-0              |                         | 2/2           | Running  | 0             |
| 2d19h   | 192.203.236.22      | amf-cndp-tb27d-master-1 | <none></none> | 2        | <none></none> |
| gtpc-ep |                     | 1                       | 2/2           | Running  | 0             |
| 2d19h   | 192.203.42.125      | amf-cndp-tb27d-master-2 | <none></none> | 2        | <none></none> |
| li-ep-r | 10-0                | 1                       | 2/2           | Running  | 0             |
| 3d11h   | 192.203.42.108      | amf-cndp-tb27d-master-2 | <none></none> | 5        | <none></none> |
| li-ep-r |                     |                         | 2/2           | Running  | 0             |
| 3d11h   | 192.203.236.13      | amf-cndp-tb27d-master-1 | <none></none> |          | <none></none> |
| nodemar |                     |                         | 2/2           | Running  | 1 (2d19h ago) |
| 2d19h   | 192.203.236.44      | amf-cndp-tb27d-master-1 | <none></none> |          | <none></none> |
| nodemgr |                     |                         | 2/2           | Running  | 0             |
| 2d19h   | 192.203.211.150     | amf-cndp-tb27d-master-3 | <none></none> | manning  | <none></none> |
| oam-poc |                     |                         | 2/2           | Running  | 0             |
| 3d11h   | 192.203.211.146     | amf-cndp-tb27d-master-3 | <none></none> | Rumming  | <none></none> |
|         |                     | enter-64479bd9d6-zgzzz  | 4/4           | Running  | 0             |
| 3d12h   | 192.203.42.81       | amf-cndp-tb27d-master-2 | <none></none> | Kuilling | <none></none> |
|         | eus-rules-etcd-576  | -                       | 1/1           | Dunning  | 0             |
| 3d11h   | 192.203.211.175     | 2                       | <none></none> | Running  | -             |
|         |                     | amf-cndp-tb27d-master-3 |               | D        | <none></none> |
|         |                     | center-798d5f9884-zplrn | 1/1           | Running  | 0             |
| 3d12h   | 192.203.42.120      | amf-cndp-tb27d-master-2 | <none></none> |          | <none></none> |
| udp-pro | -                   |                         | 1/1           | Running  | 0             |
| 2d19h   | 198.51.100.10       | amf-cndp-tb27d-master-1 | <none></none> |          | <none></none> |
| udp-pro | -                   |                         | 1/1           | Running  | 0             |
| 2d19h   | 198.51.100.11       | amf-cndp-tb27d-master-2 | <none></none> |          | <none></none> |

# **States**

Understanding the pod's state lets you determine the current health and prevent the potential risks. The following table describes the pod's states.

# State Description Running The pod is healthy and deployed on a node. It contains one or more containers Pending The application is in the process of creating the container images for the pod

#### Table 10: Pod States

I

| State     | Description                                                                                                    |
|-----------|----------------------------------------------------------------------------------------------------|
| Succeeded | Indicates that all the containers in the pod are successfully terminated. These pods cannot be restarted.                                                                                      |
| Failed    | One ore more containers in the pod have failed the termination<br>process. The failure occurred as the container either exited with<br>non zero status or the system terminated the container. |
| Unknown   | The state of the pod could not be determined. Typically, this could<br>be observed because the node where the pod resides was not<br>reachable.                                                |

# **Viewing the Service Summary and Details**

Use the following commands to view the service summary:

kubectl get svc -n amf\_namespace

### Sample Output:

| kubectl get svc -n amf-insl          |           |                 |                 |
|--------------------------------------|-----------|-----------------|-----------------|
| NAME                                 | TYPE      | CLUSTER-IP      | EXTERNAL-IP     |
| PORT(S)                              | AGE       |                 |                 |
| alert-frwd-ops-center                | ClusterIP | 209.165.202.130 | <none></none>   |
| 8080/TCP                             | 29d       |                 |                 |
| amf-gosctp-lb                        | ClusterIP | 209.165.202.140 | <none></none>   |
| 7084/TCP                             | 36h       |                 |                 |
| amf-nrf-service                      | ClusterIP | 209.165.202.151 | 209.165.200.241 |
| 9090/TCP                             | 36h       |                 |                 |
| amf-protocol-ep                      | ClusterIP | 209.165.202.142 | <none></none>   |
| 9003/TCP,8080/TCP                    | 36h       |                 |                 |
| amf-rest-ep                          | ClusterIP | 209.165.202.145 | <none></none>   |
| 9003/TCP,8080/TCP,9201/TCP           | 36h       |                 |                 |
| amf-sbi-service                      | ClusterIP | 209.165.202.156 | 209.165.200.241 |
| 8070/TCP                             | 36h       |                 |                 |
| amf-service                          | ClusterIP | 209.165.202.144 | <none></none>   |
| 9003/TCP,8080/TCP                    | 36h       |                 |                 |
| base-entitlement-amf                 | ClusterIP | 209.165.202.137 | <none></none>   |
| 8000/TCP                             | 29d       |                 |                 |
| bgpspeaker-pod                       | ClusterIP | 209.165.202.154 | <none></none>   |
| 9008/TCP,7001/TCP,8879/TCP           | 36h       |                 |                 |
| datastore-notification-ep            | ClusterIP | 209.165.202.135 | 209.165.200.240 |
| 8012/TCP                             | 36h       |                 |                 |
| documentation                        | ClusterIP | 209.165.202.134 | <none></none>   |
| 8080/TCP                             | 29d       |                 |                 |
| etcd                                 | ClusterIP | None            | <none></none>   |
| 2379/TCP,7070/TCP                    | 36h       |                 |                 |
| etcd-amf-ins1-etcd-cluster-0         | ClusterIP | 209.165.202.143 | <none></none>   |
| 2380/TCP,2379/TCP                    | 36h       |                 |                 |
| etcd-amf-ins1-etcd-cluster-1         | ClusterIP | 209.165.202.139 | <none></none>   |
| 2380/TCP,2379/TCP                    | 36h       |                 |                 |
| etcd-amf-ins1-etcd-cluster-2         | ClusterIP | 209.165.202.131 | <none></none>   |
| 2380/TCP,2379/TCP                    | 36h       |                 |                 |
| grafana-dashboard-amf                | ClusterIP | 209.165.202.138 | <none></none>   |
| 9418/TCP                             | 36h       |                 |                 |
| grafana-dashboard-app-infra-amf-ins1 | ClusterIP | 209.165.202.133 | <none></none>   |
| 9418/TCP                             | 36h       |                 |                 |
| grafana-dashboard-etcd-amf-insl      | ClusterIP | 209.165.202.141 | <none></none>   |

L

| 9418/TCP                                | 36h        |                 |                 |
|-----------------------------------------|------------|-----------------|-----------------|
| gtpc-ep                                 | ClusterIP  | 209.165.202.149 | <none></none>   |
| 9003/TCP,8080/TCP                       | 36h        |                 |                 |
| ldap-proxy-amf-ins1-oam-pod             | ClusterIP  | 209.165.202.132 | <none></none>   |
| 636/TCP,389/TCP                         | 36h        |                 |                 |
| li-ep                                   | ClusterIP  | 209.165.202.150 | <none></none>   |
| 9003/TCP,8080/TCP                       | 36h        |                 |                 |
| local-ldap-proxy-amf-insl-ops-center    | ClusterIP  | 209.165.202.148 | <none></none>   |
| 636/TCP,369/TCP                         | 29d        |                 |                 |
| netconf-ops-center-amf-ins1-ops-center  | ClusterIP  | 209.165.202.155 | 209.165.200.231 |
| 2024/TCP                                | 29d        |                 |                 |
| nodemgr                                 | ClusterIP  | 209.165.202.153 | <none></none>   |
| 9003/TCP,8884/TCP,8879/TCP,9201/TCP,808 | 0/TCP 36h  |                 |                 |
| oam-pod                                 | ClusterIP  | 209.165.202.147 | <none></none>   |
| 9008/TCP,7001/TCP,8879/TCP,10080/TCP,80 | 80/TCP 36h |                 |                 |
| ops-center-amf-insl-ops-center          | ClusterIP  | 209.165.202.152 | <none></none>   |
| 8008/TCP,8080/TCP,2024/TCP,2022/TCP,768 | 1/TCP 29d  |                 |                 |
| prometheus-rules-etcd                   | ClusterIP  | None            | <none></none>   |
| 9419/TCP                                | 36h        |                 |                 |
| smart-agent-amf-insl-ops-center         | ClusterIP  | 209.165.202.129 | <none></none>   |
| 8888/TCP                                | 29d        |                 |                 |
| ssh-ops-center-amf-ins1-ops-center      | ClusterIP  | 209.165.202.136 | 209.165.200.231 |
| 2025/TCP                                | 29d        |                 |                 |

Use the following commands to view the comprehensive service details:

kubectl get svc -n amf\_namespace service\_name -o yaml

#### Sample Output:

```
kubectl get svc amf-rest-ep -n amf-ins1 -o yaml
apiVersion: v1
kind: Service
metadata:
 annotations:
   meta.helm.sh/release-name: amf-ins1-amf-rest-ep
   meta.helm.sh/release-namespace: amf-ins1
  creationTimestamp: "2021-10-16T18:00:23Z"
 labels:
   app: amf-rest-ep
   app.kubernetes.io/managed-by: Helm
   chart: amf-rest-ep-0.1.0-main-2464-211014124230-2d34ce7
    component: amf-rest-ep
   heritage: Helm
   release: amf-ins1-amf-rest-ep
 name: amf-rest-ep
 namespace: amf-ins1
  resourceVersion: "5768444"
 uid: 65cb4204-8914-4b71-aa3c-809238dd755e
spec:
 clusterIP: 209.165.202.145
 clusterIPs:
  - 209.165.202.145
 ipFamilies:
  - IPv4
 ipFamilyPolicy: SingleStack
 ports:
  - name: grpc
   port: 9003
   protocol: TCP
   targetPort: 9003
  - name: metrics
   port: 8080
   protocol: TCP
    targetPort: 8080
```

```
- name: nrfrestep
   port: 9201
   protocol: TCP
   targetPort: 9201
selector:
   component: amf-rest-ep
   release: amf-ins1-amf-rest-ep
   sessionAffinity: None
   type: ClusterIP
status:
   loadBalancer: {}
```

# **Multiple Service Pods on Multiple Nodes**

### **Feature Description**

This feature helps in bringing up service pods on two or more different nodes.

### How it Works

To enable this feature, ensure the following:

- Set the configuration to two nodes and the number of replicas on each node, so that each node in an RU system has the number of configured amf-service replicas.
- When a node gets removed, the system won't be able to spawn a new service replica on the node that already has one.
- If one node (RU) gets removed from the two nodes, one replica configuration, the service pod previously running on the removed node (RU) respawns on the other available node (RU) in a three-node (RU) system.
- The same changes can be configured for amf-rest-ep also.

### **Feature Configuration**

To configure this feature, use the following sample configuration:

```
config
```

```
instance instance-id instance-id
endpoint { sbi | service }
nodes number_of_nodes
replicas number_of_replicas
end
```

#### NOTES:

- instance instance-id instance-id—Specify the endpoint instance ID.
- endpoint { sbi | service }-Specify the endpoint that must be configured.
- **nodes** *number\_of\_nodes*—Specify the number of nodes that must be used for resiliency.

• **replicas** *number\_of\_replicas*—Specify the number of replicas that must be created for the endpoint, on each node.

### **Configuration Example**

The following is an example configuration.

```
config
instance instance-id 1
endpoint service
nodes 2
replicas 2
exit
exit
```

### **Configuration Verification**

To verify the configuration:

show running-config instance instance-id 1 endpoint service

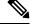

### Note

To allow the spawning of pods on the nodes, it's necessary to label the nodes appropriately in the cluster.

To verify the label:

show running-config k8 label service-layer

l

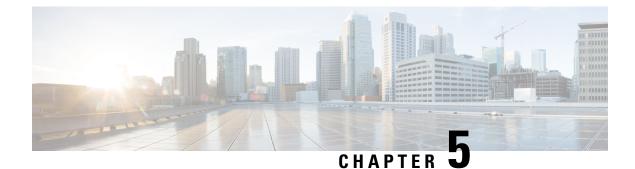

# **Smart Licensing**

- Feature Summary and Revision History, on page 43
- Smart Software Licensing, on page 43
- Configuring Smart Licensing, on page 46
- OAM Support, on page 54

# **Feature Summary and Revision History**

### **Summary Data**

### Table 11: Summary Data

| Applicable Product(s) or Functional Area | AMF                                         |
|------------------------------------------|---------------------------------------------|
| Applicable Platform(s)                   | SMI                                         |
| Feature Default Setting                  | Disabled - Configuration required to enable |
| Related Documentation                    | Not Applicable                              |

### **Revision History**

#### Table 12: Revision History

| Revision Details  | Release   |
|-------------------|-----------|
| First introduced. | 2021.04.0 |

# **Smart Software Licensing**

Cisco employs two types of license models - Legacy Licensing and Smart Software Licensing. Legacy Licensing consists of software activation by installing Product Activation Keys (PAK) on to the Cisco product. A Product Activation Key is a purchasable item, ordered in the same manner as other Cisco equipment and

used to obtain license files for feature set on Cisco Products. This traditional licensing does not need any online communication with the Cisco licensing server.

Smart Software Licensing is a cloud-based licensing of the end-to-end platform through the use of a few tools that authorize and deliver license reporting. Smart Software Licensing functionality incorporated into the NFs complete the product registration and authorization. AMF supports the Smart Software Licensing model.

Smart Licensing simplifies the purchase, deployment, and management of Cisco software assets. Entitlements are purchased through your Cisco account through Cisco Commerce Workspace (CCW) and immediately available in your Virtual Account for usage. This approach eliminates the need to install license files on every device. Smart-enabled products communicate directly to Cisco to report consumption. A single location—Cisco Software Central—is available for customers to manage Cisco software licenses. License ownership and consumption are readily available to help make a better purchase decision that is based on consumption or business need.

For more information on Cisco Smart Licensing, see https://www.cisco.com/c/en/us/buy/smart-accounts/software-licensing.html.

### Cisco Software Central

Cisco Software Central (CSC) enables the management of software licenses and the smart account from a single portal. The CSC interface allows you to enable your product, manage entitlements, renew, and upgrade software. You need a functioning smart account to complete the registration process.

To access Cisco Software Central, see https://software.cisco.com.

### **Smart Accounts and Virtual Accounts**

A Smart Account provides a single location for all smart-enabled products and entitlements. It helps in procurement, deployment, and maintenance of Cisco Software. When creating a smart account, you must have the authority to represent the requesting organization. After submission, the request goes through approval process.

A Virtual Account exists as a sub-account within the smart account. Virtual Accounts are customer-defined based on the organizational layout, business function, geography, or any defined hierarchy. Smart account administrator creates and maintains the virtual accounts.

For information on setting up or managing the Smart Accounts, see https://software.cisco.com.

### **Requesting a Cisco Smart Account**

A Cisco Smart Account is an account where smart licensing-enabled products are available. A Cisco smart account allows you to manage and activate your licenses to devices, monitor license use, and track Cisco license purchases. Through transparent access, you have a real-time view into your smart licensing products. IT administrators can manage licenses and account users within the organization's smart account through Cisco Software Central. To create a Cisco Smart Account, perform the following steps:

**Step 1** Visit the following URL:

https://software.cisco.com

Step 2 Log in using your credentials, and click Request a Smart Account in the Administration area.

The Smart Account Request window appears.

- **Step 3** Under **Create Account**, select one of the following options:
  - Yes, I have authority to represent my company and want to create the Smart Account. If you select this option, you agree to authorize to create and manage product and service entitlements, users, and roles, on behalf of the organization.
  - No, the person specified below will create the account. If you select this option, you must enter the email address of the person who creates the smart account.

### Step 4 Under Account Information,

- a) Click Edit beside Account Domain Identifier.
- b) In the **Edit Account Identifier** dialog box, enter the domain, and click **OK**. By default, the domain is based on the email address of the person creating the account, and must belong to the company that will own this account.
- c) Enter the Account Name (typically, the company name).

### Step 5 Click Continue.

The Smart Account request will be in pending status until it is approved by the Account Domain Identifier. After the approval, you will receive an email confirmation with instructions for completing the setup process.

### **AMF Smart Licensing**

The Smart Licensing feature supports application entitlement for online and offline licensing for all 5G applications (AMF, SMF, and NRF). The application usage is unrestricted during all stages of licensing, including Out of Compliance (OOC) and expired stages.

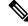

**Note** All licenses in use are granted a 90-day evaluation period. Currently, the functionality and operation of the 5G applications is unrestricted even after the end of the evaluation period.

### Software Tags and Entitlement Tags

The following sections provide information on software and entitlement tags that are created to identify, report, and enforce licenses.

#### Software Tags

A Software tag or a Product tag is a unique identifier that helps Smart Licensing system identify the software product family. During the addition of Smart product instance in Cisco Smart Software Manager, the Smart client uses the software/product tag for identification.

The following software tags exist for the AMF.

| Product Type / Description                                                              | Software Tag                                                         |
|-----------------------------------------------------------------------------------------|----------------------------------------------------------------------|
| Ultra Cloud Core - Access<br>and Mobility Management<br>Function (AMF), Base<br>Minimum | regid.2020-04.com.cisco.AMF,1.0_d9b74814-21c2-4667-a1b2-e27165bfc533 |

### **Entitlement Tags**

An Entitlement tag is a part of the software that identifies the features that are being used in a software image. These tags underlay the communication on usage and entitlements of the software products that are installed on the devices. The entitlement tags map to both the PID license and the Software image. Every Smart-enabled PID may contain one or more entitlement tags.

The following entitlement tags identify licenses in use.

| Product Type /<br>Description                                                           | Entitlement Tag                                                           |
|-----------------------------------------------------------------------------------------|---------------------------------------------------------------------------|
| Ultra Cloud Core -<br>Access and Mobility<br>Management Function<br>(AMF), Base Minimum | regid.2020-04.com.cisco.AMF_BASE,1.0_9aa44be9-ee64-4e65-ac3d-b4040c108180 |

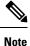

The license information is retained during software upgrades and rollback.

# **Configuring Smart Licensing**

You can configure Smart Licensing after a new AMF deployment.

### **Users with Access to CSC**

This section describes how to configure Smart Licensing if you have access to CSC portal from your environment.

### Setting Up the Product and Entitlement in CSC

To set up your product and entitlement in CSC:

- **1.** Log in to your CSC account.
- 2. Click Add Product and enter the following details:
  - Product name—Specify the name of the deployed product. Example: AMF.
  - Primary PM CEC ID—Specify the primary Project Manager's CEC ID for the deployed product.
  - Dev Manager CEC ID—Specify the Development Manager's CEC ID for the deployed product.
  - Description—(Optional) Specify a brief description of the deployed product.

- Product Type—Specify the product type.
- Software ID Tag—Specify the software ID Tag provided by the Cisco Accounts team.
- 3. Click Create.
- 4. Select your product from the **Product/Entitlement Setup** grid.
- 5. Click Entitlement drop-down list and select Create New Entitlement.
- 6. Select New Entitlement in Add Entitlement and enter the following details:
  - Entitlement Name—Specify the license entitlement name. Example: AMF\_BASE.
  - Description—(Optional) Specify a brief description about the license entitlement.
  - Entitlement Tag—Specify the entitlement tag provided by the Cisco Accounts team.
  - Entitlement Type—Specify the type of license entitlement.
  - Vendor String—Specify the vendor name.
- 7. Click Entitlement Allocation.
- 8. Click Add Entitlement Allocation.
- 9. In New License Allocation, provide the following details:
  - Product—Select your product from the drop-down list.
  - Entitlement—Select your entitlement from the drop-down list.
- 10. Click Continue.
- 11. In New License Allocation, enter the following details:
  - Quantity-Specify the number of licenses.
  - License Type—Specify the type of license.
  - Expiring Date—Specify the date of expiry for the license purchased.
- 12. Click Create.

### **Registering Smart Licensing**

You must register the product that is entitled to the license with CSC. To register, generate an ID token from CSC.

- **1.** Log in to your CSC account.
- 2. Click General > New Token and enter the following details:
  - **Description**—Specify a brief description for the ID token.
  - Expires After—Specify the number of days for the token to expire.
  - Max. Number Users—Specify the maximum number of users.

- 3. Click Create Token.
- 4. Select new ID token in Product Instance Registration Token.
- 5. Click Actions > Copy.
- 6. Log in to AMF Ops Center CLI and paste the ID token using the following command:

license smart register idtoken

#### NOTES:

- license smart register—Registers Smart Licensing with CSC.
- *idtoken*—Specify the ID token generated from CSC.

#### Example:

```
license smart register
Value for 'idtoken' (<string>): MTI2Y2FlNTAtOThkMi00YTAxLWE4M2QtOTNhNzNjNjY4ZmFiLTE2MTc4N
Tky%0AMTA5MDh8ckljUHNwc3k1ZC9nWFFCSnVEcUp4QU1jTFoxOGxDTU5kQ31pa25E%0Ab04wST0%3D%0A
```

7. Verify the Smart Licensing status using the following command:

#### show license all

#### Example:

```
show license all
Smart Licensing Status
_____
Smart Licensing is ENABLED
Registration:
  Status: REGISTERED
  Smart Account: CN-5G-NF
  Virtual Account: Default
  Export-Controlled Functionality: Allowed
  Initial Registration: SUCCEEDED on Jun 15 12:12:38 2020 GMT
  Last Renewal Attempt: SUCCEEDED on Jun 15 12:12:38 2020 GMT
  Next Renewal Attempt: Dec 12 12:12:38 2020 GMT
  Registration Expires: Jun 15 12:02:50 2021 GMT
License Authorization:
  Status: AUTHORIZED on Jun 15 12:12:44 2020 GMT
  Last Communication Attempt: SUCCEEDED on Jun 15 12:12:44 2020 GMT
  Next Communication Attempt: Jul 15 12:12:44 2020 GMT
  Communication Deadline: Sep 13 12:09:43 2020 GMT
License Conversion:
 Automatic Conversion Enabled: true
Status: NOT STARTED
Utility:
 Status: DISABLED
Transport:
 Type: CALLHOME
Evaluation Period:
  Evaluation Mode: Not In Use
  Evaluation Period Remaining: 87 days, 10 hr, 3 min, 3 sec
License Usage
_____
```

L

### **Deregistering Smart Licensing**

To deregister Smart Licensing:

1. Log in to AMF Ops Center CLI and use the following command:

```
license smart deregister
```

NOTES:

• license smart deregister—Deregisters Smart Licensing from CSC.

2. Verify the Smart Licensing status using the following command:

```
show license all
```

### Example:

```
show license all
Smart Licensing Status
_____
Smart Licensing is ENABLED
Registration:
 Status: UNREGISTERED
 Export-Controlled Functionality: Not Allowed
License Authorization:
 Status: EVAL MODE
 Evaluation Period Remaining: 84 days, 22 hr, 58 min, 0 sec
 Last Communication Attempt: NONE
License Conversion:
Automatic Conversion Enabled: true
Status: NOT STARTED
Utility:
 Status: DISABLED
Transport:
 Type: CALLHOME
Evaluation Period:
```

```
Evaluation Mode: In Use
 Evaluation Period Remaining: 84 days, 22 hr, 58 min, 0 sec
License Usage
_____
License Authorization Status: EVALUATION MODE
 Evaluation Period Remaining: 84 days, 22 hr, 58 min, 0 sec
 (AMF BASE)
 Description: <empty>
 Count: 1
 Version: 1.0
 Status: EVAL MODE
 Export status: NOT RESTRICTED
 Feature Name: <empty>
 Feature Description: <empty>
Product Information
_____
UDI: PID:AMF, SN:5DSFOZQ-DMKWHEA
Agent Version
_____
Smart Agent for Licensing: 3.1.4
```

### **Users without Access to CSC**

The Smart License Reservation feature—Perpetual Reservation—is reserved for customers without access to CSC from their internal environments. Cisco allows customers to reserve licenses from their virtual account and tie them to their devices' Unique Device Identifier (UDI). This enables customers to use their devices with reserved licenses in a disconnected mode.

The subsequent sections describe the procedure involved in reserving Smart License for users without access to CSC from their internal environment.

### **Enabling Smart License Reservation**

To enable Smart License reservation through AMF Ops Center CLI, log in to AMF Ops Center CLI and use the following configuration:

```
config terminal
  license smart reservation
  exit
```

NOTES:

• license smart reservation—Enables license reservation.

### **Enabling and Generating Smart License Reservation Request Code**

To enable and generate the Smart License reservation request code:

- 1. Log in to AMF Ops Center CLI.
- 2. To enable reservation, use the following configuration:

```
config terminal
license smart reservation
exit
```

NOTES:

- license smart reservation—Enables license reservation request code.
- **3.** To request for a reservation code, use the following command:

```
license smart reservation request
```

NOTES:

• license smart reservation request—Generates the license reservation request code.

**(** 

```
Important
```

rtant Copy the generated license request code from the AMF Ops Center CLI to your local machine for further use.

#### Example:

```
license smart reservation request
reservation-request-code CB-ZAMF:JEZZ35Q-ZF6DE7Y-A5QHppdj5-21
Message from confd-api-manager at 2020-06-15 12:18:47...
Global license change NotifyReservationInProgress reason code Success - Successful.
```

#### Generating an Authorization Code from CSC

To generate an authorization code from CSC using the license reservation request code:

- **1.** Log in to your CSC account.
- 2. Click License Reservation.
- **3.** Enter the Request Code: Paste the license reservation request code copied from the AMF Ops Center CLI in the **Reservation Request Code** text box.
- 4. Select the Licenses: Click Reserve a Specific License radio button and select UCC 5G AMF BASE.

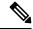

**Note** In the **Reserve** text box, enter the value 1.

- 5. Review your selection.
- 6. Click Generate Authorization Code.
- 7. Download the response file: The authorization code is generated and displayed on-screen. Click **Download** as **File** to download the authorization code.
- 8. Click Close.

### **Reserving Smart Licensing**

To reserve Smart License for the deployed product using the authorization code generated in CSC:

1. Log in to AMF Ops Center CLI and use the following command:

```
license smart reservation install authorization_code
NOTES:
```

• license smart reservation install authorization\_code—Installs a Smart License Authorization code.

#### Example:

```
license smart reservation install
Value for 'key' (<string>): CAACfW-Wb5cMa-jEZjtU-M2KnU5-toCZBA-iaVr
```

2. Verify the smart licensing status using the following command:

show license all

#### Example:

```
show license all
Smart Licensing Status
_____
Smart Licensing is ENABLED
License Reservation is ENABLED
Registration:
  Status: REGISTERED - UNIVERSAL LICENSE RESERVATION
 Export-Controlled Functionality: Allowed
 Initial Registration: SUCCEEDED on Mon Jun 15 12:22:25 GMT 2020
 Last Renewal Attempt: None
License Authorization:
 Status: AUTHORIZED - RESERVED on Mon Jun 15 12:22:25 GMT 2020
Utility:
 Status: DISABLED
Transport:
 Type: CALLHOME
Evaluation Period:
 Evaluation Mode: Not In Use
 Evaluation Period Remaining: 87 days, 9 hr, 55 min, 44 sec
License Usage
_____
License Authorization Status:
 Status: AUTHORIZED - RESERVED on Mon Jun 15 12:22:25 GMT 2020
 Last Communication Attempt: SUCCEEDED on Jun 15 12:22:25 2020 GMT
 Next Communication Attempt: NONE
 Communication Deadline: NONE
AMF BASE (AMF BASE)
 Description: 5G AMF Base Entitlement
  Count: 1
 Version: 1.0
 Status: AUTHORIZED
 Export status: NOT RESTRICTED
 Feature Name: <empty>
 Feature Description: <empty>
Product Information
_____
UDI: PID:AMF, SN: JEZZ35Q-ZF6DE7Y
```

#### **Returning the Reserved License**

To return the reserved license, use the following procedure:

- 1. When the license reservation authorization code is installed in the AMF Ops Center:
  - a. Log in to the AMF Ops Center CLI and use the following command:

license smart reservation return

NOTES:

• license smart reservation return—Returns a reserved Smart License.

#### Example:

```
license smart reservation return reservation-return-code CACfWm-rdGtXu-kP1YtP-hPNELK-63EC7s-7oK
```

- **b.** Copy the license reservation return code generated in AMF Ops Center CLI.
- c. Log in to your CSC account.
- **d.** Select your product instance from the list.
- e. Click Actions > Remove.
- f. Paste the license reservation return code in Return Code text box.
- 2. When the license reservation authorization code is not installed in the AMF Ops Center:
  - **a.** Log in to the AMF Ops Center CLI and use the following command to generate the return code:

```
license smart reservation return authorization code
```

### Ć

**Important** Paste the license reservation authorization code generated in CSC to generate the return code.

- **b.** Log in to your CSC account.
- c. Select your product instance from the list.
- d. Click Actions > Remove.
- e. Paste the license reservation return code in Return Code text box.
- 3. Verify the smart licensing status using the following command:

show license all

### Example:

show license all

```
Smart Licensing Status
_____
Smart Licensing is ENABLED
Registration:
 Status: UNREGISTERED
 Export-Controlled Functionality: Not Allowed
License Authorization:
 Status: EVAL MODE
 Evaluation Period Remaining: 84 days, 22 hr, 58 min, 0 sec
 Last Communication Attempt: NONE
License Conversion:
Automatic Conversion Enabled: true
Status: NOT STARTED
Utility:
 Status: DISABLED
Transport:
 Type: CALLHOME
Evaluation Period:
 Evaluation Mode: In Use
 Evaluation Period Remaining: 84 days, 22 hr, 58 min, 0 sec
License Usage
_____
License Authorization Status: EVALUATION MODE
 Evaluation Period Remaining: 84 days, 22 hr, 58 min, 0 sec
 (AMF BASE)
 Description: <empty>
 Count: 1
 Version: 1.0
 Status: EVAL MODE
 Export status: NOT RESTRICTED
 Feature Name: <empty>
 Feature Description: <empty>
Product Information
_____
UDI: PID:AMF, SN:5DSFOZQ-DMKWHEA
Agent Version
_____
```

### \_ \_ \_

Smart Agent for Licensing: 3.1.4

# **OAM** Support

This section describes operations, administration, and maintenance information for this feature.

Use the following show command to view the Smart Licensing information in the AMF Ops Center:

```
show license [ all | UDI | displaylevel | reservation | smart | status |
  summary | tech-support | usage ]
```

NOTES:

L

- all—Displays an overview of Smart Licensing information that includes license status, usage, product information, and Smart Agent version.
- UDI—Displays Unique Device Identifiers (UDI) details.
- displaylevel—Depth to display information.
- reservation—Displays Smart Licensing reservation information.
- smart—Displays Smart Licensing information.
- status—Displays the overall status of Smart Licensing.
- summary—Displays a summary of Smart Licensing.
- tech-support—Displays Smart Licensing debugging information.
- usage—Displays the license usage information for all the entitlements that are currently in use.

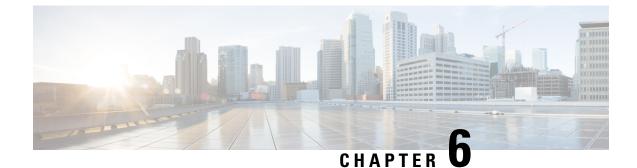

# **AMF** Authentication and GUTI Reallocation Configuration Control

- Feature Summary and Revision History, on page 57
- Feature Description, on page 57
- Feature Configuration, on page 59

# **Feature Summary and Revision History**

### **Summary Data**

#### Table 13: Summary Data

| Applicable Products or Functional Area | AMF                 |
|----------------------------------------|---------------------|
| Applicable Platforms                   | SMI                 |
| Feature Default Setting                | Enabled – Always-on |
| Related Documentation                  |                     |

### **Revision History**

### **Table 14: Revision History**

| Revision Details  | Release   |
|-------------------|-----------|
| First introduced. | 2022.01.0 |

# **Feature Description**

AMF supports the authentication activities and the GUTI (Globally Unique Temporary Identity) reallocation configuration control for call flows.

#### GUTI

GUTI is used to keep the subscriber's IMSI confidential. AMF allocates a GUTI to the UE. It's composed of PLMN ID, AMF ID, and TMSI. As it's a temporary identifier, its associations aren't fixed to any specific subscriber or mobile. A single 5G-GUTI is used to access the Security Context of 3GPP and non-3GPP technologies within the AMF.

### **Supported Functions**

AMF supports the following functions:

- Authentication and GUTI reallocation counter maintained as per the UE. For each supported type, separate counters are maintained.
- Time reference per UE for network-initiated GUTI reallocation
- GUTI reallocation attempted as per the configuration for a specific time interval.
- Includes the new GUTI in either Registration Accept or Configuration Update Command NAS message
- AMF shows the allocated GUTI and the allocated time in the show subscriber command output.

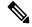

Note

Collision of GUTI reallocation in Registration Accept or Configuration Update Command with other procedures isn't supported.

### **Supported Scenarios**

This feature supports the following scenarios based on the UE on time and frequency of access attempts. These scenarios are part of the Registration and Service Request procedure:

- Selective authentication
- GUTI reallocation

The frequency supports access attempts per UE and not across UEs.

### **Unsupported Scenarios**

The following scenario isn't supported:

- Authentication requirements dependent or based on EAP-AKA or EAPAKA' or EAPAKA Prime
- When the latest GUTI isn't acknowledged, the UE is paged simultaneously with the old and the new GUTI.

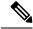

Note GUTI reallocation process takes place only for the successful procedure.

# **Feature Configuration**

To configure this feature, use the following configuration:

```
config
  call-control-policy ccp_name
      authenticate registration-request type { frequency frequency_count |
    periodicity duration }
      no authenticate registration registration-request
      authenticate service-request type { frequency frequency_count |
    periodicity duration }
      no authenticate registration service-request
      authenticate all-events { frequency frequency_count | periodicity duration
    }
      no authenticate all-events
      guti-reallocation type { frequency frequency_count | periodicity duration
    }
      no guti-reallocation
      end
```

### NOTES:

- call-control-policy ccp\_name—Specify the UE-specific name for call control policy. Must be a string.
- authenticate registration-request { normal | periodic | inter-rat | intra-rat }—Specify the required option to authenticate the registration process.
- registration-type normal Specify the initial registration details with locally allocated GUTI.
- authenticate service-request { data | signaling }—Specify the option to authenticate the service type for the service request.
- authenticate all-events Specify the option to authenticate all events. It's also the default or the fallback authentication option, when the configuration doesn't present for any type.
- guti-reallocation { periodic-registration | service-request }—Specify the options to authenticate the GUTI reallocation process.
- no authenticate { [ registration-request ] | [ service-request ] | [ all-events ] | [ guti-reallocation ] }—Specify the option for which the authentication isn't required.
- **frequency** *frequency\_count*—Specify the required frequency duration or count for authenticating each option. The frequency range is 0–256. The disabled value is 0.
- **periodicity** *duration*—Specify the time, period, or duration for authenticating the selected option. The periodicity duration range is 0–10800 (minutes). The disabled value is 0.

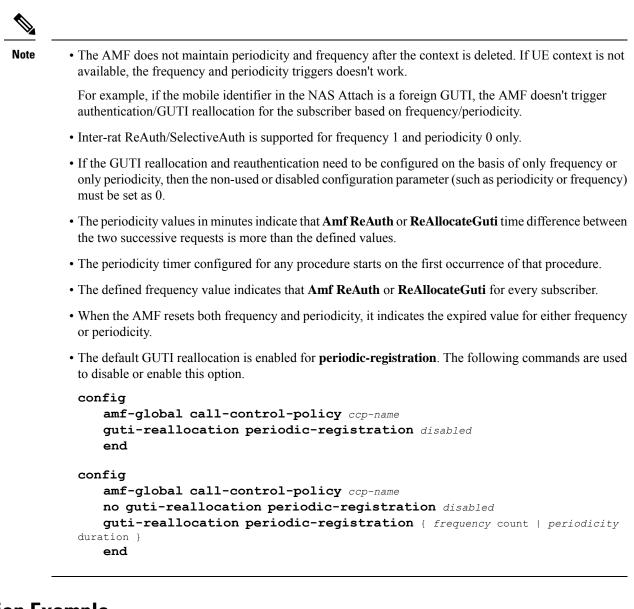

### **Configuration Example**

The following is an example configuration.

```
amf-global
    call-control-policy local
    guti-reallocation periodic-registration frequency 2 periodicity 1
    guti-reallocation service-request frequency 0 periodicity 1
    authenticate service-request signaling frequency 1 periodicity 20
    authenticate registration-request periodic frequency 1 periodicity 0
    end
```

# **Configuration Verification**

To verify the configuration:

show call-control-policy ccp\_name

l

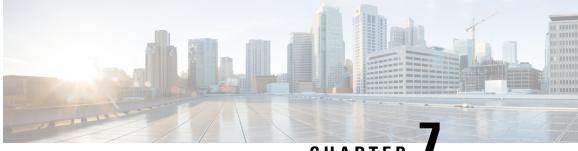

CHAPTER

# **AMF Bulk Statistics and MME Equivalent KPI Support**

- Feature Summary and Revision History, on page 63
- Feature Description, on page 63
- How it Works, on page 64
- OAM Support, on page 64

# **Feature Summary and Revision History**

### **Summary Data**

### Table 15: Summary Data

| Applicable Products or Functional Area | AMF                 |
|----------------------------------------|---------------------|
| Applicable Platforms                   | SMI                 |
| Feature Default Setting                | Enabled – Always-on |
| Related Documentation                  |                     |

### **Revision History**

### Table 16: Revision History

| Revision Details  | Release   |
|-------------------|-----------|
| First introduced. | 2022.01.0 |

# **Feature Description**

The bulk statistics and Key Performance Indicators (KPIs) are used for analyzing the AMF performance.

The following is a list of applicable bulk statistics:

- Gauge:
  - A snapshot value that shows the statistic at the time of reporting.
  - These statistics values can increment or decrement continuously.
  - Example: The number of current PDP contexts, simultaneous Active EPS Bearers, and so on
- Counter:
  - A historic value that shows the statistic accumulated for a specific time range.
  - These statistics values can only increment except in the following two scenarios:
    - Rollover: Where a counter exceeds its maximum value and rolls over to zero.
    - **Reset:** Where a counter is manually reset to zero.
  - Example: The total number of CSR requests received.

## **How it Works**

This section describes how this feature works.

Bulk statistics allows you to configure various schemas for collecting statistics from the system. It also offloads those statistics to a collector for offline review and analysis. They are further processed for the following scenarios:

- Controlling the statistics gathering and reporting
- Collecting and transferring on both the active and the standby chassis
- · Providing specific requirements for more selective statistics obtained on standby
- Acting as a subset of the total statistics collected over a specific timeline

# **OAM** Support

This section describes operations, administration, and maintenance support for this feature.

#### Supported Service Request Counters

All scenarios are supported as per the required references. The following table lists various supported service request counters and their descriptions.

| Name                                | Description                                                                                                  | Trigger                                                                                                    |
|-------------------------------------|----------------------------------------------------------------------------------------------------|----------------------------------------------------------------------------------------------------|
| Sctp Outgoing SCTPPacket stats      | The total number of SCTP packets sent. Retransmitted DATA chunks are included.                               | Increments when the AMF sends the SCTP packet to the gNB.                                                             |
| Sctp Incoming SCTPPacket stats      | The total number of SCTP packets received. Duplicates are included.                                          | Increments when the AMF receives the SCTP packet from the gNB.                                                        |
| Sctp Init stats                     | The total number of times that<br>AMF received SCTP INIT and<br>association reached to established<br>state. | Increments when the AMF received<br>SCTP INIT and SCTP association is<br>successfully established.                    |
| Sctp Shutdowns stats                | The total number of times that<br>associations terminated gracefully<br>from AMF side or gNB.                | Increments when the gNB is disconnected from the AMF.                                                                 |
| Sctp Fragmented Message stats       | The total number of user messages<br>that needs to be fragmented due to<br>the presence of the MTU.          | Increments when the SCTP message<br>is fragmented, due to the presence<br>of the MTU.                                 |
| Sctp Reassembled Message stats      | The total number of user messages<br>reassembled, after converting into<br>DATA chunks.                      | Increments when the SCTP message<br>is reassembled, due to the data<br>fragment received from the gNB.                |
| Ausf Ue eapaka rsp                  | The total number of EAPAKA or<br>EAP-AKA or EAP-AKA-Prime<br>responses received by the AMF.                  | Increments when the AMF receives<br>an EAPAKA or EAP-AKA or<br>EAP-AKA-Prime response for the<br>eap-session request. |
| Ausf Ue eapaka cfm                  | The total number of EAPAKA or<br>EAP-AKA or EAP-AKA-Prime<br>authorization confirmation sent by<br>the AMF.  | Increments when the AMF sends<br>AUSF EAPAKA or EAP-AKA or<br>EAP-AKA-Prime CFM to AUSF.                              |
| Ausf Autentication Cfm Rsp<br>Stats | The total numbers of 5g-aka<br>confirm response received from the<br>AUSF.                                   | Increments when the AMF receives 5g-aka authentication confirm response.                                              |
| Ausf Autentication Cfm Stats        | The total numbers of 5g-aka confirm requests sent to the AUSF.                                               | Increments when the AMF sends<br>5g-aka authentication confirm<br>request to the AUSF.                                |
| Ausf Autentication Req Stats        | The total number of AUSF<br>authentication requests sent by the<br>AMF.                                      | Increments when the AMF receives authentication request.                                                              |
| Ausf Autentication Rsp Stats        | The total number of AUSF<br>authentications responses received<br>by the AMF.                                | Increments when the AMF receives authentication response from the AUSF.                                               |

### Table 17: Supported Service Request Counters

l

| Name                         | Description                                                                                                    | Trigger                                                                                                    |
|------------------------------|----------------------------------------------------------------------------------------------------|----------------------------------------------------------------------------------------------------|
| Authentication Mac Failed    | The total number of authentication MAC failures received during UE authentications.                                                                        | Increments when the N1<br>authentication rejection is sent due<br>to the MAC failure.                                                                                      |
| Authentication Reject        | The total number of authentication rejections sent by the AMF.                                                                                             | Increments when the 5g-aka authentication fails.                                                                                                    |
| Authentication Sync Failed   | The total number of AMF authentication rejections due to the sync failure.                                                                                 | Increments when the N1<br>authentication rejection is sent due<br>to the sync failure.                                                                                     |
| Ebi Fail Bearers Not Found   | The total number of failures in EPS<br>Bearer ID setup failed due to Bearer<br>ID not found.                                                               | Increments when the EPS bearer ID allocation fails as the bearer ID isn't found.                                                                                           |
| Ebi Fail Invalid Pdu Session | The total number of failures due to PDU session ID not found.                                                                                              | Increments when the EPS bearer ID<br>allocation fails as the PDU session<br>ID isn't present.                                                                              |
| Ebi Rejected No N26          | The total number of failures due to<br>the restriction of EPS bearer ID<br>allocation.                                                                     | Increments when the EBI allocation failure happens, due to the EBI allocation restriction.                                                                                 |
| Gnb Ics Fail Stats           | The total number of initial context setup requests failed.                                                                                                 | Increments when the AMF ICS fails.                                                                                                    |
| Gnb Ics Req Stats            | Total number of initial context setup requests sent by the AMF.                                                                                            | Increments when the AMF sends ICS requests.                                                                                                    |
| Gnb Ics Rsp Stats            | The total number of initial context setup responses received.                                                                                              | Increments when the AMF receives ICS responses.                                                                                                    |
| Pcf Delete Req Stats         | The total numbers of PCF delete<br>requests sent during the PDU<br>release deregistration procedure.<br>It's triggered during clear<br>subscriber process. | Increments when the AMF tried to<br>clear the subscriber requests towards<br>the UDM and the PCF.                                                                          |
| Pcf Delete Rsp Stats         | The total numbers of PCF delete<br>responses received during the PDU<br>release deregistration procedure.                                                  | Increments when the AMF tries to<br>clear the subscriber response towards<br>the UDM and the PCF.                                                                          |
| Udm Pcscf Restor Req Stats   | The total number of PCSCF restoration requests sent to the UDM.                                                                                            | Increments when the AMF sends the PCSCF restoration request to the UDM.                                                                                                    |
| Udm Pcscf Restor Rsp Stats   | The total number of PCSCF restoration responses received from the UDM.                                                                                     | Increments during the PDU<br>modification process, when the PDU<br>map doesn't have an entry, when the<br>AMF receives the PCSCF restoration<br>notification from the UDM. |

| Name                                 | Description                                                                                                    | Trigger                                                                                                    |
|--------------------------------------|----------------------------------------------------------------------------------------------------|----------------------------------------------------------------------------------------------------|
| Udm Registration Req Stats           | The total number of UDM registration requests sent.                                                            | Increments when the AMF sends the UDM registration request.                                                            |
| Udm Registration Rsp Stats           | The total number of UDM registration responses received by the AMF.                                            | Increments when the AMF receives the UDM registration response.                                                        |
| Udm Subscriber Data Req Stats        | The total number of subscriber data requests sent to the UDM.                                                  | Increments when the AMF sends the subscriber data request to the UDM.                                                  |
| Udm Subscriber Data Rsp Stats        | The total number of subscriber data response received from the UDM.                                            | Increments when the AMF receives the subscriber data response.                                                         |
| Udm Subscriber Notify Req<br>Stats   | The total numbers of subscriber notify requests sent to the UDM.                                               | Increments when subscriber notify<br>requests are sent to the UDM, during<br>the UDM registration procedure.           |
| Udm Subscriber Notify Rsp<br>Stats   | The total number of subscribers<br>notify responses received by the<br>AMF.                                    | Increments when the AMF receives the UDM subscriber notify response.                                                   |
| Udm Unsubscriber Notify Req<br>Stats | The total numbers of UDM<br>unsubscriber notify requests sent to<br>the UDM.                                   | During deregistration process, it's<br>the total number of unsubscribe<br>requests sent to the UDM.                    |
| Udm Unsubscriber Notify Rsp<br>Stats | The total numbers of UDM<br>response unsubscriber notify<br>statistics received by the UDM.                    | During deregistration process, it's<br>the total number of unsubscribe<br>responses received from the UDM.             |
| Ue Authentication Req Stats          | The total number of UE authentication requests sent.                                                           | During the UE authentication<br>procedure, this is incremented, when<br>the UE authentication request is sent.         |
| Ue Authentication Rsp Stats          | The total number of UE authentication responses received.                                                      | During the UE authentication<br>procedure, this is incremented, when<br>the UE authentication response is<br>received. |
| Ue Configuration Update Cmd          | The total number of UE configuration update commands sent by the AMF.                                          | Increments when the AMF sends the UE configuration update command.                                                     |
| Ue Configuration Update<br>Complete  | The total number of UE<br>configuration update responses<br>received with completion note of<br>the procedure. | Increments when the AMF receives<br>the UE config update response, for<br>completion.                                  |
| Ue Security Cmd Req Stats            | The total number of security mode<br>CMD sent from the AMF towards<br>the UE.                                  | Increments when the AMF sends the security mode command to the UE.                                                     |

| Name                       | Description                                                                      | Trigger                                                                                                    |
|----------------------------|----------------------------------------------------------------------------------|----------------------------------------------------------------------------------------------------|
| Ue Security Cmd Rsp Stats  | The total number of security mode<br>complete messages received by the<br>AMF.   | Increments when the AMF receives<br>the security mode completed<br>messages.                                 |
| Gtpc Rx Context Ack        | The total number of GTPC contexts ACK received from the MME.                     | Increments when the AMF receives the context ACK from the MME.                                               |
| Gtpc Rx Context Req        | The total number of GTPC context requests received from the MME.                 | Increments when the AMF receives<br>the GTPC context request from the<br>MME.                                |
| Gtpc Rx Context Rsp        | The total number of GTPC context request responses received from the MME.        |                                                                                                    |
| Gtpc Rx Fwd Reloc Cmp Ack  | The total number of GTPC forward relocations complete ACK received from the MME. | Increments when the AMF receives<br>the GTPC forward relocation<br>complete ACK is received from the<br>MME. |
| Gtpc Rx Fwd Reloc Req      | The total number of GTPC forward relocation requests received from the MME.      | Increments when the AMF receives<br>the GTPC forward relocation request<br>from the MME.                     |
| Gtpc Rx Fwd Reloc Rsp      | The total number of GTPC forward relocation responses received from the MME.     | Increments when the AMF receives<br>the GTPC forward relocation<br>response from the MME.                    |
| Gtpc Rx Identification Req | The total number of GTPC identification requests received from the MME.          | Increments when the AMF receives<br>the GTPC identification requests<br>from the MME.                        |
| Gtpc Rx Identification Rsp | The total number of GTPC identification responses received from the MME.         | Increments when the AMF receives<br>the GTPC identification response<br>from the MME.                        |
| Gtpc Rx Reloc Cancel Req   | The total numbers of GTPC cancel requests received from the MME.                 | Increments when the AMF receives<br>the GTPC cancel request from the<br>MME.                                 |
| Gtpc Rx Reloc Cancel Rsp   | The total numbers of GTPC cancel response received from the MME.                 | Increments when the AMF receives<br>the GTPC cancel response from the<br>peer MME.                           |
| Gtpc Tx Context Ack        | The total number of GTPC contexts ACK sent to the MME.                           | Increments when the AMF sends the GTPC context ACK to the MME.                                               |
| Gtpc Tx Context Req        | The total number of GTPC context requests sent to the MME.                       | Increments when the AMF sends the GTPC context request to the MME.                                           |
| Gtpc Tx Context Rsp        | The total number of GTPC context responses sent to the MME.                      | Increments when the AMF sends the GTPC context response to the MME.                                          |

| Name                            | Description                                                                                    | Trigger                                                                                                    |
|---------------------------------|------------------------------------------------------------------------------------------------|----------------------------------------------------------------------------------------------------|
| Gtpc Tx Fwd Reloc Cmp Ack       | The total number of GTPC forward relocations complete ACK sent to the MME.                     | Increments when the AMF sends the GTPC forward relocation complete ACK to the MME.                                                                                                    |
| Gtpc Tx Fwd Reloc Cmp Notf      | The total number of GTPC forward relocation complete notifications sent to the MME.            | Increments when the AMF sends the GTPC forward relocation complete notification to the MME.                                                                                             |
| Gtpc Tx Fwd Reloc Req           | The total number of GTPC forward relocation requests sent to the MME.                          | Increments when the AMF sends the GTPC forward relocation request to the MME.                                                                                                    |
| Gtpc Tx Fwd Reloc Rsp           | The total number of GTPC forward relocation responses sent to the MME.                         | Increments when the AMF sends the GTPC forward relocation response to the MME.                                                                                                    |
| Gtpc Tx Identification Req      | The total number of GTPC identification requests sent to the MME.                              | Increments when the AMF sends the GTPC identification request to the MME.                                                                                                    |
| Gtpc Tx Reloc Cancel Req        | The total numbers of GTPC cancel relocation requests sent to the MME.                          | Increments when the AMF sends the GTPC relocation cancel request to the MME.                                                                                                    |
| Gtpc Tx Reloc Cancel Rsp        | The total number of GTPC relocations cancel response sent to the MME.                          | Increments when the AMF sends the GTPC relocation cancel response to the MME.                                                                                                    |
| Gtpc Tx Req                     | The total number of context<br>requests or identification request<br>failures towards the MME. | Increments when there's a failure in<br>sending the GTPC context request<br>or identification request, due to the<br>peer MME not ready, or epsnas<br>container not present, and so on. |
| Nas In Identity Response        | The total number of identity responses received from the UE.                                   | Increments when the AMF recieves<br>an identity response from the UE.                                                                                                    |
| Nas In Ue Deregistration Accept | The total number of network initiated deregistration received.                                 | Increments when the network initiated deregistration is received.                                                                                                    |
| Nas Out Identity Request Imei   | The total number of identity requests with IMEI as matching value.                             | Increments when the IMEI-based identity request is sent.                                                                                                    |
| Nas Out Identity Request Suci   | The total number of identity requests with SUCI as matching value.                             | Increments when the SUCI-based identity request is sent.                                                                                                    |
| Ngap Dl Handover Command<br>Msg | The total number of handover commands sent to the source gNB.                                  | Increments when the AMF sends the handover command to the source gNB.                                                                                                    |

l

| Name                                        | Description                                                                                                   | Trigger                                                                             |
|---------------------------------------------|----------------------------------------------------------------------------------------------------|-------------------------------------------------------------------------------------|
| Ngap Dl Handover Preparation<br>Failure Msg | The total number of handovers prepare failure sent by the AMF.                                                | Increments when the AMF sends the handover preparation failure to the gNB.          |
| Ngap Dl Handover Request Msg                | The total number of handover request messages sent to the gNB.                                                | Increments when the AMF sends the handover request message to the gNB.              |
| Ngap Ul Handover Cancel Msg                 | The total numbers of handover cancel requests received from the gNB.                                          | Increments when the AMF receives<br>the handover cancel request from the<br>gNB.    |
| Ngap Ul Handover Request Ack<br>Msg         | The total number of handover ACK messages received by the AMF.                                                | Increments when the AMF recieves<br>the handover ACK message from the<br>gNB.       |
| Ngap Ul Handover Required<br>Msg            | The total number of handover required messages received by the AMF.                                           | Increments when the AMF receives<br>the handover required message from<br>the gNB.  |
| Smf Sm Ctxt Create Req                      | The total numbers of SMF SM context create request sent to the SMF.                                           | Increments when the AMF sends the SM context create request to the SMF.             |
| Smf Sm Ctxt Create Rsp                      | The total number of SM contexts create response received from the SMF.                                        | Increments when the AMF receives<br>the SM context create response from<br>the SMF. |
| Smf Sm Ctxt Retrieve Req                    | The total number of SM contexts retrieve request sent to the SMF.                                             | Increments when the AMF sends the message to retrieve the context.                  |
| Smf Sm Ctxt Update Req                      | The total number of SMF context<br>updates request sent to the SMF.                                           | Increments when the AMF sends the SM context update request to the SMF.             |
| Smf Sm Ctxt Update Rsp                      | The total number of SM context<br>update responses received for the<br>update contexted data from the<br>SMF. | Increments when the AMF receives<br>the SM context update response from<br>the SMF. |
| Udm Initiated Dereg Request                 | The total number of UDM initiated deregistration request received.                                            | Increments when the AMF receives<br>the UDM initiated deregistration<br>request.    |
| Udm Initiated Dereg Response                | The total number of UDM initiated deregistration responses sent to the UDM.                                   |                                                                                     |

## **Bulk Statistics Support**

The following are supported bulk statistics in AMF for Attempted, Success, and Failure scenarios:

- Registration
- All procedures and features

l

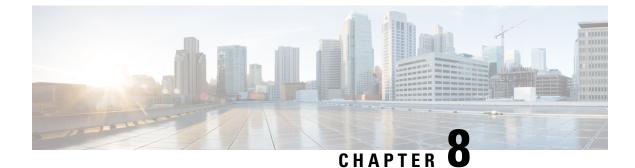

# **AMF Rolling Software Upgrade**

- Feature Summary and Revision History, on page 73
- Feature Description, on page 73
- Upgrading AMF, on page 74

# **Feature Summary and Revision History**

## **Summary Data**

### Table 18: Summary Data

| Applicable Product(s) or Functional Area | AMF                                         |
|------------------------------------------|---------------------------------------------|
| Applicable Platform(s)                   | SMI                                         |
| Feature Default Setting                  | Disabled – Configuration required to enable |
| Related Documentation                    |                                             |

## **Revision History**

### Table 19: Revision History

| Revision Details            | Release   |
|-----------------------------|-----------|
| CDL 1.10.3 related updates. | 2023.01.0 |
| First introduced.           | 2022.01.0 |

# **Feature Description**

The AMF consists of a three-tier architecture as the following:

Protocol

- Service
- Session

Each tier from this list includes a set of microservices (pods) for a specific functionality. Within these tiers, a Kubernetes Cluster exists. It comprises K8s or Kubernetes nodes such as master node and worker node (which also includes OAM nodes).

For high availability and fault tolerance, each tier requires a minimum of two K8s worker nodes. Each worker node can have multiple replicas for each worker node. Kubernetes orchestrates the pods using the StatefulSets controller. The pods require a minimum of two replicas for fault tolerance.

The following is a list of 12 nodes in the AMF K8s cluster:

- · Three master nodes
- Three OAM worker nodes
- · Two protocol worker nodes
- Two service worker nodes
- Two session (data store) worker nodes

The K8s cluster supports the following nodes:

- OAM worker nodes—Hosts the Ops Center pods for configuration management and metrics pods for statistics and Key Performance Indicators (KPIs).
- Protocol worker nodes—Hosts the AMF protocol-related pods for the following interfaces:
  - Service-based interfaces (such as N11, N7, N10, N40, and NRF)
  - UDP-based protocol interfaces (such as N4 and S5 or S8)
- Service worker nodes—Hosts the AMF application-related pods that help in processing the perform session management.
- Session worker nodes—Hosts the database-related pods that store the data for the subscriber session.

# **Upgrading AMF**

This section describes how to upgrade the rolling software for AMF.

### **Rolling Software Upgrade for AMF**

The rolling software upgrade uses one of the following processes:

- Upgrading or migrating the build from an older version to a newer version
- Upgrading the patch for the required deployment set of application pods

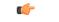

Important

ant When performing a fresh deployment of AMF 2023.01, it's mandatory to use CDL 1.10.3.

If upgrading an existing AMF deployment with CDL 1.10.2, it's recommended to upgrade the CDL to version 1.10.3 before proceeding with the AMF upgrade.

For more information on the supported CDL versions, contact your Cisco account representative.

The applications must be available all the time, where:

- Any new version (or even multiple newer versions) is expected to get deployed with a new build version or patch.
- Any unstable deployment upgrade is reverted to a previous stable version.
- Rolling upgrade process gets activated with a zero downtime, by incrementally updating pod instances with new ones.

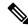

**Note** The rolling software upgrade is supported from an older version to a newer version within the same major release.

### Prerequisites

The prerequisites for upgrading AMF must not have changes to the following functions:

- Set of features supported in the old and new builds
- · Addition, deletion, or modification of the existing CLI behavior
- Interface changes within the peer or across the pods

#### Recommendations

The following is a list of recommendations:

- Configuration changes aren't recommended during the upgrade process.
- All the required configuration changes must be performed, when the upgrade process gets completed.

### Failure Handling

It's recommended to use the manual process to downgrade the system to a previous healthy build. The following are some of the failure scenarios:

- Crash, pods deployment, and others during the processes
- New events or procedures after the successful upgrade

### **Rolling Software Upgrade Using the SMI Cluster Manager**

The AMF software upgrade or in-service upgrade procedure uses the K8s rolling strategy to upgrade the pod images. The pods of a StatefulSet are upgraded sequentially to ensure that the ongoing process remains unaffected.

Initially, a rolling upgrade on a StatefulSet causes a single pod instance to terminate. A pod with an upgraded image replaces the terminated pod. This process continues until all the replicas of the StatefulSet are upgraded.

The terminating pods exit gracefully after completing all the ongoing processes. Other in-service pods continue to receive and process the traffic to provide a seamless software upgrade.

You can control the software upgrade process through the Ops Center CLI.

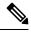

**Note** Each pod needs a minimum of two replicas for high availability. In a worst-case scenario, the processing capacity of the pod may briefly reduce to 50% while the software update is in progress.

The following figure illustrates the following:

- The AMF rolling upgrade for AMF REST endpoint pods (two replicas) on protocol worker nodes
- Along with AMF service pods (three replicas) on service worker nodes

#### Figure 12: AMF Rolling Upgrade

Initial stage (pre-upgrade)

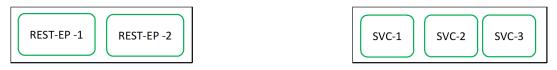

Rolling upgrade begins (a single instance of pod in a StatefulSet terminates)

| -REST-EP-1 | REST-EP -2 |
|------------|------------|
|------------|------------|

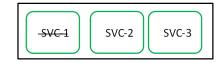

Pod with upgraded image replaces terminated pod, followed by another pod termination.

| REST-EP -1 | REST-EP-2 |
|------------|-----------|
|            |           |

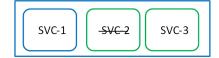

AMF REST EP rolling upgrade is completed. The upgrade continues for AMF service pods.

|--|

AMF service rolling upgrade is completed.

| REST-EP -1 | REST- EP-2 | SVC-1 | SVC-2 | SVC-3 | 446808 |
|------------|------------|-------|-------|-------|--------|
|            |            |       |       |       |        |

Important

C)

ETCD v3.5.x does not support in-service downgrade to 3.4.x. If you're downgrading from 2023.04.0 builds to previous releases. perform system mode shutdown before downgrade.

### **Prerequisites**

The following is a list of prerequisites for updating AMF:

- All the nodes that include all the pods in the node must be up and running.
- A patch version of the AMF software

| Note      | Currently, major versions don't support the rolling upgrade. The major version represents the release year, release number, and maintenance number. The version format is YYYY.RN.MN. For example: 2020.03.0 |
|-----------|----------------------------------------------------------------------------------------------------|
| <b>(</b>  |                                                                                                    |
| Important | You can trigger rolling upgrade only when the CPU usage of the nodes is less than 50%.                                                                                                    |

### **AMF Health Check**

To perform a health check and to ensure that all the services are running, and nodes are in the ready state:

- Log on to the Master node.
- Use the following configuration:

```
kubectl get pods -n smi
kubectl get nodes
kubectl get pod --all-namespaces -o wide
kubectl get pods -n amf-wsp -o wide
kubectl get pods -n cee-wsp -o wide
kubectl get pods -n smi-vips -o wide
helm list
kubectl get pods -A | wc -l
```

```
(
```

Important Ensure that all the nodes are in the ready state before you proceed further. Use the command kubectl get nodes to display the node states.

#### Performing the Deployment File Back Up

Before upgrading, back up the configuration, logs, and deployment files.

To back up the deployment files, perform the following steps:

- 1. Log on to the SMI Cluster Manager Node as a Ubuntu user
- **2.** Create a new directory for deployment.

#### **Example:**

test@smiamf-cm01:~\$ mkdir -p "temp\_\$(date +'%m%d%Y\_T%H%M')" && cd "\$\_"

- 3. Move the amf deployment files into the newly created deployment directory.
- 4. Untar the amf deployment file.

#### **Example:**

```
test@smi1amf01-cm01:~/temp_08072019_T1651$ tar -xzvf amf.2020.01.0-1.SPA.tgz
./
./amf REL KEY-CCO RELEASE.cer
```

```
./cisco_x509_verify_release.py
```

- ./amf.2020.01.0-1.tar
- ./amf.2020.01.0-1.tar.signature.SPA
- ./amf.2020.01.0-1.tar.SPA.README
- 5. Verify the downloaded image.

#### Example:

```
test@smilamf01-cm01:~/temp 08072019 T1651$ cat amf.2020.01.0-1.tar.SPA.README
```

```
G
```

**Important** Follow the procedure mentioned in the *SPA.README* file to verify the build before proceeding to the next step.

#### Performing the Ops Center Configuration Back Up

To back up the Ops Center configurations, perform the following steps:

- 1. Log on to SMI Cluster Manager node as an Ubuntu user
- 2. To back up the SMI Ops Center configuration to the /home/ubuntu/smiops.backup file, use the following command:

```
ssh -p <port_number> admin@$(kubectl get svc -n smi | grep
'.*netconf.*<port_number>' | awk '{ print $4 }') "show run | nomore"
> smiops.backup $(date +'%m%d%Y T%H%M')
```

**3.** To back up the CEE Ops Center configuration to the /home/ubuntu/ceeops.backup file, use the following command:

```
ssh admin@<cee-vip> "show run | nomore" > ceeops.backup_$(date
+'%m%d%Y_T%H%M')
```

4. To back up the AMF Ops Center configuration to the /home/ubuntu/amfops.backup file, use the following command:

```
ssh admin@<amf-vip> "show run | nomore" > amfops.backup_$(date
+'%m%d%Y T%H%M')
```

#### Performing CEE Back Up and AMF Ops Center Configuration

To back up the CEE and AMF Ops Center configuration, perform the following steps:

- 1. Log on to the Master node as an Ubuntu user
- 2. Create a directory to back up the configuration files as the following:

```
mkdir backups $(date +'%m%d%Y T%H%M') && cd "$ "
```

**3.** Back up the AMF Ops Center configuration and verify the line count of the backup files as the following:

```
ssh -p <port_number> admin@$(kubectl get svc -n $(kubectl get namespaces
  | grep -oP 'amf-(\d+|\w+)') | grep <port_number> | awk '{ print $3
}') "show run | nomore" > amfops.backup_$(date +'%m%d%Y_T%H%M') && wc
  -l amfops.backup_$(date +'%m%d%Y_T%H%M')
```

**Example:** 

```
ubuntu@poamf-mas01:~/backups_09182019_T2141$ ssh -p 2024 admin@$(kubectl get svc -n
$(kubectl get namespaces | grep -oP 'amf-(\d+|\w+)') | grep <port_number> | awk '{ print
$3 }') "show run | nomore" > amfops.backup_$(date +'%m%d%Y_T%H%M') && wc -l
amfops.backup_$(date +'%m%d%Y_T%H%M')
admin@<ipv4address>'s password: amf-OPS-PASSWORD
334 amfops.backup
```

4. Back up the CEE Ops Center configuration and verify the line count of the backup files as the following:

```
ssh -p <port_number> admin@$(kubectl get svc -n $(kubectl get namespaces
| grep -oP 'cee-(\d+|\w+)') | grep <port_number> | awk '{ print $3
}') "show run | nomore" > ceeops.backup_$(date +'%m%d%Y_T%H%M') && wc
-1 ceeops.backup_$(date +'%m%d%Y_T%H%M')
```

**Example:** 

```
ubuntu@poamf-mas01:~/backups_09182019_T2141$ ssh -p <port_number> admin@$(kubectl get
svc -n $(kubectl get namespaces | grep -oP 'cee-(\d+|\w+)') | grep <port_number> | awk
'{ print $3 }') "show run | nomore" > ceeops.backup_$(date +'%m%d%Y_T%H%M') && wc -l
ceeops.backup_$(date +'%m%d%Y_T%H%M')
admin@<ipv4address>'s password: CEE-OPS-PASSWORD
233 ceeops.backup
```

**5.** Move the SMI Ops Center backup file (from the SMI Cluster Manager) to the backup directory as the following:

```
scp $(grep cm01 /etc/hosts | awk '{ print $1
}'):/home/ubuntu/smiops.backup_$(date +'%m%d%Y_T%H%M') .
```

#### **Example:**

```
ubuntu@poamf-mas01:~/backups_09182019_T2141$ scp $(grep cm01 /etc/hosts | awk '{ print
$1 }'):/home/ubuntu/smiops.backup_$(date +'%m%d%Y_T%H%M') .
ubuntu@<ipv4address>'s password: SMI-CM-PASSWORD
smiops.backup 100% 9346 22.3MB/s
00:00
```

**6.** Verify the line count of the backup files.

#### Example:

```
ubuntu@poamf-mas01:~/backups_09182019_T2141$ wc -1 *
233 ceeops.backup
334 amfops.backup
361 smiops.backup
928 total
```

#### Staging a New AMF Image

This section describes the procedure involved in staging a new AMF image before initiating the upgrade.

To stage the new AMF image, perform the following steps:

- **1.** Download and verify the new AMF image.
- 2. Log on to the SMI Cluster Manager node as an Ubuntu user
- 3. Copy the images to the uploads directory.

sudo mv <amf new image.tar> /data/software/uploads

Note The SMI uses the new image present in the uploads directory to upgrade.
4. Verify whether the image is picked up by the SMI for processing from the uploads directory. sleep 30; ls /data/software/uploads
Example: ubuntu@poamf-cm01:~/temp\_08072019\_T1651\$ sleep 30; ls /data/software/uploads ubuntu@poamf-cm01:~/temp\_08072019\_T1651\$
5. Verify whether the images were successfully picked up and processed.
Example: auser@unknown:\$ sudo du -sh /data/software/packages/\* 1.6G /data/software/packages/cee.2019.07 5.3G /data/software/packages/amf.2019.08-04 16K /data/software/packages/sample

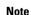

The SMI must unpack the images into the packages directory successfully to complete the staging.

### Triggering the Rolling Software Upgrade

AMF utilizes the SMI Cluster Manager to perform a rolling software upgrade.

To upgrade AMF using SMI Cluster Manager, use the following configuration procedures:

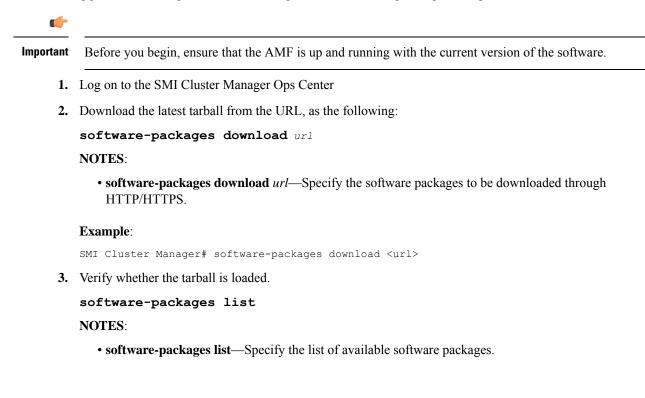

#### Example:

```
SMI Cluster Manager# software-packages list
[ amf-2019-08-21 ]
[ sample ]
```

4. Update the product repository URL with the latest version of the product chart.

**Note** If the repository URL contains multiple versions, the Ops Center automatically selects the latest version.

```
config
  cluster cluster_name
  ops-centers app_name instance_name
      repository url
      exit
      exit
```

#### NOTES:

- cluster *cluster\_name*—Specify the K8s cluster name.
- ops-centers app\_name instance\_name—Specify the product Ops Center and instance.

*app\_name* is the application name.

instance\_name is the name of the AMF instance.

• repository url-Specify the local registry URL for downloading the charts.

#### **Example:**

```
SMI Cluster Manager# config
SMI Cluster Manager(config)# clusters test2
SMI Cluster Manager(config-clusters-test2)# ops-centers amf data
SMI Cluster Manager(config-ops-centers-amf/data)# repository <url>
SMI Cluster Manager(config-ops-centers-amf/data)# exit
SMI Cluster Manager(config-clusters-test2)# exit
```

5. Update the latest version of the product chart using the following command:

clusters cluster name actions sync run

#### NOTES:

- actions—Specify the actions performed on the cluster.
- sync run—Triggers the cluster synchronization.

#### Example:

SMI Cluster Manager# clusters test2 actions sync run

| <b>(</b>                                                                                                    |                                                                                                    |
|----------------------------------------------------------------------------------------------------|----------------------------------------------------------------------------------------------------|
| Important • The cluster synchronization updates the AMF Ops Center, which in turn updates the applie (through the <b>helm sync</b> command) one at a time automatically. |                                                                                                    |
|                                                                                                    | • When you trigger rolling upgrade on a specific pod, the AMF avoids routing new calls to that pod.                                                                                                    |
|                                                                                                    | • The AMF honors in-progress calls by waiting for 30 seconds before restarting the pod where rolling upgrade is initiated. Also, the AMF establishes all the in-progress calls completely within 30 seconds during the upgrade period. The maximum call-setup time is 10 seconds. |

### Monitoring the Upgrade

You can monitor the status of the upgrade through SMI Cluster Manager Ops Center.

To monitor the upgrade status, use the following configurations:

#### config

```
clusters cluster_name actions sync run debug true
clusters cluster_name actions sync logs
monitor sync-logs cluster_name
clusters cluster_name actions sync status
exit
```

#### NOTES:

- clusters *cluster\_name*—Specify the information about the nodes to be deployed. *cluster\_name* is the name of the cluster.
- actions—Specify the actions performed on the cluster.
- sync run—Trigger the cluster synchronization.
- sync logs—Display the current cluster synchronization logs.
- sync status—Display the current status of the cluster synchronization.
- **debug true**—Enter the debug mode.
- monitor sync logs—Monitor the cluster synchronization process.

#### **Example:**

```
SMI Cluster Manager# clusters test1 actions sync run
SMI Cluster Manager# clusters test1 actions sync run debug true
SMI Cluster Manager# clusters test1 actions sync logs
SMI Cluster Manager# monitor sync-logs test1
SMI Cluster Manager# clusters test1 actions sync status
```

### ¢

Important

You can view the pod details after the upgrade through the CEE Ops Center.

For more information on pod details, see Viewing the Pod Details, on page 84 section.

### Viewing the Pod Details

You can view the details of the current pods through the CEE Ops Center.

To view the pod details, use the following command in the CEE Ops Center CLI:

cluster pods instance\_name pod\_name detail

NOTES:

- cluster pods—Specify the current pods in the cluster.
- instance\_name—Specify the name of the instance.
- *pod\_name*—Specify the name of the pod.
- detail—Display the details of the specified pod.

The following example displays the details of the pod named *alertmanager-0* in the *amf-data* instance.

#### Example:

```
cluster pods amf-data alertmanager-0 detail
details apiVersion: "v1"
kind: "Pod"
metadata:
  annotations:
   alermanager.io/scrape: "true"
   cni.projectcalico.org/podIP: "<ipv4address/subnet>"
    config-hash: "5532425ef5fd02add051cb759730047390b1bce51da862d13597dbb38dfbde86"
  creationTimestamp: "2020-02-26T06:09:13Z"
  generateName: "alertmanager-"
  labels:
   component: "alertmanager"
   controller-revision-hash: "alertmanager-67cdb95f8b"
   statefulset.kubernetes.io/pod-name: "alertmanager-0"
  name: "alertmanager-0"
 namespace: "amf"
  ownerReferences:
  - apiVersion: "apps/v1"
   kind: "StatefulSet"
   blockOwnerDeletion: true
   controller: true
   name: "alertmanager"
   uid: "82a11da4-585e-11ea-bc06-0050569ca70e"
  resourceVersion: "1654031"
  selfLink: "/api/v1/namespaces/amf/pods/alertmanager-0"
  uid: "82aee5d0-585e-11ea-bc06-0050569ca70e"
spec:
  containers:
  - args:
    - "/alertmanager/alertmanager"
    - "--config.file=/etc/alertmanager/alertmanager.yml"
    - "--storage.path=/alertmanager/data"
    - "--cluster.advertise-address=$(POD IP):6783"
    env:
    - name: "POD IP"
      valueFrom:
        fieldRef:
          apiVersion: "v1"
          fieldPath: "status.podIP"
    image: "<path_to_docker_image>"
    imagePullPolicy: "IfNotPresent"
    name: "alertmanager"
```

L

```
ports:
    - containerPort: 9093
     name: "web"
     protocol: "TCP"
   resources: {}
    terminationMessagePath: "/dev/termination-log"
    terminationMessagePolicy: "File"
   volumeMounts:
    - mountPath: "/etc/alertmanager/"
     name: "alertmanager-config"
    - mountPath: "/alertmanager/data/"
     name: "alertmanager-store"
    - mountPath: "/var/run/secrets/kubernetes.io/serviceaccount"
     name: "default-token-kbjnx"
     readOnly: true
  dnsPolicy: "ClusterFirst"
  enableServiceLinks: true
 hostname: "alertmanager-0"
 nodeName: "for-smi-cdl-1b-worker94d84de255"
 priority: 0
 restartPolicy: "Always"
 schedulerName: "default-scheduler"
  securityContext:
   fsGroup: 0
   runAsUser: 0
  serviceAccount: "default"
  serviceAccountName: "default"
  subdomain: "alertmanager-service"
  terminationGracePeriodSeconds: 30
 tolerations:
  - effect: "NoExecute"
   key: "node-role.kubernetes.io/oam"
   operator: "Equal"
   value: "true"
  - effect: "NoExecute"
   key: "node.kubernetes.io/not-ready"
   operator: "Exists"
   tolerationSeconds: 300
   effect: "NoExecute"
   key: "node.kubernetes.io/unreachable"
   operator: "Exists"
   tolerationSeconds: 300
 volumes:
  - configMap:
     defaultMode: 420
     name: "alertmanager"
   name: "alertmanager-config"
  - emptyDir: {}
   name: "alertmanager-store"
  - name: "default-token-kbjnx"
   secret:
     defaultMode: 420
     secretName: "default-token-kbjnx"
status:
 conditions:
  - lastTransitionTime: "2020-02-26T06:09:02Z"
   status: "True"
   type: "Initialized"
  - lastTransitionTime: "2020-02-26T06:09:06Z"
   status: "True"
   type: "Ready"
  - lastTransitionTime: "2020-02-26T06:09:06Z"
   status: "True"
    type: "ContainersReady"
```

```
- lastTransitionTime: "2020-02-26T06:09:13Z"
   status: "True"
   type: "PodScheduled"
 containerStatuses:
 - containerID: "docker://821ed1a272d37e3b4c4c9c1ec69b671a3c3fe6eb4b42108edf44709b9c698ccd"
   image: "<path_to_docker_image>"
   imageID: "docker_pullable://<path_to_docker_image>"
   lastState: {}
   name: "alertmanager"
   ready: true
   restartCount: 0
   state:
     running:
       startedAt: "2020-02-26T06:09:05Z"
 hostIP: "<host_ipv4address>"
 phase: "Running"
  podIP: "<pod_ipv4address>"
  qosClass: "BestEffort"
  startTime: "2020-02-26T06:09:02Z"
cee#
```

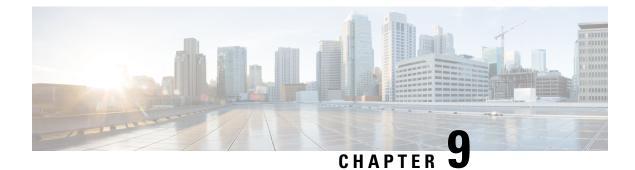

# **Application-based Alerts**

- Feature Summary and Revision History, on page 87
- Feature Description, on page 88
- How it Works, on page 88
- Configuring the Alert Rules, on page 88
- Viewing Alert Logger, on page 90
- Call Flow Procedure Alerts, on page 90
- Message Level Alerts, on page 92

# **Feature Summary and Revision History**

## **Summary Data**

#### Table 20: Summary Data

| Applicable Product(s) or Functional Area | AMF                                         |
|------------------------------------------|---------------------------------------------|
| Applicable Platform(s)                   | SMI                                         |
| Feature Default Setting                  | Disabled – Configuration required to enable |
| Related Documentation                    | Not Applicable                              |

## **Revision History**

#### **Table 21: Revision History**

| Revision Details  | Release   |
|-------------------|-----------|
| First introduced. | 2021.04.0 |

## **Feature Description**

When the system detects an anomaly, it generates an alert notification. The system statistics are the cause for these alert notifications. You can set an expression to trigger an alert when the expression becomes true.

# **How it Works**

This section describes how this feature works.

The Common Execution Environment (CEE) uses the Prometheus Alert Manager for alerting operations. The CEE YANG model - either through CLI or API - allows users to view the active alerts and alert history. Also, the applications can call the alert API directly to add or clear alerts. The Prometheus Alert Manager API (v2) is the standard API used.

The Prometheus Alerts Manager includes the following options:

- **Defining Alert Rules:** This option defines the types of alerts that the Alert Manager should trigger. Use the Prometheus Query Language (PromQL) to define the alerts.
- **Defining Alert Routing:** This option defines the action the Alert Manager should take after receiving the alerts. At present, the SNMP Trapper is supported as the outbound alerting. Also, the CEE provides an Alert Logger for storing the generated alerts.

## **Configuring the Alert Rules**

To configure the alert rules, use the following configuration:

```
config
```

```
alerts rules group alert_group_name
interval-seconds seconds
rule rule_name
    expression promql_expression
    duration duration
    severity severity_level
    type alert-type
    annotation annotation_name
    value annotation_value
    end
```

#### NOTES:

- alerts rules—Specify the Prometheus alerting rules.
- group *alert\_group\_name*—Specify the Prometheus alerting rule group. One alert group can have multiple lists of rules. *alert-group-name* is the name of the alert group. The alert-group-name must be a string in the range of 0–64 characters.
- interval-seconds seconds—Specify the evaluation interval of the rule group in seconds.
- **rule** *rule\_name*—Specify the alerting rule definition. *rule\_name* is the name of the rule.

- expression *promql\_expression*—Specify the PromQL alerting rule expression. *promql\_expression* is the alert rule query expressed in PromQL syntax.
- **duration** *duration*—Specify the duration of a true condition before it's considered true. *duration* is the time interval before the alert is triggered.
- severity *severity\_level*—Specify the severity of the alert. *severity-level* is the severity level of the alert. The severity levels are critical, major, minor, and warning.
- type alert\_type—Specify the type of the alert. alert\_type is the user-defined alert type. For example, Communications Alarm, Environmental Alarm, Equipment Alarm, Indeterminate Integrity Violation Alarm, Operational Violation Alarm, Physical Violation Alarm, Processing Error Alarm, Quality of Service Alarm, Security Service Alarm, Mechanism Violation Alarm, or Time Domain Violation Alarm.
- **annotation** *annotation\_name*—Specify the annotation to attach to the alerts. *annotation\_name* is the name of the annotation.
- value annotation\_value—Specify the annotation value. annotation\_value is the value of the annotation.

### **Configuration Example**

The following is an example configuration.

The following example configures an alert that is triggered when the percentage of registration procedure success is less than the specified threshold limit.

```
config
    alerts rules group AMFProcStatus
    interval-seconds 300
    rule UeRegistration
        expression "sum(amf_procedure_total{proc_type='UE
Registration',proc_status='ProcStatusComplete',status='success'}) /
    sum(amf_procedure_total{proc_type='UE Registration',status='attempted'}) < 0.95"
        severity major
        type Communications Alarm
        annotation annotation_name
        value summary
    value "This alert is fired when the UE registration procedure success is below specified
threshold"
        end
```

### **Configuration Verification**

To verify the configuration.

```
show running-config alerts rules group AMFProcStatus
alerts rules group AMFProcStatus
rule UeRegistration
expression "sum(amf_procedure_total{proc_type='UE
Registration',proc_status='ProcStatusComplete',status='success'}) /
sum(amf_procedure_total{proc_type='UE Registration',status='attempted'}) < 0.95"
severity major
type "Communications Alarm"
annotation summary
value "This alert is fired when the UE registration procedure success is below specified
threshold"
exit
exit
exit
exit</pre>
```

# Viewing Alert Logger

By default, alert logger stores all the generated alerts. You can view the stored alerts using the following **show** command.

#### show alert history [ detail | summary ] [ filtering ]

You can narrow down the result using the following filtering options:

- annotations—Displays the annotations of the alert.
- endsAt—Displays the end time of the alert.
- labels—Displays the additional labels of the alert.
- severity—Displays the severity of the alert.
- source—Displays the source of the alert.
- startsAt—Displays the start time of the alert.
- **type**—Displays the type of the alert.

Use the following **show** command to view the history of the alerts configured in the system:

```
show alerts history detail
alerts history detail UEReg 11576e6a86da
severity major
            "Communications Alarm"
type
startsAt 2021-10-24T07:56:24.857Z
            2021-10-24T08:31:24.857Z
endsAt
source
            System
           "fired when ue reg fails"
summary
          [ "alertname: UEReg" "cluster: amf-cndp-b19-4 cee-cisco" "monitor: prometheus"
labels
 "replica: amf-cndp-b19-4 cee-cisco" "severity: major" ]
annotations [ "summary: fired when ue reg fails" "type: Communications Alarm" ]
```

You can view the active alerts using **show alerts active** command. The alerts remain active as long as the evaluated expression is true.

```
show alerts active detail
alerts active detail UeRegistration 92b6dcdd8726
severity major
             "Communications Alarm"
 type
            2021-10-24T14:56:42.732Z
 startsAt
          System
"This alert is fired when the UE registration procedure success is below
 source
summarv
specified threshold"
            [ "alertname: UeRegistration" "cluster: amf-cndp-b19-4 cee-cisco" "monitor:
labels
prometheus" "replica: amf-cndp-b19-4_cee-cisco" "severity: major" ]
 annotations [ "summary: This alert is fired when the UE registration procedure success is
below specified threshold" "type: Communications Alarm" ]
```

# **Call Flow Procedure Alerts**

This section describes commands that are required to configure alerts related to various call flow procedures.

### **Paging Success**

To configure alerts related to the Paging Success procedure, use the following configuration:

```
alerts rules group AMFProcStatus
rule Paging
expression
"sum(amf_procedure_total{proc_type='Paging',proc_status='ProcStatusComplete',status='success'})
/ sum(amf_procedure_total{proc_type='Paging',status='attempted'}) < 0.95"
severity major
type "Communications Alarm"
annotation summary
value "This alert is fired when the Paging procedure success is below specified threshold"
exit
exit
exit</pre>
```

### Service Request Success

To configure alerts related to the Service Request Success procedure, use the following configuration:

```
alerts rules group AMFProcStatus
rule ServiceRequest
expression "sum(amf_procedure_total{proc_type='Service
Request',proc_status='ProcStatusComplete',status='success'}) /
sum(amf_procedure_total{proc_type='Service Request',status='attempted'}) < 0.95"
severity major
type "Communications Alarm"
annotation summary
value "This alert is fired when the Service request procedure success is below specified
threshold"
exit
exit
exit</pre>
```

### **UE Deregistration Success**

To configure alerts related to the UE Deregistration procedure, use the following configuration:

```
alerts rules group AMFProcStatus
interval-seconds 300
rule UeDeRegistration
expression "sum(amf_procedure_total{proc_type='UE
DeRegistration',proc_status='ProcStatusComplete',status='success'}) /
sum(amf_procedure_total{proc_type='UE DeRegistration',status='attempted'}) < 0.95"
severity major
type "Communications Alarm"
annotation summary
value "This alert is fired when the UE deregistration procedure success is below specified
threshold"
exit
exit
exit
```

### **UE Registration Success**

To configure alerts related to the UE Registration procedure, use the following configuration:

```
alerts rules group AMFProcStatus
interval-seconds 300
rule UeRegistration
expression "sum(amf_procedure_total{proc_type='UE
Registration',proc_status='ProcStatusComplete',status='success'}) /
sum(amf_procedure_total{proc_type='UE Registration',status='attempted'}) < 0.95"
severity major
type "Communications Alarm"
annotation summary
value "This alert is fired when the UE registration procedure success is below specified
threshold"
exit
exit
exit
```

## Message Level Alerts

This section describes commands that are required to configure alerts related to various message.

### **N1 Registration Accept**

To configure alerts related to the N1 Registration Accept Request, use the following configuration:

```
alerts rules group AMFSvcStatus
interval-seconds 300
rule AMFN1RegistrationSuccess
expression
"sum(increase(amf_nas_message_total{message_type=~'N1RegistrationAccept_.*'}[5m])) /
sum(increase(amf_nas_message_total{message_type=~'N1RegRequest_RegType_.*'}[5m])) < 0.95"
severity major
type "Communications Alarm"
annotation summary
value "This alert is fired when the percentage of Registration Accept sent is lesser than
threshold."
exit
exit
```

### **N1 Service Accept**

To configure alerts related to the N1 Service Accept Request, use the following configuration:

```
alerts rules group AMFSvcStatus
interval-seconds 300
rule AMFN1ServiceRequestSuccess
expression "sum(increase(amf_nas_message_total{message_type='N1ServiceRec'}[5m])) /
sum(increase(amf_nas_message_total{message_type='N1ServiceReq'}[5m])) < 0.95"
severity major
type "Communications Alarm"
annotation summary
value "This alert is fired when the percentage of Service Accept sent is lesser than
threshold."
exit
exit
```

### N1 UE Initiated Deregistration

To configure alerts related to the N1 UE Initiated Deregistration Request, use the following configuration:

```
alerts rules group AMFSvcStatus
interval-seconds 300
rule AMFN1UeInitDeregSuccess
expression
"sum(increase(amf_nas_message_total{message_type='N1DeRegAccept_UeOriginatingDereg'}[5m]))
/ sum(increase(amf_nas_message_total{message_type='N1DeRegReq_UeOriginatingDereg'}[5m]))
< 0.95"
severity major
type "Communications Alarm"
annotation summary
value "This alert is fired when the percentage of Deregistration Accept sent is lesser
than threshold."
exit
exit
```

### **N1 Network Initiated Deregistration**

To configure alerts related to the N1 Network Initiated Deregistration Request, use the following configuration:

```
alerts rules group AMFSvcStatus
interval-seconds 300
rule AMFN1NwInitDeregSuccess
expression
"sum(increase(amf_nas_message_total{message_type='N1DeRegAccept_UeTerminatedDereg'}[5m]))
/ sum(increase(amf_nas_message_total{message_type='N1DeRegReq_UeTerminatedDereg'}[5m])) <
0.95"
severity major
type "Communications Alarm"
annotation summary
value "This alert is fired when the percentage of Deregistration Accept received is lesser
than threshold."
exit
exit
```

### **N2 ICSR Success**

To configure alerts related to the N2 ICSR Success Request, use the following configuration:

```
alerts rules group AMFSvcStatus
interval-seconds 300
rule AMFN2IcsrSuccess
expression
"sum(increase(amf_ngap_message_total{message_type='N2InitialContextSetupRsp'}[5m])) /
sum(increase(amf_ngap_message_total{message_type='N2InitialContextSetupReq'}[5m])) < 0.95"
severity major
type "Communications Alarm"
annotation summary
value "This alert is fired when the percentage of Initial Context Setup Response is lesser
than threshold."
exit
```

```
exit
```

### N2 PDU Setup Success

To configure alerts related to the N2 PDU Setup Success Request, use the following configuration:

```
alerts rules group AMFSvcStatus
interval-seconds 300
rule AMFN2PduSetupRequestSuccess
```

```
expression
"sum(increase(amf_ngap_message_total{message_type='N2PduSessResourceSetupRsp'}[5m])) /
sum(increase(amf_ngap_message_total{message_type='N2PduSessResouceSetupReq'}[5m])) < 0.95"
severity major
type "Communications Alarm"
annotation summary
value "This alert is fired when the percentage of Ngap PDU Setup Response is lesser than
threshold."
exit
exit</pre>
```

### N2 PDU Modify Success

To configure alerts related to the N2 PDU Modify Success Request, use the following configuration:

```
alerts rules group AMFSvcStatus
interval-seconds 300
rule AMFN2PduModifySuccess
expression
"sum(increase(amf_ngap_message_total{message_type='N2PduSessResourceModifyRsp'}[5m])) /
sum(increase(amf_ngap_message_total{message_type='N2PduSessResouceModifyReq'}[5m])) < 0.95"</pre>
```

```
severity major
type "Communications Alarm"
annotation summary
value "This alert is fired when the percentage of Ngap PDU Modify Response is lesser than
threshold."
exit
exit
```

### N2 PDU Release Success

To configure alerts related to the N2 PDU Release Success Request, use the following configuration:

```
alerts rules group AMFSvcStatus
interval-seconds 300
rule AMFN2PduReleaseSuccess
expression
"sum(increase(amf_ngap_message_total{message_type='N2PduSessResourceReleaseRsp'}[5m])) /
sum(increase(amf_ngap_message_total{message_type='N2PduSessResouceReleaseReq'}[5m])) < 0.95"
severity major
type "Communications Alarm"
annotation summary
value "This alert is fired when the percentage of Ngap PDU Release Response is lesser
than threshold."
exit
exit
```

### N8 UECM Registration Request

To configure alerts related to the N8 UECM Registration Request, use the following configuration:

```
alerts rules group AMFSvcStatus
interval-seconds 300
rule AMFN8UecmRegSuccess
expression "sum(increase(n8_service_stats{message_type='NudmUecmRegistrationRsp',
status='success'}[5m])) /
sum(increase(n8 service stats{message type='NudmUecmRegistrationReg', status='success'}[5m]))
```

```
< 0.95"
severity major
type "Communications Alarm"
annotation summary
value "This alert is fired when the percentage of UECM registration responses received
is lesser than threshold."
exit
exit
```

### N8 UECM Deregistration Request

To configure alerts related to the N8 UECM Deregistration Request, use the following configuration:

```
alerts rules group AMFSvcStatus
interval-seconds 300
rule AMFN8UecmDeRegSuccess
expression "sum(increase(n8_service_stats{message_type='NudmUecmDeRegistrationRsp',
status='success'}[5m])) /
sum(increase(n8_service_stats{message_type='NudmUecmDeRegistrationReq',
status='success'}[5m])) < 0.95"
severity major
type "Communications Alarm"
annotation summary
value "This alert is fired when the percentage of UECM deregistration responses received
is lesser than threshold."
exit
exit
```

### **N8 SDM Data Request**

To configure alerts related to the N8 SDM Data Request, use the following configuration:

```
alerts rules group AMFSvcStatus
interval-seconds 300
rule AMFN8SdmDataReqSuccess
expression "sum(increase(n8_service_stats{message_type='NudmSdmDataRsp',
status='success'}[5m])) / sum(increase(n8_service_stats{message_type='NudmSdmDataReq',
status='success'}[5m])) < 0.95"
severity major
type "Communications Alarm"
annotation summary
value "This alert is fired when the percentage of SDM Data responses received is lesser
than threshold."
exit
exit
```

### **N8 SDM Subscription Request**

To configure alerts related to the N8 SDM Subscription Request, use the following configuration:

```
alerts rules group AMFSvcStatus
interval-seconds 300
rule AMFN8SdmSubscriptionSuccess
expression "sum(increase(n8_service_stats{message_type='NudmSdmSubscriptionRsp',
status='success'}[5m])) / sum(increase(n8_service_stats{message_type='NudmSdmSubscriptionReq',
status='success'}[5m])) < 0.95"
severity major
type "Communications Alarm"
annotation summary
value "This alert is fired when the percentage of SDM Subscription responses received is
```

```
lesser than threshold."
  exit
  exit
```

### **N8 SDM Unsubscribe Request**

To configure alerts related to the N8 SDM Unsubscribe Request, use the following configuration:

```
alerts rules group AMFSvcStatus
interval-seconds 300
rule AMFN8SdmUnSubscriptionSuccess
expression "sum(increase(n8_service_stats{message_type='NudmSdmUnSubscriptionRsp',
status='success'}[5m])) /
sum(increase(n8_service_stats{message_type='NudmSdmUnSubscriptionReq', status='success'}[5m]))
< 0.95"
severity major
type "Communications Alarm"
annotation summary
value "This alert is fired when the percentage of SDM UnSubscription responses received
is lesser than threshold."
exit
exit
```

### **N8 PCSCF Restoration Request**

To configure alerts related to the N8 PCSCF Restoration Request, use the following configuration:

```
alerts rules group AMFSvcStatus
interval-seconds 300
rule AMFN8PcscfRestorationSuccess
expression "sum(increase(n8_service_stats{message_type='NudmPcscfRestorationRsp',
status='success')[5m])) /
sum(increase(n8_service_stats{message_type='NudmPcscfRestorationReq',
status='attempted'}[5m])) < 0.95"
severity major
type "Communications Alarm"
annotation summary
value "This alert is fired when the percentage of Pcscf Restoration responses sent is
lesser than threshold."
exit
exit
```

### N11 SM Create

To configure alerts related to the N11 SM Create Request, use the following configuration:

```
alerts rules group AMFSvcStatus
interval-seconds 300
rule AMFN11SMCreateSuccess
expression
"sum(increase(rpc_response_total{msg_type='PostSmCtxtsRequestPB',rpc_name='SMF',status_code='201'}[5m]))/
sum(increase(rpc_response_total{msg_type='PostSmCtxtsRequestPB',rpc_name='SMF'}[5m])) <
0.95"
severity major
type "Communications Alarm"
annotation summary
value "This alert is fired when the percentage of Update SM context responses received
is lesser than threshold."
exit
exit
```

### **N11 SM Release**

To configure alerts related to the N11 SM Release Request, use the following configuration:

```
alerts rules group AMFSvcStatus
interval-seconds 300
rule AMFN11SMReleaseSuccess
expression
"sum(increase(rpc_response_total{msg_type='PostSmCtxtsReleaseRequest',rpc_name='SMF',status_code='204'}[5m]))
/
sum(increase(rpc_response_total{msg_type='PostSmCtxtsReleaseRequest',rpc_name='SMF'}[5m]))
< 0.95"
severity major
type "Communications Alarm"
annotation summary
value "This alert is fired when the percentage of Release SM context responses received
is lesser than threshold."
exit
exit
```

### N11 SM Update

To configure alerts related to the N11 SM Update Request, use the following configuration:

```
alerts rules group AMFSvcStatus
interval-seconds 300
rule AMFN11SMUpdateSuccess
expression
"sum(increase(rpc_response_total{msg_type='PostSmCtxtsModifyRequestPB',rpc_name='SMF',status_code=~'200|204'}[5m]))
/ sum(increase(rpc_response_total{msg_type='PostSmCtxtsModifyRequestPB',rpc_name='SMF',status_code=~'200|204'}[5m]))
/ sum(increase(rpc_response_total{msg_type='PostSmCtxtsModifyRequestPB',rpc_name='SMF',status_code=~'200|204'}[5m]))
/ sum(increase(rpc_response_total{msg_type='PostSmCtxtsModifyRequestPB',rpc_name='SMF',status_code=~'200|204'}[5m]))
/ sum(increase(rpc_response_total{msg_type='PostSmCtxtsModifyRequestPB',rpc_name='SMF',status_code=~'200|204'}[5m]))
/ sum(increase(rpc_response_total{msg_type='PostSmCtxtsModifyRequestPB',rpc_name='SMF',[5m]))
/ sum(increase(rpc_response_total{msg_type='PostSmCtxtsModifyRequestPB',rpc_name='SMF',[5m]))
/ sum(increase(rpc_response_total{msg_type='PostSmCtxtsModifyRequestPB',rpc_name='SMF',[5m]))
/ sum(increase(rpc_response_total{msg_type='PostSmCtxtsModifyRequestPB',rpc_name='SMF',[5m]))
/ sum(increase(rpc_response_total{msg_type='PostSmCtxtsModifyRequestPB',rpc_name='SMF',[5m]))
/ sum(increase(rpc_response_total{msg_type='PostSmCtxtsModifyRequestPB',rpc_name='SMF',[5m]))
/ sum(increase(rpc_response_total{msg_type='PostSmCtxtsModifyRequestPB',rpc_name='SMF',[5m]))
/ sum(increase(rpc_response_total{msg_type='PostSmCtxtsModifyRequestPB',rpc_name='SMF',[5m]))
/ sum(increase(rpc_response_total{msg_type='PostSmCtxtsModifyRequestPB',rpc_name='SMF',[5m]))
/ sum(increase(rpc_response_total{msg_type='PostSmCtxtsModifyRequestPB',rpc_name='SMF',[5m]))
/ sum(increase(rpc_response_total{msg_type='PostSmCtxtsModifyRequestPB',rpc_name='SMF',[5m]))
/ sum(increase(rpc_response_total{msg_type='PostSmCtxtsModifyRequestPB',rpc_name='SMF',[5m]))
/ sum(increase(rpc_response_total{msg_type='PostSmCtxtsModifyRequestPB',rpc_name='SMF',[5m]))
/ sum(increase(rpc_response_total{msg_type='PostSmCtxtsModifyRequestPB',rpc_name='SMF',rpc_name='SMF',[5m]))
/ sum(increase(rpc_response_total{m
```

### N12 UeAuth Req

To configure alerts related to the N12 UeAuth Request, use the following configuration:

```
alerts rules group AMFSvcStatus
interval-seconds 300
rule AMFN12UeAuthReqSuccess
expression "sum(increase(n12_service_stats{message_type='NausfUeAuthRsp',
status='success'}[5m])) / sum(increase(n12_service_stats{message_type='NausfUeAuthReq',
status='success'}[5m])) < 0.95"
severity major
type "Communications Alarm"
annotation summary
value "This alert is fired when the percentage of Ausf UE Auth responses received is
lesser than threshold."
exit
exit
```

### N15 AM Policy Control Create

To configure alerts related to the N15 AM Policy Control Create Request, use the following configuration:

```
alerts rules group AMFSvcStatus
interval-seconds 300
rule AMFN15PolicyControlCreateSuccess
expression "sum(increase(n15_service_stats{message_type='NpcfAmPolicyControlCreateRsp',
status='success'}[5m])) /
sum(increase(n15_service_stats{message_type='NpcfAmPolicyControlCreateReq',
status='success'}[5m])) < 0.95"
severity major
type "Communications Alarm"
annotation summary
value "This alert is fired when the percentage of Policy control create responses received
is lesser than threshold."
exit
exit
```

### N15 AM Policy Control Delete

To configure alerts related to the N15 AM Policy Control Delete Request, use the following configuration:

```
alerts rules group AMFSvcStatus
interval-seconds 300
rule AMFN15PolicyControlDeleteSuccess
expression "sum(increase(n15_service_stats{message_type='NpcfAmPolicyControlDeleteRsp',
status='success'}[5m])) /
sum(increase(n15_service_stats{message_type='NpcfAmPolicyControlDeleteReq',
status='success'}[5m])) < 0.95"
severity major
type "Communications Alarm"
annotation summary
value "This alert is fired when the percentage of Policy control delete responses received
is lesser than threshold."
exit
exit
```

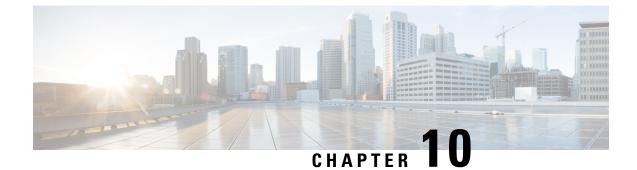

# **Attach Rate Throttling**

- Feature Summary and Revision History, on page 99
- Feature Description, on page 100
- How it Works, on page 100
- Feature Configuration, on page 100
- OAM Support, on page 102

# **Feature Summary and Revision History**

## **Summary Data**

#### Table 22: Summary Data

| Applicable Product(s) or Functional Area | AMF                                         |
|------------------------------------------|---------------------------------------------|
| Applicable Platform(s)                   | SMI                                         |
| Feature Default Setting                  | Disabled – Configuration required to enable |
| Related Documentation                    | Not Applicable                              |

## **Revision History**

#### **Table 23: Revision History**

| Revision Details  | Release   |
|-------------------|-----------|
| First introduced. | 2022.04.0 |

## **Feature Description**

Attach rate limit is the maximum number of new connections that AMF can process. The new connections include Initial Registration Request, Namf\_Communication\_CreateUEContext Request, and N26 Forward Relocation Request.

Setting the rate limit enables the operators to manage the traffic and reduce the signaling on the external nodes.

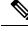

Note

AMF does not throttle emergency, periodic, and mobility registration.

## How it Works

This section describes how this feature works.

When you enable the attach rate throttling feature, AMF buffers and queues new connection requests (excluding Emergency Registration). The AMF prioritizes the processing of these requests in the FIFO (first in, first out) order.

If the queue is full, AMF drops or rejects packets with a cause code which is based on the configured action.

## **Feature Configuration**

To configure this feature, use the following configuration:

```
config
amf-global
network-protection-overload
attach-rate
rate-limit permitted_connection_count
queue-size queue_size
action
drop
initial-registration reject-with-cause { congestion |
protocol_error_unspecified }
in14-create-ue-context reject-with-http-code {403}
in26-fwd-reloc reject-with-cause { gtpc-entity-congestion
| relocation-failure | no-resources-available }
end
```

NOTES:

- amf-global—Enter the AMF global configuration mode.
- attach-rate—Configure the attach rate feature.
- rate-limit permitted\_connection\_count—Specify the number of new connections that AMF accepts per second. permitted\_connection\_count must be an integer in the range 50—5000.

• **queue-size** *queue\_size*—Specify the size of queue that AMF uses for buffering the packets. AMF uses this queue when the new connection requests exceed the value that you have specified for **rate-limit**.

queue\_size must be an integer in the range 50—1000. The default queue\_size is 50.

• action—Configure the action that AMF takes when the queue is full. The default action is Reject for all requests with #default reject cause.

The following options are available for Action:

- drop—Configure to drop all the new connection requests.
- initial-registration reject-with-cause { congestion | protocol\_error\_unspecified }—Configure AMF to reject the UE-initiated Initial Registration Request with the one of the following causes in the reject message:
  - **congestion**—The message is congestion (22).
  - protocol\_error\_unspecified—The message is protocol\_error\_unspecified (111) #default.
- n14-create-ue-context reject-with-http-code {403}—Configure AMF to reject the new Namf\_Communication\_CreateUEContext Request with the HTTP error code. The AMF receives this request in the source AMF during the UE-initiated inter-AMF N2 handover. With the error code as 403, the Cause attribute of the ProblemDetails is set to HANDOVER\_FAILURE #default.
- n26-fwd-reloc reject-with-cause { gtpc-entity-congestion | relocation-failure | no-resources-available }—Configure AMF to reject the new MME-initiated forward relocation requests through the N26 interface.

If AMF rejects the inbound forward-relocation requests, it uses one of the following cause codes:

- No resources available (73)
- gtpc-entity-congestion (120)
- relocation-failure (81) #default

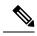

Note

AMF does not support dynamic change configuration.

 The configured rate-limit and queue-size are applied to each amf-service pod and not at the aggregation of all service pods.

### **Configuration Example**

The following is an example configuration.

```
amf-global
network-protection-overload attach-rate
rate-limit 100
queue-size 100
action
initial-registration reject-with-cause congestion
n14-create-ue-context reject-with-http-code 403
n26-fwd-reloc reject-with-cause relocation-failure
```

```
exit
exit
exit
amf-global
network-protection-overload attach-rate
  rate-limit 100
  queue-size 100
  action
    drop
  exit
exit
exit
```

# **OAM** Support

This section describes operations, administration, and maintenance support for this feature.

## **Bulk Statistics Support**

AMF supports the following statistics for the Attach Rate Throttling feature.

#### attach\_rate\_trottle

Description: The message-level statistics that AMF uses to reject or drop connection requests when the queue is full.

Labels:

- app\_name
- message\_type: GTPCFwdRelocReq, N14UeContextCreateReq, N1RegistrationRequest
- action: drop, reject

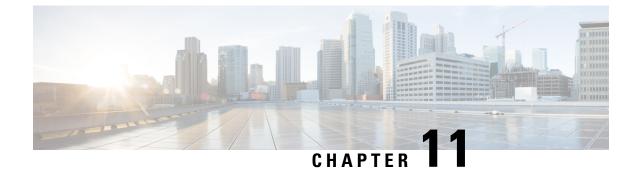

# **CDL** with Separate Namespace for AMF Instance

- Feature Summary and Revision History, on page 103
- Feature Description, on page 103
- Feature Configuration, on page 105

# **Feature Summary and Revision History**

### **Summary Data**

#### Table 24: Summary Data

| Applicable Product(s) or Functional Area | AMF                 |
|------------------------------------------|---------------------|
| Applicable Platform(s)                   | SMI                 |
| Feature Default Setting                  | Enabled - Always-on |
| Related Documentation                    | Not Applicable      |

### **Revision History**

#### **Table 25: Revision History**

| Revisio   | n Details | Release   |
|-----------|-----------|-----------|
| First int | troduced. | 2021.04.0 |

# **Feature Description**

Common Data Layer (CDL) can be deployed separately as a common datastore for AMF.

The following are the two different deployment possibilities for CDL pods:

• CDL created locally in the same namespace as that of AMF namespace

• CDL created in a different namespace

### Architecture

AMF consists of the following layers as part of the cloud native architecture:

- Protocol Layer—NGAP/NAS over SCTP transport and SBA over REST/HTTP transport Example: AMF-protocol and AMF REST-EP
- Service Layer—Business logic of AMF functionality

Example: AMF-service pod

Datastore Layer—Supports session storage

Example: CDL

The management entities Etcd, Cache pod, and NodeMgr provide services to the Protocol Layer, Service Layer, and Datastore Layer functionalities.

The following figure explains the architecture of AMF instance with separate namespace of CDL.

#### Figure 13: AMF Instance Architecture

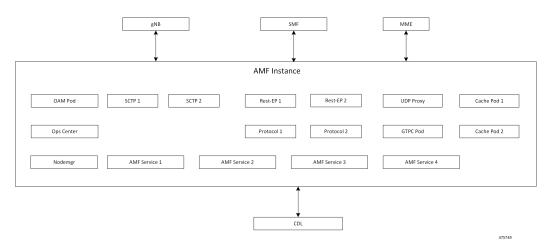

The CDL is deployed as an independent entity which acts as a session store for AMF. The AMF instance performs the following:

The CDL can be configured with slice name as AMF to store the AMF sessions. The AMF instance performs the following:

- Provides instance ID by enhancing the existing session gRPC APIs of CDL or using session-related CDL gRPC APIs.
- Uses the slice name as AMF for session store with CDL.

The CDL exposes the gRPC API to register or deregister notification URI. The AMF instance uses gRPC API to provide the notification URI details to CDL.

The CDL searches for the notification URI in session lookup with instance ID. If the notification URI fails, the CDL picks another URI from the list in round robin.

## Feature Configuration

Configuring this feature involves the following steps:

- CDL configuration in same namespace as AMF—This configuration provides the commands to configure CDL locally per AMF in the same namespace. For more information, refer to Configuring the CDL in same namespace as AMF, on page 105.
- CDL configuration in different namespace as AMF—To deploy CDL in different namespace, install CDL Ops Center in a separate namespace. This configuration provides the commands to configure CDL in separate namespace. For more information, refer to Configuring the CDL in different namespace as AMF, on page 106.

### Configuring the CDL in same namespace as AMF

The CDL in same namespace as AMF configuration must be done in AMF Ops Center.

To configure CDL in same namespace as AMF, use the following configuration:

#### config

```
cdl datastore datastore_name
endpoint replica no_of_replicas
slot map no_of_slot_maps
slot replica no_of_replicas_per_map
index map no_of_index_maps
index replica no_of_replicas_per_map
end
```

#### NOTES:

- cdl datastore datastore\_name—Specify the name of the datastore to be deployed.
- endpoint replica *no\_of\_replicas*—Specify the number of high availability (HA) instances to be created. Must be an integer in the range of 1–16.
- slot map *no\_of\_slot\_maps*—Specify the number of partitions to be created for slot. Must be an integer in the range of 1–1024.
- slot replica *no\_of\_replicas\_per\_map*—Specify the number of HA instances to be created. Must be an integer in the range of 1–4.
- index map *no\_of\_index\_maps*—Specify the number of partitions to be created for index. Must be in the range of 1–1024.
- index replica *no\_of\_replicas\_per\_map*—Specify the number of HA instances to be created. Must be an integer either 1 or 2.

### **Configuration Example**

The following is an example configuration in CDL Ops Center.

```
config
cdl datastore session
endpoint replica 2
slot map 2
slot replica 2
index map 1
index replica 2
end
```

### Configuring the CDL in different namespace as AMF

To configure CDL in a different namespace as AMF, use the following configuration:

#### config

```
cdl datastore datastore_name
endpoint replica no_of_replicas
    slot map no_of_slot_maps
    slot replica no_of_replicas_per_map
    slot notification dynamic-provisioning { true | false }
    index map no_of_index_maps
    index replica no_of_replicas_per_map
    end
```

#### NOTES:

- cdl datastore *datastore\_name*—Specify the name of the datastore to be deployed.
- endpoint replica *no\_of\_replicas*—Specify the number of high availability (HA) instances to be created. Must be an integer in the range of 1–16.
- slot map no\_of\_slot\_maps—Specify the number of partitions to be created for slot. Must be an integer in the range of 1–1024.
- slot replica *no\_of\_replicas\_per\_map*—Specify the number of HA instances to be created. Must be an integer in the range of 1–4.
- **slot notification dynamic-provisioning true**—Enable application to provide notification endpoint dynamically through API.
- index map *no\_of\_index\_maps*—Specify the number of partitions to be created for slot. Must be an integer in the range of 1–1024.
- index replica *no\_of\_replicas\_per\_map*—Specify the number of HA instances to be created. Must be an integer either 1 or 2.

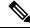

Note In AMF Ops Center:

- CDL configuration must not be available.
- show running-config cdl command must not return the configuration.

### **Configuration Example**

The following is an example configuration in CDL Ops Center.

```
config
  cdl datastore session
   endpoint replica 2
      slot map 2
      slot replica 2
      slot notification dynamic-provisioning true
      index map 1
      index replica 2
      end
```

I

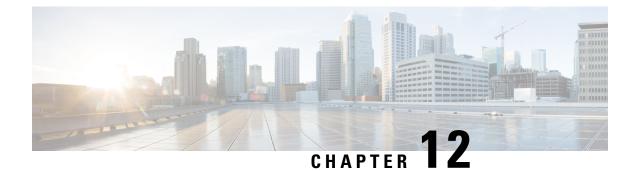

# **Collision Handling**

- Feature Summary, on page 109
- Feature Description, on page 109
- How it Works, on page 110
- OAM Support, on page 110

# **Feature Summary**

### **Summary Data**

#### Table 26: Summary Data

| Applicable Products or Functional Area | AMF                 |
|----------------------------------------|---------------------|
| Applicable Platforms                   | SMI                 |
| Feature Default Setting                | Enabled – Always-on |
| Related Documentation                  | Not Applicable      |

# **Feature Description**

The AMF interacts and supports multiple nodes. A few of the nodes are as the following:

- UE/GNB
- UDM
- AUSF
- SMF

When multiple nodes send simultaneous request towards the AMF, there's a possibility of collision at the AMF node.

The AMF collision handling feature supports handling the collision between different procedures at the AMF node.

# **How it Works**

When a collision is detected, any of the following AMF collisions resolver-based procedures get activated:

- Aborts an ongoing procedure and performs peer node cleanup when required.
- Aborts an ongoing procedure and cleans locally without informing peer nodes.
- Discards an incoming message without responding and paving a way for its timeout.
- Allows both procedures to continue and execute one at a time in the FIFO manner.

#### Examples:

The following are a few examples:

1. The AMF receives a note of the UE-initiated deregistration process, while the initial registration procedure activity is still in progress.

In this case, the AMF aborts the initial registration procedure locally, without informing peer nodes such as UDM, PCF, and so on.

**2.** The AMF receives a note of another initial registration process, while the current one is still in progress.

In this case, the AMF aborts the older initial registration procedure, and performs the peer node cleanup activity, if required (such as the AMPolicyControl\_Delete activity).

# **OAM** Support

This section describes operations, administration, and maintenance support for this feature.

### **Bulk Statistics Support**

The following statistics is used in the AMF collision handling.

#### amf\_collision\_stats

Description:

This set of statistics is used for tracking and debugging the AMF collision. The statistics include the name of the colliding procedure and the action taken by the collision resolver.

Sample Query:

```
amf_collision_stats{action_type="abort_procl",
app_name="amf",cluster="clu001",data_center="sys001",
instance_id="0",procl="UERegistration",
proc2="Deregistration",service name="amf-service"} 1
```

When the AMF receives the De-Registration while the UE Registration procedure is in progress, the collision resolver aborts the registration procedure. It includes the names of two colliding procedures and collision resolver actions.

Labels:

• Label: action\_type

Label Description: Type of the action associated with the AMF collision statistics

Example: abort\_proc1

• Label: app\_name

Label Description: The name of the NF-app associated with the AMF collision statistics Example: **amf** 

• Label: cluster

Label Description: The name of the cluster associated with the AMF collision statistics Example: **clu001** 

• Label: data\_center

Label Description: The name of the data center associated with the AMF collision statistics

Example: sys001

• Label: instance\_id

Label Description: The instance ID associated with the AMF collision statistics

Example: 0

• Label: proc1

Label Description: The procedure type associated with the AMF collision statistics This label refers as one of the procedures or as the primary procedure.

Example: UERegistration

• Label: proc2

Label Description: The procedure type associated with the AMF collision statistics This label refers as one of the procedures or as the secondary procedure.

Example: Deregistration

• Label: service\_name

Label Description: Name of the NF service associated with the AMF collision statistics

Example: amf-service

For more information on bulk statistics support for AMF, see the UCC 5G AMF Metrics Reference document.

I

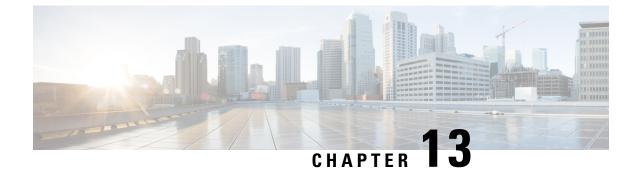

# **CMAS Service Support**

- Feature Summary and Revision History, on page 113
- Feature Description, on page 113
- How it Works, on page 114

# **Feature Summary and Revision History**

## **Summary Data**

#### Table 27: Summary Data

| Applicable Product(s) or Functional Area | AMF                 |
|------------------------------------------|---------------------|
| Applicable Platform(s)                   | SMI                 |
| Feature Default Setting                  | Enabled - Always-on |
| Related Documentation                    | Not Applicable      |

## **Revision History**

#### **Table 28: Revision History**

| Revision Details  | Release   |
|-------------------|-----------|
| First introduced. | 2021.04.0 |

# **Feature Description**

This feature describes broadcasting of warning messages. CBE (Cell Broadcast Entity) broadcasts the warning message to multiple AMFs. Each AMF sends list of gNB or TAI to broadcast the message. One or more NG-RAN nodes schedule the broadcast of the new message and the repetitions in each cell. After the NG-RAN broadcast the warning message, a report is sent back to the AMF from where the message received.

# **How it Works**

This section describes how this feature works.

## **Call Flows**

This section describes the key call flow for this feature.

## **CMAS Subscription, Message Delivery, and Notification Call Flow**

This section describes the CMAS Subscription, Message Delivery, and Notification call flow.

```
Figure 14: CMAS Subscription, Message Delivery, and Notification Call Flow
```

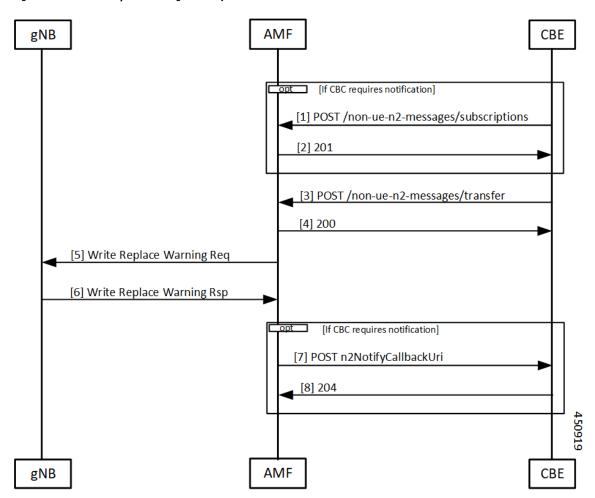

| Step | Description                                                                                                    |  |
|------|----------------------------------------------------------------------------------------------------|--|
| 1    | The Cell Broadcast Center (CBC) creates and sends a NonUeN2InfoSubscribe to the AMF to be notified by the NG-RANs for the UE coverage of warning messages sent. The message type is the subscription parameter. The Cell Broadcase Entity (CBE) cannot subscribe a subset of warning messages.                                                  |  |
| 2    | The AMF creates a subscription and returns the location of the subscription to the CBE. The CBC uses this location if it needs to modify or cancel the subscription.                                                                                                    |  |
| 3    | The CBCF creates a Write Replace Warning Request NG-RAN message containing the warning message to broadcast. The message contains the following:                                                                                                    |  |
|      | Message Identifier                                                                                                    |  |
|      | • Serial Number                                                                                                    |  |
|      | • List of NG-RAN TAIs                                                                                                    |  |
|      | Warning Area List NG-RAN                                                                                                    |  |
|      | • OMC ID                                                                                                    |  |
|      | CWM Indicator                                                                                                    |  |
|      | Send Write-Replace-Warning-Indication                                                                                                    |  |
|      | • Global RAN Node ID                                                                                                    |  |
|      | Warning Area Coordinates                                                                                                    |  |
|      | This becomes a binary part to a Non-UE Message Transfer request to the AMF. The CBCF also optionally sends a list of TAI or a list of gNBs to AMF that need to receive this message.                                                                                                    |  |
| 4    | The AMF responds to the CBCF that sending of warning messages to the gNodeB has started.                                                                                                    |  |
| 5    | The AMF determines the set of gNB that need the message to send. This could be a list of gNB (if the CBCF sends the list), all gNB in a list of TAI, or all the gNB that are connected to the AMF. The AMF doesn't interpret the binary information that is part of the request. The AMF then sends a Write Replace warning request to the gNB. |  |
| 6    | The gNB responds to the warning message after broadcasting it.                                                                                                    |  |
| 7    | If the CBCF has registered for notifications, the AMF notifies the CBCF. Each message that is sent by the gNB becomes an individual notification, as multiple binary payloads are not allowed in a single message.                                                                                                    |  |
| 8    | The CBCF responds to the notification from the AMF.                                                                                                    |  |

#### Table 29: CMAS Subscription, Message Delivery, and Notification Call Flow Description

### **Non-UE N2 Messages Subscription Call Flow**

This section describes the Non-UE N2 Messages Subscription call flow.

Handling of subscriptions from various peer nodes are identical, irrespective of the requesting entity a CBCF, an LMF, or a peer AMF. Handling of these subscriptions takes place as per message category.

Figure 15: Non-UE N2 Messages Subscription Call Flow

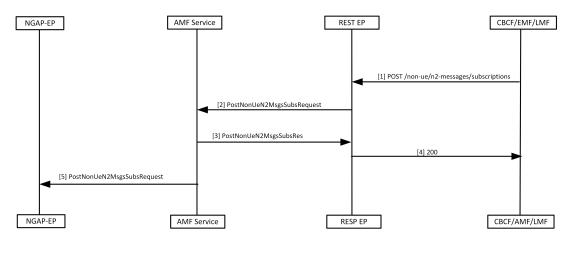

#### Table 30: Non-UE N2 Messages Subscription Call Flow Description

| Step | Description                                                                                                    |  |
|------|----------------------------------------------------------------------------------------------------|--|
| 1    | The peer node sends a subscription request to the AMF, which reaches the REST-EP.                                                                                                    |  |
|      | This message is either a PWS-BCAL (Broadcast Completed Area List or Broadcast Canceled Area List) or PWS-RF (Restart Indication or Failure Indication).                                                                                                    |  |
| 2    | The REST-EP forwards this message to the AMF service.                                                                                                    |  |
| 3    | The AMF service saves the subscription to the database and sends a success response to REST-EP.<br>The saved subscription contains the URI of the remote node and the parameters for the subscriptions.<br>The AMF creates a unique location URI for this subscription and includes it in the response. |  |
| 4    | The REST-EP responds with a 201 message to the peer node.                                                                                                    |  |
| 5    | The AMF service forwards this information to the NGAP-EP.                                                                                                    |  |

### **Non-UE N2 Messages Transfer Call Flow**

This section describes the Non-UE N2 Messages Transfer call flow.

The AMF does not analyze the binary contents of the received message from any of its peer nodes.

Figure 16: Non-UE N2 Messages Transfer Call Flow

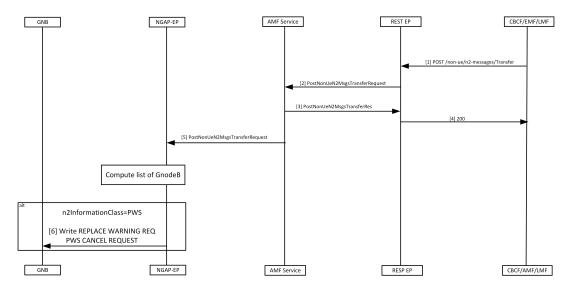

| Step | Description                                                                                                    |  |
|------|----------------------------------------------------------------------------------------------------|--|
| 1    | The peer node sends a NonUEN2MsgeTransferRequest to the AMF. The REST-EP receives this request and forwards the message to the AMF service.                               |  |
| 2    | AMF does the following while handling the warning messages (these messages may contain filters, for example, gNB or TAIs that must match):                                |  |
|      | • On receiving the warning message, AMF service checks for protocol errors and returns error response, if there is any.                                                   |  |
|      | • If the warning message contains filters, the AMF forwards the message to all NG-RANS that match the filters.                                                            |  |
|      | • If the warning message doesn't contain filters, the AMF forwards the message to all NG-RANs connected to this AMF.                                                      |  |
|      | • If the warning message contains filters but no matching NG-RANs, the AMF doesn't send any message.                                                                      |  |
| 3    | The AMF sends NonUEN2MsgeTransferResponce to the REST-EP.                                                                                                    |  |
|      | • The AMF saves PWS messages to obtain correlation in responses, if the CBCF requests the responses to be send.                                                           |  |
| 4    | The REST-EP sends the response to the peer that sent the request.                                                                                                    |  |
| 5    | The AMF service forwards the NonUEN2MsgeTransferRequest to the NGAP-EP. The NGAP-EP uses the parameters of the request to find the list of gNodeB to send these messages. |  |

| Step                                                                                                    | Description                                                                                             |
|----------------------------------------------------------------------------------------------------|----------------------------------------------------------------------------------------------------|
| 6                                                                                                    | The NGAP-EP forwards the message to gNB with the following scenarios:                                   |
| • The NGAP copies the N2 payload without any changes and forwards it to the g message has the N2InformationClass set to PWS. |                                                                                                    |
|                                                                                                    | • The AMF performs the following actions, when the sendRanResp field in PWS information is set to true. |
|                                                                                                    | • Saves the msgIdentifier and the serial number of the message.                                         |
|                                                                                                    | • Saves the notification control block for PWS information.                                             |
|                                                                                                    |                                                                                                    |

## **Non-UE Message Notification Call Flow**

This section describes Non-UE Message Notification call flow.

#### Figure 17: Non-UE Message Notification Call Flow

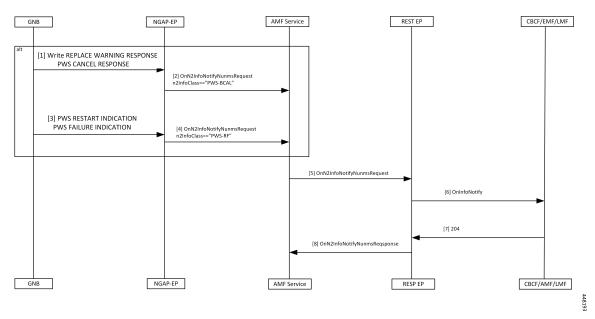

Table 32: Non-UE Message Notification Call Flow description

| Step | Description                                                                                      |
|------|--------------------------------------------------------------------------------------------------|
| 1    | The gNB sends a Write Replace Warning Response or PWS Cancel Response to NGAP-EP.                |
| 2    | The NGAP-EP generates a callback with n2InfoClass set to PWS-BCAL with the following conditions. |
|      | • Subscription for notification for this event is available.                                     |
|      | • Serial number corresponds to a request originally send with sendRanResponse as True.           |
| 3    | If the gNB sends a PWS Restart Indicator or a PWS Failure Indication, it reaches the NGAP-EP.    |

| Step | Description                                                                                                    |
|------|----------------------------------------------------------------------------------------------------|
| 4    | If there's a subscription for notification of the PWS events, the NGAP-EP generates a callback with n2InfoClass set to PWS-RF. |
| 5    | The AMF service forwards the onN2InfoNotifyRequest to REST-EP.                                                                 |
| 6    | The REST-EP sends the message to the peer node.                                                                                |
| 7    | The peer node responds with a 204 OK.                                                                                          |
| 8    | The REST-EP forwards the onN2InfoNotifyResponse to the AMF.                                                                    |

## **Non-UE Notification Subscription Deletion Call Flow**

This section describes the Non-UE Notification Subscription Deletion call flow.

On receiving the non-UE events notification in the AMF, the existing subscription gets deleted.

Figure 18: Non-UE-Notification Subscription Deletion Call Flow

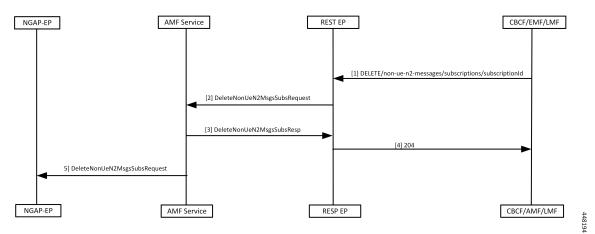

#### Table 33: Non-UE Notification Subscription Deletion Call Flow Description

| Step | Description                                                                                                    |  |
|------|----------------------------------------------------------------------------------------------------|--|
| 1    | The peer node sends a Delete message to the AMF with the ID assigned during the subscription process .             |  |
| 2    | The REST-EP forwards the request to the AMF service.                                                               |  |
| 3    | The AMF service deletes the subscription information from the database before sending the response to the REST-EP. |  |
| 4    | The REST-EP forwards the response as 204 to the peer node.                                                         |  |
| 5    | The AMF service sends the request to NGAP-EP to remove the existing subscription from the NGAP-EP.                 |  |

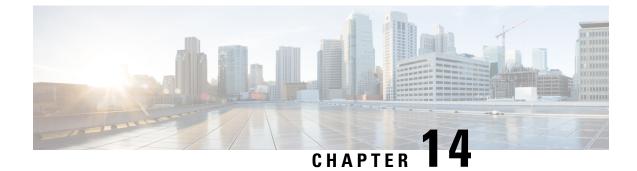

# **Compliance to 3GPP Specifications**

- Feature Summary and Revision History, on page 121
- Feature Description, on page 121
- How it Works, on page 122
- Configuring Compliance to 3GPP Specification, on page 149

# **Feature Summary and Revision History**

## **Summary Data**

#### Table 34: Summary Data

| Applicable Product(s) or Functional Area | AMF            |
|------------------------------------------|----------------|
| Applicable Platform(s)                   | SMI            |
| Feature Default Setting                  | Not Applicable |
| Related Documentation                    | Not Applicable |

# **Revision History**

#### Table 35: Revision History

| Revision Details  | Release   |
|-------------------|-----------|
| First introduced. | 2021.04.0 |

# **Feature Description**

The Access and Mobility Management Function (AMF) supports the 3GPP-released June-19 specifications on all the interfaces.

In the 5G network, the AMF offers services to the other AMF, PCF, NSSF, NRF, NEF, UDM, and AF via the Namf service-based interface (see 3GPP TS 23.501 and 3GPP TS 23.502).

The SMF, PCF, NRF, AUSF and UDM interfaces are currently supported from AMF. For more information, see http://www.3gpp.org/ftp/Specs/archive/29\_series/29.518/29518-f00.zip.

The following reference diagram represents a high-level network containing AMF connected to other nodes.

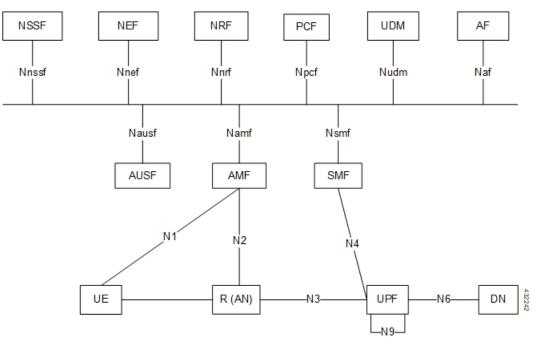

# **Standards Compliance**

Cisco AMF complies with the 3GPP standards. For more information, refer to Standards Compliance, on page 18.

# How it Works

This section describes how this feature works.

# **Call Flows**

This section describes the key call flows of compliance to 3GPP specifications.

### **UE Registration**

To enable UE tracking and reachability, a UE must register with the network to be authorized to receive services.

#### **Initial Registration Request Call Flow**

This section describes the Initial Registration Request call flow.

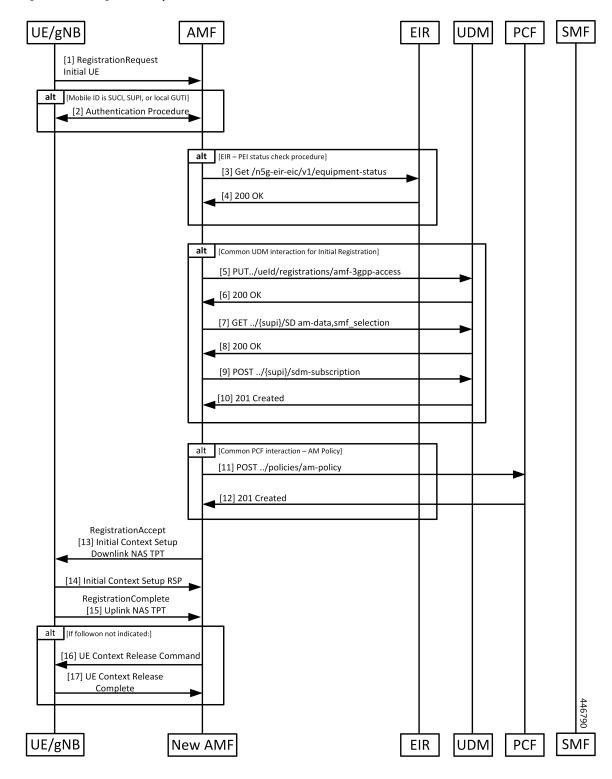

Figure 19: Initial Registration Request Call Flow

| Step | Description                                                                                                    |
|------|----------------------------------------------------------------------------------------------------|
| 1    | An UE which wants to register itself with the 5G core sends a Registration-Request N1 message towards AMF with the following contents:                                                                                                    |
|      | Registration type                                                                                                    |
|      | • SUCI or 5G-GUTI                                                                                                    |
|      | • Last visited TAI (if available)                                                                                                    |
|      | Security parameters                                                                                                    |
|      | Requested NSSAI                                                                                                    |
|      | • UE radio capability                                                                                                    |
|      | • UE MM core network capability                                                                                                    |
|      | PDU session status                                                                                                    |
|      | • List of PDU sessions to be activated                                                                                                    |
|      | • Follow on request                                                                                                    |
|      | If the subscriber is unknown, AMF allocates AMF-NGAP-id to the NGAP connection and subscribe data-store. The AMF-NGAP-id to AMF-Service is stored in etcd so that subsequent messages over the NGAP connection reach same AMF-Service. gNB selects an AMF and forwards the registration-request message to AMF. |
| 2    | If the identity received from the UE was either a SUCI, SUPI, or GUTI allocated by this AMF, the AMF authenticates the UE as presented in the authentication procedure.                                                                                                    |
| 3    | If the AMF is configured to do EIR checks during registration, the AMF retrieves the PEI from the UE during security mode command procedure. It then checks the status of the equipment during registration procedure.                                                                                          |
| 4    | Depending on the status of the equipment from EIR, the AMF either rejects the registration or proceeds with the call. Actions to be taken when the status is grey listed is configurable on the cal control policy currently active for the UE.                                                                 |
| 5    | The AMF selects an UDM based on the PLMN information through NRF query or via static configuration and registers the UE with the UDM using Nudm_UECM_Registration.                                                                                                    |
| 6    | The UDM stores the AMF identity and responds to the AMF request.                                                                                                    |
| 7    | The AMF requests from the UDM the Access and Mobility Subscription, and SMF Selection<br>Subscription Data using Nudm_SDM_Get and using multiple data set names. If integrity check<br>passes and UDM subscription data already exit in UE context, AMF skips Steps 7 - 10.                                     |
| 8    | The UDM responds to the request from the AMF. The AMF stores the subscription information                                                                                                    |
| 9    | The AMF subscribes to be notified using Nudm_SDM_Subscribe when the data requested is modified.                                                                                                    |

#### Table 36: Initial Registration Request Call Flow Description

| Step | Description                                                                                                    |
|------|----------------------------------------------------------------------------------------------------|
| 10   | The UDM registers the AMF and responds to the AMF.                                                                                                    |
| 11   | The AMF selects PCF based on PLMN-info and slice-info and performs a policy association establishment. PCF sends policy data to AMF with restrictions and other policies to be applied for the UE.                                                                                                    |
|      | <b>Note</b> If the integrity check passes and PCF subscription data already exit in UE context, AMF skips this step.                                                                                                    |
| 12   | The PCF responds to the AMF request along with AM-Policy configurations for the subscriber.                                                                                                    |
| 13   | The AMF sends a Registration Accept message to the UE indicating that the Registration Request has been accepted. Registration Accept contains (registration area, mobility restrictions, PDU session status, allowed NSSAI, configured NSSAI for the serving PLMN, periodic registration update timer, emergency service support indicator, accepted DRX parameters). |
| 14   | If the AMF sends an Initial Context Setup Request, the gNB responds with an Initial Context Setup Response. This message could come after the message in Step 12.                                                                                                    |
| 15   | The UE sends a Registration Complete message to the AMF to acknowledge that a new 5G-GUTI was assigned if a new 5G GUTI was included in the Registration Accept message.                                                                                                    |
| 16   | If the UE did not include a follow-on indication in the request, the AMF releases the UE gNB context by sending a UE Context Release Command to the gNB                                                                                                    |
| 17   | The gNB responds with a UE Context Release Complete message to the AMF.                                                                                                    |

#### Mobility Updating or Periodic Registration without AMF Change Call Flow

This section describes the Mobility Updating or Periodic Registration without AMF Change call flow.

Figure 20: Mobility Updating or Periodic Registration without AMF Change Call Flow

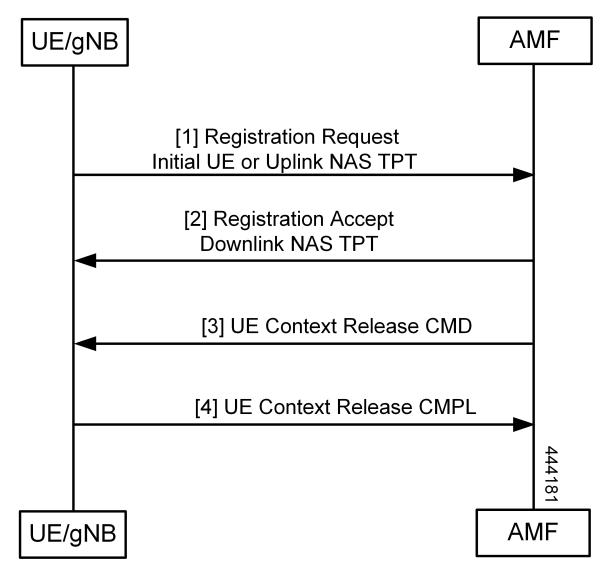

| Step | Description                                                                                                    |
|------|----------------------------------------------------------------------------------------------------|
| 1    | The UE triggers the Mobility Updating or Periodic Registration procedure under the following conditions:                                                                                                    |
|      | 1. The Periodic Registration timer in the UE expires. The UE sets up the registration type as Periodic in this case, and the message arrives on the AMF as an Initial UE NGAP message.                                                  |
|      | 2. The UE is in idle state and moves to an area that is not currently part of its Tracking Area List.<br>In this case, the UE sets the type to Mobility Updating, and the NGAP message is the Initial UE message.                       |
|      | <ol> <li>After or during handover, the UE is an area that is not part of the current Tracking Area List.<br/>In this case, the UE sets the type to Mobility Updating, and the NGAP message is the Uplink<br/>NAS Transport.</li> </ol>  |
| 2    | If the Registration Type is Mobility Updating, the AMF computes a new Tracking Area List for the UE. The AMF then adds this to a Registration Accept and uses a Downlink NAS Transport NGAP message to send it to the UE.               |
| 3    | If the registration request in the initial UE message registration type is not Mobility Updating, and the FollowOn IE was not set by the UE, the AMF sends a UE Context Release Command to the gNB to release the resources at the gNB. |
|      | If the registration type is Mobility Updating, AMF service ignores FollowOn IE and doesn't initiate UE Context Release Command.                                                                                                    |
| 4    | The gNB responds with a UE Context Release Complete.                                                                                                    |

#### Table 37: Mobility Updating or Periodic Registration without AMF Change Call Flow Description

## **PDU Session Establishment Call Flow**

This section describes the PDU Session Establishment call flow.

The UE receives data services through a PDU session, which is a logical connection between the UE and core network.

During the PDU session establishment, UE establishes a PDU session for accessing data services. Unlike EPS, where a default PDU session is always created while the UE registers to the network, in 5G, the UE can establish a PDU session when the service is needed.

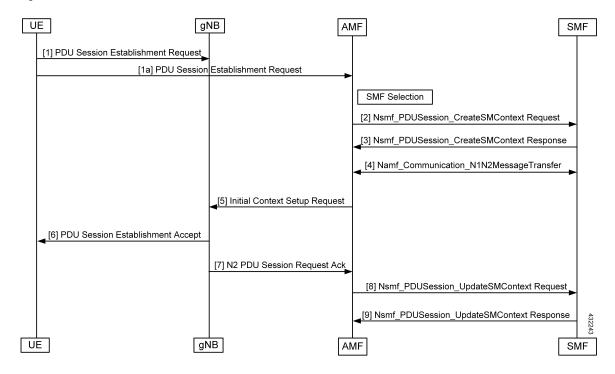

Figure 21: PDU Session Establishment Call Flow

Table 38: PDU Session Establishment Call Flow Description

| Step | Description                                                                                                    |
|------|----------------------------------------------------------------------------------------------------|
| 1    | In order to establish a new PDU Session, the UE generates a new PDU Session ID and initiates<br>the PDU Session Establishment procedure by the transmission of a NAS message containing a<br>PDU Session Establishment Request within the N1 SM container. The PDU Session Establishment<br>Request includes a PDU session ID, Requested PDU Session Type, Requested SSC mode, 5GSM<br>Capability PCO, SM PDU DN Request Container, and Number of Packet Filters.                                                                                                    |
| 2    | The AMF selects SMF based on slice-info and plmn-info provided by UE. SMF is selected by<br>NRF query or by static configuration. AMF invokes the Nsmf_PDUSession_CreateSMContext<br>Request towards SMF with SUPI, DNN, single or multiple S-NSSAIs, PDU Session ID, AMF ID,<br>Request Type, PCF ID, Priority Access, N1 SM container (PDU Session Establishment Request),<br>User location information, Access Type, PEI, GPSI, UE presence in LADN service area,<br>Subscription For PDU Session Status Notification, DNN Selection Mode. Subscriber data-store<br>is modified to store PDU information. The AMF-service stickiness is maintained for the subscriber<br>for the PDU establishment transaction. |
| 3    | The SMF creates an SM context and responds to the AMF by sending<br>Nsmf_PDUSession_CreateSMContext Response (Cause, SM Context ID or N1 SM container<br>(PDU Session Reject (Cause)).                                                                                                    |
| 4    | The SMF sends Namf_Communication_N1N2MessageTransfer to the AMF. The N2 SM information carries information that the AMF shall forward to the RAN. The N1 SM container contains the PDU Session Establishment Accept that the AMF provides to the UE. The Namf_Communication_N1N2MessageTransfer contains the PDU Session ID allowing the AMF to know which access towards the UE to use.                                                                                                    |

| Step | Description                                                                                                    |
|------|----------------------------------------------------------------------------------------------------|
| 5    | The AMF sends the NAS message containing PDU Session ID and PDU Session Establishment<br>Accept targeted to the UE and the N2 SM information received from the SMF within the N2 PDU<br>Session Request to the RAN.                                       |
| 6    | The RAN forwards the NAS message (PDU Session ID, N1 SM container (PDU Session Establishment Accept)) to the UE.                                                                                                    |
| 7    | The gNB sends the N2 PDU Session Request Ack to the AMF.<br>The N2 PDU Session Response included PDU Session ID, Cause, N2 SM information (PDU Session ID, AN Tunnel Info, List of accepted/rejected QFI(s), User Plane Enforcement Policy Notification). |
| 8    | The AMF sends the Nsmf_PDUSession_UpdateSMContext Request (N2 SM information, Request Type) to the SMF. The AMF forwards the N2 SM information received from the RAN to the SMF.                                                                          |
| 9    | The SMF sends the Nsmf_PDUSession_UpdateSMContext Response to the AMF.                                                                                                    |

#### **PDU Session Establishment with Initial Context Call Flow**

This section describes the PDU Session Establishment with Initial Context call flow.

Figure 22: PDU Session Establishment with Initial Context Call Flow

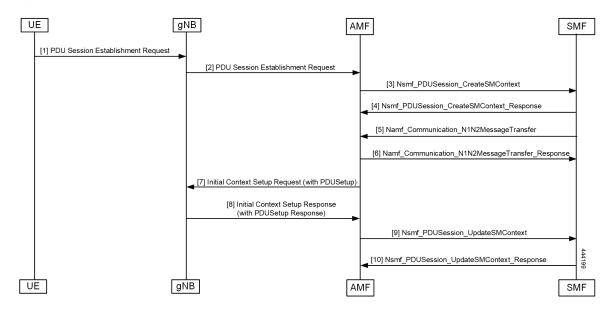

| Step  | Description                                                                                                    |
|-------|----------------------------------------------------------------------------------------------------|
| 1     | In order to establish a new PDU Session, the UE generates a new PDU Session ID and initiates<br>the PDU Session Establishment procedure by the transmission of a NAS message containing a<br>PDU Session Establishment Request within the N1 SM container. The PDU Session Establishment<br>Request includes the following:                                                                                                    |
|       | • PDU session ID                                                                                                    |
|       | Requested PDU Session Type                                                                                                    |
|       | Requested SSC mode                                                                                                    |
|       | • 5GSM Capability PCO                                                                                                    |
|       | SM PDU DN Request Container                                                                                                    |
|       | Number of Packet Filters                                                                                                    |
| 2,3,4 | If the PDU exists, then clean up at AMF and SMF (SmContextReleaseRequest) is done and PDU establishment is performed.                                                                                                    |
| 5, 6  | The AMF selects SMF based on slice-info and plmn-info provided by UE. SMF is selected by NRF query or by static configuration. The AMF invokes the Nsmf_PDUSession_CreateSMContext Request towards SMF with SUPI, DNN, S-NSSAIs, PDU Session ID, AMF ID, Request Type, PCF ID, Priority Access, N1 SM container (PDU Session Establishment Request), User location information, Access Type, PEI, GPSI, UE presence in LADN service area, Subscription For PDU Session Status Notification, DNN Selection Mode. Subscriber data-store is modified to store PDU information. The AMF service stickiness is maintained for the subscriber for the PDU establishment transaction. |
|       | The SMF creates an SM context and responds to the AMF by sending<br>Nsmf_PDUSession_CreateSMContext Response (Cause, SM Context ID or N1 SM container<br>(PDU Session Reject (Cause)).                                                                                                    |
|       | The SMF sends Namf_Communication_N1N2MessageTransfer to the AMF. The N2 SM information carries information that the AMF forwards to the RAN. The N1 SM container contains the PDU Session Establishment Accept that the AMF provides to the UE. The Namf_Communication_N1N2MessageTransfer contains the PDU Session ID allowing the AMF to know which access towards the UE to use.                                                                                                    |
|       | The SMF receives Namf_Communication_N1N2MessageTransfer response from the AMF.                                                                                                    |
| 7     | The gNB sends the Initial Context Setup Request to the AMF.                                                                                                    |
|       | The RAN forwards the NAS message (PDU Session ID, N1 SM container (PDU Session Establishment Accept)) to the UE.                                                                                                    |
| 8     | The AMF responds with the Initial Context Setup Response to the gNB.                                                                                                    |
|       | The response includes the N2 PDU Session Response (PDU Session ID, Cause, N2 SM information (PDU Session ID, AN Tunnel Info, List of accepted/rejected QFI(s), User Plane Enforcement Policy Notification)).                                                                                                    |

#### Table 39: PDU Session Establishment for Existing PDU Call Flow Description

L

| Step | Description                                                                                                    |
|------|----------------------------------------------------------------------------------------------------|
| 9    | The AMF sends Nsmf_PDUSession_UpdateSMContext Request to the SMF                                                                                                  |
|      | The Nsmf_PDUSession_UpdateSMContext Request includes the N2 SM information and Request Type. The AMF forwards the N2 SM information received from RAN to the SMF. |
| 10   | The SMF sends the Nsmf_PDUSession_UpdateSMContext Response to the AMF.                                                                                            |

#### **PDU Session Establishment for Existing PDU Call Flow**

This section describes the PDU Session Establishment for Existing PDU call flow.

If the UE starts the PDU Establishment Request for an existing PDU, the AMF performs local PDU release and sends the PDU release to SMF. It also initiates PDU Resource Setup Request. If the PDU release fails at SMF, the AMF sends the PDU reject.

Figure 23: PDU Session Establishment for Existing PDU Call Flow

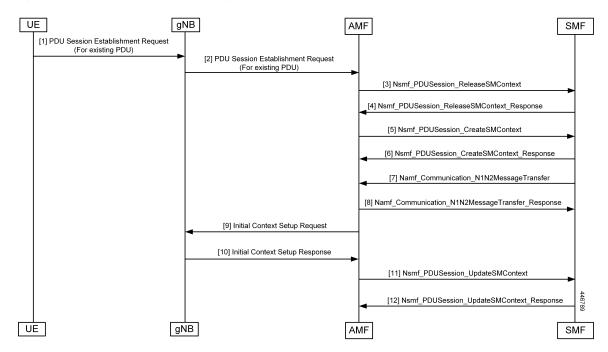

The UE receives data services through a PDU session, which is a logical connection between the UE and the core network. The PDU Session Establishment procedure describes the procedures by which UE establishes a PDU session for accessing data services. In 5G, the UE can establish a PDU session when service is needed.

| Step  | Description                                                                                                    |
|-------|----------------------------------------------------------------------------------------------------|
| 1     | In order to establish a new PDU session, the UE generates a new PDU Session ID and starts the PDU Session Establishment procedure by the transmission of a NAS message containing a PDU Session Establishment Request within the N1 SM container. The PDU Session Establishment Request includes the following:                                                                                                    |
|       | • PDU session ID                                                                                                    |
|       | Requested PDU Session Type                                                                                                    |
|       | Requested SSC mode                                                                                                    |
|       | • 5GSM Capability PCO                                                                                                    |
|       | SM PDU DN Request Container                                                                                                    |
|       | Number of Packet Filters                                                                                                    |
| 2,3,4 | If PDU exists, then clean up at AMF and SMF (SmContextReleaseRequest) is done and PDU           Session Establishment procedure is performed.                                                                                                    |
| 5     | The AMF selects SMF based on slice-info and plmn-info provided by UE. The SMF is selected by NRF query or static configuration. The AMF invokes the Nsmf_PDUSession_CreateSMContext Request towards the SMF with SUPI, DNN, S-NSSAIs, PDU Session ID, AMF ID, Request Type, PCF ID, Priority Access, N1 SM container (PDU Session Establishment Request), User location information, Access Type, PEI, GPSI, UE presence in LADN service area, Subscription For PDU Session Status Notification, and DNN Selection Mode. The subscriber data store is modified to store the PDU information. The AMF service stickiness is maintained for the subscriber for the PDU establishment transaction. |
| 6     | The SMF creates an SM context and responds to the AMF by sending<br>Nsmf_PDUSession_CreateSMContext Response (Cause, SM Context ID or N1 SM container<br>(PDU Session Reject (Cause)).                                                                                                    |
| 7     | The SMF sends Namf_Communication_N1N2MessageTransfer to AMF. The N2 SM information carries information that the AMF forwards to the RAN. The N1 SM container contains the PDU Session Establishment Accept that the AMF provides to the UE. The Namf_Communication_N1N2MessageTransfer contains the PDU Session ID allowing the AMF to know which access towards the UE to use.                                                                                                    |
| 8     | The AMF sends the NAS message containing PDU Session ID and PDU Session Establishment<br>Accept targeted to the UE and the N2 SM information received from the SMF within the N2 PDU<br>Session Request to the RAN.                                                                                                    |
|       | If the Initial Context Setup is incomplete, the AMF sends the NAS message information as a part of the Initial Context Setup Request.                                                                                                    |
| 9     | The AMF sends the Initial Context Setup Request to the gNB.                                                                                                    |
|       | The RAN forwards the NAS message (PDU Session ID, N1 SM container (PDU Session Establishment Accept)) to the UE.                                                                                                    |

#### Table 40: PDU Session Establishment for Existing PDU Call Flow Description

| Step | Description                                                                                                    |
|------|----------------------------------------------------------------------------------------------------|
| 10   | The gNB sends the Initial Context Setup Response to the AMF with the N2 PDU Session Response (PDU Session ID, Cause, N2 SM information (PDU Session ID, AN Tunnel Info, List of accepted or rejected QFIs, User Plane Enforcement Policy Notification)). |
| 11   | The AMF forwards the N2 SM information received from RAN to the SMF.         The Nsmf_PDUSession_UpdateSMContext Request includes the N2 SM information and Request Type.                                                                                |
| 12   | The SMF responds with the Nsmf_PDUSession_UpdateSMContext_Response to the AMF.                                                                                                    |

## **PDU Session Modification**

The PDU Session Modification procedure is used when one or several of the QoS parameters exchanged between the UE and the network are modified.

In this release, only UE and SMF-initiated PDU session modification is supported. The RAN-initiated PDU session modification is not supported.

#### **UE-Initiated PDU Session Modification Call Flow**

This section describes the UE-Initiated PDU Session Modification call flow.

The PDU Session Modification is required when one or several of the QoS parameters exchanged between the UE and the network needs to be modified.

#### Figure 24: UE-Initiated PDU Session Modification Call Flow

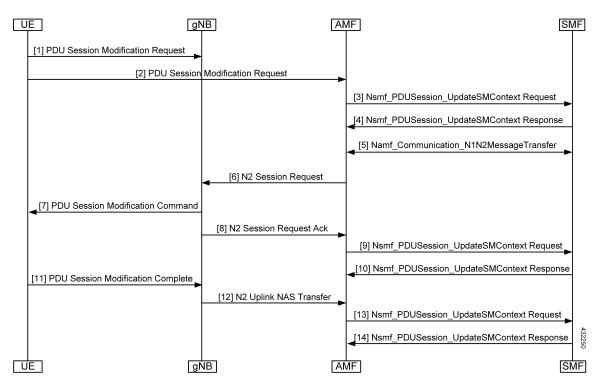

#### Table 41: UE-Initiated PDU Session Modification Call Flow Description

| Step    | Description                                                                                                    |
|---------|----------------------------------------------------------------------------------------------------|
| 1, 2, 3 | The UE initiates the PDU Session Modification procedure by the transmission of an NAS message (N1 SM container (PDU Session Modification Request (PDU session ID, Packet Filters, Operation, Requested QoS, Segregation, 5GSM Core Network Capability)), and PDU Session ID) message. The AMF invokes the Nsmf_PDUSession_UpdateSMContext Request towards the SMF.                                                                                                    |
| 4       | The SMF responds to the AMF through Nsmf_PDUSession_UpdateSMContext (N2 SM information (PDU Session ID, QFI(s), QoS Profile(s), Session-AMBR), N1 SM container (PDU Session Modification Command (PDU Session ID, QoS parameters, Session-AMBR))). The N2 SM information carries information that the AMF provides to the RAN. It may include the QoS profiles and the corresponding QFIs to notify the RAN that one or more QoS flows were added, or modified. It may include only QFI(s) to notify the RAN that one or more QoS flows were removed. The N2 SM information provided to the RAN includes information for establishment of User Plane resources. The N1 SM container carries the PDU Session Modification Command that the AMF provide to the UE. |
| 5       | The SMF invokes Namf_Communication_N1N2MessageTransfer (N2 SM information (PDU Session ID, QFI(s), QoS Profile(s), Session-AMBR), N1 SM container (PDU Session Modification Command (PDU Session ID, QoS rule(s), QoS parameters, and Session-AMBR).                                                                                                    |
| 6       | The AMF sends N2 PDU Session Request (N2 SM information received from SMF, NAS message (PDU Session ID, N1 SM container (PDU Session Modification Command)) Message to the RAN.                                                                                                    |
| 7       | The RAN issues AN-specific signaling exchange with the UE that is related with the information received from SMF.                                                                                                    |
| 8       | The RAN acknowledges N2 PDU Session Request by sending a N2 PDU Session Ack (N2 SM information (List of accepted/rejected QFI(s), AN Tunnel Info, PDU Session ID), User location Information) Message to the AMF.                                                                                                    |
| 9, 10   | The AMF forwards the N2 SM information and the User location Information received from the AN to the SMF through Nsmf_PDUSession_UpdateSMContext service operation. The SMF replies with a Nsmf_PDUSession_UpdateSMContext Response.                                                                                                    |
| 11      | The UE acknowledges the PDU Session Modification Command by sending a NAS message (PDU Session ID, N1 SM container (PDU Session Modification Command Ack)) message.                                                                                                    |
| 12      | The RAN forwards the NAS message to the AMF.                                                                                                    |
| 13      | The AMF forwards the N1 SM container (PDU Session Modification Command Ack) and User<br>Location Information received from the AN to the SMF through<br>Nsmf_PDUSession_UpdateSMContext service operation. The SMF replies with a<br>Nsmf_PDUSession_UpdateSMContext Response.                                                                                                    |

#### **SMF-Initiated PDU Session Modification Call Flow**

This section describes the SMF-Initiated PDU Session Modification call flow.

The PDU Session Modification is required when one or several of the QoS parameters exchanged between the UE and the network need to be modified.

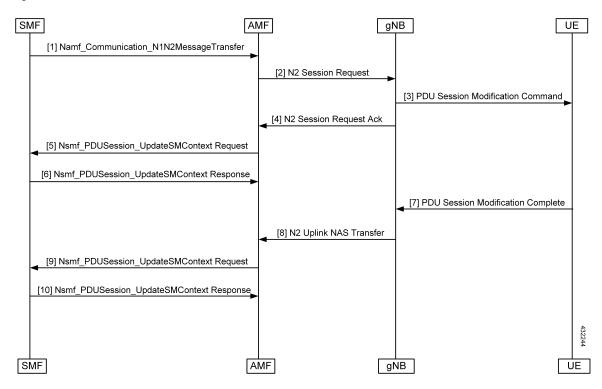

Figure 25: SMF-Initiated PDU Session Modification Call Flow

Table 42: SMF-Initiated PDU Session Modification Call Flow Description

| Step | Description                                                                                                    |
|------|----------------------------------------------------------------------------------------------------|
| 1    | The SMF starts the PDU Session Modification to the AMF through<br>Nsmf_PDUSession_UpdateSMContext (N2 SM information (PDU Session ID, QFI(s), QoS<br>Profile(s), Session-AMBR), N1 SM container (PDU Session Modification Command (PDU Session<br>ID, QoS parameters, Session-AMBR)). The N2 SM carries information that the AMF provides to<br>the RAN. It includes the QoS profiles and the corresponding QFIs to notify the RAN that one or<br>more QoS flows were added, or modified. It can also include only QFI(s) to notify the RAN that<br>one or more QoS flows were removed. The N2 SM information provided to the RAN includes<br>information for establishment of User Plane resources. The N1 SM container carries the PDU<br>Session Modification Command that the AMF provides to the UE. |
| 2    | The SMF invokes Namf_Communication_N1N2MessageTransfer (N2 SM information (PDU Session ID, QFI(s), QoS Profile(s), Session-AMBR), N1 SM container (PDU Session Modification Command (PDU Session ID, QoS rule(s), QoS parameters, Session-AMBR))).                                                                                                    |
| 3    | The AMF sends the N2 PDU Session Request (N2 SM information received from SMF, NAS message (PDU Session ID, N1 SM container (PDU Session Modification Command))) Message to the RAN.                                                                                                    |
| 4    | The RAN issues AN-specific signaling exchange with the UE that is related with the information received from SMF.                                                                                                    |

| Step | Description                                                                                                    |
|------|----------------------------------------------------------------------------------------------------|
| 5    | The RAN acknowledges N2 PDU Session Request by sending a N2 PDU Session Ack (N2 SM information (List of accepted/rejected QFI(s), AN Tunnel Info, PDU Session ID), User location Information) Message to the AMF.                                                              |
| 6    | The AMF forwards the N2 SM information and the User location Information received from the AN to the SMF through Nsmf_PDUSession_UpdateSMContext service operation. The SMF replies with a Nsmf_PDUSession_UpdateSMContext Response.                                           |
| 7    | If the RAN rejects QFI(s) the SMF is responsible of updating the QoS rules and QoS Flow level QoS parameters if needed for one or more QoS Flows associated with one or more QoS rules in the UE accordingly.                                                                  |
| 8    | The UE acknowledges the PDU Session Modification Command by sending a NAS message (PDU Session ID, N1 SM container (PDU Session Modification Command Ack)) message.                                                                                                    |
| 9    | The RAN forwards the NAS message to the AMF.                                                                                                    |
| 10   | The AMF forwards the N1 SM container (PDU Session Modification Command Ack) and User<br>Location Information received from the AN to the SMF through<br>Nsmf_PDUSession_UpdateSMContext service operation. The SMF replies with a<br>Nsmf_PDUSession_UpdateSMContext Response. |

## **PDU Session Release**

The PDU Session Release procedure is used to release all the resources associated with a PDU session.

In this release, UE and SMF-initiated PDU session release is supported.

#### **UE-Initiated PDU Session Release Call Flow**

This section describes the UE-Initiated PDU Session Release call flow.

The PDU Session Release procedure is used to release all the resources associated with a PDU session.

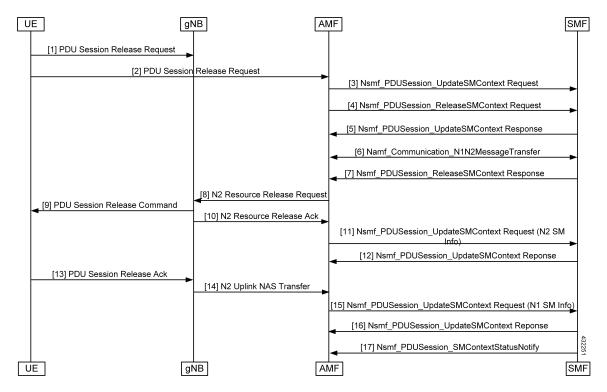

Figure 26: UE-Initiated PDU Session Release Call Flow

Table 43: UE-Initiated PDU Session Release Call Flow Description

| Step | Description                                                                                                    |
|------|----------------------------------------------------------------------------------------------------|
| 1, 2 | The UE initiates the UE Requested PDU Session Release procedure by the transmission of an NAS message (N1 SM container (PDU Session Release Request (PDU session ID)), PDU Session ID) message. The NAS message is forwarded by the RAN to the AMF with an indication of User Location Information. This message is relayed to the SMF corresponding to the PDU Session ID through N2 and the AMF. |
| 3    | The AMF invokes the Nsmf_PDUSession_UpdateSMContext service operation and provides the N1 SM container to the SMF together with User Location Information (ULI) received from the RAN.                                                                                                    |
| 4    | The AMF may invoke the Nsmf_PDUSession_ReleaseSMContext service operation to request the release of the PDU session in case of mismatch of PDU session status between UE and AMF.                                                                                                    |
| 5    | The SMF responds to the AMF with the Nsmf_PDUSession_UpdateSMContext response (N2 SM Resource Release request, N1 SM container (PDU Session Release Command)).                                                                                                    |
| 6    | If the UP connection of the PDU session is active, the SMF shall also include the N2 Resource<br>Release request (PDU Session ID) in the Namf_Communication_N1N2MessageTransfer, to release<br>the RAN resources associated with the PDU session.                                                                                                    |
| 7    | The SMF responds to the AMF with the Nsmf_PDUSession_ReleaseSMContext response.                                                                                                    |

| Step | Description                                                                                                    |
|------|----------------------------------------------------------------------------------------------------|
| 8    | The AMF transfers the SM information received from the SMF (N2 SM Resource Release request, N1 SM container) to the RAN.                                                                                                |
| 9    | When the RAN has received an N2 SM request to release the AN resources associated with the PDU session, it issues AN specific signaling exchanges with the UE to release the corresponding AN resources.                |
| 10   | The RAN sends any NAS message (N1 SM container (PDU Session Release Command)) received from the AMF.                                                                                                    |
| 11   | The AMF invokes the Nsmf_PDUSession_UpdateSMContext (N2 SM Resource Release Ack, User Location Information) to the SMF.                                                                                                 |
| 12   | The SMF responds to the AMF with an Nsmf_PDUSession_UpdateSMContext response.                                                                                                    |
| 13   | The UE acknowledges the PDU Session Release Command by sending a NAS message (PDU Session ID, N1 SM container (PDU Session Release Ack)) message over the RAN.                                                          |
| 14   | The RAN forwards the NAS message from the UE by sending a N2 NAS uplink transport (NAS message (PDU Session ID, N1 SM container (PDU Session Release Ack)), User Location Information) to the AMF.                      |
| 15   | The AMF invokes the Nsmf_PDUSession_UpdateSMContext (N1 SM container (PDU Session Release Ack, User Location Information) to the SMF.                                                                                   |
| 16   | The SMF responds to the AMF with an Nsmf_PDUSession_UpdateSMContext response.                                                                                                    |
| 17   | The SMF invokes Nsmf_PDUSession_SMContextStatusNotify to notify AMF that the SM context for this PDU session is released. The AMF releases the association between the SMF ID and the PDU Session ID, DNN, and S-NSSAI. |

#### **SMF-Initiated PDU Release Call Flow**

This section describes the SMF-Initiated PDU Release call flow.

The PDU Session Release procedure is used to release all the resources associated with a PDU session.

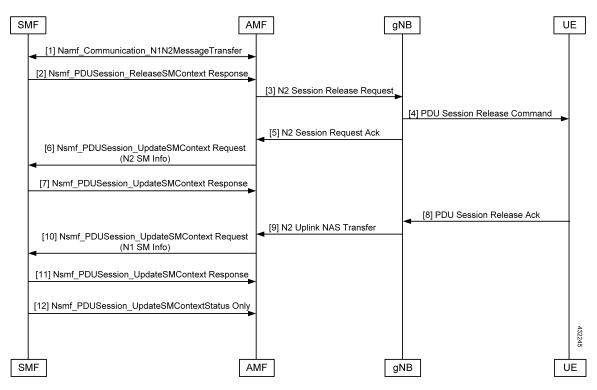

Figure 27: SMF-Initiated PDU Release Call Flow

Table 44: SMF-Initiated PDU Release Call Flow Description

| Step | Description                                                                                                    |
|------|----------------------------------------------------------------------------------------------------|
| 1    | If the UP connection of the PDU session is active, the SMF includes the N2 Resource Release<br>Request (PDU Session ID) in the Namf_Communication_N1N2MessageTransfer, to release the<br>RAN resources associated with the PDU session. |
| 2    | The SMF responds to the AMF with the Nsmf_PDUSession_ReleaseSMContext response.                                                                                                    |
| 3    | The AMF transfers the SM information received from the SMF (N2 SM Resource Release request, N1 SM container) to the RAN.                                                                                                    |
| 4    | When the RAN has received an N2 SM request to release the AN resources associated with the PDU session, it issues AN-specific signaling exchanges with the UE to release the corresponding AN resources.                                |
| 5    | The RAN sends any NAS message (N1 SM container (PDU Session Release Command)) received from the AMF.                                                                                                    |
| 6    | The AMF invokes the Nsmf_PDUSession_UpdateSMContext (N2 SM Resource Release Ack, User Location Information) to the SMF.                                                                                                    |
| 7    | The SMF responds to the AMF with an Nsmf_PDUSession_UpdateSMContext response.                                                                                                    |
| 8    | The UE acknowledges the PDU Session Release Command by sending a NAS message (PDU Session ID, N1 SM container (PDU Session Release Ack)) message over the RAN.                                                                          |

| Step | Description                                                                                                    |
|------|----------------------------------------------------------------------------------------------------|
| 9    | The RAN forwards the NAS message from the UE by sending a N2 NAS uplink transport (NAS message (PDU Session ID, N1 SM container (PDU Session Release Ack)), User Location Information) to the AMF.                      |
| 10   | The AMF invokes the Nsmf_PDUSession_UpdateSMContext (N1 SM container (PDU Session Release Ack, User Location Information) to the SMF.                                                                                   |
| 11   | The SMF responds to the AMF with an Nsmf_PDUSession_UpdateSMContext response.                                                                                                    |
| 12   | The SMF invokes Nsmf_PDUSession_SMContextStatusNotify to notify AMF that the SM context for this PDU session is released. The AMF releases the association between the SMF ID and the PDU Session ID, DNN, and S-NSSAI. |

## **UE-Initiated Deregistration Call Flow**

This section describes the UE-Initiated Deregistration call flow.

The deregistration procedure allows the UE to inform the network that it does not want to access the 5G data services.

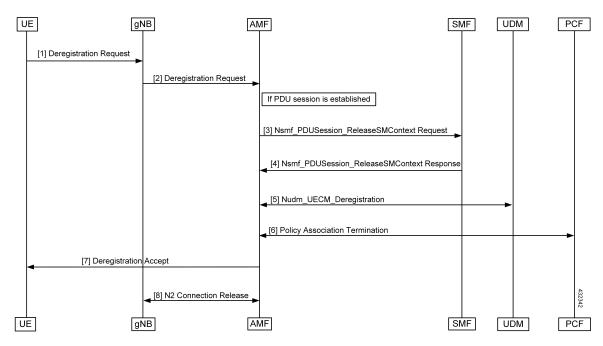

#### Figure 28: UE-Initiated Deregistration Call Flow

Table 45: UE-Initiated Deregistration Call Flow Description

| Step | Description                                                                                                 |
|------|----------------------------------------------------------------------------------------------------|
| 1, 2 | The UE sends the NAS message Deregistration Request (5G-GUTI, Deregistration type, Access Type) to the AMF. |

| Step | Description                                                                                                    |
|------|----------------------------------------------------------------------------------------------------|
| 3    | If the PDU session has been established, the AMF sends Nsmf_PDUSession_ReleaseSMContext (SUPI and PDU Session ID) to SMF. All the PDU sessions over the target access, which belong to the UE are released by the AMF by sending Nsmf_PDUSession_ReleaseSMContext Request (SUPI, PDU Session ID) message to the SMF for each PDU session. |
| 4    | The SMF releases all resources (for example, the IP address or prefixes that were allocated to the PDU session) and the corresponding User Plane resources. The SMF responds with Nsmf_PDUSession_ReleaseSMContext Response message.                                                                                                    |
| 5    | The AMF invokes the Nudm_UECM_Deregistration service operation so that the UDM removes the association it had stored.                                                                                                    |
| 6    | If there is any association with the PCF for this UE and the UE is no more registered over any access, the AMF performs an AMF-initiated AM Policy Association Termination procedure.                                                                                                    |
| 7    | The AMF sends NAS message Deregistration Accept to UE depending on the Deregistration type i.e. if Deregistration type is switch-off, AMF does not send Deregistration Accept message.                                                                                                    |
| 8    | The gNB exchanges the N2 UE Context Release with the AMF.                                                                                                    |

## **UDM-Initiated Deregistration Call Flow**

This section describes the UDM-Initiated Deregistration call flow.

The UDM starts the deregistration process for an UE if the subscription is withdrawn for the UE. The UDM starts this procedure for operator-determined purposes to request the removal of a subscriber's RM context and PDU sessions of the UE.

#### Figure 29: UDM-Initiated Deregistration Call Flow

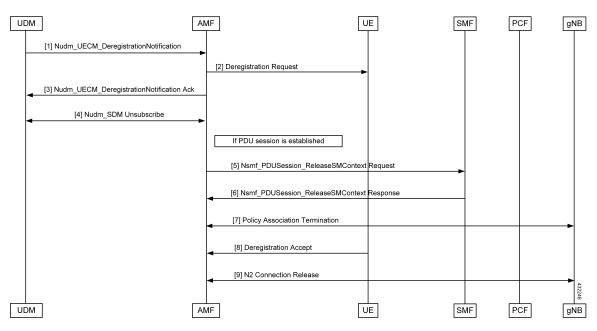

| Step | Description                                                                                                    |
|------|----------------------------------------------------------------------------------------------------|
| 1    | If the UDM wants to request the immediate deletion of a subscriber's contexts and PDU sessions,<br>the UDM sends a Nudm_UECM_DeregistrationNotification (SUPI, Access Type, Removal Reason)<br>message with Removal Reason set to Subscription Withdrawn to the registered AMF. If the AMF<br>receives Nudm_UECM_DeregistrationNotification with Removal Reason as Subscription<br>Withdrawn, the AMF executes the deregistration procedure over the access. |
| 2    | The AMF may explicitly deregister the UE by sending a Deregistration Request message (Deregistration type, Access Type) to the UE. The deregistration type may be set to Reregistration in which case the UE should reregister at the end of the deregistration procedure. If the Deregistration Request message is sent over 3GPP access and the UE is in CM-IDLE state in 3GPP access, the AMF pages the UE.                                               |
| 3    | If the deregistration procedure is triggered by UDM, the AMF acknowledges the Nudm_UECM_DeRegistrationNotification to the UDM.                                                                                                    |
| 4    | The AMF unsubscribes with the UDM using Nudm_SDM_Unsubscribe service operation.                                                                                                    |
| 5,6  | If the UE has any established PDU sessions, the UE-initiated Deregistration is performed.                                                                                                    |
| 7    | If there is any association with the PCF for this UE and the UE is no more registered over any access, the AMF performs a AMF-initiated AM Policy Association Termination procedure                                                                                                    |
| 8    | If the UE receives the Deregistration Request message from the AMF, the UE sends a Deregistration Accept message to the AMF. The NG-RAN forwards this NAS message to the AMF along with the TAI and cell identity of the cell which the UE is using.                                                                                                    |
| 9    | The AMF exchanges the N2 UE Context Release with gNB.                                                                                                    |

### **AMF-Initiated Deregistration Call Flow**

This section describes the AMF-Initiated Deregistration call flow.

If implicit detach timer expires, the AMF performs deregistration.

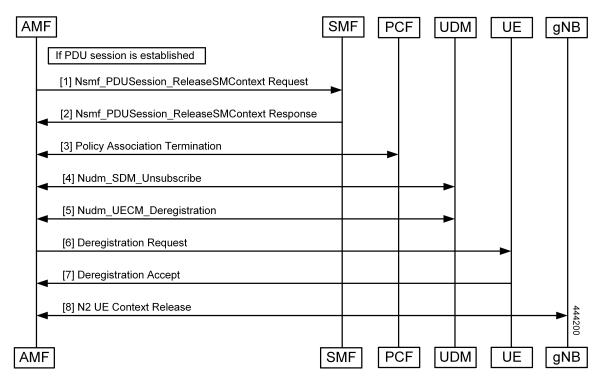

Figure 30: AMF-Initiated Deregistration Call Flow

In case of a clear subscriber, the AMF starts a deregistration procedure.

Table 47: AMF-Initiated Deregistration Call Flow Description

| Step | Description                                                                                                    |
|------|----------------------------------------------------------------------------------------------------|
| 1    | If the PDU session is established, the AMF sends Nsmf_PDUSession_ReleaseSMContext (SUPI, PDU, and Session ID) to SMF. All PDU sessions over the target access, which belong to the UE are released by the AMF by sending Nsmf_PDUSession_ReleaseSMContext Request (SUPI, PDU Session ID) message to the SMF for each PDU Session.                                                                              |
| 2    | The SMF releases all resources (for example, the IP address/Prefixes that were allocated to the PDU Session) and the corresponding User Plane resources. The SMF responds with Nsmf_PDUSession_ReleaseSMContext Response message.                                                                                                    |
| 3    | If there is any association with the PCF for this UE and the UE is no more registered over any access, the AMF performs an AMF-initiated AM Policy Association Termination procedure.                                                                                                    |
| 4    | The AMF unsubscribes the UDM using the Nudm_SDM_Unsubscribe service operation.                                                                                                    |
| 5    | The AMF invokes the Nudm_UECM_Deregistration service operation so that the UDM removes the association it had stored.                                                                                                    |
| 6    | The AMF may explicitly deregister the UE by sending a Deregistration Request message (Deregistration type, Access Type) to the UE. The deregistration type may be set to reregistration in which case the UE should reregister at the end of the deregistration procedure. If the Deregistration Request message is sent over 3GPP access and the UE is in CM-IDLE state in 3GPP access, the AMF pages the UE. |

| Step | Description                                                                                                    |
|------|----------------------------------------------------------------------------------------------------|
| 7    | After the UE receives the Deregistration Request message from the AMF, the UE sends a Deregistration Accept message to the AMF. The NG-RAN forwards this NAS message to the AMF along with the TAI and cell identity of the cell which the UE is using. |
| 8    | The AMF and gNB exchanges the N2 UE Context Release.                                                                                                    |

## **UE Identity Procedure for Authentication Failure Call Flow**

This section describes the UE Identity Procedure for Authentication Failure call flow.

When the authentication fails at the Step 5 mentioned in the following call flow, the AMF triggers the Identity Request towards UE. Authentication is proceeded with the new UE identity.

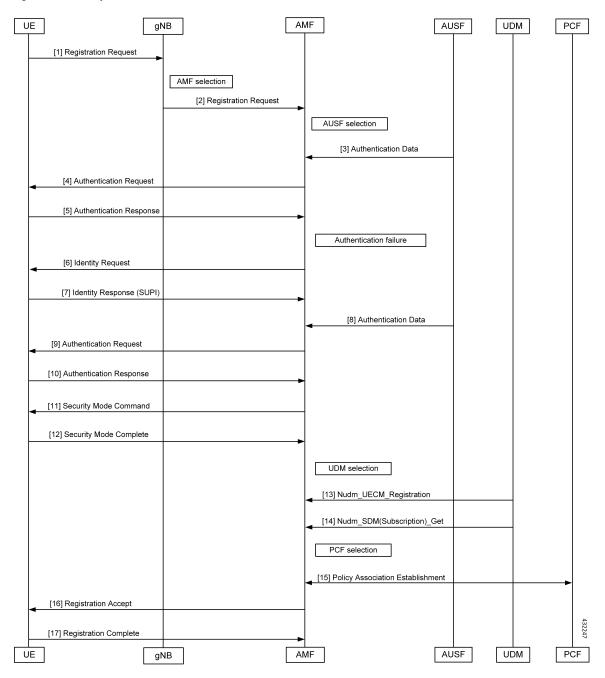

Figure 31: UE Identity Procedure for Authentication Failure Call Flow

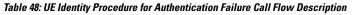

| Step | Description                                                                      |
|------|----------------------------------------------------------------------------------|
| 1    | The UE sends a Registration Request to the gNB.                                  |
| 2    | The gNB forwards the Registration Request with the AMF selection to the AMF.     |
| 3    | The AUSF sends the authentication data along with the AUSF selection to the AMF. |

| Step | Description                                                                                                    |
|------|----------------------------------------------------------------------------------------------------|
| 4    | The AMF sends an Authentication Request to the UE.                                                                                                    |
| 5    | During the registration procedure when Authentication Response is received from the UE, the AMF examines the Authentication Response parameters and confirms that the authentication has failed. In such a case, the AMF triggers Identity Request to UE asking for its SUCI.         |
| 6    | The UE sends the Identity Request message to AMF.                                                                                                    |
| 7    | The UE responds with its SUCI in the Identity Response message to the AMF.                                                                                                    |
| 8    | The AMF extracts fresh authentication data from AUSF using the SUCI of the subscriber.                                                                                                    |
| 9    | The AMF sends Authentication-Request to the UE to initiate authentication of the UE identity.                                                                                                    |
| 10   | The UE sends Authentication Response to the AMF to deliver a calculated authentication response to the network. The AMF verifies that the result received and if the result is as expected then the registration procedure starts.                                                    |
| 11   | The NAS security initiation is performed.                                                                                                    |
| 12   | After the NAS security function setup is complete, the AMF starts the NGAP procedure to provide the 5G-AN with security context. The 5G-AN stores the security context and notifies it to the AMF. The 5G-AN uses the security context to protect the messages exchanged with the UE. |
| 13   | The AMF selects an UDM based on the PLMN info through the NRF query or static configuration<br>and registers the UE with the UDM using Nudm_UECM_Registration. The UDM stores the AMF<br>identity associated to the Access Type.                                                      |
| 14   | The AMF retrieves the Access and Mobility Subscription data using Nudm_SDM_Get. The AMF subscribes to be notified using Nudm_SDM_Subscribe when the data requested is modified.                                                                                                    |
| 15   | The AMF selects PCF based on PLMN-info and slice- info and performs a Policy Association Establishment. The PCF sends policy data to the AMF with restrictions and other policies to be applied for the UE. The policies are not applied for UE and are stored in AMF.                |
| 16   | The AMF sends a Registration Accept message to the UE indicating that the Registration Request is accepted. Registration Accept contains the following:                                                                                                    |
|      | • 5G-GUTI                                                                                                    |
|      | Registration Area                                                                                                    |
|      | Mobility restrictions                                                                                                    |
|      | PDU Session status                                                                                                    |
|      | Allowed NSSAI                                                                                                    |
|      | Configured NSSAI for the Serving PLMN                                                                                                    |
|      | Periodic Registration Update timer                                                                                                    |
|      | Emergency Service Support indicator                                                                                                    |
|      | Accepted DRX parameters                                                                                                    |

L

| Step | Description                                                                                             |
|------|----------------------------------------------------------------------------------------------------|
| 17   | The UE sends a Registration Complete message to the AMF to acknowledge that a new 5G-GUTI was assigned. |

## **UE Identity Procedure for Unknown Subscribers Call Flow**

This section describes the UE Identity Procedure for Unknown Subscribers call flow.

When a Registration Request is received with unknown GUTI then AMF triggers an Identity Request towards UE and requests for an UE identity. Registration proceeds with the new UE identity.

Figure 32: UE Identity Procedure for Unknown Subscribers Call Flow

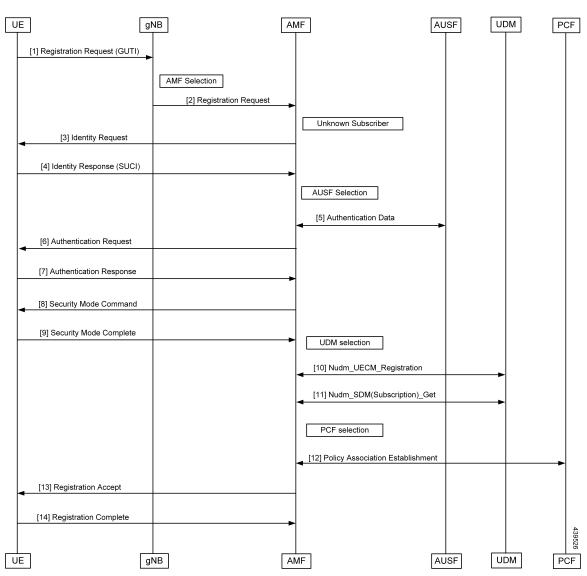

| Step | Description                                                                                                    |
|------|----------------------------------------------------------------------------------------------------|
| 1    | The UE sends the Registration Request with the GUTI to the gNB.                                                                                                    |
| 2    | During the registration procedure, the AMF determines that the received GUTI is of a subscriber who is not present in AMF. In such case, AMF triggers an identity-request to UE asking for its SUCI.                                                                             |
| 3    | The UE sends the identity-request message to the AMF.                                                                                                    |
| 4    | The UE responds with its SUCI in the identity-response message to the AMF.                                                                                                    |
| 5    | The AMF extracts fresh authentication data from the AUSF using the SUCI of subscriber.                                                                                                    |
| 6    | The AMF sends Authentication Request to the UE to initiate authentication of the UE identity.                                                                                                    |
| 7    | The UE sends Authentication Response to the AMF to deliver a calculated authentication response to the network. The AMF verifies that the result received and if the result is as expected then the registration procedure is proceeded.                                         |
| 8    | The NAS security initiation is started.                                                                                                    |
| 9    | After the NAS security function is set up, the AMF initiates the NGAP procedure to provide the 5G-AN with security context. The 5G-AN stores the security context and notifies it to the AMF. The 5G-AN uses the security context to protect the messages exchanged with the UE. |
| 10   | The AMF selects an UDM based on the PLMN info through the NRF query or static configuration and registers the UE with the UDM using Nudm_UECM_Registration. The UDM stores the AMF identity associated to the Access Type.                                                       |
| 11   | The AMF retrieves the Access and Mobility Subscription data using Nudm_SDM_Get.                                                                                                    |
|      | The AMF subscribes to be notified using Nudm_SDM_Subscribe when the data requested is modified.                                                                                                    |
| 12   | The AMF selects PCF based on PLMN-info and slice-info and performs a Policy Association Establishment. The PCF sends policy data to AMF with restrictions and other policies to be applied for the UE. Currently the policies are not applied for UE and are stored in AMF.      |

#### Table 49: UE Identity Procedure for Unknown Subscribers Call Flow Description

| Step | Description                                                                                                    |
|------|----------------------------------------------------------------------------------------------------|
| 13   | The AMF sends a Registration Accept message to the UE indicating that the Registration Request has been accepted. The Registration Accept contains the following: |
|      | • 5G-GUTI                                                                                                    |
|      | Registration Area                                                                                                    |
|      | Mobility restrictions                                                                                                    |
|      | PDU Session status                                                                                                    |
|      | Allowed NSSAI                                                                                                    |
|      | Configured NSSAI for the Serving PLMN                                                                                                    |
|      | Periodic Registration Update timer                                                                                                    |
|      | Emergency Service Support indicator                                                                                                    |
|      | Accepted DRX parameters                                                                                                    |
| 14   | The UE sends a Registration Complete message to the AMF to acknowledge that a new 5G-GUTI was assigned.                                                           |

# **Configuring Compliance to 3GPP Specification**

This section describes how to configure compliance to 3GPP specification.

### **Configuring Interfaces**

The following are sample interface configurations. You need to configure interfaces based on your requirements.

```
config
profile nf-client nf-type ausf
ausf-profile AUP1
 locality LOC1
  priority 30
   service name type nausf-auth
   endpoint-profile EP1
    capacity 30
    uri-scheme http
     endpoint-name EP1
     priority 56
      primary ip-address ipv4 <AUSF IP>
     primary ip-address port <Port number>
     exit
    exit
   exit
 exit
 exit
exit
exit
config
profile nf-client nf-type udm
```

```
udm-profile UP1
  locality LOC1
   service name type nudm-sdm
    endpoint-profile EP1
    capacity 30
     uri-scheme http
     version
     uri-version v2
     exit
     exit
     endpoint-name EP1
      primary ip-address ipv4 <UDM IP Address>
     primary ip-address port <Port number>
    exit
    exit
   exit
exit
config
service name type nudm-uecm
   endpoint-profile EP1
    capacity 30
     uri-scheme http
     endpoint-name EP1
      primary ip-address ipv4 <UDM IP Address>
     primary ip-address port <Port number>
     exit
    exit
   exit
  exit
 exit
exit
exit
config
profile nf-client nf-type pcf
 pcf-profile PP1
  locality LOC1
  priority 30
   service name type npcf-am-policy-control
   endpoint-profile EP1
    capacity 30
     uri-scheme http
     endpoint-name EP1
     priority 56
     primary ip-address ipv4 <PCF IP Address>
     primary ip-address port <PCF Port number>
     exit
    exit
  exit
  exit
 exit
exit
exit
config
profile nf-client nf-type amf
 amf-profile AMF1
 locality LOC1
  priority 56
   service name type namf-comm
    endpoint-profile EP1
    capacity 30
     priority 30
```

uri-scheme http

L

```
endpoint-name EP1
      priority 30
      primary ip-address ipv4 <Peer AMF IP Address>
     primary ip-address port <Peer AMF Port number>
     exit
    exit
   exit
  exit
exit
exit
exit
config
profile nf-client nf-type smf
 smf-profile SMF1
 locality LOC1
  priority 56
   service name type nsmf-pdusession
    endpoint-profile EP1
    capacity 30
    priority
               30
    uri-scheme http
     endpoint-name EP1
     priority 30
      primary ip-address ipv4 <SMF IP Address>
     primary ip-address port <SMF Port number>
     exit
   exit
   exit
 exit
 exit
exit
exit
```

### **Sample Configuration**

The following is a sample output of the interface configuration:

```
product amf(config-compliance-compl)# show full
profile compliance compl
  service namf-pdusession
    version uri v1
    version full 1.0.0
    version spec 15.2.0
product amf(config-service-namf-pdu)# compliance-profile comp1
product amf(config)# show full-configuration profile smf
profile amf smf1
  service name namf-pdu
    -----
                      _____
  compliance-profile compl
  _____
!
!
```

l

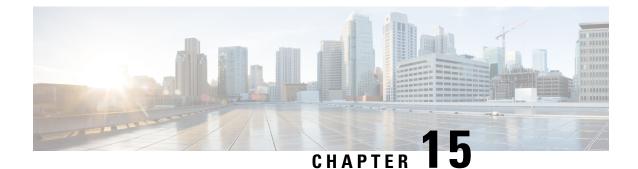

# Dynamic Configuration Change Support for SCTP and SBI Endpoints

- Feature Summary and Revision History, on page 153
- Feature Description, on page 153
- Feature Configuration, on page 154

# **Feature Summary and Revision History**

## **Summary Data**

### Table 50: Summary Data

| Applicable Product(s) or Functional Area | AMF                 |
|------------------------------------------|---------------------|
| Applicable Platform(s)                   | SMI                 |
| Feature Default Setting                  | Enabled - Always-on |
| Related Documentation                    | Not Applicable      |

## **Revision History**

#### **Table 51: Revision History**

| Revision Details  | Release   |
|-------------------|-----------|
| First introduced. | 2021.04.0 |

# **Feature Description**

AMF allows you to configure the SCTP and SBI endpoints dynamically.

This feature supports the following dynamic configurations:

- VIP-IP, Port addition and removal in SCTP endpoint
- · TAI addition and removal in SBI
- · Slice addition and removal in SBI

## **Feature Configuration**

Configuring this feature involves the following steps:

- SCTP Endpoint Configuration—This configuration provides new SCTP VIP-IP and port addition, removal
  of existing SCTP VIP-IP and port information. For more information, refer to Configuring the SCTP
  Endpoint, on page 154 and Configuring the SCTP VIP-IP Port Removal, on page 155.
- SBI Endpoint Configuration—This configuration enables the NRF Registration, Deregistration, or NRF Update using internal VIP. For more information, refer to Configuring the SBI Endpoint, on page 155.
- Internal VIP-IP for the UDP Proxy Configuration—This configuration enables internal communication between UDP proxy and GTPC-EP using internal VIP-IP. For more information, refer to Configuring the Internal VIP-IP for the UDP Proxy, on page 158.

### **Configuring the SCTP Endpoint**

To configure the SCTP endpoint, use the following configuration:

### config

```
instance instance-id instance_id
endpoint sctp
vip-ip existing_ipv4_address offline
vip-ip new_ipv4_address vip-port port_number
vip-ipv6 existing_ipv6_address offline
vip-ipv6 new_ipv6_address vip-ipv6-port port_number
end
```

NOTES:

- endpoint sctp—Specify the endpoint name as sctp.
- vip-ip existing\_ipv4\_address offline—Specify IPv4 address and mark it as offline.
- vip-ip new\_ipv4\_address vip-port port\_number—Specify the new IPv4 address and port number.
- vip-ipv6 existing\_ipv6\_address offline—Specify the IPv6 parameters of the pod on which VIP is enabled.
- vip-ipv6 new\_ipv6\_address vip-ipv6-port port\_number—Specify new IPv6 address and port number.

Use the following procedure to update the SCTP VIP-IP and port:

- 1. Add the new VIP-IP port.
- 2. Modify the gNB configuration to refer to the new VIP-IP and port.
- 3. When all gNBs refer to new VIP-IP, remove the old VIP-IP and port.

# Note

- Post VIP-IP changes, AMF supports only resuming of IDLE mode subscribers with EEA0/EIA0 as the security algorithm.
  - The change in the SCTP IP address isn't supported dynamically but the port change is supported.
  - For any addition, deletion, or update of a new IP to the existing SCTP service requires the AMF restart.

### **Configuration Example**

The following is an example configuration for IPv4.

```
config
instance instance-id 1
endpoint sctp
vip-ip 209.165.200.226 offline
vip-ip 209.165.200.228 vip-port 1000
end
```

The following is an example configuration for IPv6.

```
config
instance instance-id 1
endpoint sctp
vip-ip 209.165.202.158 vip-port 1001
vip-ipv6 2001:420:54ff:a4::139:251 vip-ipv6-port 1000
end
```

### **Configuring the SCTP VIP-IP Port Removal**

When the gNB refers to the new VIP-IP port, remove the older ports.

To configure the SCTP VIP-IP port removal, use the following configuration.

config

NOTES:

- instance instance-id instance\_id—Specify the instance ID.
- endpoint sctp—Specify the endpoint as sctp.
- no vip-ip existing\_ip—Specify the old IPv4 address and port number that must be removed.

### **Configuring the SBI Endpoint**

Configuring the SBI endpoint involves the following steps:

• Endpoint Configuration—This configuration provides the commands to configure the endpoint. For more information, refer to Configuring the Endpoint, on page 156.

- AMF Registration with NRF—This configuration provides the commands to configure AMF Registration, Deregistration with NRF. For more information, refer to Configuring AMF Registration with NRF, on page 156.
- NRF Profile Update—This configuration provides the commands to configure the trigger to NRF Profile Update. For more information, refer to Configuring the Trigger to NRF Profile Update, on page 157.

### **Configuring the Endpoint**

SBI endpoint changes don't result in the pod restart.

After an existing IP is marked as offline and the new IP is added, the existing sessions continue, and callback URI is considered based on the previously configured IP. After this IP change, the newly registered subscribers have the callback URI based on the new IP.

To configure the SBI endpoint, use the following configuration:

```
config
instance instance-id instance_id
endpoint sbi
vip-ip existing_ip offline
vip-ip new_ip vip-port port_number
end
```

NOTES:

- endpoint sbi—Specify the endpoint name as sbi.
- vip-ip existing\_ip offline—Specify the IPv4 address and mark it as offline.
- vip-ip new\_ip vip-port port\_number—Specify the new IPv4 address.

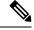

Note

This feature doesn't support multiple SBI endpoint IP configurations during the start of the system.

### **Configuration Example**

The following is an example configuration.

```
config
endpoint sbi
vip-ip 209.165.200.226 offline
vip-ip 209.165.200.225
end
```

### Configuring AMF Registration with NRF

If AMF has no active registration towards NRF, and when AMF adds or removes an SBI endpoint from offline mode, AMF sends a Registration Request towards NRF by sending its NF profile in the Registration Request.

To trigger the AMF registration with NRF when the VIP-IP is offline, use the following configuration:

config

```
instances instance-id instance_id
    endpoint sbi
```

```
no vip-ip vip_ip_address offline
end
```

### NOTES:

- instances instance-id instance\_id—Specify the instance ID.
- endpoint sbi—Specify the endpoint name as SBI.
- no vip-ip vip\_ip\_address offline—Specify the VIP-IP adress for SBI to remove this endpoint from offline mode.

### Configuring the Trigger to NRF Profile Update

When a TAI or slice is added or removed, the AMF notifies the NRF by sending an NF Update request. The request contains the profile with the new TAI or slice information.

Configuring the NRF profile update involves the following steps:

- TAI Addition and Removal—This configuration enables the addition or removal of TAI. For more
  information, refer to Configuring the TAI Addition and Removal, on page 157.
- Slice Addition—This configuration enables the addition of a slice. For more information, refer to Configuring the Slice Addition, on page 157.
- Slice Removal—This configuration enables the removal of a slice. For more information, refer to Configuring the Slice Removal, on page 158.

### **Configuring the TAI Addition and Removal**

To configure the TAI addition or removal, use the following configuration:

```
config
  tai-group name tai_group_name
   tais name tai_list_name
    mcc mcc
    mnc mnc
    tac list updated_tac_list
    end
```

#### NOTES:

- tai-group name tai\_group\_name—Specify the TAI group name to which the list of TAIs must be added.
- tais name tai\_list\_name—Specify the list of TAIs.
- mcc mcc Specify the three-digit Mobile Country Code. Must be an integer with three digits.
- mnc mnc—Specify the two or three-digit Mobile Country Network. Must be an integer with three digits.
- tac list updated\_tac\_list—Specify the modified Tracking area code (TAC) list.

#### **Configuring the Slice Addition**

To configure an addition of a Slice, use the following configuration:

```
config
    amf-services service_name
```

```
slices name slice_name
    sst sst
    sdt sdt
    end
```

#### NOTES:

- **amf-service** *service\_name*—Specify the AMF service.
- slices name *slice\_name*—Specify the slice name that must be added to the service.
- sst *sst* Specify the slice or service type to signify the expected network slice behaviour in terms of features and services. Must be an integer in the range of 0–255.
- sdt sdt—Specify the slice differentiator value. It complements one or more slice or service types to allow
  differentiation among multiple network slices of the same slice or service type. Must be a hexadecimal.

### **Configuring the Slice Removal**

To configure removal of a Slice, use the following configuration:

```
config
```

```
no amf-services service_name
    slices name slice_name
    end
```

### NOTES:

- amf-services service\_name—Specify the AMF service name.
- **slices name** *slice\_name*—Specify the slice name that must be removed from the service.

### Configuring the Internal VIP-IP for the UDP Proxy

When the internal VIP-IP is configured for the UDP-proxy (protocol) pod, the internal communication between the GTPC-EP and UDP-proxy happens over this IP address. The internal VIP-IP provides a secure channel for communication.

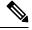

Note The VIP-IP doesn't support dynamic change. To update a VIP-IP, reconfigure the VIP-IP.

To configure the Internal VIP-IP for the UDP proxy, use the following configuration:

```
config
instance instance-id instance_id
endpoint protocol
internal-vip vip_address
end
```

NOTES:

- endpoint protocol—Specify the endpoint name as protocol.
- instance instance-id instance\_id—Specify the instance ID.
- internal-vip vip\_address—Specify the virtual IP address.

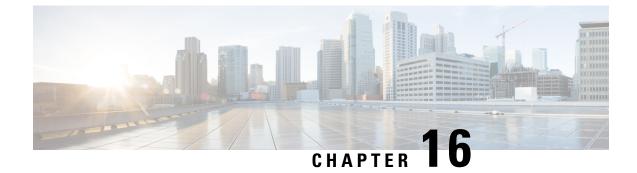

# **EAP and AKA Authentication**

- Feature Summary and Revision History, on page 159
- Feature Description, on page 159
- How it Works, on page 160

# **Feature Summary and Revision History**

## **Summary Data**

### Table 52: Summary Data

| Applicable Product(s) or Functional Area | AMF                 |
|------------------------------------------|---------------------|
| Applicable Platform(s)                   | SMI                 |
| Feature Default Setting                  | Enabled - Always-on |
| Related Documentation                    | Not Applicable      |

## **Revision History**

#### **Table 53: Revision History**

| Revision Details  | Release   |
|-------------------|-----------|
| First introduced. | 2021.04.0 |

# **Feature Description**

AMF supports the handling of Extensible Authentication Protocol(EAP)-AKA Prime(AKA') authentication at the AMF.

AMF interacts with the UE and the AUSF while performing the UE registration procedure.

EAP-AKA' authentication is carried over the N12 interface with the AUSF.

When the AMF receives the Authentication Response from the AUSF, it carries the EAP payload back and forth between the AUSF and the UE. The AMF carries this payload until it's successful or failed.

AMF supports optional message of Authentication Response from the AUSF.

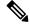

Note

The notification received after a successful Authentication Response isn't supported.

# **How it Works**

This section describes how this feature works.

## **Call Flows**

This section describes the key call flows for this feature.

### **EAP-AKA'-based Authentication Call Flow**

This section describes the EAP-AKA'-based Authentication basic call flow.

Figure 33: EAP-AKA'-based Authentication Call Flow

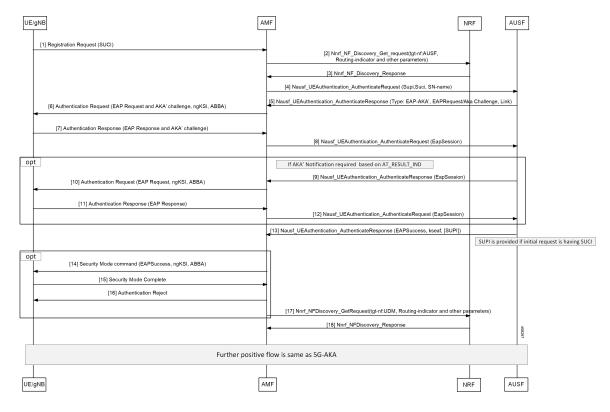

| Step | Description                                                                                                    |  |
|------|----------------------------------------------------------------------------------------------------|--|
| 1    | The gNB sends the Registration Request along with SUCI information to the AMF.                                                          |  |
| 2    | AMF sends Nnrf_NF_Discovery_Get_request with tgt-nf: AUSF, Routing-indicator, and other parameters to the NRF.                          |  |
| 3    | The AMF receives Nnrf_NF_Discovery_Response from the NRF.                                                                               |  |
| 4    | The AMF sends Nausf_UEAuthentication_AuthenticateRequest with SUPI, SUCI, and SN-name to the AUSF.                                      |  |
| 5    | The AMF receives Nausf_UEAuthentication_AuthenticateResponse with type: EAP-AKA', EAPRequest or AKA' challenge, and link from the AUSF. |  |
| 6    | The AMF sends the Authentication Request (EAP Request or AKA' challenge, ngKSI, ABBA) to the UE.                                        |  |
| 7    | The AMF receives the Authentication Response with the EAP Response or AKA' challenge from the UE.                                       |  |
| 8    | AMF sends the Nausf_UEAuthentication_AuthenticateRequest (EapSession) to the AUSF.                                                      |  |
| 9    | The AMF receives Nausf_UEAuthentication_AuthenticateResponse (EapSession) from the AUSF.                                                |  |
| 10   | The AMF sends the Authentication Request with EAP Request/ngKSI, ABBA to the UE.                                                        |  |
| 11   | The AMF receives the Authentication Response (EAP Response) from the UE.                                                                |  |
| 12   | AMF sends the Nausf_UEAuthentication_AuthenticateRequest (EapSession) to the AUSF.                                                      |  |
| 13   | The AMF receives the Nausf_UEAuthentication_AuthenticateResponse with EAPSuccess, kseaf, and SUPI from the AUSF.                        |  |
| 14   | The AMF sends the Security Mode command with EAPSuccess, ngKSI, ABBA to UE.                                                             |  |
| 15   | The AMF receives the Security Mode Complete from the UE.                                                                                |  |
| 16   | The AMF sends the Authentication Reject to the UE for Authentication Failure.                                                           |  |
| 17   | The AMF sends Nnrf_NFDiscovery_GetRequest with tgt-nf: UDM, Routing-indicator, and other parameters to the NRF.                         |  |
| 18   | The AMF receives Nnrf_NFDiscovery_Response from the NRF.                                                                                |  |

#### Table 54: EAP-AKA'-based Authentication basic Call Flow Description

l

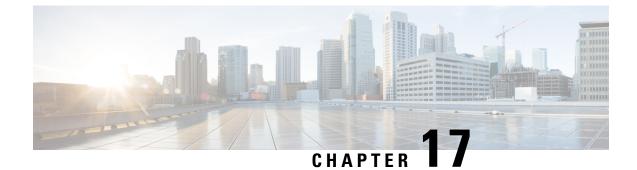

# **Encryption and Integrity Protection**

- Feature Summary and Revision History, on page 163
- Feature Description, on page 163
- How it Works, on page 164
- Feature Configuration, on page 169
- OAM Support, on page 170

# **Feature Summary and Revision History**

## **Summary Data**

#### Table 55: Summary Data

| Applicable Product(s) or Functional Area | AMF                 |
|------------------------------------------|---------------------|
| Applicable Platform(s)                   | SMI                 |
| Feature Default Setting                  | Enabled – Always-on |
| Related Documentation                    | Not Applicable      |

## **Revision History**

#### **Table 56: Revision History**

| Revision Details  | Release   |
|-------------------|-----------|
| First introduced. | 2021.04.0 |

# **Feature Description**

The AMF supports the following encryption and integrity protection algorithms to enable encryption and integrity protection on the N1/N2 interface:

- NEA0/NIA0
- 128-NEA1/128-NIA1
- 128-NEA2/128-NIA2

## How it Works

This section describes how this feature works.

The UE Security Capability IE, received from the UE in Registration Request, is used by the network to indicate which security algorithms are supported by the UE for NAS security. The AMF creates a new security context for the UE and does the negotiation of encryption and integrity protection algorithms. These algorithms are configurable along with the priority of negotiation. The AMF compares the algorithms supported by the UE with configuration priority and selects the algorithms to be used for encryption and integrity protection. When integrity protection is disabled, ciphering is also auto-disabled.

In addition, the NasSubscriber database is a new database that stores the UE security context for both the AMF application and the protocol layer to access. The AMF application stores the derived keys and negotiated algorithms in the NasSubscriber database before sending the security mode command to the UE. The AMF protocol encodes the packets received from the AMF application and initiates the encryption and integrity protection based on the negotiated algorithm and the downlink Nas count.

The AMF extracts the security header from the packets to verify integrity protection in the uplink path. After verification, the AMF protocol deciphers the packets before sending it to the AMF application.

## **Call Flows**

This section describes the key call flows for this feature.

### **UE Registration with Encryption/Integrity Protection Call Flow**

The section describes the UE registration procedure with encryption/integrity protection call flow.

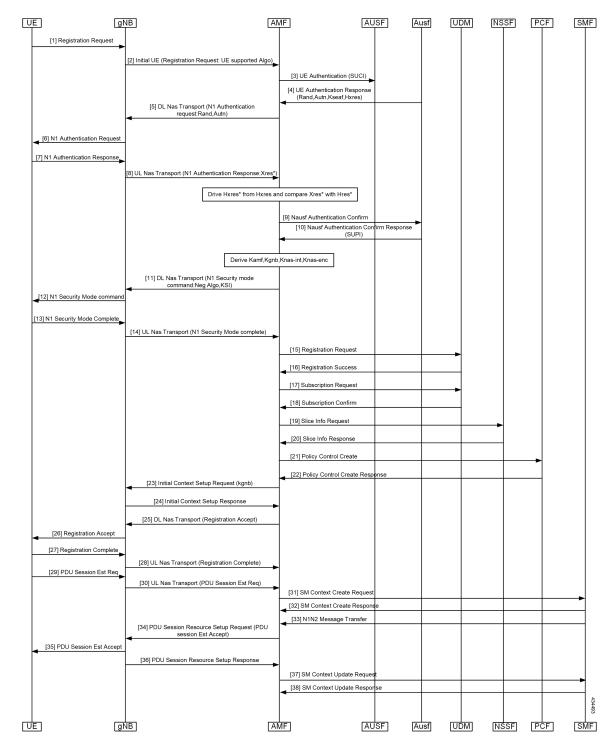

#### Figure 34: UE Registration with Encryption/Integrity Protection Call Flow

| Step   | Description                                                                                                    |
|--------|----------------------------------------------------------------------------------------------------|
| 1      | UE Registration with Encryption/Integrity Protection                                                                                                |
|        | UE sends registration request to gNB.                                                                                                    |
| 2      | gNB sends Initial UE Registration Request to AMF.                                                                                                   |
| 3      | AMF sends UE Authentication (SUCI) to AUSF.                                                                                                    |
| 4      | AUSF sends UE Authentication Response with Rand, Autn, Kseaf and Hxres information to AUSF.                                                         |
| 5      | AMF sends DL Nas Transport with N1 Authentication request with Rand and Autn to gNB.                                                                |
| 6, 7   | gNB sends N1 authentication request to UE and receives N1 Authentication Response from it.                                                          |
| 8      | gNB sends UL Nas Transport message N1 Authentication Response:Xres* to AMF.                                                                         |
| 9, 10  | AMF derives HXres* from HXres and compares Xres* with Hres*. It sends Nausf suthentication Confirm to AUSF and receives response with SUPI from it. |
| 11     | AMF derives Kamf, Kgnb, Knas-int and Knas-enc. It sends DL Nas Transport (N1 Security mode command:Neg Algo,KSI) to gNB.                            |
| 12     | gNB sends N1 Security mode command to UE.                                                                                                    |
| 13     | UE sends N1 Security Mode Complete to gNB.                                                                                                    |
| 14     | gNB sends UL Nas Transport (N1 Security Mode complete) to AMF.                                                                                      |
| 15, 16 | AMF sends Registration Request to UDM and receives Registration Success from it.                                                                    |
| 17, 18 | AMF sends Subscription Request to UDM and receives Subscription Confirm from it.                                                                    |
| 19, 20 | AMF sends Slice Info Request to NSSF and receives Slice Info Response from it.                                                                      |
| 21, 22 | AMF sends Policy Control Create to PCF and receives Policy Control Create Response from it.                                                         |
| 23, 24 | AMF sends Initial Context Setup request (kgnb) to gNB and receives response from it.                                                                |
| 25, 26 | AMF sends DL Nas Transport (Registration Accept) message to gNB. gNB forwards it to UE.                                                             |
| 27, 28 | UE sends Registration Accept to gNB. gNB forwards this message in UL Nas Transport to AMF.                                                          |
| 29, 30 | UE sends PDU Session Estblishment Request message to gNB. gNB forwards this message in UL Nas Transport to AMF.                                     |
| 31, 32 | AMF sends SM context Create Request message to SMF and receives response from it.                                                                   |
| 33     | SMF sends N1N2 Message Transfer message to AMF.                                                                                                    |
| 34     | AMF sends PDU Session Resource setup request (PDU session Estb Accept) to gNB.                                                                      |
| 35, 36 | gNB sends PDU Session Resource setup request to UE and receives PDU Session resource setup response from it.                                        |

Table 57: UE Registration with Encryption/Integrity Protection Call Flow Description

| Step   | Description                                                               |
|--------|---------------------------------------------------------------------------|
| 37, 38 | AMF sends SM Context Update Request to SMF and receives response from it. |

### **UE Access and Authentication Request Call Flow**

The section describes the UE access and Authentication Request procedure call flow.

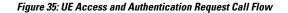

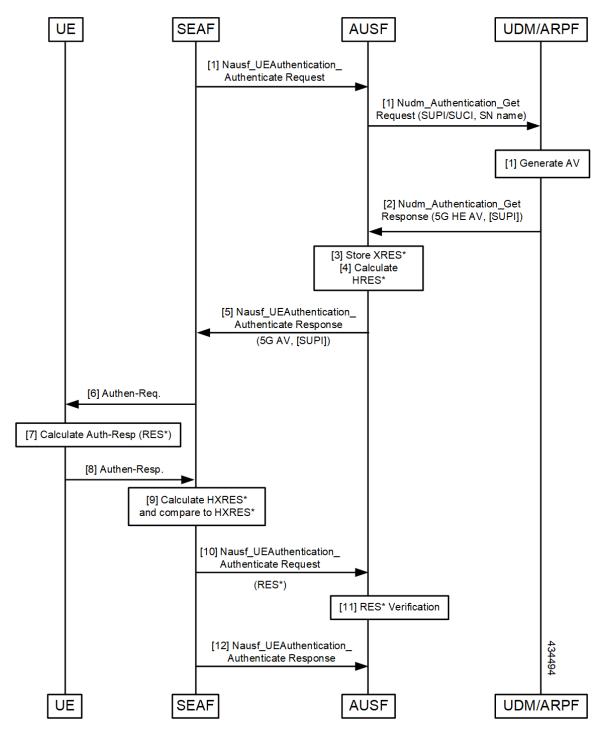

| Step    | Description                                                                                                    |
|---------|----------------------------------------------------------------------------------------------------|
| 1       | SEAF sends Nausf_UE_Authentication Request to AUSF. AUSF sends<br>Nausf_UE_Authentication_Get Request with SUPI/SUCI and SN name to UDM/ARPF. |
| 2       | UDM/ARPF sends Nudm_Authentication_Get response to AUSF.                                                                                      |
| 3, 4, 5 | AUSF stores XRES and calculates HRES. It sends Nudm_Authentication_Get response to SEAF.                                                      |
| 6       | SEAF sends Authentication Response to UE.                                                                                                    |
| 7, 8    | UE calculates Auth-Rsp and sends Authentcation response to SEAF.                                                                              |
| 9, 10   | SEAF sends HXRES* and sends Nausf_UEAuthentication_Authenticate Request to AUSF.                                                              |
| 11, 12  | AUSF does RES* verification and sends Nausf_UEAuthentication_Authenticate Response to SEAF.                                                   |

#### Table 58: UE Access and Authentication Request Call Flow Description

# **Feature Configuration**

This section describes how to configure AMF Ciphering Algorithm.

This feature is configured under the amf-global configuration.

The supi-policy is configured per subscriber or for a group of subscribers. It's done by associating the supi/supi-prefix with the supi policy. The operator policy name is configured under supi-policy and the call-control profile is configured under operator policy. Under call-control policy, authentication timer, retry, and security algorithms are configured.

To configure this feature, use the following configuration.

```
config
  amf-global
   call-control-policy call control policy name
      timers t3560
       value time value
       retry retry value
      exit
      security-algo security algo priority
       ciphering-algo [5G-EA0 | 128-5G-EA1 | 128-5G-EA2]
       integity-prot-algo [5G-IA0 | 128-5G-IA1 | 128-5G-IA2]
      exit
   operator-policy operator_policy_name
      ccp-name ccp name
   exit
   supi-policy supi policy name
     operator-policy-name operator policy name
     end
```

### NOTES:

• call-control-policy *call\_control\_policy\_name*—Specify the call control policy name.

- security-algosecurity\_algo\_priority—Specify the priority of security algorithms. Its values are 1, 2, 3.
- ciphering-algo [5G-EA0 | 128-5G-EA1 | 128-5G-EA2]—Specify the Ciphering algorithm to use.
- integity-prot-algo [5G-IA0 | 128-5G-IA1 | 128-5G-IA2]—Specify the Integrity protocol algorithm to use.
- operator-policy operator\_policy\_name—Specify the operator policy name.
- **supi-policy** *supi\_policy\_name*—Specify the SUPI policy name. SUPI policy name is the number which represents PLMN ID.

Example: amf-global supi-policy 223556 operator-policy-name local

## **Configuration Example**

The following is an example configuration.

```
config
  amf-global
    call-control-policy local
     timers t3560
      value 10
      retry 3
    security-algo 1
      ciphering-algo 128-5G-EA1
      ciphering-algo 128-5G-EA1
    exit
  operator-policy local
    ccp-name local
  exit
  supi-policy 123
    operator-policy-name local
    end
```

# **OAM** Support

This section describes operations, administration, and maintenance support for this feature.

### **Bulk Statistics Support**

The following statistics are supported for this feature.

#### amf\_nas\_security\_algos\_total

Description: Captures the integrity and confidentiality algorithms that are used in AMF for processing the NAS messages and failure or errors that are associated with the security algorithms.

Labels:

Label: algos lang

Label Description: The language type as go or c.

Label: algos\_type

Label Description: The algorithm type. Example: 128-5G-EA1

• Label: message\_direction

Label Description: The message direction as inbound or outbound.

• Label: message\_type

Label Description: The message type.

Label: reason

Label Description: The reason for the failure.

• Label: status

Label Description: The status as success or failure.

### amf\_nas\_security\_algos\_seconds\_total

Description: Captures the time spent processing the security algorithms. Labels:

Label: algos\_lang

Label Description: The language type as go or c.

• Label: algos\_type

Label Description: The algorithm type. Example: 128-5G-EA1

• Label: message\_direction

Label Description: The message direction as inbound or outbound.

• Label: message\_type

Label Description: The message type.

• Label: reason

Label Description: The reason for the failure.

• Label: status

Label Description: The status as success or failure.

l

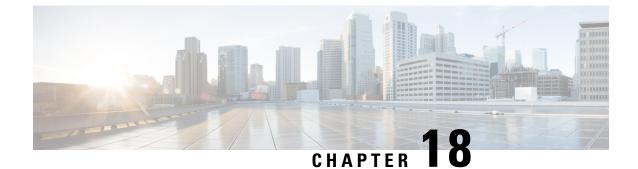

# **Evolved Packet System Fallback Support**

- Feature Summary and Revision History, on page 173
- Feature Description, on page 173
- Feature Configuration, on page 174

# **Feature Summary and Revision History**

## **Summary Data**

### Table 59: Summary Data

| Applicable Products or Functional Area | AMF                 |
|----------------------------------------|---------------------|
| Applicable Platforms                   | SMI                 |
| Feature Default Setting                | Enabled – Always-on |
| Related Documentation                  | Not Applicable      |

### **Revision History**

#### **Table 60: Revision History**

| Revision Details  | Release   |
|-------------------|-----------|
| First introduced. | 2021.04.0 |

# **Feature Description**

Based on the presence or absence of the N26 interface, Evolved Packet System (EPS) Fallback opts to switch or redirect to EPS.

The AMF performs and involves in the following activities:

- It supports the IMS voice over PS (VoPS) session and indicates towards the UE during the Registration procedure.
- It sends the value of **redirection-eps-fallback** information elements towards the gNodeB.
- The redirection-eps-fallback IE is based on the UE 5GMM capability to support Request Type flag handover and CLI configuration for redirection-eps-fallback.

This feature supports the following functionalities:

- 5GS interworking without N26 interface indicator in Registration Accept.
- Redirection for EPS fallback for voice as part of the ICSR
- Handover Request and Path Switch Request ACK to fill Redirection IE.
- N26, Xn, and N2 handovers

# **Feature Configuration**

To configure this feature, use the following configuration:

```
config
  amf-global
    call-control-policy ccp_name
       feature-support-ie
        [no] iwk-n26-supported
        [no] redirection-eps-fallback { not-supported | supported }
        end
```

**Note** As a default action, the AMF doesn't send the redirection information element (Redirection IE). It's an action sent only to RAN, which is based on the value of CLI, and the capability of UE.

### NOTES:

- call-control-policy *ccp\_name*—Specify and configure the Call Control Policy or Profile, as applicable.
- feature-support-ie—Configure and specify about supported or unsupported AMF or 5GC features.
- **iwk-n26-supported**—Specify the "Interworking without N26" indicator supported within the 5GS network functionality support. It gets applied only when the "Interworking without N26" indicator in the 5GS network functionality is in a supported state. When not supported, the "unsupported status" doesn't have a reference to the status.
- redirection-eps-fallback—Configure the UE support and redirection for the EPS Fallback for voice, as a part of ICSR.
- **not-supported** | **supported**—Specify if the support is available or not. The nonsupported option indicates the disabled 5G VoPS 3GPP support.
- 5G IMS Voice over Packet-Switched (VoPS) 3GPP Sessions—Specify if the UE capability support gets enabled or not. Also, to specify, if the enabled UE configuration is with the UE Radio capability or not. The default value is true, indicating it's a supported value.

# **Configuration Example**

The following is an example configuration.

```
config
  amf-global
    call-control-policy CCP1
       feature-support-ie iwk-n26-supported
       feature-support-ie redirection-eps-fallback supported
       end
```

l

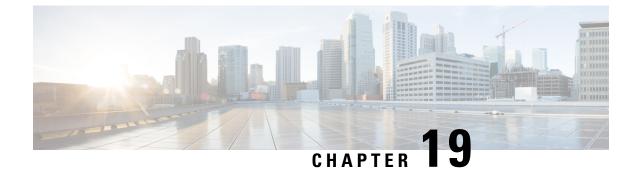

# **Failure and Error Handling Support**

- Feature Summary and Revision History, on page 177
- Feature Description, on page 178
- How it Works, on page 178
- Feature Configuration, on page 185

# **Feature Summary and Revision History**

## **Summary Data**

### Table 61: Summary Data

| Applicable Product(s) or Functional Area | AMF                 |
|------------------------------------------|---------------------|
| Applicable Platform(s)                   | SMI                 |
| Feature Default Setting                  | Enabled – Always-on |
| Related Documentation                    | Not Applicable      |

## **Revision History**

#### **Table 62: Revision History**

| Revision Details                                                        | Release   |
|-------------------------------------------------------------------------|-----------|
| Supported the following failure handing message types:                  | 2023.03.0 |
| UdmSdmGetUeAmSubscriptionData                                           |           |
| AmfCommReleaseUeContext                                                 |           |
| Introduced local cause code support for the ims-vops-failure condition. | 2022.02.0 |

| Revision Details  | Release   |
|-------------------|-----------|
| First introduced. | 2022.01.0 |

# **Feature Description**

AMF supports the error handling for the following interfaces:

- SBI—AMF interaction across various 5G NF's
- REST-EP—AMF interaction to NGAP, and NAS (towards UE)

AMF validates the syntax and semantic errors for each attribute during SBI message validation. It evaluates the mandatory, conditional, and optional attributes in the following:

- NGAP content
- NAS content
- Each SBI interface message

Note

You can define the local cause code-mapping values for Mobility-Management, while rejecting the NAS messages under failure scenarios.

Validation of the NGAP and NAS optional IEs aren't supported.

# How it Works

This section describes how this feature works.

### **Error Handling on SBI Interface**

AMF supports the failure handling for SBI interfaces to continue or to terminate the call. This failure handling is supported as per the actions defined under each service, message-type, and status code.

NRF library provides the failure handling template for each NF to handle statistical and dynamical endpoint information. This library integrates with the REST endpoint to handle SBI message requests or responses.

AMF performs failure handling in the following scenarios:

- When the remote SBI endpoint responds with HTTP error code, it performs the retry procedure as per the failure handling template configuration.
- When the remote SBI endpoint does not respond within the timeout value, it considers it as an error and proceeds with failure handing.
- When failure is detected, the REST endpoint checks for retry count in the Failure Handing profile and performs retries.
- When retries are exhausted or retries aren't configured, it performs the failure action as configured.

Retransmit happens to the same configured URI.

You can configure response timeout under Failure Handling profile. The default timeout value is 2000 ms.

When multiple status codes are received, the number of retries defined for the first received status code is considered.

For terminate process, the UE context is cleared without any peer communication.

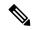

Note

- AMF supports the primary, secondary, and tertiary IP addresses that are defined in NF-client profile. If the primary address returns an error or times out, try the secondary address. If the secondary address returns an error or times out, try the tertiary address.
  - Retry-and-ignore is supported only for the SMSF interface.

The peer NFs send cause codes to the AMF for each SBI interface. The AMF handles these cause codes received from any SBI interface in each response message as per UE context.

#### Table 63: SBI Supported Failure Actions

| Failure Action                                                                                      |
|----------------------------------------------------------------------------------------------------|
| Continues the session                                                                               |
| • Rejects the call                                                                                  |
| Terminates the session                                                                              |
| • Rejects the call                                                                                  |
| Perform retry as configured                                                                         |
| • If retries are not exhausted, continues the session and the call.                                 |
| • If retries are exhausted, terminates the session and rejects the call.                            |
| Perform retry as configured                                                                         |
| • If retries are not exhausted, continues the session and the call.                                 |
| • If retries are exhausted, terminates the session and rejects the call.                            |
| Perform retry as configured                                                                         |
| • If retry is passed, continues the session, and continues the call.                                |
| • If retries are exhausted, continues the session, and continues the call (provided no dependency). |
|                                                                                                    |

### **SBI Supported Interfaces and Messages**

### Table 64: Feature History Table

| Feature Name                  | Release Information | Description                                                                                                    |
|-------------------------------|---------------------|----------------------------------------------------------------------------------------------------|
| New Failure Handling Messages | 2023.03             | <ul> <li>AMF supports the following new message types as part of the failure handling template configuration.</li> <li>UdmSdmGetUeAmSubscriptionData</li> <li>AmfCommReleaseUeContext</li> </ul> |

### Table 65: SBI Supported Interfaces and Messages

| Interface | Messages                        |
|-----------|---------------------------------|
| AMF       | Service: namf-comm              |
|           | AmfCommUeContextTransfer        |
|           | AmfCommUeContextTransferUpdate  |
|           | AmfCommCreateUeContext          |
|           | AmfCommReleaseUeContext         |
| AUSF      | Service: nausf-auth             |
|           | AusfAuthenticationReq           |
|           | AusfAuthenticationCfm           |
| PCF       | Service: npcf-am-policy-control |
|           | PcfAmfPolicyControlCreate       |
|           | PcfAmfPolicyControlDelete       |
| SMF       | Service: nsmf-pdusession        |
|           | SmfSmContextCreate              |
|           | SmfSmContextUpdate              |
|           | • SmfSmContextDelete            |
| SMSF      | Service: nsmsf-sms              |
|           | SmsfActivationReq               |
|           | SmsfDeactivationReq             |
|           | • SmsfSendSms                   |

| Interface | Messages                      |
|-----------|-------------------------------|
| UDM       | Service: nudm-sdm             |
|           | UdmSubscriptionReq            |
|           | UdmUnSubscriptionReq          |
|           | UdmSdmGetUeAmSubscriptionData |
|           | Service: nudm-uecm            |
|           | • UdmRegistrationReq          |
|           | UdmDeRegistrationReq          |

# **SBI Message Validation**

AMF performs the message validation for the SBI interfaces.

| Table 66: Ha | ndling of Inb | ound Request | Messages |
|--------------|---------------|--------------|----------|
|--------------|---------------|--------------|----------|

| Action              | Inbound Request Message                                                                                                    |
|---------------------|----------------------------------------------------------------------------------------------------|
| Lookup              | • Performs look up for the presence of mandatory or conditional attributes.                                                                                                    |
|                     | • REST endpoint fills the appropriate cause code and sends to the peer NF when inbound message isn't qualified.                                                                                |
|                     | • REST endpoint doesn't forward the failure request process to the AMF-service pod.                                                                                                    |
| Validation          | • Validates syntax and semantic errors in mandatory or conditional attributes.                                                                                                    |
|                     | • REST endpoint fills the appropriate cause code and sends to the peer NF, when any failure of message parsing or decoding occurs.                                                             |
|                     | • REST endpoint doesn't forward the failure request process to the AMF-service pod.                                                                                                    |
| Optional Attributes | Validates optional attributes in SBI messages.                                                                                                    |
|                     | • Checks the syntax and semantic errors of optional attributes present in the SBI message.                                                                                                    |
|                     | • REST endpoint ignores the validation of failed optional attributes and forwards the request to the AMF-service pod. The AMF-service pod handles the requested message as per the call model. |

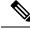

Note

Validation of incoming inbound request message from UDM, SMF, and SMSF to AMF is supported on the REST endpoint.

### **Error handling on NGAP and NAS**

NGAP error handling:

Mandatory IE's presence and length checks are performed for the NGAP message validation.

NAS error handling:

Mandatory IE's presence and length checks are performed for NAS message validation. Conditional IE validations for NAS are also performed.

### Local Cause Code Mapping

You can ignore the default EPS Mobility Management (EMM) cause code and configure a preferred EMM cause code to send to a UE in response to a procedural failure.

For example, you can instruct the AMF to return one of the six different EMM cause codes other than the default value, when the AMF receives an authentication error from an AUSF. A list local cause code mappings are created at the global configuration level. A desired list name is specified in the Call Control Profile or in the AMF services or both.

The order of Cause Code selection is as follows:

- Call Control Profile
- AMF Services
- Default

You can configure the local cause codes either or both in the AMF-service or in the Call Control profile.

Table 67: Local Cause Code Mapping condition and 5GMM Cause Codes, on page 183 explains the local cause code-mapping conditions, and 5GMM cause codes with its default value.

| Local Cause Code Mapping Condition | 5GMM Cause Codes                            |
|------------------------------------|---------------------------------------------|
| auth-failure                       | • illegal-ms                                |
|                                    | • no-suitable-cells-in-tracking-area        |
|                                    | • plmn-not-allowed                          |
|                                    | • restricted-service-area                   |
|                                    | • roaming-not-allowed-in-this-tracking-area |
|                                    | • tracking-area-not-allowed                 |
|                                    | Default Value: illegal-ms                   |
| clear-subscriber                   | • plmn-not-allowed                          |
|                                    | • 5GS-services-not-allowed                  |
|                                    | • no-suitable-cells-in-tracking-area        |
|                                    | • restricted-service-area                   |
|                                    | • roaming-not-allowed-in-this-tracking-area |
|                                    | • tracking-area-not-allowed                 |
|                                    | Default Value: plmn-not-allowed             |
| ctxt-xfer-fail                     | • ue-identity-not-derived                   |
|                                    | • no-suitable-cells-in-tracking-area        |
|                                    | • plmn-not-allowed                          |
|                                    | • restricted-service-area                   |
|                                    | • roaming-not-allowed-in-this-tracking-area |
|                                    | • tracking-area-not-allowed                 |
|                                    | Default Value: ue-identity-not-derived      |
| ims-vops-failure                   | • redirection-to-epc-required               |
|                                    | • no-suitable-cells-in-tracking-area        |
|                                    | Default Value: redirection-to-epc-required  |

### Table 67: Local Cause Code Mapping condition and 5GMM Cause Codes

l

| Local Cause Code Mapping Condition | 5GMM Cause Codes                                  |
|------------------------------------|---------------------------------------------------|
| peer-node-unknown                  | • ue-identity-not-derived                         |
|                                    | • no-suitable-cells-in-tracking-area              |
|                                    | • plmn-not-allowed                                |
|                                    | • restricted-service-area                         |
|                                    | • roaming-not-allowed-in-this-tracking-area       |
|                                    | • tracking-area-not-allowed                       |
|                                    | Default Value: ue-identity-not-derived            |
| registration-restriction           | • plmn-not-allowed                                |
|                                    | • 5GS-service-not-allowed                         |
|                                    | • no-suitable-cells-in-tracking-area              |
|                                    | • restricted-service-area                         |
|                                    | • roaming-not-allowed-in-this-tracking-area       |
|                                    | • tracking-area-not-allowed                       |
|                                    | Default Value: plmn-not-allowed                   |
| rat-type-restriction               | • plmn-not-allowed                                |
|                                    | • no-suitable-cells-in-tracking-area              |
|                                    | • restricted-service-area                         |
|                                    | • roaming-not-allowed-in-this-tracking-area       |
|                                    | • tracking-area-not-allowed                       |
|                                    | Default Value: plmn-not-allowed                   |
| restricted-zone-code               | • no-suitable-cells-in-tracking-area              |
|                                    | • 5GS-services-not-allowed                        |
|                                    | • plmn-not-allowed                                |
|                                    | • restricted-service-area                         |
|                                    | • roaming-not-allowed-in-this-tracking-area       |
|                                    | • tracking-area-not-allowed                       |
|                                    | Default Value: no-suitable-cells-in-tracking-area |

| Local Cause Code Mapping Condition | 5GMM Cause Codes                                  |
|------------------------------------|---------------------------------------------------|
| udm-unavailable                    | • no-suitable-cells-in-tracking-area              |
|                                    | • plmn-not-allowed                                |
|                                    | • restricted-service-area                         |
|                                    | • roaming-not-allowed-in-this-tracking-area       |
|                                    | • tracking-area-not-allowed                       |
|                                    | Default Value: no-suitable-cells-in-tracking-area |

# **Feature Configuration**

Configuring this feature involves the following steps:

- 1. Local Cause Code Mapping at Global Configuration—This configuration supports the commands to configure local cause code mapping at Global configuration. For more information, see Configuring the Local Cause Code Mapping at Global Configuration, on page 185.
- Local Cause Code Mapping under Call Control Policy Configuration. —This configuration supports the commands to configure local cause code mapping under Call Control Policy. For more information, see Configuring the Local Cause Code Mapping under Call Control Policy, on page 186.
- Local Cause Code Mapping under AMF Service Configuration—This configuration supports the commands to configure local cause code mapping under AMF-service. For more information, see Configuring the Local Cause Code Mapping under AMF Service, on page 186.

## **Configuring the Local Cause Code Mapping at Global Configuration**

To configure this feature, use the following configuration:

### config

```
local-cause-code-map name cause_code_map_name cause_code_type cause-code-5gmm
cause_code_5gmm_type
end
```

## NOTES:

 local-cause-code-map name cause\_code\_map\_name cause\_code\_type—Specify a name for Cause Code Map.

The *cause\_code\_type* includes one of the following:

- auth-failure—UE authentication failure
- clear-subscriber—UE subscriber clear condition type
- ctxt-xfer-fail—Context transfer failure between AMF and MME
- ims-vops-failure—IMS voice-centric UE registration failure
- peer-node-unknown-No response from peer node

- rat-type-restriction—Restriction with RAT type
- registration-restriction—Restriction with Registration
- restricted-zone-code-Restricted zone code
- udm-unavailable—UDM not available

**cause-code-5gmm** *cause\_code\_5gmm\_type*—Specify the *cause\_code\_5gmm\_type*. For the values of *cause\_code\_5gmm\_type*, see *Local Cause Code Mapping condition and 5GMM Cause Codes* table.

### **Configuration Example**

The following are the example configurations.

```
config
  local-cause-code-map name lc1 auth-failure cause-code-5gmm
no-suitable-cells-in-tracking-area
  end
config
  local-cause-code-map name lc2 ctxt-xfer-fail cause-code-5gmm restricted-service-area
  end
config
  local-cause-code-map name example ims-vops-failure { no-suitable-cells-in-tracking-area
  | redirection-to-epc-required }
  end
```

## **Configuring the Local Cause Code Mapping under Call Control Policy**

#### config

```
call-control-policy policy_name
    local-cause-code-map cause_code_map_name
    end
```

NOTES:

- call-control-policy policy\_name—Specify the Call Control Policy name.
- **local-cause-code-map** *cause\_code\_map\_name*—Specify the *cause\_code\_map\_name* which is configured at *Configuring the Local Cause Code Mapping at Global Configuration*.

### **Configuration Example**

The following is an example configuration.

```
config
amf-global
call-control-policy ccp1
local-cause-code-map lc1
end
```

## Configuring the Local Cause Code Mapping under AMF Service

To configure this feature, use the following configuration:

```
config
amf-services service_name
    local-cause-code-map cause_code_map_name
    end
```

NOTES:

• local-cause-code-map cause\_code\_map\_name—Specify the cause\_code\_map\_name which is configured at Configuring the Local Cause Code Mapping at Global Configuration, on page 185.

### **Configuration Example**

The following is an example configuration.

```
config
amf-services amf
local-cause-code-map lc2
end
```

## Failure Handling Template

Configuring the response timeout for failure handling involves the following steps:

- Response Timeout Configuration at Endpoint—This configuration provides the commands to configure response timeout at endpoint. For more information, see Configuring the Response Timeout at Endpoint, on page 187.
- Response Timeout Configuration at Failure Profile—This configuration provides the commands to configure response timeout at failure profile level. For more information, see Configuring the Response timeout at Failure Profile, on page 188.

The following is an example of the failure handling template configuration for the AUSF. This configuration is similar for all other interfaces.

## **Configuring the Response Timeout at Endpoint**

To configure the response timeout at endpoint level, use the following configuration:

```
config
   profile nf-client nf-type name_of_nf_type
    ausf-profile profile_name
    locality locality_name
        service name type service_name
        responsetimeout timeout_value
        end
```

NOTES:

- profile nf-client nf-type name\_of\_nf\_type—Specify the NF.
- ausf-profile *profile\_name*—Specify a name for AUSF profile.
- locality locality\_name—Specify a name for locality.
- service name type *service\_name*—Specify a name for service type.
- responsetimeout *timeout\_value*—Specify the timeout value in seconds. Must be an integer.

#### **Configuration Example**

The following is an example configuration.

```
config
  profile nf-client nf-type ausf
    ausf-profile AUP1
    locality LOC1
    service name type nausf-auth
    responsetimeout 2000
    end
```

#### **Configuration Verification**

To verify the configuration:

```
show running-config profile nf-client nf-type ausf | details
profile nf-client nf-type ausf
ausf-profile AUP1
  locality LOC1
   priority 30
   service name type nausf-auth
   responsetimeout 2000
    endpoint-profile EP1
    capacity 30
     priority
                1
    uri-scheme http
     endpoint-name EP1
     priority 56
      primary ip-address ipv4 209.165.200.229
      primary ip-address port 9047
      secondary ip-address ipv4 209.165.200.229
      secondary ip-address port 9047
      tertiary ip-address ipv4 209.165.200.229
      tertiary ip-address port 9047
     exit
    exit
   exit
  exit
 exit
exit
```

### **Configuring the Response timeout at Failure Profile**

When the request is failed and the failure profile is selected, the response time is considered from the failure handling profile.

To configure the response timeout at failure profile level, use the following configuration:

```
config
```

```
profile nf-client-failure nf-type name_of_nf_type
    profile failure-handling failure_handling_name
        service name type service_name
        responsetimeout timeout_value
        end
```

NOTES:

- profile nf-client-failure nf-type name\_of\_nf\_type—Specify the NF.
- profile failure-handling failure\_handling\_name—Specify a name for failure handling.
- service name type *service\_name*—Specify a name for service type.

• responsetimeout *timeout\_value*—Specify the timeout value in seconds. Must be an integer.

#### **Configuration Example**

The following is an example configuration:

```
config
profile nf-client-failure nf-type ausf
profile failure-handling FH1
service name type nausf-auth
responsetimeout 1000
end
```

#### **Configuration Verification**

To verify the configuration:

```
show running-config profile nf-client-failure nf-type ausf | details
profile nf-client-failure nf-type ausf
profile failure-handling FH1
  service name type nausf-auth
  responsetimeout 1000
  message type AusfAuthenticationReq
   status-code httpv2 503
                        3
    ret.rv
    retransmit
                        2
    retransmit-interval 25
    action
                       retry-and-terminate
   exit
  exit
  message type AusfAuthenticationCfm
    status-code httpv2 503
    retrv
                       3
                   2
    retransmit
    retransmit-interval 25
    action
                      retry-and-terminate
    exit
  exit
  exit
 exit
exit.
```

### Behavior for Multiple Failure Cause Code Configuration

If multiple status codes return one after another matches the failure handling profile, the following known behavior is observed:

• Example—When retry count is configured and retransmit value is not configured.

```
config
  profile nf-client-failure nf-type smsf
  profile failure-handling FH5
  service name type nsmsf-sms
   responsetimeout 1000
  message type SmsfActivationReq
   status-code httpv2 500
   retry 3
   retransmit-interval 2000
   action retry-and-ignore
   exit
   status-code httpv2 504
   retry 2
   retransmit-interval 2000
```

action retry-and-ignore end

For the example mentioned,

- If AMF receives 500 response for the first try, then it performs a second retry.
- In the second retry, if AMF gets 504 response, AMF tries twice.
- When this retry count (for 504 response) is exhausted, AMF doesn't resume the retry count for first one (500 response).
- The maximum retries depend on the maximum number of endpoints configured (primary, secondary, tertiary) or NRF discovered ones.
- Example—When retry count and retransmit value are configured.

```
config
  profile nf-client-failure nf-type smsf
  profile failure-handling FH5
  service name type nsmsf-sms
  responsetimeout 1000
  message type SmsfActivationReq
  status-code httpv2 504
  retransmit 3
  retry 2
  action retry-and-terminate
  end
```

For the example mentioned,

• If both retransmit value and retry count are configured, retransmit happens first and then retry.

Retransmmission is done thrice and if it fails, retry to done for secondary endpoint.

If retry returns 504 response, retransmission is done three times and if it fails, retry is done for tertiary endpoint.

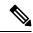

Note

Retries are always done to another endpoint, while retransmmission is done always to same endpoint.

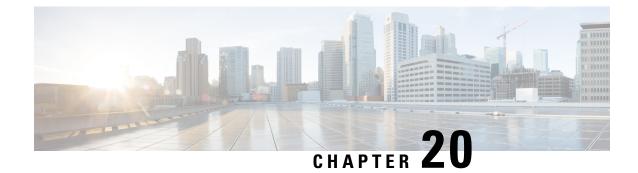

# **Failure/Exception Handling Framework Support**

- Feature Summary and Revision History, on page 191
- Support for Failure/Exception Handling Framework, on page 192
- Error Handling on UDM Interface, on page 192
- Error Handling on AUSF Interface, on page 194
- Internal Errors on UDM/AUSF Interfaces, on page 195
- Error Handling for Protocol Data NAS, on page 195

# **Feature Summary and Revision History**

## **Summary Data**

#### Table 68: Summary Data

| Applicable Product(s) or Functional Area | AMF                 |
|------------------------------------------|---------------------|
| Applicable Platform(s)                   | SMI                 |
| Feature Default Setting                  | Enabled – Always-on |
| Related Documentation                    | Not Applicable      |

## **Revision History**

#### Table 69: Revision History

| Revision Details  | Release   |
|-------------------|-----------|
| First introduced. | 2021.04.0 |

# **Support for Failure/Exception Handling Framework**

AMF can now handle errors that occur during procedures. The messaging between the AMF-Service and the protocols have enough information so that when an error reaches the AMF-Service, it can determine:

- Whether the error was internal (for example, node selection failure, NRF discovery failure) or a NOT OK status code was returned by a protocol.
- The protocol or entity that generated the error.
- An error code itself

# **Error Handling on UDM Interface**

# **SDM Errors**

The following errors are expected on UDM interface during the GET Operation, and causes the actions described below:

### Table 70: SDM Errors - 1

| Application Error | Description                                                                                                    | NAS Cause Code                  | Action              |
|-------------------|----------------------------------------------------------------------------------------------------|---------------------------------|---------------------|
| 404 Not Found     | 1                                                                                                    |                                 |                     |
| DATA_NOT_FOUND    | The requested UE<br>subscription data is not<br>found/does not exist. This<br>error is applicable to all<br>Nudm_SDM GET<br>operations. | #7, 5GS services not<br>allowed | Registration Reject |
| USER_NOT_FOUND    | The user does not exist.                                                                                                    | #7, 5GS services not allowed    | Registration Reject |

The following errors are not expected. If they occur, it is either due to a logic miss or a complicated race condition.

#### Table 71: SDM Errors - 2

| Application Error | Description                                                                                                | Response to UE                                                       |
|-------------------|----------------------------------------------------------------------------------------------------|----------------------------------------------------------------------|
| 404 Not Found     |                                                                                                    |                                                                      |
| CONTEXT_NOT_FOUND | It is used during the modification<br>of an existing subscription when no<br>corresponding context exists. | Need to respond with cause #9, UE<br>Identity Not Derived By Network |

# **UECM Errors**

The following errors are expected on UECM interface during the POST Operation, and causes the actions described below:

### Table 72: UECM Errors - 1

| Application Error        | Description                                                                                                    | NAS Cause Code/Action                         |  |
|--------------------------|----------------------------------------------------------------------------------------------------|-----------------------------------------------|--|
| 403 Forbidden            | 403 Forbidden                                                                                                    |                                               |  |
| UNKNOWN_5GS_SUBSCRIPTION | No 5GS subscription is associated with the user.                                                                          | #7, 5GS services not allowed                  |  |
| NO_PS_SUBSCRIPTION       | No PS (5GS, EPS, GPRS)<br>subscription is associated with the<br>user.                                                    | #7, 5GS services not allowed                  |  |
| ROAMING_NOT_ALLOWED      | The subscriber is not allowed to roam within that PLMN.                                                                   | #13, Roaming not allowed in the tracking area |  |
| ACCESS_NOT_ALLOWED       | Access type is not allowed for the user.                                                                                  | #7, 5GS services not allowed                  |  |
| RAT_NOT_ALLOWED          | RAT is not allowed for the user.                                                                                          | #7, 5GS services not allowed                  |  |
| INVALID_GUAMI            | The AMF is not allowed to modify<br>the registration information stored<br>in the UDM as it is not the<br>registered AMF. | #15, No suitable cells in tracking area       |  |
| 404 Not Found            |                                                                                                    |                                               |  |
| USER_NOT_FOUND           | The user does not exist in the HPLMN.                                                                                     | #7, 5GS services not allowed                  |  |
| CONTEXT_NOT_FOUND        | It is used when no corresponding context exists.                                                                          | #15, No suitable cells in tracking area       |  |

The following errors are not expected. If they occur, it is due to a logic error. Since AMF always rejects a message in this state, the error should be logged, and the call must be rejected with NO SUITABLE CELLS IN TRACKING AREA.

#### Table 73: UECM Errors - 2

| Application Error        | Description                                                                                         | Response to UE                                                     |
|--------------------------|----------------------------------------------------------------------------------------------------|--------------------------------------------------------------------|
| 422 Unprocessable Entity |                                                                                                    | <u>.</u>                                                           |
| UNPROCESSABLE_REQUEST    | The request cannot be processed<br>due to semantic errors when trying<br>to process a patch method. | Registration Reject with Cause<br>#111, protocol error unspecified |

I

# **Error Handling on AUSF Interface**

#### Table 74: AUSF Interface Errors

| Application Error                    | Description                                                                                                    | NAS Cause Code               | Response to UE      |
|--------------------------------------|----------------------------------------------------------------------------------------------------|------------------------------|---------------------|
| 403 Forbidden                        | I                                                                                                    | I                            |                     |
| SERVING_NETWORK_<br>NOT_AUTHORIZED   | The serving network is<br>not authorized. For<br>example, serving PLMN                                             | #11, PLMN not allowed        | Registration Reject |
| AUTHENTICATION_<br>REJECTED          | The user cannot be<br>authenticated with this<br>authentication method.<br>For example, only SIM<br>data available | #3, Illegal UE               | Registration Reject |
| INVALID_HN_PUBLIC_<br>KEY_IDENTIFIER | Invalid HN public key<br>identifier received.                                                                      | #3, Illegal UE               | Registration Reject |
| INVALID_SCHEME_<br>OUTPUT            | SUCI cannot be decrypted with received data.                                                                       | #3, Illegal UE               | Registration Reject |
| 404 Not Found                        | I                                                                                                    | I                            |                     |
| CONTEXT_NOT_FOUND                    | The AUSF cannot found<br>the resource<br>corresponding to the URI<br>provided by the NF<br>Service Consumer.       | #7, 5GS services not allowed | Registration Reject |
| USER_NOT_FOUND                       | The user does not exist in the HPLMN.                                                                              | #7, 5GS services not allowed | Registration Reject |
| 501 Not implemented                  | 1                                                                                                    | 1                            | 1                   |
| UNSUPPORTED_<br>PROTECTION_SCHEME    | The received protection<br>scheme is not supported<br>by HPLMN.                                                    | #11, PLMN not allowed        | Registration Reject |

The following errors are temporary. The AMF rejects the request from the UE so that it can try another network.

### **Table 75: Temporary Errors**

| AUSF Application Error | HTTP Status Code    | Description                                                               |
|------------------------|---------------------|---------------------------------------------------------------------------|
| UPSTREAM_SERVER_ERROR  | 504 Gateway Timeout | Registration Reject with cause #15,<br>No suitable cells in tracking area |

| AUSF Application Error    | HTTP Status Code          | Description                                                               |
|---------------------------|---------------------------|---------------------------------------------------------------------------|
| NETWORK_FAILURE           | 504 Gateway Timeout       | Registration Reject with cause #15,<br>No suitable cells in tracking area |
| AV_GENERATION_<br>PROBLEM | 500 Internal Server Error | Registration Reject with cause #15,<br>No suitable cells in tracking area |

# **Internal Errors on UDM/AUSF Interfaces**

#### Table 76: Internal Errors

| Error   | Description                                 | Reject Cause/Action                                                       |
|---------|---------------------------------------------|---------------------------------------------------------------------------|
| Timeout | The AMF does not get a response from UDM.   | Registration Reject with cause #15,<br>No suitable cells in tracking area |
| Timeout | 5The AMF does not get a response from AUSF. | Drop the message                                                          |

# **Error Handling for Protocol Data – NAS**

| Protocol Data Error                                                               | AMF Handling                                                                                                    |
|-----------------------------------------------------------------------------------|----------------------------------------------------------------------------------------------------|
| N1 message is too short to contain a complete message type information element.   | Ignore the message.                                                                                                    |
| N1 message with message type not defined or not implemented.                      | Return a status message with cause #97, message type non-existent or not implemented.                                                                                           |
| AMF cannot parse N1 message. It is a request message.                             | AMF formulates a reject message and sends it to UE.                                                                                                    |
| AMF cannot parse N1 message as mandatory IE is missing. It is a response message. | Stop retransmission timer and treat it as transmission<br>failure. Formulate and send 5GMM status message<br>to UE with cause #96, invalid mandatory information.               |
| Limit on repetition of information elements is exceeded.                          | AMF handles the contents of the information elements<br>appearing first up to the limit of repetitions and<br>ignores all subsequent repetitions of the information<br>element. |
| N1 message with optional IEs that have incorrect syntax.                          | AMF ignores optional IEs and accepts rest of the message.                                                                                                    |

#### Table 77: NAS Error Handling

l

| Protocol Data Error    | AMF Handling                                                                                        |
|------------------------|----------------------------------------------------------------------------------------------------|
| Conditional IE errors. | For Conditional IE handling, AMF sends MM status<br>message with cause #100<br>CONDITIONAL_IE_ERROR |

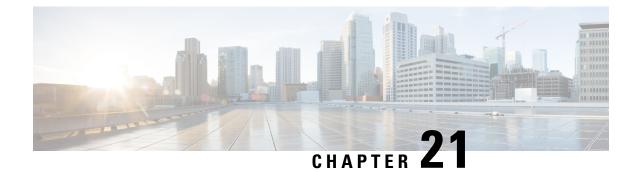

# **High Availability Services**

- Feature Summary and Revision History, on page 197
- Feature Description, on page 198
- AMF High Availability Service, on page 198
- NGAP and NAS High Availability Service, on page 199
- SCTP High Availability Service, on page 200

# **Feature Summary and Revision History**

# **Summary Data**

#### Table 78: Summary Data

| Applicable Product(s) or Functional Area | AMF                 |
|------------------------------------------|---------------------|
| Applicable Platform(s)                   | SMI                 |
| Feature Default Setting                  | Enabled - Always-on |
| Related Documentation                    | Not Applicable      |

# **Revision History**

#### **Table 79: Revision History**

| Revision Details                                                                     | Release   |
|--------------------------------------------------------------------------------------|-----------|
| Changes to spawning of protocol endpoint pods in a single-server deployment scenario | 2023.03.0 |
| Sub-feature introduced.                                                              | 2022.01.0 |
| SCTP High Availability Service                                                       |           |
| First introduced.                                                                    | 2021.04.0 |

# **Feature Description**

High Availability (HA) is the ability of a system to operate continuously for a designated time without significant down time.

HA uses two pods, one as active and other one as standby. Whenever the active pod goes down, the standby pod becomes active and handles the traffic.

This feature supports the following HA services:

- AMF
- NGAP and NAS
- SCTP

# **AMF High Availability Service**

## **Feature Description**

The High Availability feature ensures the following functionalities for AMF-service:

- No session loss when AMF-service pods get killed or restarted.
- During restart, the AMF-service pods don't:
  - Fail any procedures
  - Increase in call processing time
  - Result in call failure of the retried calls
  - Restart or crash other pods
  - Downgrade the performance

# **NGAP and NAS High Availability Service**

| Feature Name                                               | <b>Release Information</b> | Description                                                                                                    |
|------------------------------------------------------------|----------------------------|----------------------------------------------------------------------------------------------------|
| Protocol Endpoint Pod Spawn in<br>Single-server Deployment | 2023.03                    | In a single-server deployment<br>scenario, AMF allows spawning o<br>two protocol endpoint pod replicas<br>on the same node to support<br>resiliency. |
|                                                            |                            | AMF achieves this functionality by enabling the following command in the AMF Ops center.                                                             |
|                                                            |                            | k8s single-node true                                                                                                    |
|                                                            |                            | For information on deploying AMF<br>on a single server, contact your<br>Cisco account representative.                                                |

#### Table 80: Feature History

## **Feature Description**

The AMF protocol pod maintains the security context cache, NAS UL, and DL counter information for subscribers. Whenever this information is modified in the cache, the same information gets replicated to the peer protocol pod to ensure high availability.

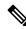

**Note** It is recommended to support a maximum of two protocol pod replicas for high availability. If both protocol pod replicas go down back to back or together, the security context data gets lost.

Typically, the two replicas of protocol endpoint pods are spawned on active-standby mode on different servers to achieve redundancy and resiliency.

**Note** In a single server deployment of AMF, two replicas of protocol-ep pods can be spawned on the same node by enabling the **k8s single-node true** command in the AMF Ops-center. For more information on single server deployment of AMF, contact your Cisco account representative.

The AMF protocol pods determine among themselves who is the leader by using the Etcd for electing a leader. The leader information gets registered in the topology management module in the Etcd. The leader selection upgradation helps with replicating the security context cache to the other AMF protocol pod. If the leader pod goes down, the other (follower) pod becomes active and handles the traffic. The follower pod works with the replicated security context cache, UL, and DL counters from the leader.

The AMF-SCTP and the AMF-service pods query the leader information for the AMF protocol pod before making any IPC call. When the leader pod goes down, the other pod gets selected as a leader and the subsequent IPC request goes to the selected protocol pod.

If a pod comes up, the security context cache gets synced with the peer before the pod becomes ready.

## **Feature Configuration**

To configure this feature, use the following configuration:

```
config
    instance instance-id instance_id
    endpoint ngap replicas replica_count
    end
```

NOTES:

• endpoint ngap replicas replica\_count—Specify the number of NGAP replicas per node.

### **Configuration Example**

The following is an example configuration.

```
config
instance instance-id 1
endpoint ngap replicas 2
end
```

# **SCTP High Availability Service**

## **Feature Description**

SCTP uses virtual IP (VIP) to support HA. This feature supports two SCTP endpoints.

The SCTP pod starts and listens on VIP. If one SCTP pod goes down, traffic moves to the other SCTP pod using VIP.

## **Feature Configuration**

To configure this feature, use the following configuration procedure:

1. Configure the k8 node labels, on which the SCTP pod should run.

k8 label sctp-layer key smi.cisco.com/node-type value sctp

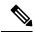

**Note** The label must have a minimum number of two K8 nodes for active or standby pods to work.

2. Configure the two replicas as active and standby pod for SCTP. The active pod receives the traffic.

```
config
instance instance-id instance_id
endpoint sctp
replicas replica_count
end
```

L

#### NOTES:

- replicas replica\_count—Specify the number of SCTP replicas per node.
- **3.** Configure the VIP for IPv4 and IPv6 using the following commands:

```
config
    instance instance-id instance_id
    endpoint sctp
    vip-ip ipv4_addressoffline { vip-interface interface_name | vip-port
    port_number }
    vip-ipv6 ipv6_address { offline | vip-ipv6-port ipv6_port_number
}
    end
```

#### NOTES:

- vip-ip *ipv4\_address* [ offline | vip-interface *interface\_name* | vip-port *port\_number* ]—Specify the IPv4 address of the pod on which VIP is enabled, interface, and the port number. This configuration marks VIP-IP as offline (standby).
- vip-ipv6 *ipv6\_address* [ offline | vip-ipv6-port *ipv6\_port\_number* ]—Specify the IPv6 address of the pod on which VIP is enabled. This configuration marks VIP-IP as offline (standby) if you specify as offline.

### **Configuration Example**

The following is an example configuration.

```
config
  instance instance-id 1
    endpoint sctp
    replicas 2
    instancetype IPv6
    vip-ipv6 0001:000:00c1::4 vip-ipv6-port 1000
    end
```

I

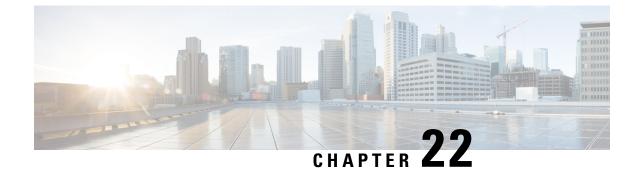

# **Idle Entry Procedure**

- Feature Summary and Revision History, on page 203
- Feature Description, on page 203
- How it Works, on page 204

# **Feature Summary and Revision History**

# **Summary Data**

#### Table 81: Summary Data

| Applicable Product(s) or Functional Area | AMF                 |
|------------------------------------------|---------------------|
| Applicable Platform(s)                   | SMI                 |
| Feature Default Setting                  | Enabled - Always-on |
| Related Documentation                    | Not Applicable      |

# **Revision History**

### Table 82: Revision History

| Revision Details  | Release |
|-------------------|---------|
| First introduced. | 2020.01 |

# **Feature Description**

The AMF supports transitioning the UE from ECM\_CONNECTED to ECM\_IDLE state.

# **How it Works**

This section describes how this feature works.

# **Call Flows**

This section describes the key call flow for this feature.

## gNB-Initiated UE Context Release Procedure Call Flow

This section describes the gNB-Initiated UE Context Release Procedure call flow.

Figure 36: gNB-Initiated UE Context Release Procedure Call Flow

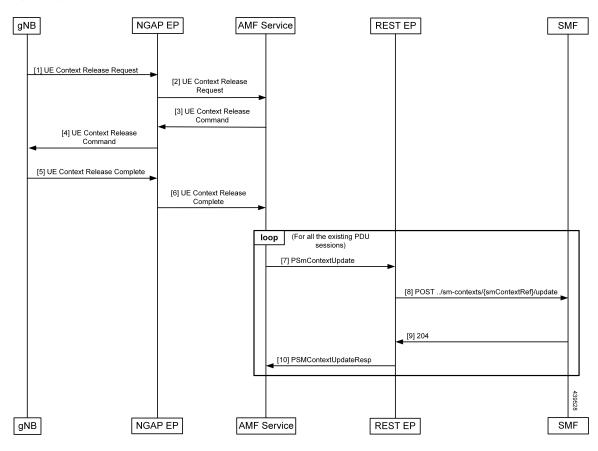

Table 83: gNB-Initiated UE Context Release Procedure Call Flow Description

| Step | Description                                                    |
|------|----------------------------------------------------------------|
| 1    | The AMF receives the UE Context Release Request from the gNB.  |
| 2    | The AMF sends the UE Context Release Command to the gNB.       |
| 3    | The AMF receives the UE Context Release Complete from the gNB. |

| Step | Description                                                                                                    |
|------|----------------------------------------------------------------------------------------------------|
| 4    | The SmContextUpdate procedure is started for all the existing PDU sessions of the subscriber.                              |
| 5    | Once the SmContextUpdate is complete, the UE is moved to the IDLE state.                                                   |
| 6    | The NGAP EP sends the Context Release Complete to the AMF Service.The T3512 timer is started when processing this message. |
| 7    | On expiry of the T3512 timer, the UE Detach Timer is started.                                                              |
| 8    | On expiry of the UE Detach Timer, the deregistration procedure is triggered.                                               |
| 9    | The SMF sends the 204 message to the REST EP.                                                                              |
| 10   | The REST EP sends the PSM Context Update Response message to the AMF Service.                                              |

## UE or NW-Initiated Deregistration followed by UE Release Procedure Call Flow

This section describes the UE or NW-Initiated Deregistration followed by UE Release Procedure call flow.

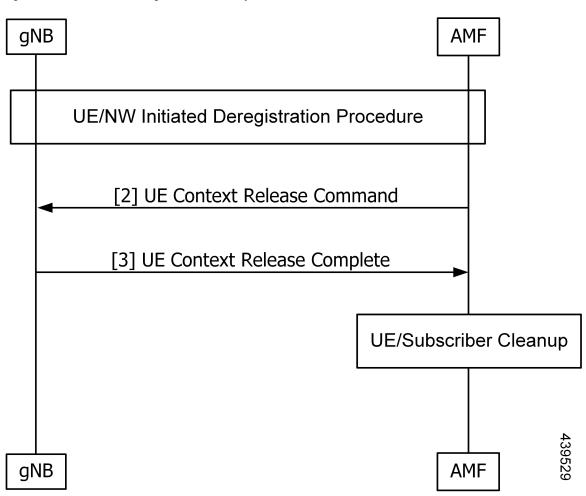

Figure 37: UE or NW-Initiated Deregistration followed by UE Release Procedure Call Flow

Table 84: UE or NW-Initiated Deregistration followed by UE Release Procedure Call Flow Description

| Step | Description                                                                                                    |  |
|------|----------------------------------------------------------------------------------------------------|--|
| 1    | The UE or NW-Initiated Deregistration procedure is completed.                                                                                                    |  |
|      | The Deregistration Request or Accept is completed and the UE is moved to the deregistered state.                                                                                                   |  |
| 2    | The AMF sends the UE Context Release Command to the gNB.                                                                                                    |  |
| 3    | The AMF receives the UE Context Release Complete from the gNB.                                                                                                    |  |
| 4    | As the UE deregistration is already complete and the UE is moved to the deregistered state, the UE Context or subscriber Cleanup is triggered, and the subscriber and session is deleted from CDL. |  |

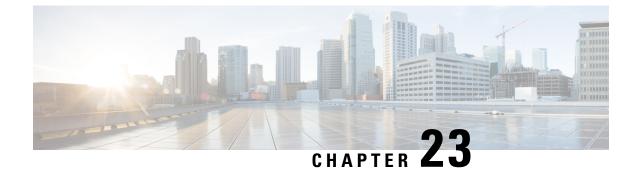

# **Internode Registration Support**

- Feature Summary and Revision History, on page 207
- Feature Description, on page 207
- Internode Initial Registration, on page 208
- Internode Mobility Registration, on page 209

# **Feature Summary and Revision History**

# **Summary Data**

### Table 85: Summary Data

| Applicable Product(s) or Functional Area | 5G-AMF              |
|------------------------------------------|---------------------|
| Applicable Platform(s)                   | SMI                 |
| Feature Default Setting                  | Enabled - Always-on |
| Related Documentation                    | Not Applicable      |

# **Revision History**

#### **Table 86: Revision History**

| Revision Details                                | Release   |
|-------------------------------------------------|-----------|
| Updates on context-transfer-guard timer details | 2023.02.0 |
| First introduced.                               | 2021.04.0 |

# **Feature Description**

This feature supports the following:

- Internode Initial Registration
- Internode Mobility Registration

# **Internode Initial Registration**

## **Feature Description**

AMF now supports registering a UE when it gets a registration request with type set to initial registration with identifier GUTI allocated by a peer node.

The case of this AMF being the "old" node during initial registration or attach procedure is described in Registration with AMF Change, on page 213 section.

## **How it Works**

This section describes how this feature works.

## **Call Flows**

This section describes the key call flows for this feature.

### **Identification with Peer Node Call Flow**

This section describes Identification with Peer Node call flow.

#### Figure 38: Identification with Peer Node Call Flow

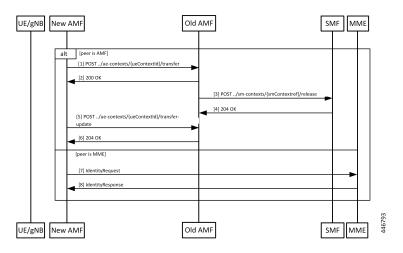

Table 87: Identification with Peer Node Call Flow Description

| Step | Description                                                                                                    |
|------|----------------------------------------------------------------------------------------------------|
| 1    | If the peer node is an AMF, then new AMF sends a transfer request to the old AMF, with type set to "INITIAL REGISTRATION", including the whole registration request received by it. |

| Step | Description                                                                                                    |  |
|------|----------------------------------------------------------------------------------------------------|--|
| 2    | The old AMF checks the integrity protection of the request, and if integrity checks pass, responds with the UE context, but without any SMF information.                                                                                                    |  |
| 3    | The old AMF checks the integrity of the message that is received from the new AMF. If the integrity check passes, the old AMF packages the attributes of the UE that is available in the response to the transfer request. If the request was for mobility updating, PDU session information present in the old AMF is sent to the new AMF. |  |
| 4    | AMF releases any resources that the UE held at any SMF.                                                                                                    |  |
| 5    | SMF responds to the AMF request.                                                                                                    |  |
| 6    | The new AMF sends a transfer update message to the old AMF.                                                                                                    |  |
| 7    | The old AMF responds with a "204 OK" indicating that the transfer is successful.                                                                                                    |  |
| 8    | If the old node is an MME, then AMF sends an identity request message to MME along with the registration request received.                                                                                                    |  |
| 9    | MME checks the integrity of the message it receives. If integrity checks pass, the MME returns the MM context.                                                                                                    |  |

At the end of a successful transfer from a peer node, AMF issues a security mode command with a mapped security context (from LTE) or a non-current security context (5G) towards the UE.

## Limitations

Additional GUTI in the registration request is not supported.

# **Internode Mobility Registration**

## **Feature Description**

This feature supports the following:

- Idle Mode Registration from Peer MME to AMF
- AMF to MME Idle Mode Handoff
- Registration with AMF Change

## Idle Mode Registration from Peer MME to AMF

### **Feature Description**

AMF now supports using the N26 interface to retrieve a context from an MME for handling registration request with type set to Mobility Updating and a foreign GUTI. AMF then uses a mapped security context from the MME to use with the UE.

## **How it Works**

This section describes how this feature works.

### **Call Flows**

This section describes the key call flows for this feature.

### Idle Mode Registration to AMF from MME Call Flow

This section describes the Idle Mode Registration to AMF from MME call flow.

Figure 39: Idle Mode Registration to AMF from MME Call Flow

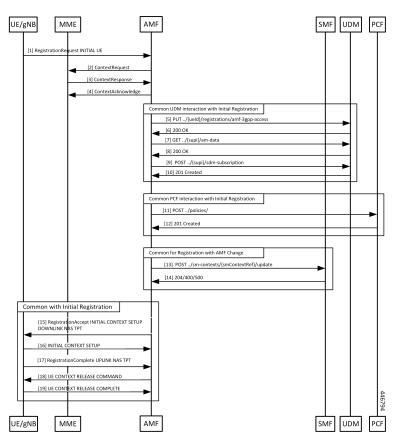

Table 88: Identification with Peer Node Call Flow Description

| Step | Description                                                               |
|------|---------------------------------------------------------------------------|
| 1    | The UE sends a Registration Request with a GUTI assigned by an MME.       |
| 2    | The AMF analyzes the GUTI, identifies an MME and sends a context request. |
| 3    | The MME responds with a ContextResponse.                                  |
| 4    | The AMF sends a ContextAcknowledge to the MME.                            |

Step 5 to Step 18 are same as mentioned in the call flow for Registration with AMF Change, on page 213.

## AMF to MME Idle Mode Handoff

## **Feature Description**

AMF supports idle mode handoff to MME for 5GS to EPS Idle mode mobility using N26 interface.

- Context Request: MME sends the Context Request message to the AMF to get the MM and EPS bearer Contexts for the UE.
- Retrieve SM Context service operation: Retrieves an individual SM context, for a given PDU session associated with 3GPP access from the SMF.

Currently, the following are not supported:

- · Handling of timeouts from SMF during Retrieve Request
- Handling of negative response from SMF during Retrieve Request

## **How it Works**

This section describes how this feature works.

### **Call Flows**

This section describes the key call flows for this feature.

### AMF to MME Idle Mode Handoff Call Flow

This section describes the AMF to MME Idle Mode Handoff call flow.

The following call flow shows the messaging that happens in the network.

#### Figure 40: AMF to MME Idle Mode Handoff Call Flow

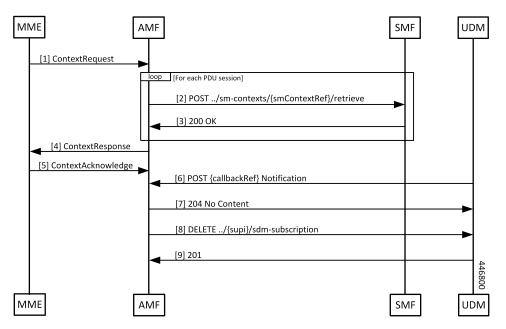

| Step | Description                                                                                                    |  |
|------|----------------------------------------------------------------------------------------------------|--|
| 1    | A UE that was previously registered on an AMF in 5GC moves to EPC, and sends a TAU request to an MME. From the GUTI sent by the UE, the MME finds the identity of the AMF, and sends a ContextRequest over N26.    |  |
| 2    | The ContextRequest reaches the AMF. MME sends the full TAU Request message as a part of the ContextRequest. The AMF does integrity checks on the request to ascertain the validity of the request.                 |  |
|      | If the request from the MME indicates that the MME has authorized the UE, AMF doesn't do security checks on the received message.                                                                                  |  |
|      | If integrity checks fail, AMF rejects the request. Or else, the AMF retrieves the PDU sessions information from each of the SMFs that host PDUs for this UE and has allocated EBI for their sessions from the AMF. |  |
| 3    | The SMF responds to the SmContext Retrieve Request from the AMF.                                                                                                    |  |
| 4    | AMF responds to MME by sending a ContextResponse message when AMF receives all the expected responses from SMFs.                                                                                                   |  |
|      | It starts context-transfer-guard timer (configured with greater than zero (0)). On expiry of the context-transfer-guard timer, the source AMF performs the following:                                              |  |
|      | Triggers the UDM Deregistration internally to clear the local ueContext.                                                                                                    |  |
| 5    | The MME sends a ContextAcknowledgement message to the AMF. The AMF starts a guard timer to clear allocated resources in case the notification from the UDM to clear the registration doesn't come through.         |  |
| 6    | Since the MME is now the owner of the registration, the UDM notifies the AMF that the registration for 3GPP access is cancelled.                                                                                   |  |
| 7    | The AMF releases any local resources, and responds to the UDM.                                                                                                    |  |
|      | If the guard timer is not running, the AMF releases any local resources, and responds to the UDM.                                                                                                    |  |
|      | Otherwise amf responds to the UDM, and waits for the guard timer to expire before cleaning up the UEcontext.                                                                                                    |  |
| 8    | The AMF clears the subscription to changes in subscription data at the UDM.                                                                                                    |  |
| 9    | The UDM responds to the request from the AMF.                                                                                                    |  |
|      |                                                                                                    |  |

#### Table 89: AMF to MME Idle Mode Handoff Call Flow Description

# Feature Configuration

To configure this feature, use the following configuration:

```
config
amf-global
call-control-policy policy_name
timers
context-transfer-guard
```

n26-interface value guard\_time\_value
end

#### NOTES:

- call-control-policy *policy\_name*—Configure the Call Control Policy.
- context-transfer-guard—Specify the context transfer guard timer. The AMF starts this timer on receiving the TransferUpdate. On expiry, the AMF clears the PDUs locally.
- **n26-interface value** *guard\_time\_value*—Specify the interface n26-interface value in seconds. It must be an integer in the range of 0—35712000. The default value is zero (0).

## **Registration with AMF Change**

### **Feature Description**

AMF now supports registration with Mobility Updating and AMF Change. Currently, AMF only supports GUTI based relocations.

### **REST Endpoint**

To support changes at the old AMF, endpoints are needed for the following:

- Transfer requests from the new AMF
- Transfer-Update requests from the new AMF
- Notifications from the UDM

Client code for Transfer Requests and Transfer Update Requests are required in the new AMF.

## **How it Works**

This section describes how this feature works.

### **Call Flows**

This section describes the key call flows for this feature.

### Registration with AMF Change Call Flow

This section describes the Registration with AMF Change call flow.

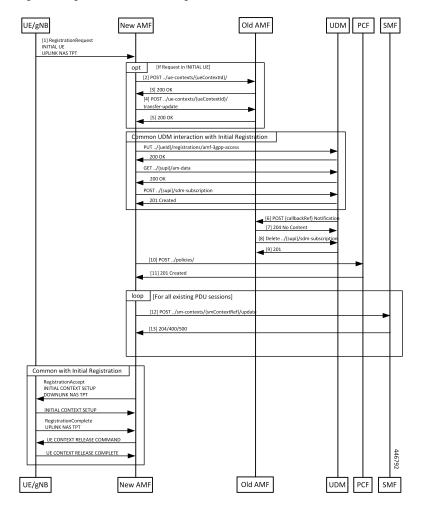

Figure 41: Registration with AMF Change Call Flow

Table 90: Registration with AMF Change Call Flow Description

| Step | Description                                                                                                    |  |
|------|----------------------------------------------------------------------------------------------------|--|
| 1    | UE builds a registration message with type set to <b>Mobility Updating</b> or <b>Initial Registration</b> a sends it to the gNB. At gNB, the message becomes the payload of an INITIAL UE message (the UE is in ECM_IDLE) or an UPLINK NAS TRANSPORT message when the UE is in ECM_CONNECTED (Only for Mobility Updating). When the UE is in ECM_CONNECTED there's a N2 handover procedure that precedes this part, and the context transfer steps of the c flow are omitted. |  |
| 2    | The new AMF analyses the GUTI that is send by the UE and determines whether it's allocated by a different AMF. The new AMF determines the old AMF using parameters from the GUTI and constructs a transfer request. The whole message body that is received by the new AMF is part of the request to the old AMF. The new AMF sets the type of transfer request based on whether the UE is registering for initial registration or mobility updating.                         |  |

| Step Description |                                                                                                    |  |
|------------------|----------------------------------------------------------------------------------------------------|--|
| 3                | The old AMF checks the integrity of the message that is received from the new AMF. If the integrity check passes, the old AMF packages the attributes of the UE that is available in the response to the transfer request. If the request was for mobility updating, PDU session information present in the old AMF is sent to the new AMF. |  |
| 4                | The new AMF sends a transfer update message to the old AMF.                                                                                                    |  |
| 5                | If the new AMF decides not to use the current PCF, the old AMF clears the PCF associations created by it. In the case of initial updating, the AMF clears all the PDU sessions.                                                                                                    |  |
|                  | The new AMF interacts with UDM to register as the node responsible for the UE. The AMF also interacts with the UDM to register for changes to subscription data for the UE, and these steps are the same as the one executed by the AMF during initial registration.                                                                        |  |
| 6                | Once the new AMF registers with the UDM, the UDM notifies the old AMF that its registration has been cancelled.                                                                                                    |  |
| 7                | The old AMF acknowledges the notification from the UDM.                                                                                                    |  |
| 8                | Since the old AMF is no longer interested in changes to the subscription information, it sends a cancel for subscription for changes to SDM subscription.                                                                                                    |  |
| 9                | The UDM clears the subscription and responds to the old AMF. The old AMF clears any state it has on the UE. The new AMF sets up policies in the PCF, and these steps are the same as those done during initial registration.                                                                                                    |  |
| 10               | If AMF policies are to be set up with the PCF, the AMF sends a request to create the policies in the PCF.                                                                                                    |  |
| 11               | PCF responds to the AMF request.                                                                                                    |  |
| 12               | For each PDU session that the new AMF has taken over, it sends a message to the SMF to change<br>the AMF for the session.                                                                                                    |  |
| 13               | SMF responds to the AMF.                                                                                                    |  |
| 14               | AMF sends a Registration Accept to the UE with new GUTI and a Tracking Area List. These steps are same as done during the AMF initial registration.                                                                                                    |  |
| 15               | If the registration type is Mobility Updating, AMF ignores FollowOn IE and does not initiate UE CONTEXT RELEASE COMMAND.                                                                                                    |  |

### Limitations

The following scenarios are currently not supported:

- Activation of bearers during Registration
- Steering of Roaming information
- UE Policy Information
- Integrity check failure

- Optional authentication of the UE
- Change of PCF during mobility
- Rejection/Clearing of PDU sessions

## **OAM** Support

This section describes operations, administration, and maintenance information for this feature.

### **Bulk Statistics Support**

- Message level statistics for new SBA messages, on a per peer AMF basis.
- Procedure level statistics for new and old AMF procedures, with Attempted, Success and Failure.

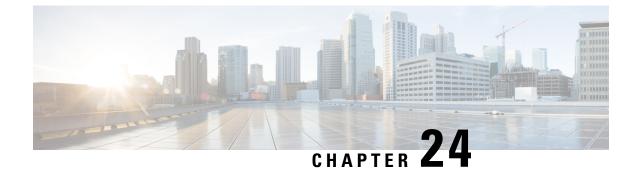

# **IPv6 Support on SBI Interface**

- Feature Summary and Revision History, on page 217
- Feature Description, on page 217
- Feature Configuration, on page 218

# **Feature Summary and Revision History**

# **Summary Data**

#### Table 91: Summary Data

| Applicable Product(s) or Functional Area | AMF                 |
|------------------------------------------|---------------------|
| Applicable Platform(s)                   | SMI                 |
| Feature Default Setting                  | Enabled - Always-on |
| Related Documentation                    | Not Applicable      |

# **Revision History**

### **Table 92: Revision History**

| Revisio   | n Details | Release   |
|-----------|-----------|-----------|
| First int | roduced.  | 2021.04.0 |

# **Feature Description**

AMF supports IPv6 on the Service based interface (SBI).

The SBI endpoint can be configured with instance type as IPv6 or IPv4. The default type is IPv4.

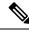

**Note** SBI endpoint does not support the Dual instance type.

# **Feature Configuration**

To configure this feature, use the following configuration:

```
config
instance instance-id instance_id
endpoint sbi
replicas replicas_count
loopbackPort port_number
instancetype { IPv4 { vip-ip ipv4_address vip-port ipv4_port } |
IPv6 { vip-ipv6 ipv6_address vip-ipv6-port ipv6_port } }
end
```

#### NOTES:

- replicas replicas\_count—Specify the number of replicas.
- loopbackPort port\_number—Specify the loopback port number.
- vip-ip *ipv4\_address* vip-port *ipv4\_port*—Specify the IPv4 address and port details.
- vip-ipv6 ipv6\_address vip-ipv6-port ipv6\_port—Specify the IPv6 address and port details.
- instancetype { IPv6 | IPv4 }—Specify the SBI endpoint interface type and details of IPv4 or IPv6.

## **Configuration Example**

The following is an example configuration for IPv4.

```
config
 instance instance-id 1
    endpoint sbi
    replicas 2
    loopbackPort 1000
    instancetype IPv4 vip-ip 209.165.200.224 vip-port 1001
    end
```

The following is an example configuration for IPv6.

```
config
 instance instance-id 1
  endpoint sbi
   replicas 2
   loopbackPort 1000
   instancetype IPv6 vip-ipv6 209:165:200:225::4 vip-ipv6-port 1001
   end
```

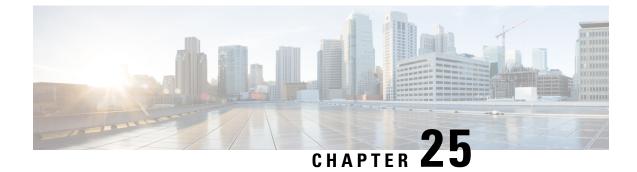

# Low Mobility Handover (Xn/N2)

- Feature Summary and Revision History, on page 219
- Feature Description, on page 219
- How It Works, on page 220

# **Feature Summary and Revision History**

# **Summary Data**

#### Table 93: Summary Data

| Applicable Product(s) or Functional Area | AMF                 |
|------------------------------------------|---------------------|
| Applicable Platform(s)                   | SMI                 |
| Feature Default Setting                  | Enabled - Always-on |
| Related Documentation                    | Not Applicable      |

# **Revision History**

#### **Table 94: Revision History**

| Re | evision Details  | Release   |
|----|------------------|-----------|
| Fi | irst introduced. | 2022.01.0 |

# **Feature Description**

The low mobility handover feature supports the following functions:

- Handover cancel for N2 without AMF change
- Handover cancel for N2 with source and target AMF change

· Handover failure procedure with and without AMF change

AMF doesn't support the following:

- Collision
- Non-3GPP access
- Trace
- · Event subscription
- PCF interactions

# **How It Works**

This section describes how this feature works.

## **Call Flows**

This section describes the key call flows for this feature.

## **N2 Handover Cancel Call Flow**

This section describes the N2 Handover cancel call flow.

The source NG-RAN sends the Handover Cancel Request to the source AMF, before sending the Handover command to the UE.

It sends this request when it observes the following:

- · Timer expiry
- Internal failure within the source NG-RAN
- UE return to source cell

The Handover Cancel Request releases the handover reserved resources in the target system.

Figure 42: N2 Handover Cancel Call Flow

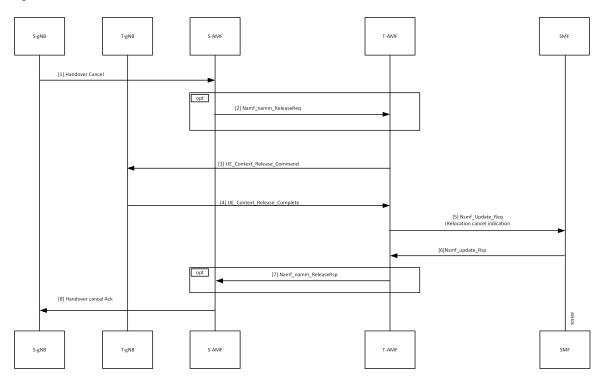

Table 95: N2 Handover Cancel Call Flow Description

| Step | Description                                                                                                    |
|------|----------------------------------------------------------------------------------------------------|
| 1    | The S-gNB (source gNB) sends the Handover Cancel to the S-AMF (source AMF).                                            |
| 2    | The S-AMF sends the Namf_Comm_ReleaseReq to the T-AMF (target AMF).                                                    |
| 3,4  | The T-AMF sends the UE Context Release Command to the T-gNB (target gNB) and receives the UE Context Release Complete. |
| 5    | The T-AMF sends the Relocation Cancel Indication (Nsmf_Update_Req) to the SMF.                                         |
| 6    | The SMF sends Nsmf_update_Rsp to the T-AMF.                                                                            |
| 7    | The S-AMF receives Namf_Comm_ReleaseRsp from the T-AMF.                                                                |
| 8    | The S-AMF sends Handover Cancel ACK to the S-gNB.                                                                      |

I

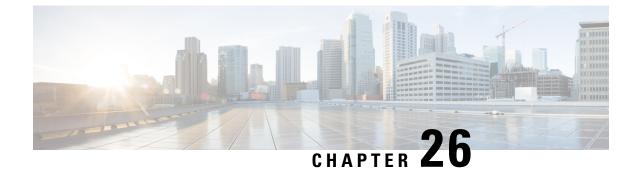

# **Mobile Equipment Identity Check Procedures**

- Feature Summary and Revision History, on page 223
- Feature Description, on page 223
- How it Works, on page 224

## **Feature Summary and Revision History**

## **Summary Data**

### Table 96: Summary Data

| Applicable Product(s) or Functional Area | AMF                 |
|------------------------------------------|---------------------|
| Applicable Platform(s)                   | SMI                 |
| Feature Default Setting                  | Enabled - Always-on |
| Related Documentation                    | Not Applicable      |

## **Revision History**

#### **Table 97: Revision History**

| Revision De   | tails | Release   |
|---------------|-------|-----------|
| First introdu | ced.  | 2021.04.0 |

# **Feature Description**

The AMF initiates the Mobile Equipment (ME) Identity Check procedures in case of authentication failure and unknown GUTI registration.

## **How it Works**

This section describes how this feature works.

## **Call Flows**

This section describes the key call flows for this feature.

### **UE Identity Procedure for Authentication Failure Call Flow**

The section describes the UE Identity Procedure for Authentication Failure call flow.

```
Figure 43: UE Identity Procedure for Authentication Failure Call Flow
```

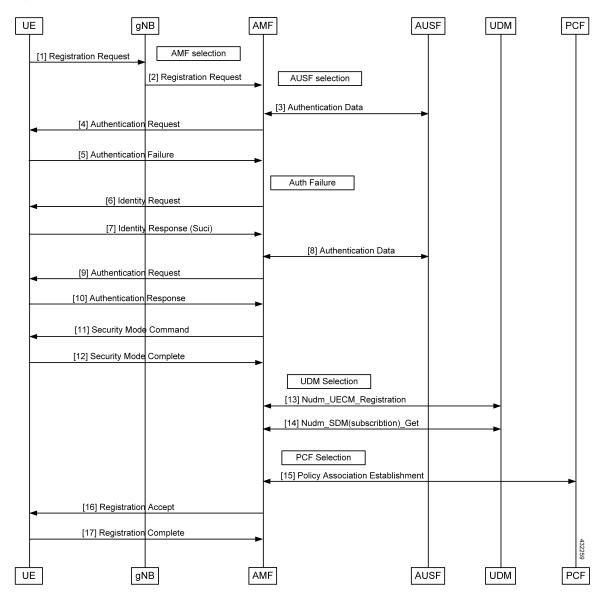

| Step | p Description                                                                                                    |  |
|------|----------------------------------------------------------------------------------------------------|--|
| 1    | The UE that wants to register itself with the 5G core sends the Registration Request N1 message towards AMF.                                                                                                    |  |
| 2    | The gNB selects an AMF and forwards the Registration Request message to AMF.                                                                                                    |  |
| 3    | The AMF selects an AUSF based on the PLMN information through NRF query or through static configuration. The AMF fetches authentication data from AUSF for the UE.                                                                                                    |  |
| 4    | The AMF sends the Authentication Request message to the UE to initiate authentication of the UE identity.                                                                                                    |  |
| 5    | Upon failure of authentication, the AMF will trigger Identity Request towards the UE and request for an UE identity. Authentication will be proceeded with the new UE identity.                                                                                                    |  |
| 6    | The UE sends the Identity Request message to the AMF.                                                                                                    |  |
| 7    | The UE responds with its SUCI in the Identity Response message to the AMF.                                                                                                    |  |
| 8    | The AMF extracts fresh authentication data from AUSF using the SUCI of the subscriber.                                                                                                    |  |
| 9    | The AMF sends Authentication Request to the UE to initiate authentication of the UE identity.                                                                                                    |  |
| 10   | The UE sends Authentication Response to the AMF to deliver a calculated authentication response to the network. The AMF verifies the result received and if the result is as expected, then the registration procedure is proceeded.                                                                                                    |  |
| 11   | The NAS security initiation is performed.                                                                                                    |  |
| 12   | Upon completion of NAS security function setup, the AMF initiates NGAP procedure to provide the 5G-AN with security context. The 5G-AN stores the security context and acknowledges to the AMF. The 5G-AN uses the security context to protect the messages exchanged with the UE.                                                                                                    |  |
| 13   | The AMF selects an UDM based on the PLMN information through NRF query or through static configuration and registers the UE with the UDM using Preregistration. The UDM stores the AMF identity associated to the Access Type.                                                                                                    |  |
| 14   | The AMF retrieves the Access and Mobility Subscription data using Misjudgement. The AMF subscribes to be notified using Nudm_SDM_Subscribe when the data requested is modified.                                                                                                    |  |
| 15   | The AMF selects the PCF based on PLMN-info and slice-info, and performs a Policy Association<br>Establishment. The PCF sends policy data to the AMF with restrictions and other policies to be<br>applied for the UE. Currently the policies are not applied for the UE and are just stored in the<br>AMF.                                                                                     |  |
| 16   | The AMF sends a Registration Accept message to the UE indicating that the Registration Request<br>has been accepted. Registration Accept contains these parameters - 5G-GUTI, Registration Area,<br>Mobility restrictions, PDU Session status, Allowed NSSAI, Configured NSSAI for the Serving<br>PLMN, Periodic Registration Update timer, Emergency Service Support indicator, Accepted DRX. |  |
| 17   | The UE sends a Registration Complete message to the AMF to acknowledge that a new 5G-GUTI was assigned.                                                                                                    |  |

#### Table 98: UE Identity Procedure for Authentication Failure Call Flow Description

### **UE Identity Procedure for Unknown GUTI Registration Call Flow**

This section describes the UE Identity procedure for unknown GUTI registration call flow.

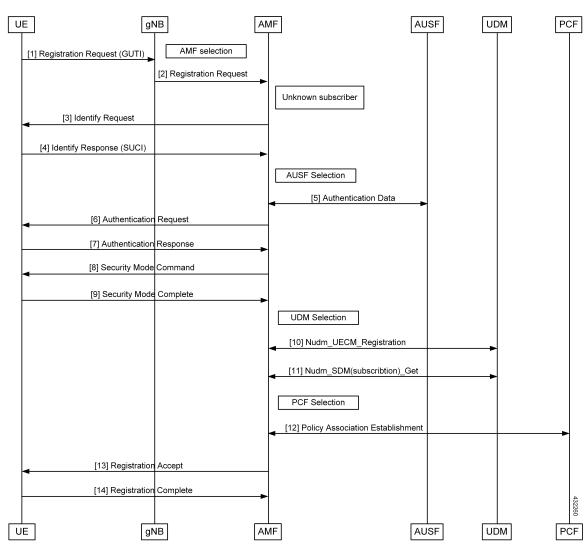

Figure 44: UE Identity Procedure for Unknown GUTI Registration Call Flow

Table 99: UE Identity Procedure for Unknown GUTI Registration Call Flow Description

| Step | Description                                                                                                    |
|------|----------------------------------------------------------------------------------------------------|
| 1    | When Registration Request is received with unknown GUTI, AMF triggers the Identity Request towards the UE and request for an UE identity. The registration is proceeded with the new UE identity.         |
| 2    | During the registration procedure, the AMF determines that the received GUTI is of the subscriber and not present in the AMF. In such cases, AMF triggers the Identity Request to UE asking for its SUCI. |
| 3    | The UE sends the Identity Request message to the AMF.                                                                                                    |

| Step | Description                                                                                                    |
|------|----------------------------------------------------------------------------------------------------|
| 4    | The UE responds with its SUCI in the Identity Response message to the AMF.                                                                                                    |
| 5    | The AMF extracts fresh authentication data from the AUSF using the SUCI of the subscriber.                                                                                                    |
| 6    | The AMF sends Authentication Request to the UE to initiate authentication of the UE identity.                                                                                                    |
| 7    | The UE sends Authentication Response to the AMF to deliver a calculated authentication response to the network. The AMF verifies the result received and if the result is as expected, then the registration procedure is proceeded.                                                                                                    |
| 8    | The NAS security initiation is performed.                                                                                                    |
| 9    | Upon completion of the NAS security function setup, the AMF initiates NGAP procedure to provide 5G-AN with security context. The 5G-AN stores the security context and acknowledges the AMF. The 5G-AN uses the security context to protect the messages exchanged with the UE.                                                                                                    |
| 10   | The AMF selects an UDM based on the PLMN information though NRF query or through static configuration, and registers the UE with the UDM using Nudm_UECM_Registration. The UDM stores the AMF identity associated to the Access Type.                                                                                                    |
| 11   | The AMF retrieves the Access and Mobility Subscription data using Nudm_SDM_Get. The AMF subscribes to be notified using Nudm_SDM_Subscribe when the data requested is modified.                                                                                                    |
| 12   | The AMF selects the PCF based on PLMN-info and slice-info, and performs a Policy Association Establishment. The PCF sends policy data to the AMF with restrictions and other policies to be applied for the UE. Currently the policies are not applied for the UE and are just stored in the AMF.                                                                                              |
| 13   | The AMF sends a Registration Accept message to the UE indicating that the Registration Request<br>has been accepted. Registration Accept contains these parameters - 5G-GUTI, Registration Area,<br>Mobility restrictions, PDU Session status, Allowed NSSAI, Configured NSSAI for the Serving<br>PLMN, Periodic Registration Update timer, Emergency Service Support indicator, Accepted DRX. |
| 14   | The UE sends a Registration Complete message to the AMF to acknowledge that a new 5G-GUTI was assigned.                                                                                                    |

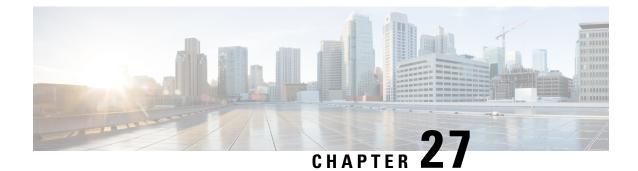

# **Mutual TLS (mTLS) Support and Validation**

- Feature Summary and Revision History, on page 229
- Feature Description, on page 230
- How it Works, on page 230
- Server Configuration in AMF, on page 231
- Client Configuration in AMF, on page 232

# **Feature Summary and Revision History**

## **Summary Data**

#### Table 100: Summary Data

| Applicable Products or Functional Area | AMF                                                                                               |
|----------------------------------------|---------------------------------------------------------------------------------------------------|
| Applicable Platforms                   | SMI                                                                                               |
| Feature Default Setting                | Disabled – Configuration required to enable                                                       |
| Related Documentation                  | For related information, see the <i>TLS Transport</i><br><i>Support</i> chapter in this document. |

## **Revision History**

### Table 101: Revision History

| Revision Details  | Release   |
|-------------------|-----------|
| First introduced. | 2022.04.0 |

## **Feature Description**

The AMF supports the mutual TLS secure channel for SBI interfaces. With the mTLS Support for SBI interfaces, the AMF performs the following:

- · Handles mutual TLS requests from the server and the client
- Supports HTTP2 over the TLS secure channel for all NF interfaces

This feature also supports in generating alarms when the certificates expire within a configured threshold period.

## **Relationships**

The mTLS support for SBI interfaces feature has the relationship with TLS transport support feature. The following are the roles associated with the AMF:

- Server Configuration in AMF, on page 231
- Client Configuration in AMF, on page 232

For related information, see the TLS Transport Support chapter in this document.

## **Prerequisites**

The mTLS Support for SBI interfaces feature has the following prerequisite:

- The user must procure and configure the following:
  - Certificate Authority (CA) certificates
  - Other certificates or keys necessary for the server and the client
- For more information on the following topics, see the TLS Transport Support chapter in this document.
  - For the client, and the server certificate configuration
  - For the ca-certificate configuration
  - For uri-scheme https, in the profile nf-client configuration

## **How it Works**

This section describes how this feature works. It has the following synopsis:

- The TLS protocol is used for transport layer protection.
- The AMF supports TLS versions 1.2 and 1.3 for all inbound and outbound HTTPS, and outbound TCP transport.
- The AMF supports enabling mutual TLS for the SBI endpoint.

## Limitations

This feature has the following limitations:

- The mTLS secure channel support feature for the AMF provides transport layer encryption between nodes for security compliance purposes only.
- The AMF doesn't support NF security requirements as per 3GPP specifications of 5G.
- The AMF supports L1-X1 over the UDP in Cisco format only. As a result, the AMF doesn't support the mTLS on the L1-X1 interface.
- The AMF doesn't support dynamic mTLS CLI change configuration.

## Server Configuration in AMF

The AMF acts as the server for all peer NFs over the SBI interface.

The SBI interface servers characteristics are determined by **instance instance <id> endpoint sbi configurations**.

The server certificates get configured at the SBI endpoint.

## **Feature Configuration**

To configure this feature, use the following configuration:

```
config
instance instance-id instance_id
endpoint sbi
uri-scheme {http | https}
mtls-enable {false | true}
certificate-name certificate_name
end
```

#### NOTES:

- instance instance-id instance\_id—Specify the instance ID.
- endpoint *sbi*—Specify the endpoint as *sbi*.
- uri-scheme {http | https}—Specify the uri-scheme as https. The default value is http.
- mtls-enable {false | true}—Specify the mTLS configuration as either true or false.
- certificate-name certificate\_name—Specify the certificate name for the server which is used by AMF for HTTPS messages. The list of certificate names is obtained from the nf-tls command.

### **Configuration Example**

The following is an example configuration.

```
config
instance instance-id 1
endpoint sbi
uri-scheme https
```

```
mtls-enable true
  certificate-name serv-cert
  exit
  exit
  exit
```

### **Configuration Verification**

To verify the configuration, use the following command:

```
amf# show running-config instance instance-id 1 endpoint sbi
```

# **Client Configuration in AMF**

The AMF acts as client-to-peer NFs while sending notifications or updates. The characteristics of the client configurations are determined by using the **endpoint-profile** configuration. The server name gets configured, when the URI scheme is in a secured (HTTPS) environment for locally configured NF profiles and NRF-related configurations.

### **Feature Configuration**

To configure this feature, use the following configuration. The following commands help in enabling the mTLS option along with the server name at the NF and NRF-related configurations:

```
config
   profile nf-client
       nf-type ausf
          ausf-profile AUP1
          locality LOC1
          service type nausf-auth
          endpoint-profile ep profile name
              type EP1
              locality LOC1
              uri-scheme https
              server-name server name
   group nrf
       mgmt MGMT name
          service type nrf nnrf-nfm
          endpoint-profile ep profile name
              name mgmt-prof
              uri-scheme https
              server-name server name
   group nrf
       discovery udmdiscovery
          service type nrf nnrf-disc
          endpoint-profile ep_profile_name
              name EP1
              uri-scheme https
              server-name server name
              end
```

NOTES:

- profile nf-client nf-type ausf ausf-profile AUP1—Specify the required NF client profiles and provide the local configuration.
- service type nausf-auth | service type nrf nnrf-nfm | service type nrf nnrf-disc—Specify the service names as per the 3GPP standards.
- group nrf mgmt MGMT\_name—Specify the NRF self-management group configurations.
- instance instance-id instance\_id—Specify the instance ID.
- endpoint-profile ep\_profile\_name—Specify the endpoint-profile name.
- uri-scheme {http | https}—Specify the uri-scheme as https. The default value is http.
- server-name server\_name—Specify the DNS name (FQDN) of the peer NF and the server-name must
  match the DNS attribute of the subjectAltName field in the peer NF certificates.

### **Configuration Example**

The following is an example configuration.

```
config
group nrf mgmt MGMT
 service type nrf nnrf-nfm
  endpoint-profile
   name mgmt-prof
   uri-scheme https
   server-name server name
   endpoint-name mgmt-1
    primary ip-address ipv4 209.165.201.1
    primary ip-address port 9051
   exit
  exit
 exit
exit
profile nf-client nf-type ausf
 ausf-profile AUP1
  locality LOC1
   priority 30
   service name type nausf-auth
    endpoint-profile EP1
     capacity 30
     uri-scheme https
     server-name server name
     endpoint-name EP1
      priority 56
      primary ip-address ipv4 209.165.201.1
      primary ip-address port 9047
     exit
    exit
   exit
   exit
 exit
exit
```

### **Configuration Verification**

To verify the configuration, use the following command:

```
amf(config) # show full-configuration profile
```

I

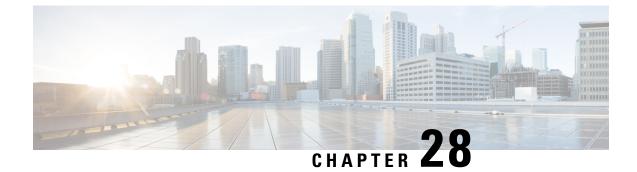

# N1N2 Message Transfer

- Feature Summary and Revision History, on page 235
- Feature Description, on page 236
- How it Works, on page 236

# **Feature Summary and Revision History**

## **Summary Data**

### Table 102: Summary Data

| Applicable Product(s) or Functional Area | AMF                                                                                        |
|------------------------------------------|--------------------------------------------------------------------------------------------|
| Applicable Platform(s)                   | SMI                                                                                        |
| Feature Default Setting                  | Enabled - Always-on                                                                        |
|                                          | SMS over the Non-Access Stratum Procedures:<br>Enabled - Configuration required to disable |
| Related Documentation                    | Not Applicable                                                                             |

## **Revision History**

#### Table 103: Revision History

| Revision Details                                      | Release   |
|-------------------------------------------------------|-----------|
| Introduced ability to send SMS over the NAS procedure | 2022.01.0 |
| First introduced.                                     | 2021.04.0 |

# **Feature Description**

The NF service consumer uses the N1N2MessageTransfer service operation to transfer N1 or N2 information, or both to the UE or 5G-AN, or both.

AMF now supports the following procedures:

- Network triggered Service Request
- PDU Session Establishment
- PDU Session Modification
- PDU Session Release
- · Session continuity, service continuity, and UP path management
- Inter NG-RAN node N2 based handover
- SMS over NAS
- UE assisted and UE-based positioning
- Network assisted positioning
- UE Configuration Update for transparent UE policy delivery

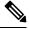

Note AMF only supports SM messages.

# **How it Works**

This section describes how this feature works.

## **Call Flows**

This section describes the key call flows for this feature.

### N1N2 Message Transfer Request Call Flow

This section describes the N1N2 Message Transfer Request call flow.

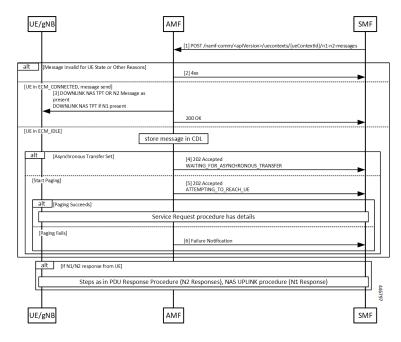

Figure 45: N1N2 Message Transfer Request Call Flow

Table 104: N1N2 Message Transfer Call Flow Description

| Step | Description                                                                                                    |  |
|------|----------------------------------------------------------------------------------------------------|--|
| 1    | The peer node sends an N1N2MessageTransfer Request Call Flow message to the AMF.                                                                                                    |  |
| 2    | AMF checks if the message is acceptable. If there's an exception, the AMF rejects the message with an appropriate cause code.                                                                                                    |  |
| 3    | If the UE is in ECM_CONNECTED state, AMF forwards the message to the UE or gNB. The N2 message received from the peer node determines the N2 message type. If there's a N1 message, it's sent as a payload to the N2 message. AMF then responds with a 200 OK to the peer node.                                                                                                    |  |
| 4    | If the UE is in ECM_IDLE state and the Asynchronous Transfer flag is set, AMF stores the message<br>in a known location in CDL. AMF adds the location header to the response and a 202 response is<br>sent with WAITING_FOR_ASYNCHRONOUS_TRANSFER as a diagnostic. The saved message<br>is sent to the UE as the UE transitions to ECM_CONNECTED. The AMF doesn't page the UE in<br>this case. |  |
| 5    | If the UE is in ECM_IDLE state and the SkipInd flag is set in the received N1N2TransferReq message, AMF skips sending the N1 message to UE. AMF sends a 200 OK response with N1_MSG_NOT_TRANSFERRED as a diagnostic. The message isn't sent to the UE as the UE transitions to ECM_CONNECTED and paging isn't done in this scenario.                                                           |  |
| 6    | If the UE is in ECM_IDLE and the Asynchronous Transfer flag isn't set, AMF stores the message<br>in a known location. AMF adds the location header to the response and a 202 response is sent with<br>ATTEMPTING_TO_REACH_UE as a diagnostic. The saved message is sent to the UE as the UE<br>transitions to ECM_CONNECTED.                                                                   |  |
|      | If paging fails, AMF sends a Failure Notification to the peer node.                                                                                                    |  |

I

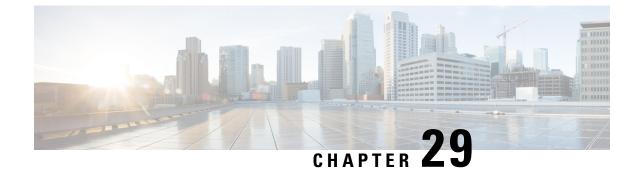

# **N2 Handover Procedure**

- Feature Summary and Revision History, on page 239
- Feature Description, on page 239
- N2 Handover without AMF Change, on page 240
- N2 Handover with AMF Change, on page 241

# **Feature Summary and Revision History**

## **Summary Data**

### Table 105: Summary Data

| Applicable Product(s) or Functional Area | AMF                 |
|------------------------------------------|---------------------|
| Applicable Platform(s)                   | SMI                 |
| Feature Default Setting                  | Enabled - Always-on |
| Related Documentation                    | Not Applicable      |

## **Revision History**

#### Table 106: Revision History

| Revision Details  | Release   |
|-------------------|-----------|
| First introduced. | 2021.04.0 |

# **Feature Description**

This feature supports the following:

• N2 handover without AMF change

• N2 handover with AMF change

# **N2 Handover without AMF Change**

## **Feature Description**

For N2 handover without AMF change, the UE uses the source gNB to trigger the handover. The message from the source gNB has the ID of the target gNB.

## How it Works

This section describes how this feature works.

### **Call Flows**

This section describes the key call flows for this feature.

### N2 Handover without AMF Change Call Flow

This section describes the N2 Hanover without AMF Change call flow.

Figure 46: N2 Handover without AMF Change Call Flow

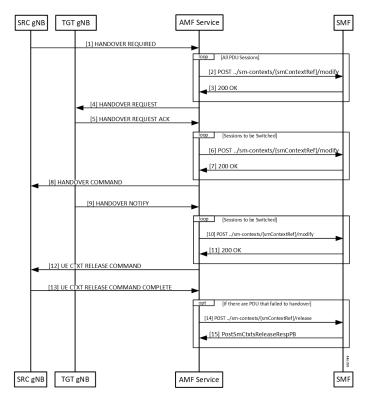

| Step | Description                                                                                                    |
|------|----------------------------------------------------------------------------------------------------|
| 1    | With signaling from the UE, the source gNB starts the handover procedure by sending a HANDOVER REQUIRED message to the AMF.                                                             |
| 2    | The AMF finds a gNB that can support the signaled TargetId from the gNB. AMF rejects the message when it can't find gNB. The AMF creates a ModificationRequest and sends it to the SMF. |
| 3    | The SMF analyzes the TargetID and takes appropriate actions. The SMF then responds.                                                                                                    |
| 4    | The AMF finds the gNB corresponding to the Target ID, and the NGAP EP that serves that gNB.<br>The AMF then sends a handover required message to the target gNB.                        |
| 5    | Target gNB sets up the resources required for the handover and responds with an ACK message.<br>This ACK message contains the PDU resources that failed to setup as well.               |
| 6    | The AMF constructs a Sm Context Modify message to update the target gNB tunnel endpoint IDs to the SMF. The AMF starts a guard timer and forwards the message to the SMF.               |
| 7    | The SMF updates the information in associated UPFs and responds to the AMF.                                                                                                    |
| 8    | The AMF builds a HandoverCommand message and sends it to the source gNB.                                                                                                    |
| 9    | The UE now completes the handover at the target gNB. The target gNB sends a HANDOVER NOTIFY message to the AMF.                                                                         |
| 10   | The AMF constructs a Sm Context Modify request to inform the SMF that the handover is complete.                                                                                         |
| 11   | SMF responds to the update.                                                                                                    |
| 12   | The Handover procedure ends. The source gNB receives a UE context release command.                                                                                                    |
| 13   | If there are PDU sessions that fail to setup at the target gNB are now released at the SMF.                                                                                             |

#### Table 107: N2 Handover without AMF Change Call Flow Description

# **N2 Handover with AMF Change**

## **Feature Description**

AMF supports N2 handover whenever there's a change in AMF.

### **Unsupported Scenarios**

The following scenarios aren't supported:

- · Handover cancelation
- Secondary RAT usage data signaling
- · Timeouts from SMF
- Suspend/resume of running procedures

- Handover restrictions
- Service area restrictions
- S-NSSAI checks
- Tracing requirements
- PCF reselection

## **How it Works**

This section describes how this feature works.

### **Call Flows**

This section describes the key call flows for this feature.

### N2 Handover with AMF Change Call Flow

This section describes the N2 Handover with AMF change call flow.

This call flow is similar to the N2 Handover without AMF change except the creation of the context on the new AMF and splitting up of the steps between the two nodes.

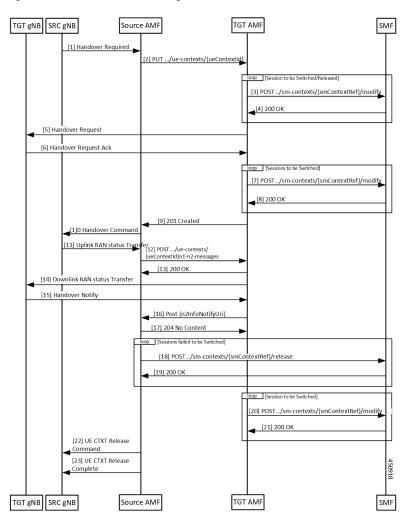

Figure 47: N2 Handover with AMF Change Call Flow

Table 108: N2 Handover with AMF Change Call Flow Description

| Step | Description                                                                                                    |  |
|------|----------------------------------------------------------------------------------------------------|--|
| 1    | The source gNB sends a HANDOVER REQUIRED message to the AMF.                                                                                                    |  |
| 2    | <ul> <li>The AMF analyses the target identifier and recognizes that it's not a target it serves.</li> <li>The AMF selects a new AMF to serve the UE and sends it a CreateUE Context message.</li> <li>Note In the CreateUE Context message, ncc remains absent, in the instance, when the value is 0.</li> </ul> |  |
| 3    | The target AMF receives the message and verifies that it can serve the UE.<br>For each PDU session that must be handed over, the AMF sends a Modify SM Context message to the SMF.                                                                                                    |  |

I

| Step | Description                                                                                                    |
|------|----------------------------------------------------------------------------------------------------|
| 4    | The SMF does all the necessary procedures that are required to handle the UE in the new target and responds to the AMF.                                                                                      |
| 5    | The target AMF identifies the gNB that is going to handle the UE and sends a HANDOVER REQUEST to the gNB.                                                                                                    |
| 6    | Once the necessary resources are allocated by the target gNB, the target gNB responds with a HANDOVER REQUEST ACK.                                                                                           |
| 7    | The AMF updates the SMF with the message transfer IE in the gNB.                                                                                                    |
| 8    | The SMF responds to the requests in the AMF.                                                                                                    |
| 9    | The target AMF responds to the source AMF and includes any Target to Source container in the response.                                                                                                    |
|      | This response also includes any PDU sessions that have failed to set up in the target AMF due to any condition.                                                                                              |
| 10   | The source AMF sends a HANDOVER COMMAND to the source gNB.                                                                                                    |
| 11   | The handover completes in the UE and the target gNB sends a HANDOVER NOTIFY to the target AMF.                                                                                                    |
| 12   | The target AMF indicates receipt of the HANDOVER NOTIFY to the source AMF.                                                                                                    |
|      | This causes the source AMF to start a timer the expiry of which leads to the release of resources in the source gNB.                                                                                         |
| 13   | The source AMF responds to the target.                                                                                                    |
| 14   | The source AMF clears any PDU sessions that have failed to set up at the target.                                                                                                    |
| 15   | The SMF responds to the release request in the source AMF.                                                                                                    |
| 16   | The target AMF update the SMF on the completion of the handover.                                                                                                    |
| 17   | The SMF acknowledges the message in the AMF.                                                                                                    |
| 18   | When the timer expires for clearing of resources (or eventually when the UDM notifies the source that the registration for UECM isn't valid), the source AMF releases resources both locally and at the gNB. |
|      | The AMF releases the resources at the gNB by sending a UE CONTEXT RELEASE COMMAND.                                                                                                    |
| 19   | The source gNB responds with a UE CONTEXT RELEASE COMPLETE message.                                                                                                    |

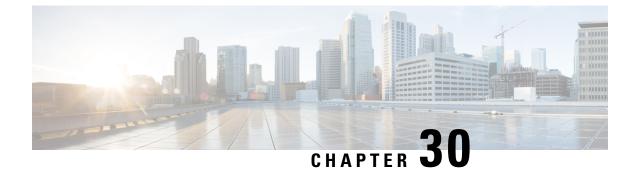

# **N26 Stack Integration Support**

- Feature Summary and Revision History, on page 245
- Feature Description, on page 245
- UDP Proxy and GTPC Endpoint, on page 246
- EBI Allocation and Reallocation Support, on page 246

# **Feature Summary and Revision History**

## **Summary Data**

#### Table 109: Summary Data

| Applicable Product(s) or Functional Area | AMF                 |
|------------------------------------------|---------------------|
| Applicable Platform(s)                   | SMI                 |
| Feature Default Setting                  | Enabled - Always-on |
| Related Documentation                    | Not Applicable      |

## **Revision History**

#### Table 110: Revision History

| Revision Details  | Release |
|-------------------|---------|
| First introduced. | 2020.04 |

# **Feature Description**

This feature supports the following:

• UDP Proxy and GTPC Endpoint

EBI Allocation and Reallocation Support

# **UDP Proxy and GTPC Endpoint**

## **Feature Description**

AMF supports interworking procedures to work with EPS. The procedures use the GTP-C based N26 interface between AMF and MME. Interworking procedures with N26 provides IP address continuity on inter-system mobility to UEs that support 5GC NAS and EPS NAS and operate in single registration mode. Interworking procedures using the N26 interface enables the exchange of MM and SM states between the source and target network.

To support N26 interface, AMF needs to support UDP proxy and GTPC Endpoint.

- **UDP Proxy:** Single instance of UDP proxy running on the system. UPD proxy receives/sends the UDP packets to/from GTPC Endpoint.
- **GTPC Endpoint:** The GTPC Endpoint (GTPC EP) POD handles the GTPC messages between AMF and MME. In order to enable interworking between EPC and the NG core, N26 interface is used as an inter-CN interface between the MME and 5GS AMF.

## EBI Allocation and Reallocation Support

### **Feature Description**

AMF supports assigning EBI service for the requests received from NF consumer service. Also, partial fulfillment of requests is supported. When no resources are available on AMF, the request are rejected by AMF

### Standard Compliance

- 3GPP TS 23.502 version 15.5.1 Release 15, Section 4.11.1.4
- 3GPP TS 29.518 version 15.4.0 Release 15, Sections 5.2.2.6, 6.1.3.2.4.3

### Limitations

In this release, priority-based eviction of already assigned EBI is not supported.

### How it Works

This section describes how this feature works.

### **Call Flows**

This section describes the key call flow of EBI Allocation and Reallocation Support feature.

The EBIAssignment service operation is used during the following procedures (see 3GPP TS 23.502 [3], clause 4.11.1.4):

- UE requested PDU Session Establishment including Request Types Initial Request and Existing PDU Session (Non-roaming and Roaming with Local Breakout (see 3GPP TS 23.502 [3], Section 4.3.2.2.1).
- UE requested PDU Session Establishment including Request Types Initial Request and Existing PDU Session (Home-routed Roaming (see 3GPP TS 23.502 [3], Section 4.3.2.2.2).
- UE or network requested PDU Session Modification (non-roaming and roaming with local breakout) (see 3GPP TS 23.502 [3], Section 4.3.3.2).
- UE or network requested PDU Session Modification (home-routed roaming) (see 3GPP TS 23.502 [3], Section 4.3.3.3).
- UE Triggered Service Request (see 3GPP TS 23.502 [3], Section 4.2.3.2) to move PDU Session(s) from untrusted non-3GPP access to 3GPP access.
- Network requested PDU Session Modification, when the SMF needs to release the assigned EBI from a QoS flow (see 3GPP TS 23.502 [3], Section 4.11.1.4.3).

The EBI Assignment service operation is sent by the SMF towards the AMF, to request the AMF to allocate EPS bearer ID(s) towards EPS bearer(s) mapped from QoS flow(s) for an existing PDU Session for a given UE. EBI allocation applies only to PDU Session(s) via 3GPP access supporting EPS interworking with N26. EBI allocation does not apply to PDU Session(s) via 3GPP access supporting EPS interworking without N26 or PDU Session(s) via non-3GPP access supporting EPS interworking.

SMF performs EBI Assignment service operation by invoking **assign-ebi** custom operation on the **individual ueContext** resource.

The following call flow shows the messaging that happens in the network. The components of the AMF are not specified here.

#### Figure 48: EBI Assignment Call Flow

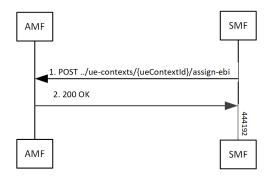

Table 111: EBI Assignment Call Flow Description

| Step | Description                          |
|------|--------------------------------------|
| 1    | SMF sends Assign-ebi request to AMF. |
| 2    | AMF sends 200 OK message to AMF      |

I

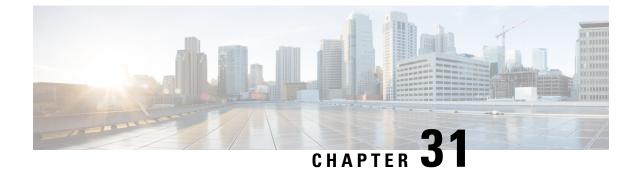

# N26-based Handover Procedures - EPC Interworking

- Feature Summary and Revision History, on page 249
- Feature Description, on page 249
- How it Works, on page 250
- Feature Configuration, on page 254

# **Feature Summary and Revision History**

## **Summary Data**

#### Table 112: Summary Data

| Applicable Product(s) or Functional Area | AMF                 |
|------------------------------------------|---------------------|
| Applicable Platform(s)                   | SMI                 |
| Feature Default Setting                  | Enabled - Always-on |
| Related Documentation                    |                     |

## **Revision History**

#### **Table 113: Revision History**

| Revision Details  | Release   |  |
|-------------------|-----------|--|
| First introduced. | 2022.01.0 |  |

# **Feature Description**

The N26 interface supports the following handover procedures:

- 5G to 4G (EPC) Handover
- 4G to 5G Handover

# **How it Works**

This section describes how this feature works.

## **Call Flows**

This section describes the key call flows for this feature.

### 5G to 4G Handover Call Flow

This section describes the 5G to 4G handover call flow.

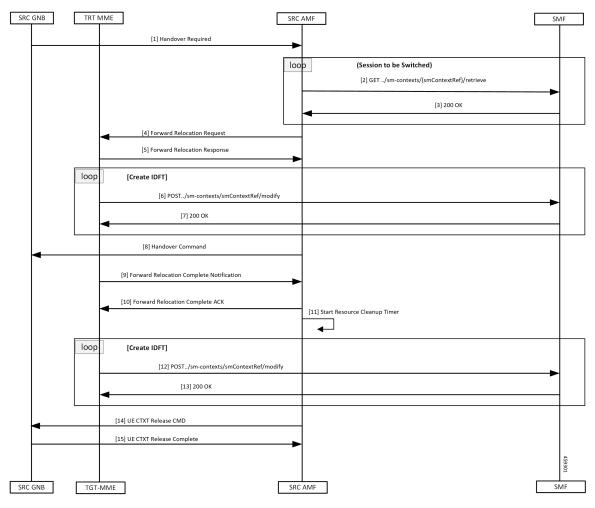

### Table 114: 5G to 4G Handover Call Flow Description

| 1      | The SRC GNB (source gNB) sends a Handover Required message to the SRC AMF (source AMF).                                                                           |
|--------|----------------------------------------------------------------------------------------------------|
| 2, 3   | The source AMF finds MME based on the received target ID. AMF finds the MME IP address through the AMF configuration or NRF discovery for the matching target ID. |
| 4      | When source AMF finds the IP address, it sends a Forward Relocation Request to the TGT-MME (target MME).                                                          |
| 5      | The target MME sets up resources at the enodeB, updates the S-GW, and responds to the source AMF with Forward Relocation Reponse.                                 |
| 6, 7   | AMF requests SMF to setup Indirect Forwarding Tunnels.                                                                                                    |
|        | The SMF responds to the request from the AMF.                                                                                                    |
| 8      | The source AMF sends a Handover Command to the source gNB.                                                                                                    |
| 9      | As the handover completes on the MME, the target MME notifies the source AMF by sending a Forward Relocation Complete Notification.                               |
| 10     | The source AMF responds with a Forward Relocation Complete ACK to target MME.                                                                                     |
| 11     | The AMF starts a timer to clean up all the local resources and indirect tunnels.                                                                                  |
| 12, 13 | The AMF requests the SMF to clean up the IDFT tunnels created.                                                                                                    |
|        | The SMF responds to the AMF request.                                                                                                    |
| 14     | The source AMF sends a UE Context Release Command to the source gNB to clean up all the resources at source gNB.                                                  |
| 15     | The source gNB responds with a UE Context Release Complete to the source AMF.                                                                                     |

### 4G to 5G Handover Call Flow

This section describes the 4G to 5G handover call flow.

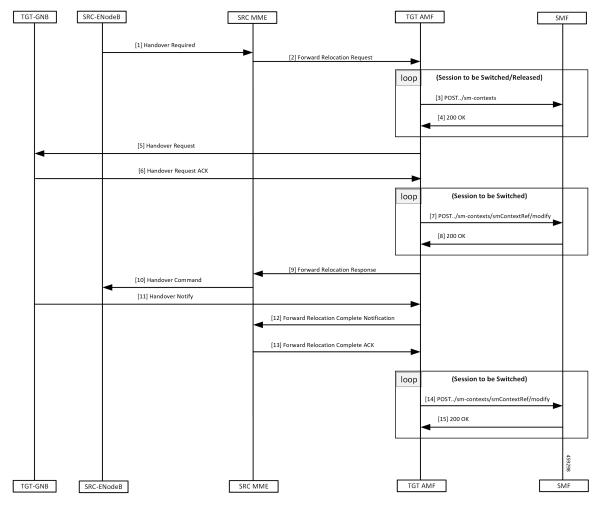

Table 115: 4G to 5G Handover Call Flow Description

| Step | Description                                                                                                    |
|------|----------------------------------------------------------------------------------------------------|
| 1    | As the UE transitions to 5GC, the SRC-ENodeB (source eNB) sends a Handover Required message to the SRC MME (source MME).                              |
| 2    | The MME does target-ID analysis, and chooses the TGT AMF (target AMF). The source MME sends a Forward Relocation Request to the TGT AMF (target AMF). |
| 3    | The target AMF creates associations with the SMF for the PDU sessions that are acceptable on the target AMF.                                          |
| 4    | The SMF responds to the Create Request from the target AMF.                                                                                           |
| 5    | The target AMF selects the TGT GNB (taget gNB) that serves the UE, and sends a Handover Request to the target GNB.                                    |
| 6    | After the GNB has allocated resources to the UE, it responds with a Handover Request ACK to the target AMF.                                           |

| Step   | Description                                                                                             |
|--------|----------------------------------------------------------------------------------------------------|
| 7, 8   | The target AMF updates the SMF with information from the target GNB.                                    |
| 8      | The SMF responds to the target AMF.                                                                     |
| 9      | The target AMF responds to the request from the source MME using a Forward Relocation Response message. |
| 10     | The source MME sends a Handover Command to the SRC ENodeB (source eNB) to complete the handover.        |
| 11     | Target gNB sends a Handover Notify to the target AMF when the UE handover gets completed.               |
| 12     | The target AMF notifies the source MME using a Forward Relocation Complete notification.                |
| 13     | The source MME acknowledges the message with a Forward Relocation Complete acknowledge.                 |
| 14, 15 | The target AMF notifies the SMF on the completion of the handover.                                      |
|        | The SMF acknowledges the notification.                                                                  |

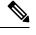

Note

When AMF receives the Registration Request message, it performs the following:

- When the message is received in Uplink NAS Transport, it assumes that the HO is successful and doesn't send the Context Request to the MME.
- When the message is received in Initial UE message, it sends the Context Request to the MME.

## **Standards Compliance**

This feature complies with the following standards specifications:

- 3GPP TS 23.401 "General Packet Radio Service (GPRS) enhancements for Evolved Universal Terrestrial Radio Access Network (E-UTRAN) access"
- 3GPP TS 23.502 "Procedures for the 5G System (5GS)"
- 3GPP TS 29.274 "3GPP Evolved Packet System (EPS); Evolved General Packet Radio Service (GPRS) Tunnelling Protocol for Control plane (GTPv2-C); Stage 3"

## Limitations

N26-based handover doesn't support the following:

- Handling of PGW-C-initiated and SMF-initiated N2 request by AMF, when other handover is in progress
- Non-IP PDN type
- · Home routed roaming
- Direct tunneling

- Emergency fallback
- N3 Interworking Function

In this release, AMF doesn't capture GTPC messages as part of monitor subscriber output.

## **Feature Configuration**

Configuring this feature involves the following steps:

- Configure 4G to 5G handover—This configuration provides the commands for the handover between EPC to 5GC. For more information, refer to Configuring the Handover from 4G to 5G, on page 254.
- Configure 5G to 4G handover—This configuration provides the commands for the handover between 5GC to EPC. For more information, refer toConfiguring the Handover from 5G to 4G, on page 254.

## Configuring the Handover from 4G to 5G

To configure this feature, use the following configuration:

```
config
```

```
amf-global
    call-control-policy policy_name
    default-slice name n26 sst sst_value sdt sdt_value
    end
```

NOTES:

- call-control-policy *policy\_name*—Specify the policy name.
- **default-slice name n26** sst *sst\_value* sdt *sdt\_value*—Specify the Slice/Service type (SST) value and Slice Differentiator Type (SDT) value respectively. SST value must be an integer in the range of 0-255. SDT value must be a string.

### **Configuration Example**

The following is an example configuration.

```
config
amf-global
call-control-policy ccp1
default-slice name n26 sst 12 sdt 123456
end
```

## Configuring the Handover from 5G to 4G

To configure this feature, use the following configuration:

```
config
  amf-services service_name
    peer-mme tai-match priority priority_value mcc mcc_value mnc mnc_value tac
  tac_value [ to end_tac_value ] address mme_address
    exit
```

```
instance instance_id instance_id
endpoint protocol
vip-ip ip_address
exit
endpoint gtp
nodes node_replicas
retransmission { max-retry maximum_number_of_retries | timeout
retransmission_timeout_value }
end
```

#### NOTES:

- peer-mme tai-match priority *priority\_value* mcc *mcc\_value* mnc *mnc\_value* tac tac\_value [ to *end\_tac\_value* ] address *mme\_address* 
  - peer-mme tai-match priority *priority\_value*—Specify the priority value.
  - mcc mcc\_value—Specify the three-digit Mobile Country Code. Must be an integer with three digits.
  - mnc mnc\_value—Specify the two or three-digit Mobile Country Network. Must be an integer with three digits.
  - tac tac\_value—Specify the Tracking Area Code value. Must be an integer in the range of 1-65535.
  - to end\_tac\_value—Specify the Tracking Area Code range for peer MME.
  - address mme\_address—Specify the peer MME address.
- nodes node\_replicas—Specify the replica nodes for resiliency.
- **max-retry** *maximum\_number\_of\_retries*—Specify the number of request retry attempts. Must be an integer in the range 0–5 (default value: 3). To disable retransmission, set this value to zero (0).
- **timeout** *retransmission\_timeout\_value*—Specify the retransmission interval in seconds. Must be an integer in the range 0–10 (default value: 2). To disable retransmission, set this value to zero (0).

### **Configuration Example**

The following is an example configuration.

```
config
amf-services amf1
    peer-mme tai-match priority 1 mcc 311 mnc 480 tac 30 address 209.165.200.224
    exit
    instance instance-id
    endpoint protocol
       vip-ip 209.165.200.225
       exit
    endpoint gtp
       nodes 1
       retransmission timeout 2 max-retry 5
       end
```

I

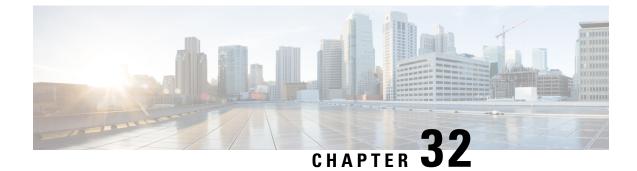

# **Network-Initiated Deregistration Request**

- Feature Summary and Revision History, on page 257
- Feature Description, on page 257
- How it Works, on page 258
- Feature Configuration, on page 259

# **Feature Summary and Revision History**

# **Summary Data**

### Table 116: Summary Data

| Applicable Product(s) or Functional Area | AMF                 |
|------------------------------------------|---------------------|
| Applicable Platform(s)                   | SMI                 |
| Feature Default Setting                  | Enabled - Always-on |
| Related Documentation                    | Not Applicable      |

# **Revision History**

#### Table 117: Revision History

| Revision Details  | Release   |
|-------------------|-----------|
| First introduced. | 2021.04.0 |

# **Feature Description**

AMF marks the UE state as DE-REGISTERED when it receives Deregistration Request from any of the following:

- UE
- AMF CLI admin (Clear Subscribe Request)
- IDT Timer expiry (implicit detach procedure)

AMF prepares the Deregister Accept (N1-Downlink message) towards the UE and waits for the Deregister Complete message from the UE. During this process AMF performs the following functions:

- Checks the configured purge time value.
- · Unsubscribes the PCF for am-policy data.
- Completes the UE Context Release Request towards N1.

AMF starts CDL purge timer and holds purging of subscribers data until the timer expires. When the purge timer expires AMF performs the following actions:

- Pushes the CDL timer expiry notification on REST-EP.
- · Stops the purge timer.
- Starts purging procedures such as Unsubscribe Or Deregister towards UDM.

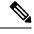

Note

- This feature doesn't support the Emergency registration, and the non-3GPP trusted or untrusted scenarios.
- If UE with existing SUPI performs re-registration while purge timer is running, the purge timer gets reset when the UE triggers re-deregistration.

# **How it Works**

This section describes how this feature works.

# **Call Flows**

This section describes the key call flow for this feature.

## Purge of Subscriber Data Call Flow

This section describes the Purge of Subscriber Data in AMF call flow.

Figure 49: Purge of Subscriber Data in AMF Call Flow

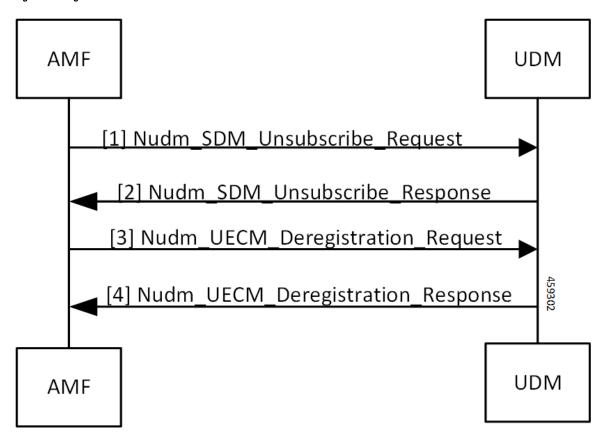

Table 118: Purge of Subscriber Data in AMF Call Flow Description

| Step | Description                                                                                                    |
|------|----------------------------------------------------------------------------------------------------|
| 1, 2 | When AMF receives the Deregistration Request from the UE, it sends SDM Unsubscribe and UE CM Deregistration triggers on purge timer expiry. AMF receives the response from the UDM. |
| 3,4  | AMF sends the UE CM Deregistration Request to the UDM and receives response from it.                                                                                                |

# **Feature Configuration**

To configure this feature, use the following configuration:

```
config
amf-global
call-control-policy call_control_policy_name
timers tpurge value purge_value
end
```

## NOTES:

• call-control-policy call\_control\_policy\_name—Specify the call control policy name.

• timers tpurge value *purge\_value*—Specify the purge timer value in seconds.

Default purge timer value is 86400 seconds.

To disable the purge timer value, provide its value as zero.

# **Configuration Example**

The following is an example configuration.

```
config
amf-global
call-control-policy local
timers tpurge value 100
end
```

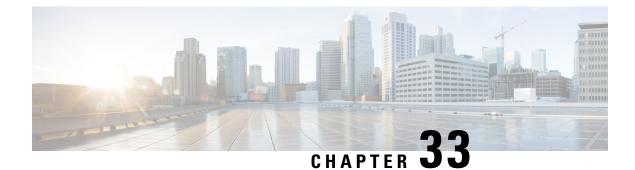

# **Network Slicing Support**

**Table 119: Feature History** 

| Feature Name            | Release Information | Description                                                                                                    |
|-------------------------|---------------------|----------------------------------------------------------------------------------------------------|
| Network Slicing Support | 2024.01             | Cisco AMF allows the slice<br>selection and reallocation during<br>the UE registration.<br>Default Setting: Disabled –<br>Configuration Required |

- Feature Summary and Revision History, on page 261
- Feature Description, on page 262
- How it Works, on page 262
- Limitations, on page 272
- Feature Configuration, on page 272
- Bulk Statistics, on page 281

# **Feature Summary and Revision History**

# **Summary Data**

## Table 120: Summary Data

| Applicable Product(s) or Functional Area | AMF                 |
|------------------------------------------|---------------------|
| Applicable Platform(s)                   | SMI                 |
| Feature Default Setting                  | Enabled - Always-on |
| Related Documentation                    | Not Applicable      |

# **Revision History**

Table 121: Revision History

| Revision Details  | Release   |
|-------------------|-----------|
| First introduced. | 2023.04.0 |

# **Feature Description**

Slice selection is the process of choosing a specific network slice supported by the network. The AMF supports the network slice selection during the registration. The AMF selects the slice based on the requested NSSAI, subscription data from UDM, locally configured slices, and slicing information received from NSSF. Upon successful UE registration, the AMF conveys the allowed NSSAIs to both the AN (gNB) and the UE, so that UE uses the appropriate slice to access the required services.

If AMF is unable to serve any of the slices requested by the UE, the AMF initiates the re-allocation functionality. AMF supports redirection of registration request message through the direct signaling to selected target AMF (received in NSSF response) or by rerouting the NAS message to target AMF through RAN.

When the AMF receives an indication from the UDM about change in slice subscription, the AMF informs the UE with new allowed/rejected and configured slices using UE configuration update procedure.

# **How it Works**

This section describes how this feature works.

# **Call Flows**

This section describes about the various call flows pertaining to this feature:

L

### Figure 50: Slice Selection

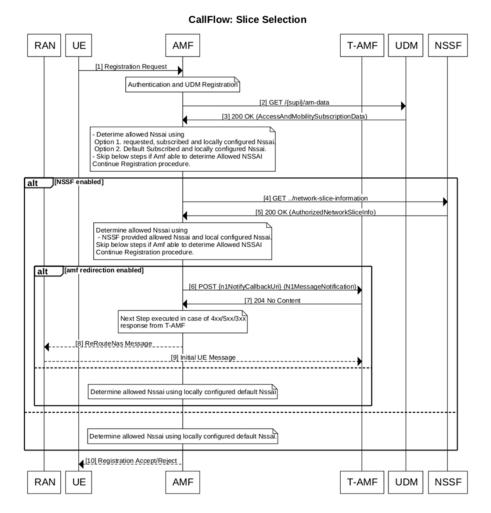

Table 122: AMF Slice Selection

| Step | Description                                                                                                    |
|------|----------------------------------------------------------------------------------------------------|
| 1    | UE Requested NSSAI are matched with local configuration and with the subscribed SNSSAI received from UDM. For local configuration, AMF service level NSSAI needs to be configured. |
| 2    | If there is no match, then next step is to match the default SNSSAI from UDM with local slice configuration.                                                                       |
| 3    | If there is no match, and if the NSSF interaction is enabled then query NSSF and make slice selection request:                                                                     |
|      | Get allowed NSSAI list and configured NSSAI from slice selection response and match with local configured slice.                                                                   |
|      | • If NSSF interaction is not enabled, accept the subscriber with locally configured default-NSSAI.                                                                                 |
|      | <b>Note</b> NSSF is locally configured in the AMF.                                                                                                    |

478358

I

| Step | Description                                                                                                    |
|------|----------------------------------------------------------------------------------------------------|
| 4    | If there is no match, and if AMF redirection is enabled, use targetAmfSet or candidateAMF from slice selection response and proceed with AMF relocation else accept subscriber with locally configured default-NSSAI.                                              |
| 5    | If slice matches, continue with registration procedure.                                                                                                    |
|      | <b>Note</b> The Global/PLMN level slices information are considered as local configuration.                                                                                                    |
|      | 1. If UDM doesn't provide subscribed S-NSSAIs, it considers the default S-NSSAIs for comparison.                                                                                                    |
|      | • Allowed NSSAIs in registration accept: The matching S-NSSAIs are considered as allowed NSSAIs and are filled in registration accept message.                                                                                                    |
|      | • Rejected NSSAIs in registration accept: The AMF may include this IE to inform the UE of one or more S-NSSAIs that were included in the requested NSSAI in the REGISTRATION REQUEST message but were rejected by the network.                                     |
|      | • Configured NSSAIs in registration accept: The AMF may include a new configured NSSAI for the current PLMN in the REGISTRATION ACCEPT message if:                                                                                                    |
|      | • The REGISTRATION REQUEST message doesn't include the requested NSSAI.                                                                                                    |
|      | • The REGISTRATION REQUEST message includes the requested NSSAI containing a S-NSSAI that is not valid in the serving PLMN.                                                                                                    |
|      | • The REGISTRATION REQUEST message includes the network slicing indication IE with the default configured NSSAI indication bit set to "Requested NSSAI created from default configured NSSAI".                                                                     |
| 6    | The AMF obtains the configured S-NSSAI by utilizing locally configured PLMN-level slice and subscription details.                                                                                                    |
|      | <b>Note</b> In case of registration reject due to the cause set to 62 - "No network slices available". The AMF provides rejected NSSAI in registration accept/reject with the cause "S-NSSAI not available in the current PLMN or SNPN" unless calculated by NSSF. |
| 7    | If UDM includes "provisioningTime" (in NSSAI IE) in subscription response. The AMF provides acknowledgment (/am-data/subscribed-snssais-ack) to UDM after receiving registration complete.                                                                         |

## **AMF** Reallocation

Following are the call flows for the reallocation procedure.

Figure 51: Source AMF

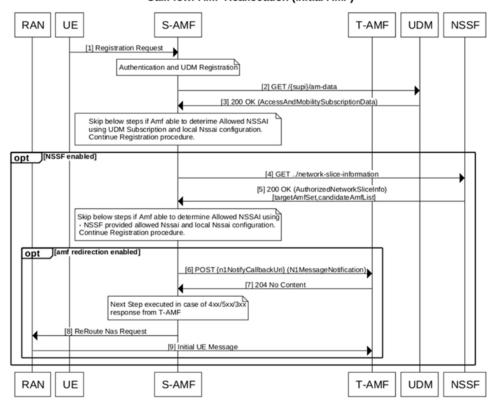

CallFlow: AMF Reallocation (Initial AMF)

#### Table 123: Source AMF

| Step | Description                                                                                                    |
|------|----------------------------------------------------------------------------------------------------|
| 1    | The AMF redirection uses the "N1MessageNotify" message which is callback API (that means, it uses notification-subscription framework). |
| 2    | All AMFs needs to be pre-registered with NRF with "defaultNotificationSubscription". It includes callback URL for N1MessageNotify.      |
| 3    | The AMF uses the locally configured NRF (not received from NSSF) in slice selection response.                                           |
| 4    | From the discovered AMFs, the source AMF sends N1MessageNotify message to callback URL.                                                 |

| Step | Description                                                                                                    |
|------|----------------------------------------------------------------------------------------------------|
| 5    | If multiple instance Id's are received as part of candidate AMF List, then the S-AMF initiates a N1 message notify to T-AMF selected based on first instance id and if receives status other than 204 in N1 Message Notify Response, then it initiates the request again to target selected based on next instance id in candidate AMF List. |
| 6    | In case NRF is not available, local configuration is supported for destination AMF IOT only:<br>• TargetAmfSet" needs to be configured as endpoint-profile name and<br>• "CandidateAMF" needs to be configured as endpoint-name under NF-client profile.                                                                                     |
| 7    | The AMF reroutes the message through the RAN (REROUTE NAS REQUEST) if direct signaling to target AMF fails.                                                                                                    |

### Figure 52: Destination AMF

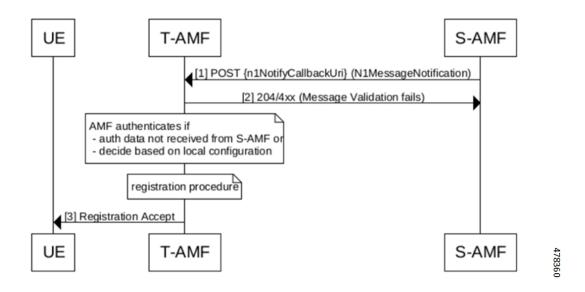

### Table 124: Destination AMF

| Step | Descripti                                                                                                    | on                                                               |
|------|----------------------------------------------------------------------------------------------------|------------------------------------------------------------------|
| 1    | The target AMF upon receiving N1Message notify decodes the message and extracts the UEContext, location information, and gNB information                                                   |                                                                  |
| 2    | The AMF authenticates the subscriber based on local configuration and in case authentical is not received from source AMF then it continues with the registration procedure with received. |                                                                  |
|      | Note                                                                                                    | If gNB is not connected to the AMF, then the registration fails. |

## **Slice Update Notification**

Following are the call flows for the slice update notification.

Figure 53: UE Configuration Update for UDM Subscription Change

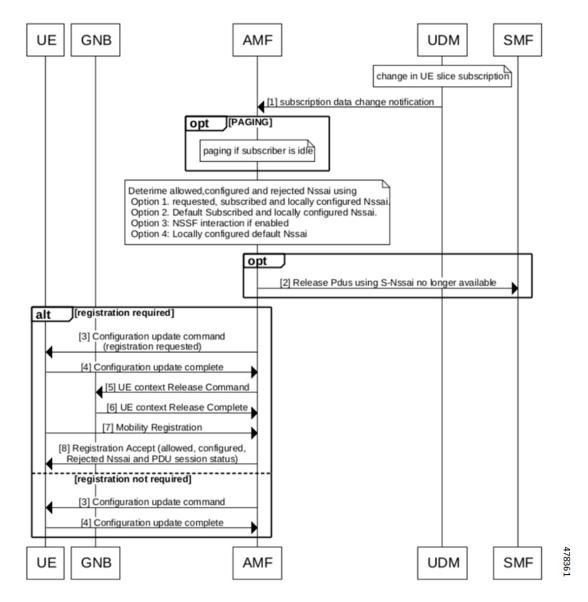

Table 125: UE Configuration Update for UDM Subscription Change

| Step | Description                                                                                 |
|------|---------------------------------------------------------------------------------------------|
| 1    | The UDM sends the notification to AMF when "subscription data for network slicing changes". |

| Step | Description                                                                                                    |  |
|------|----------------------------------------------------------------------------------------------------|--|
| 2    | The AMF re-calculates the slice information based on local configuration or using NSSF. If there is any change in slice (allowed-NSSAI, rejected-NSSAI, and configured NSSAI), then the amf-service sends the UE configuration update. The AMF provides UE with:                                                                                                  |  |
|      | • an indication that the acknowledgment from UE is required.                                                                                                    |  |
|      | • Allowed S-NSSAIs, configured S-NSSAIs for the Serving PLMN (if required), rejected S-NSSAI(s) (if required).                                                                                                    |  |
|      | • If the changes to the allowed NSSAI require the UE to perform immediate registration procedure because they affect the existing connectivity to network slices. The serving AME indicates to the UE the need for the UE to perform a registration procedure.                                                                                                    |  |
| 3    | When a network slice used for a one or multiple PDU Sessions is no longer available for a UE, the following applies:                                                                                                    |  |
|      | • The AMF releases a non-emergency PDU session for which network slice is no longer available and indicates SMF to release such PDUs.                                                                                                    |  |
|      | • The AMF modifies the PDU session status correspondingly. The PDU session(s) context is locally released in the UE after receiving the PDU session status in the registration accept message.                                                                                                    |  |
| 4    | If UE is in the connected mode then UE configuration Update is sent else AMF triggers pagin                                                                                                    |  |
| 5    | After receiving the acknowledgment, the AMF releases the NAS signaling connection for the U in case of registration requested by AMF.                                                                                                    |  |
| 6    | If there are established PDU session (s) associated with emergency services, then the serving AM indicates to the UE the need for the UE to perform a registration procedure but doesn't release th NAS signaling connection to the UE. The UE performs the registration procedure only after the release of the PDU session (s) used for the emergency services. |  |
| 7    | The AMF rejects any NAS Message from the UE carrying PDU session establishment request for<br>a non emergency PDU session before the required registration procedure has been successfully<br>completed by the UE.                                                                                                    |  |
| 8    | In case configuration update fails (example, subscriber not reachable):                                                                                                    |  |
|      | • The AMF releases a non-emergency PDU session for which network slice is no longer availabl and indicates SMF to release such PDUs.                                                                                                    |  |
|      | • The new calculated slice is provided when subscriber perform initial/mobility registration.                                                                                                    |  |
|      | • In case N1N2 or service request comes, the AMF sends the configuration update after handlin the incoming message.                                                                                                    |  |

Note The configuration update doesn't happen for emergency subscriber.

Figure 54: Idle Time Expiry

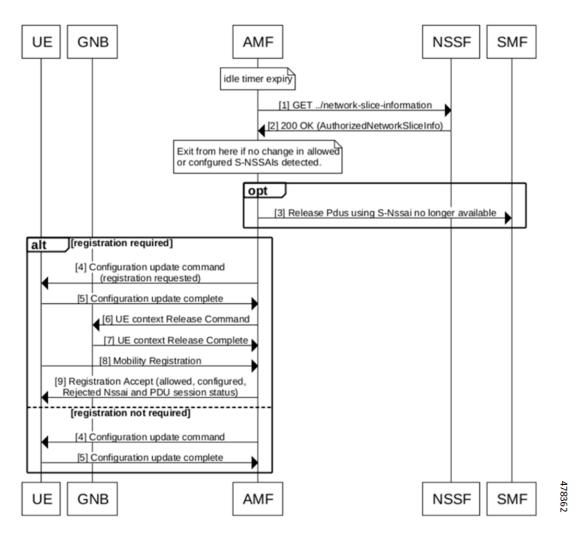

Table 126: Idle Time Expiry

| Step | Description                                                                                                    |  |
|------|----------------------------------------------------------------------------------------------------|--|
| 1    | On idle timer expiry, The AMF re-calculates the slice information using NSSF.                                             |  |
|      | <b>Note</b> prerequisite is to enable the configuration for "Enabling the UE Configuration Update".                       |  |
| 2    | The UE configuration update is sent only for those subscriber for which the NSSF was used previously for slice selection. |  |

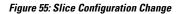

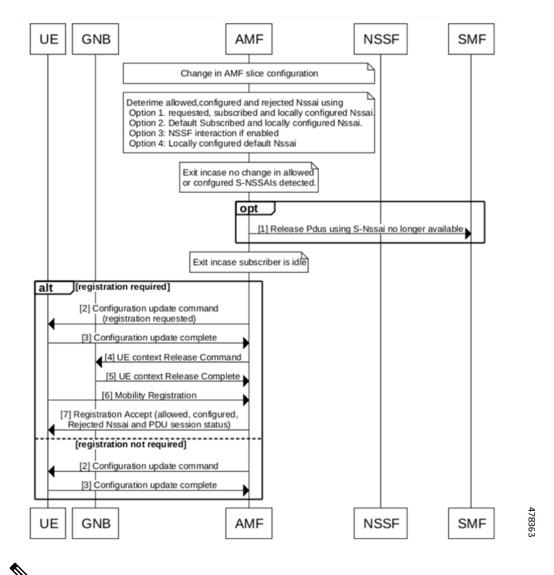

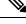

**Note** The AMF sends indication about the network slicing subscription change in UE configuration update, only in case of UDM subscription data changes notification.

| Table | 127: Slice | Configuration | Change |
|-------|------------|---------------|--------|
|-------|------------|---------------|--------|

| Step | Description                                                                                                    |  |
|------|----------------------------------------------------------------------------------------------------|--|
| 1    | The AMF updates all non-emergency subscriber for which old slice information is no longer valid.                                                                       |  |
| 2    | The behavior is same as the "UDM Change notification for subscriber in connected mode".                                                                                |  |
| 3    | For idle subscriber (no paging), The AMF releases the non-emergency PDU session for which network slice is no longer available and indicates SMF to release such PDUs. |  |

## AMF Configuration Update

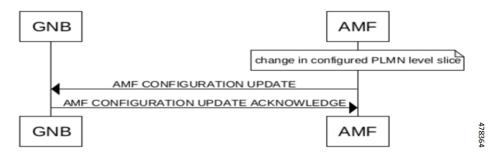

Changes in the slice configuration per PLMN is notified to GNBs using AMF configuration update message.

## **NRF Registration or Modification**

During the NRF registration/modification, the AMF sends the slice information in nfProfile which is configured at AMF.

| Attribute<br>Name | Data Type      | Description                                                                                                    |
|-------------------|----------------|----------------------------------------------------------------------------------------------------|
| sNssais           | array (Snssai) | S-NSSAIs of the network<br>function. If not provided, the<br>NF can serve any S-NSSAI.<br>When present this IE<br>represents the list of S-NSSAIs<br>supported in all the PLMNs<br>listed in the plmnList IE. |

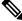

Note

The TAI level information and NSI-list is not sent to NRF during registration or modification.

## Peer NF Discovery through NRF

The AMF supports the discovery of peer NFs based on the slice data. The "SNSSAIS" is configured in the query-params CLI. The AMF, while sending the discovery request to NRF, must include the SNSSAIS for the filter criteria in the query parameters.

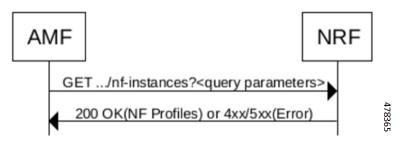

| Attribute Name | Data type       | Description                                                                                                    |
|----------------|-----------------|----------------------------------------------------------------------------------------------------|
| SNSSAIS        | array (SNSSAIS) | If included, this IE contains the<br>list of S-NSSAIs that are served<br>by the NF (service) instances<br>being discovered. The NRF<br>returns those NF profiles/NF<br>services of NF (service)<br>instances that have at least one<br>of the S-NSSAIs in this list. |

# Limitations

Following are the limitations for this feature:

- The AMF doesn't support the slice selection for roaming subscriber (Mapped NSSAI).
- The AMF doesn't support the network slice specific authentication and authorization (NSSAA).
- The AMF doesn't support the slice selection for handover scenario (Xn and N2).
- The AMF doesn't support the reallocation for the roaming subscribers and registration with the foreign-5g-GUTI.
- The AMF doesn't support the PDU establishment using NSSF.
- The AMF doesn't support discovery of peer AMF using SNSSAI as query parameter.
- The AMF supports reallocation only for the initial registration.

# **Feature Configuration**

Configuring this feature involves the following steps:

- Slice Selection Enable and Slice Migration—This configuration enables the slice selection. For more information, refer to Configuring the AMF Reallocation, on page 273.
- Inclusion Mode—This configuration provides the commands for Inclusion mode configuration. For more
  information, refer to Configuring the Inclusion Mode, on page 274.
- Enabling UE Update—This configuration enables the UE update. For more information, refer to Enabling the UE Configuration Update, on page 275.
- Query Parameters for AMF Discovery—This configuration provides the Query parameters commands for AMF discovery. For more information, refer to Configuring the Query Parameters for AMF Discovery, on page 275.
- NSSF—This configuration provides the commands for NSSF configuration. For more information, refer to Configuring the NSSF, on page 276.
- Local AMF—This configuration provides the Local AMF configuration. For more information, refer to Configuring the Local AMF, on page 279.

# **Configuring the AMF Reallocation**

To configure the reallocation, use the following configuration:

```
config
  amf-global
    call-control-policy policy_name
    policy amf-redirection use-source-key { false | true }
    policy amf-redirection horizontal-key-derivation { false | true
  }
    policy nssf-interaction { disabled | enabled }
    end
```

## NOTES:

- call-control-policy *policy\_name*—Specify the call control policy name.
- If the NSSF interaction is disabled, and slice selection fails, in that case AMF falls back to the default slice configuration on AMF and registration accept is sent with the default slice in the allowed NSSAI. If the default slice configuration is absent (which is less likely since it is mandatory for the N26 HandIn to succeed), only then AMF sends the registration reject.
- In case amf-redirection is disabled, then S-AMF doesn't reroute to T-AMF and initiates registration reject with cause code set to 62 - "No network slices available".
- Use-source-key: If true, then T-AMF uses the key received from S-AMF.
- horizontal-key-derivation: If true, then S-AMF generates a new key and sends newly generated keys in N1MsgNotify.
- The AMF-redirection is enabled by configuring use-source-key/horizontal-key-derivation or both with true/false and if none of the options are configured then AMF-redirection is considered to be in disabled state.

## **Configuring the AMF Slice**

The following is the global level slice configuration representing system level slice configuration supported by AMF.

### config

```
amf-services amf_service_name
    nssai name slice_name
    sst sst_value
    sdt sdt_value
    end
```

### NOTES:

- nssai name slice\_name Specify the slice name.
- sst sst\_value Specify the SST value.
- sdt sdt\_value Specify the SDT name.

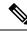

Note

The AMF supports a maximum of eight slices.

# **Configuring the Emergency Slice**

When you configure the emergency slice, then the AMF sends this slice in the registration accept message for emergency subscriber.

```
config
  emergency-profile profile_name
    nssai
    sst sst_value
    sdt sdt_value
    end
```

#### NOTES:

- emergency-profile *profile\_name* Specify the emergency profile name.
- sst sst\_value Specify the SST value.
- sdt sdt\_value Specify the SDT name.

Note

You must associate an emergency profile to amf-service or operator policy to enable this configuration.

# **Configuring the Inclusion Mode**

When you configure this CLI, the inclusion mode is sent in registration accept.

To configure the Inclusion mode, use the following CLI:

```
config
amf-global
call-control-policy policy_name
policy slicing inclusion-mode policy_inclusion_mode
end
```

NOTES:

- call-control-policy *policy\_name*—Specify the call control policy name.
- policy slicing inclusion-mode *policy\_inclusion\_mode*—Specify the policy inclusion mode for slicing. The possible values for the inclusion mode is - A, B, C, and D.

## **Configuration Example**

The following is an example configuration.

```
config
amf-global
call-control-policy local
```

```
policy slicing inclusion-mode B end
```

# **Configuring Default Slice**

Use the following CLI to configure the default slice in AMF:

```
config
  amf-global
  call-control-policy policy_name
   default-nssai
      sst sst_value
      sdt sdt_value
   end
```

### NOTES:

• sst sst\_value - Specify the SST value.

• sdt sdt\_value - Specify the SDT value.

# **Enabling the UE Configuration Update**

When you configure this CLI, the AMF sends the configuration update command to UE upon idle timer expiry if there are any changes in the slices (configured or allowed S-NSSAIs) for any subscriber.

```
config
  amf-global
  call-control-policy policy_name
     policy ue-cfg-update on-nssf-slice-change { true | false }
     end
```

NOTES:

- call-control-policy *policy\_name*—Specify the call control policy name.
- **policy ue-cfg-update on-nssf-slice-change { true | false }**—Enable or disable the UE configuration update.

## **Configuration Example**

The following is an example configuration.

```
config
  amf-global
    call-control-policy local
      policy ue-cfg-update on-nssf-slice-change true
      end
```

# **Configuring the Query Parameters for AMF Discovery**

To configure the query parameters for AMF discovery, use the following configuration:

```
config
    profile network-element amf amf_name
```

```
nf-client-profile nf_client_name
failure-handling-profile profile_name
query-params { target-plmn | amf-set-id | target-nf-instance-id }
end
```

NOTES:

- profile network-element amf amf\_name—Specify the name of AMF network element.
- nf-client-profile nf\_client\_name—Specify the name of NF client.
- failure-handling-profile *profile\_name*—Specify the name of failure handling profile name.
- query-params { target-plmn | amf-set-id | target-nf-instance-id }—Specify the query parameters for AMF discovery.

## **Configuration Example**

The following is an example configuration.

```
config
  amf-global
    profile network-element amf amf1
    nf-client-profile nf1
    failure-handling-profile FH5
    query-params [ target-plmn amf-set-id target-nf-instance-id ]
    end
```

# **Configuring the Query Parameter for Slice Data in NF Discovery**

To configure the query parameters in NF discovery, use the following configuration:

```
config
  profile network-element { pcf | smf }
    failure-handling-profile profile_name
    query-params { snssais }
```

end

NOTES:

- profile network-element profile\_name—Specify the network profile name.
- failure-handling-profile *profile\_name*—Specify the name of failure handling profile name.
- query-params { snssais }—select SNSSAIS as query parameter in network function discovery.

## **Configuring the NSSF**

Configuring the NSSF involves the following configurations:

- 1. Network Element Profile List—This configuration provides the commands to configure the Network element profile list. For more information, refer to Configuring the Network Element Profile List, on page 277.
- 2. Profile Network Element—This configuration provides the commands to configure the profile networkeElement. For more information, refer to Configuring the Profile Network Element, on page 277.

- **3.** Profile NF-client—This configuration provides the commands to configure the profile NF-client. For more information, refer to Configuring the Profile NF-client, on page 277.
- Profile NF-client-failure—This configuration provides the commands to configure the Profile NF-client-failure. For more information, refer to Configuring the Profile NF-client-failure, on page 278.
- Profile NF-pair NF-type—This configuration provides the commands to configure the Profile NF-pair NF-type. For more information, refer to Configuring the Profile NF-pair NF-type, on page 279.

## **Configuring the Network Element Profile List**

To configure the network element profile list, use the following configuration:

```
config
  amf-global
    operator-policy policy_name
        ccp-name ccp_name
        network-element-profile-list nssf nssf_name
        end
```

## NOTES:

- operator-policy *policy\_name*—Specify the operator profile name.
- ccp-name ccp\_name—Specify the Configuration Control Point (CCP) name. The CCP is used for managing and controlling configuration settings.
- network-element-profile-list nssf\_name—Specify the NSSF with the network element profile.

## **Configuring the Profile Network Element**

To configure the profile network element, use the following configuration:

```
config
profile network-element nssf nssf_name
nf-client-profile nf_client_name
failure-handling-profile failure_handling_profile_name
end
```

#### NOTES:

- profile network-element nssf *nssf\_name*—Specify the profile name for the network element.
- **nf-client-profile** *nf\_client\_name*—Specify the network function client profile name.
- failure-handling-profile failure\_handling\_profile\_name—Specify the failure handling profile name.

## **Configuring the Profile NF-client**

To configure the profile NF-client, use the following configuration:

```
config
   profile nf-client nf-type nf_client_name
        nssf-profile profile_name
        locality locality_name
        priority priority_value
```

```
service name type nnssf-nsselection
   endpoint-profile profile name
       capacity capacity_value
       uri-scheme uri scheme name
       version
       uri-version uri version
       exit
  exit
  endpoint-name end_point_name
      priority priority value
         primary ip-address ipv4 ipv4 address
         primary ip-address port ipv4 port number
         secondary ip-address ipv4 secondary ipv4 address
         secondary ip-address port secondary ipv4 port number
         tertiary ip-address ipv4 tertiary pv4 address
         tertiary ip-address port tertiary_ipv4_port_number
         end
```

## NOTES:

- profile nf-client nf-type nf\_client\_name—Specify the profile name of the NF client.
- nssf-profile profile\_name—Specify the profile name for the NSSF.
- locality locality\_name—Specify the locality name within the NSSF profile.
- **priority** *priority\_value*—Specify the priority value of the locality name within the NSSF profile.
- endpoint-profile profile\_name—Specify the associated end point profile name.
- capacity *capacity\_value*—Specify the capacity of the endpoint.
- uri-scheme uri\_scheme\_name-Specify the uri scheme associated with the endpoint.
- uri-version uri\_version—Specify the uri version associated with the endpoint.

## **Configuring the Profile NF-client-failure**

To configure the profile NF-client-failure, use the following configuration:

### config

```
profile nf-client-failure nf-type nssf nssf_name
profile failure-handling failure_handling_profile_name
service name type nnssf-nsselection
responsetimeout timeout_value
message type NssfNSSelectionReq
status-code httpv2 503
retry retry_count
action retry-and-ignore
end
```

#### NOTES:

- profile nf-client-failure nf-type nssf nssf\_name—Specify NF (Network Function) client failure profile.
- profile failure-handling failure\_handling\_profile\_name—Specify failure-handling profile name.

- response timeout timeout\_value—Specify the response timeout for the specified services.
- retry *retry\_count*—Specify the retry count for the status code.

## Configuring the Profile NF-pair NF-type

To configure the profile NF-pair NF-type, use the following configuration:

```
config
  profile nf-pair nf-type nf_type_name
    locality client client_name
    locality preferred-server server_name
    locality geo-server server_name
    end
```

### NOTES:

- profile nf-pair nf-type nf\_type\_name—Specify NF (Network Function) type name.
- locality client *client\_name*—Specify the locality name for the client.
- locality preferred-server *server\_name*—Specify the server name as the preferred server locality.
- **locality geo-server** *server\_name*—Specify the geographical location for the geo-server.

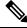

Note

The failure handling configuration leading to the session delete is not valid for NSSF.

## **Configuring the Local AMF**

It's optional configuration when real NRF isn't available.

The following is an example configuration.

```
profile nf-client nf-type amf
 amf-profile AMF1
  locality LOC1
  priority 56
   service name type namf-comm
    endpoint-profile EP1
     capacity 30
     priority 30
     uri-scheme http
     endpoint-name EP1
     priority 30
     primary ip-address ipv4 10.81.70.232
     primary ip-address port 9052
      default-notification-subscriptions s1
      notification-type N1 MESSAGES
       callback-uri http://xx.xx.xx.xx/namf-comm/v1/callbacks/n1-message-notify
      n1-message-class 5GMM
       end
```

# **Configuring Label Slice Data Filters in Metrics**

you can enable or disable the slice data filters for the slices only in metrics by using the following CLIs:

Use the following CLI for disabling the slice data filter:

### config

```
amf-global
  metric-label-filter
  slice-data disabled
end
```

Use the following CLI for enabling the slice data filter:

```
config
    amf-global
    metric-label-filter
    slice-data slices [ sst-sdt sst-sdt sst ]
    end
```

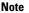

A maximum of eight slices can be configured and there is no validation to check the sst/sd format.

### NOTES:

• metric-label-filter—To define and configure the metric label filters.

• slice-data slices [ sst-sdt sst-sdt sst ]—Specify the slices to configure the metric label filter.

# **Configuring Clear Subscriber with Slice Filter**

By using the **clear subscriber** command, you can configure the new slice filter to clear all subscribers with specified slice in accepted slice list. This is not applicable to emergency subscribers or non-emergency subscribers with emergency PDUs.

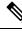

Note

• You can specify only one slice at a time.

• There is no validation to check the sst/sd format.

Following is the example of the clear subscriber configuration:

```
clear subscriber nssai
Description: Specify slice value. Format sst-sd or sst (e.g. 4-abcl2e or 123)
Possible completions: <string>
[amf] amf# clear subscriber nssai 4-123546
result
ClearSubscriber Request submitted
```

# **Bulk Statistics**

#### amf\_ngap\_message\_total

The amf\_ngap\_message\_total metric tracks the total number of NGAP Next Generation Application Protocol (NGAP) messages sent by the AMF. These messages are categorized based on different attributes:

- app name: Specifies the name of the application (AMF).
- message direction: Indicates the direction of the message (example, "outbound").
- message type: Specifies the type of NGAP message (example, "N2ReRouteNasRequest").
- service name: Identifies the service name (example, "amf-protocol-ep").

### Example usage:

```
amf_ngap_message_total{app_name="AMF", message_direction="outbound",
message type="N2ReRouteNasRequest", service name="amf-protocol-ep"}
```

#### n2\_service\_stats

The  $n2\_service\_stats$  metric provides statistics related to N2 service operations in the AMF. These statistics include:

- app name: Specifies the name of the application (AMF).
- message type: Indicates the type of N2 service operation (example, "N2ReRouteNasRequest").
- service name: Identifies the service name (example, "amf-service").
- status: Indicates the status of the service operation (example, "success").

### Example usage:

```
n2_service_stats{app_name="AMF", message_type="N2ReRouteNasRequest",
service_name="amf-service", status="success"}
```

#### n22\_service\_stats

The n22\_service\_stats metric provides statistics related to N22 service operations in the AMF. These statistics include:

- app name: Specifies the name of the application (AMF).
- message\_type: Indicates the type of N22 service operation (example, "NssfGetNetworkSliceInformationReq").
- service name: Identifies the service name (example, "amf-service").
- status: Indicates the status of the service operation (example, "success/failure").

#### Example usage:

```
n22_service_stats{app_name="AMF", message_type="NssfGetNetworkSliceInformationReq",
service_name="amf-service", status="success"}
```

## n14\_service\_stats

The n14\_service\_stats metric provides statistics related to N14 service operations in the AMF. These statistics include:

- app\_name: Specifies the name of the application (AMF).
- message\_type: Indicates the type of N14 service operation (example, "N14N1MessageNotifyClientRequest").
- service name: Identifies the service name (example, "amf-service").
- status: Indicates the status of the service operation (example, "success/failure").
- reason: Provides additional information about the operation's status.

### Example usage:

n14\_service\_stats{app\_name="AMF", message\_type="N14N1MessageNotifyClientRequest",
service\_name="amf-service"}

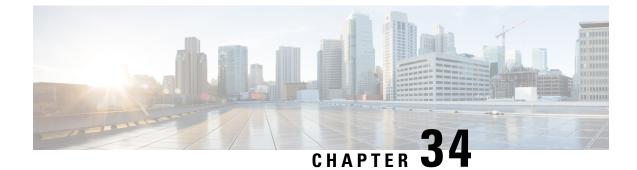

# **Node Manager Endpoint Onboarding Support**

- Feature Summary and Revision History, on page 283
- Feature Description, on page 283
- Feature Configuration, on page 284

# **Feature Summary and Revision History**

# **Summary Data**

### Table 128: Summary Data

| Applicable Product(s) or Functional Area | AMF                 |
|------------------------------------------|---------------------|
| Applicable Platform(s)                   | SMI                 |
| Feature Default Setting                  | Enabled - Always-on |
| Related Documentation                    | Not Applicable      |

# **Revision History**

#### Table 129: Revision History

| Revision Details  | Release   |
|-------------------|-----------|
| First introduced. | 2021.04.0 |

# **Feature Description**

An NGAP ID and a Serving-Temporary Mobile Subscriber Identity (S-TMSI) are assigned to a UE within AMF. Using these unique values, the UE is distinguished over the NG interface. The Node Manager (NodeMgr) pod manages these unique IDs by generating and allocating them to the UE through the request and response messages.

# **Feature Configuration**

To configure this feature, use the following configuration:

```
config
    instance instance-id instance-id
      endpoint { bgpspeaker | geo | gtp | li | ngap | nodemgr | protocol
 | sbi | sctp | service }
        instancetype { Dual | IPv4 | IPv6 }
        interface { bfd | bgp | geo-external | geo-internal | nrf }
        internal base-port start port number
        loopbackEth host address port number
        loopbackPort port number
        nodes number of nodes
        range { vip-ipv6 ipv6 address | offline offline| vip-ipv6-port
ipv6 address }
        replicas number of nodes
        system-health-level { crash | critical | warn }
        uri-scheme { http | https }
        vip-ip ipv4 address
        vip-ipv6 ipv6 address
        end
```

### NOTES:

- instance instance-id instance-id—Specify the endpoint instance ID.
- endpoint { bgpspeaker | geo | gtp | li | ngap | nodemgr | protocol | sbi | sctp | service }—Specify the endpoint that must be configured. For configuring NodeMgr, use nodemgr.
- instancetype { Dual | IPv4 | IPv6 }—Specify the endpoint's local interface type.
- interface { bfd | bgp | geo-external | geo-internal | nrf }-Specify the endpoint interfaces.
- internal base-port start *port\_number*—Specify the internal base-port to start the endpoint.
- loopbackEth host\_address\_port\_number—Specify the local interface name or host IP address of the endpoint.
- loopbackPort *port\_number*—Specify the endpoint local port.
- **nodes** *number\_of\_nodes*—Specify the number of nodes replicas that must be configured for resiliency.
- range { vip-ipv6 ipv6\_address | offline offline | vip-ipv6-port ipv6\_address }—Specify the range of the NodeMgr endpoint.
- replicas *number\_of\_nodes*—Specify the number of replica nodes that must be created for the endpoint.
- system-health-level { crash | critical | warn } Specify the message to indicate the health of the system.
- uri-scheme { http | https } Specify the URI scheme as HTTP or HTTPs.
- vip-ip *ipv4\_address*—Specify the IPv4 address for the endpoint.
- vip-ipv6 ipv6\_address—Specify the IPv6 address for the endpoint.

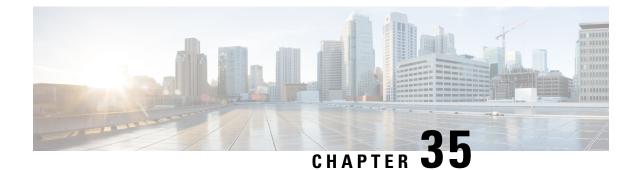

# **NRF (Network Function Repository) Services**

- Feature Summary and Revision History, on page 285
- Feature Description, on page 285
- How it Works, on page 287
- OAM Support, on page 289
- Troubleshooting Information, on page 291

# **Feature Summary and Revision History**

# **Summary Data**

#### Table 130: Summary Data

| Applicable Products or Functional Area | AMF                 |
|----------------------------------------|---------------------|
| Applicable Platforms                   | SMI                 |
| Feature Default Setting                | Enabled – Always-on |
| Related Documentation                  |                     |

# **Revision History**

### **Table 131: Revision History**

| ł | Revision Details  | Release   |
|---|-------------------|-----------|
| 1 | First introduced. | 2022.01.0 |

# **Feature Description**

Network Repository Function (NRF) functions as a centralized repository for all the 5G network functions (NFs). It performs the following:

- · Provides NF service registration and discovery, in the operator network
- · Enables NFs to identify appropriate services in each or one another
- Supports the service discovery function
- · Receives NF Discovery Request from an NF instance
- Provides information about discovered NF instances

The AMF functions and benefits the user in multiple activities such as the following:

- Supports and sends the following:
  - registration
  - heartbeat
  - update
  - deregistration
  - NF Discovery-Request
- Includes the following:
  - nf-type
  - plmn-info
  - slice-data
  - ddn
- · Sends the NFDiscovery request towards the NRF during the discovery of network elements
- Enables or disables the parameters through the NFDiscovery request

The AMF checks and queries NF discovery APIs of the NRF. It helps when they aren't configured locally. It further discovers or locates the following network functions:

- AUSF
- UDM
- PCF
- SMF
- SMSF
- NSSF
- Peer AMF

The AMF supports the following NRF functionalities for GR-based instances:

- Creating, updating, and deleting a subscription
- Receiving a notification when the NF instance profile is either modified or deregistered from the NRF.

• Subscribing to notifications and receiving notifications, which were previously subscribed for registration or deregistration or profile changes of NF instances.

# How it Works

This section describes how this feature works.

With the current GR-based AMF, the existing AMF NRF functionality *NewNrfLibApi* gets invoked. During this process, when *NewNrfLibApi* is associated with GR, the AMF needs to pass a valid *grInstanceID* to initiate the transaction.

The following list of procedures is supported for multiple transactions with required instance and validity details:

- nrf init
- update
- registration
- heartbeat
- deregistration
- subscription
- notification

#### **NRF Interfaces**

The AMF supports the following NRF interfaces and instances with their enhanced functionalities:

- NRF interface supports TS 29.510 V15.6 specifications and adapts to the changes in 3GPP specifications for the already implemented interfaces. The supported list includes:
  - discovery
  - register towards NRF
  - deregistration
  - update
  - notify
  - subscribe
  - heartbeat
- NRF interface supports the enhanced version of the Subscribe for Notifications.
- NRF interface handles and receives the registration and deregistration notifications that were previously subscribed.

### **NRF Solutions**

The AMF configures and supports the following NRF interfaces and instances with their enhanced solutions:

- In Yang model, this feature supports the following CLI configuration:
  - · Repositories of endpoints or base URLs of the NRF
  - · Profile discovery
  - NRF endpoints for the registration of ownership service profile
  - The local set of endpoints of NFType for the given ServiceName.
- Registers own NFProfle to the configured NRF.
- Checks for the cached NFProfle for the required service and accessibility.
- Discovers the **NFProfle** using the configured discovery repository for the **ServiceName** when the service can't be found or accessed.
- Uses the local configuration for the service, when NFProfile isn't discovered or found.
- Subscribes to NF instances, using the NRF Management interface, at the **init** and the AMF configuration change. It includes the following:
  - In SubscriptionData, the following can be filled:
    - nfStatusNotificationUri
    - SubscrCond
    - nfInstanceId
    - validityTime
  - Responses have the following subscription values:
    - subscriptionId
    - validityTime
  - Subscription has the following values:
    - The discovery of the NFProfile
    - On the same NRF EP used for discovery as well
- Resubscribes or avails the PATCH option to the NFProfile. It also changes the notification, using the NRF management interface on the expiry of validityTime. It includes the following:
  - Sends the proposed validityTime as PatchItem.
  - When NRF accepts the proposed validityTime, it responds with returnCode 204.
  - When NRF has an alternate validityTime, it responds with returnCode 200, and validityTime in SubscriptionData.
- Unsubscribes or removes the DELETE option for the subscription, before the shutdown.

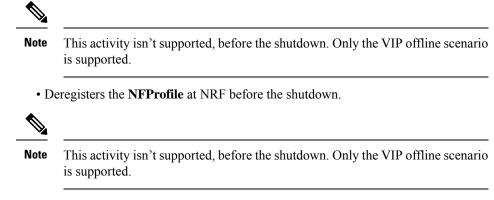

- Handles the notification and cache, for the received NFProfile. It also includes the following:
  - When the added event is NF\_REGISTERED, it also adds the received NFProfile to the cache.
  - When the removed event is **NF\_DEREGISTERED**, it also removes the received **NFProfile** from the cache.

# **OAM** Support

This section describes operations, administration, and maintenance information for this feature.

The following show commands are used to view and trace NRF options in the AMF Ops Center.

show nrf [ discovery-info | registration-info | subscription-info ]

### NOTES:

- discovery-info-Shows discovery filter Information.
- registration-info-Shows Registration Information.
- subscription-info-Shows NF Subscription Information.

## **Statistics Support**

The following counters-related or metrics-related statistics are supported for the Enhancing NRF Functionalities feature. It includes the following:

- nf\_discover\_messages\_total
- nf\_management\_stats\_total
- nrf\_subscription\_send\_messages\_total

## nf\_discover\_messages\_total

Description: Discover Messages statistics

```
Sample Query: nf_discover_messages_total{nf_type=\"udm\", host=\"209.165.201.9:8082\",
svc name=\"nudm-sdm\", version=\"v1\", result=\"timeouOrRPCError\"}
```

Labels:

• Label: nf\_type

Label Description: Network Function type

Example: nrf, udm, amf, pcf, chf, ciscocontrol

• Label: host

Label Description: End-Point address

Example: 209.165.201.9:8082

• Label: svc\_name

Label Description: Network function service name

Example: nudm-sdm, namf-comm

• Label: version

Label Description: Api version info

Example: v1, v2,

• Label: result

Label Description: result of discover message.

Example: 200, 201, 204, success, timeout\_rpc\_error, response\_parse\_failure

### nf\_management\_stats\_total

Description: NF management messages statistics

```
Sample Query: nf_management_stats_total{host=\"209.165.201.9:8082\", svc_name=\"nudm-sdm\",
version=\"v1\",direction=\"outbound\",
message_type=\"registration\",result=\"timeouOrRPCError\" }
```

Labels:

• Label: host

Label Description: End-Point address

Example: 209.165.201.9:8082

• Label: svc\_name

Label Description: Network function service name

Example: nudm-sdm, namf-comm

• Label: version

Label Description: Api version info

Example: v1, v2,

• Label: direction

Label Description: Direction indicates about the message going out or coming in. Example: inbound, outbound • Label: message\_type

Label Description: Type of Message

Example: registration, heartbeat, subscription, notification

• Label: result

Label Description: result of discover message.

Example: 200, 201, 204, success, timeout\_rpc\_error, response\_parse\_failure

### nrf\_subscription\_send\_messages\_total

Description: NRF Subscription send messages total.

```
Sample Query: nrf_subscription_send_messages_total{host=\"209.165.201.9:8082\",
message type=\"subscription\", req=\"initial\"}
```

Labels:

• Label: host

Label Description: End-Point address

Example: 209.165.201.9:8082

• Label: message\_type

Label Description: subscription message type

Example: unsubscription, subscription, updateSubscription

• Label: req

Label Description: req type

Example: resourceUri, initial, retry\_2

# **Troubleshooting Information**

This section describes troubleshooting information for this feature.

# **Trouble Ticket Content Data Collection**

The following data are relevant when debugging issues with this feature.

Check the output of the following commands while debugging. The following is the list:

- kubectl get pods -n namespace
- helm list
- helm get service -n namespace
- kubectl describe services nrf-service -n namespace
- show full-configuration/running-configuration output from Ops Center

• kubectl get pods -o yaml -n namespace restep pod\_name

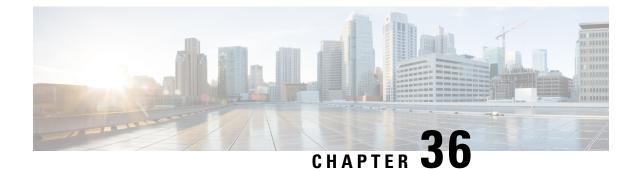

# **OAuth2 Client Authorization Support to NRF**

- Feature Summary and Revision History, on page 293
- Feature Description, on page 294
- AMF as NF Producer, on page 294
- AMF as NF Consumer, on page 296
- OAM Support, on page 300

# **Feature Summary and Revision History**

## **Summary Data**

#### Table 132: Summary Data

| Applicable Products or Functional Area | AMF                                         |
|----------------------------------------|---------------------------------------------|
| Applicable Platforms                   | SMI                                         |
| Feature Default Setting                | Disabled – Configuration required to enable |
| Related Documentation                  | Not Applicable                              |

# **Revision History**

#### Table 133: Revision History

| Revision Details  | Release   |
|-------------------|-----------|
| First introduced. | 2022.04.0 |

# **Feature Description**

This feature describes the authorization controls that are required for implementing all the network functions. The OAuth2 client authorization to NRF supports requesting AccessToken to NRF and validating AccessToken in the incoming requests.

All the network functions in the 5G core interact with each other using REST APIs. All these APIs are accessed without any authorization. These interactions between multiple network functions are processed without any access control mechanism. As per 3GPP standards, OAuth2 standards must be implemented for all the network functions to secure the access of REST APIs between these network functions.

As a mandatory security measure and as an upgraded requirement to protect the network function accessibility, the REST APIs are now accessed with an enhanced authorization mechanism. using OAuth2 standards.

### **Relationships**

The network function of AMF can take two different roles, as the following:

• NF Producer: When a peer NF tries to access some of the service at AMF, it acts as NF producer.

For more information, see AMF as NF Producer, on page 294.

• NF Consumer: When AMF as a client invokes a service at a peer NF, it acts as NF consumer.

For more information, see AMF as NF Consumer, on page 296.

# **AMF as NF Producer**

The AMF as an NF producer provides multiple services to the peer NFs. The following scenarios are processed for a successful communication to be established:

- The AMF must get registered with the NRF for a successful communication.
- Based on the configuration, the AMF Rest-EP must send the oauth2Required field set in the NF Service profile in the NF registration toward the NRF.
- The signing algorithm used to encrypt the token at the NRF must be configured using access-token-jws-algo. Currently, the following three algorithms are supported:
  - HS256—Where the shared secret key is provided at AMF.
  - RS256—Where private or public key is provided depending on the configuration at NRF.
  - ES256—Where private or public key is provided depending on the configuration at NRF.
- The AMF token validation is done by using a shared secret key or public key. It can be configured using access-token-jws-key.

## **How it Works**

This section describes how this role works.

The AMF supports AccessToken validation in the incoming request. It is processed as in the following procedures:

- If an OAuth2 token is present in an incoming request from an NF consumer (such as SMF, UDM, peer AMF, and others), the AMF as an NF producer validates the token that is received in the incoming request.
- The signing algorithm used to encrypt the token at NRF can be accessed from access-token-jws-algo, and the respective shared secret key or public key can be accessed using access-token-jws-key.
- The AMF rejects an API request without the AccessToken or an API request with an invalid AccessToken. It returns the status code 401 together with the www-authenticate header, with an error note as invalid\_token.
- The AMF rejects an API request with an AccessToken validation token, for not having the required scopes to invoke the service operation. It returns the status code 403 together with the www-authenticate header, with an error note as insufficient\_scope.

### Limitations

This feature has the following limitations:

- The AMF does not support the CLI changes for the NF-producer over the fly. They must be configured before the pod start-up.
- The AMF does not support the NSSF selection through NRF discovery and the access token will not be sent for NSSF.

## **Feature Configuration**

To configure this feature, use the following configuration:

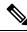

**Note** This configuration must be enabled in amf-services to register the AMF with NRF for the enablement of OAuth2 client authorization.

```
amf-services service_name
amf-name amf_name
locality locality_name
oauth2-enabled
access-token-jws-algo { HS256 | ES256 | RS256 }
access-token-jws-key { shared_secret_key | public_key }
exit
```

#### NOTES:

- amf-services service\_name—Specify the name of the AMF service.
- amf-name amf\_name—Specify the name of AMF.
- locality *locality\_name*—Specify a name for the locality.
- **oauth2-enabled**—Enable the OAuth2 client authorization to register the AMF with NRF. The default value is false.

- access-token-jws-algo { HS256 | ES256 | RS256 }—Specify the type of the access token for the JWS Algorithm authorization.
- access-token-jws-key { shared\_secret\_key | public\_key }—Specify the type of the access token for the JWS Key authorization.

```
Note
```

When the OAuth2-enabled feature is configured, the options access-token-jws-algo and access-token-jws-key are mandatory.

### **Configuration Example**

The following is an example configuration.

```
amf-services am1
amf-name amf1
validate-Tais false
locality LOC1
oauth2-enabled
access-token-jws-algo { HS256 }
access-token-jws-key { public key }
operator-policy-name pem-file
guamis mcc 123 mnc 456 region-id 1 set-id 14 pointer 3
tai-groups test1
exit
```

### **Configuration Verification**

To verify the configuration:

show running-config amf-service am1

# AMF as NF Consumer

The AMF as an NF consumer uses multiple services offered by the peer NFs.

The following scenarios are processed for a successful communication to be established:

- The AMF as a consumer looking for OAuth2-enabled profiles from NRF, must enable the AccessToken that is required in each profile nf-client nf-type configuration.
- The AMF as a consumer communicates with any of the applicable nf-types, such as AMF, PCF, UDM, AUSF, SMF, and SMSF.
- The AMF as a consumer sends the Nnrf\_AccessToken request to the NRF server based on the nf-client configuration.
- The AMF as a consumer sends a request with an AccessToken to nf-producer. If it gets rejected due to the AccessToken validation failure, then the AMF failure handling template (FHT) handles those responses appropriately.

### How it Works

This section describes how this role works. The AMF supports OAuth2 client authorization to NRF. This process gets executed with the following procedures:

- Only when the nf-client profile gets configured with OAuth2-Enabled, where the value gets set as true for a nf-type, the AMF considers those profiles with OAuth2-Enabled as true value.
- The AMF internally sends the AccessToken request to the NRF server, stores the received token in the cache. The same token gets reused until it expires.
- When the profile gets selected and the token also received, the application includes the AccessToken in the Authorization header in the request toward NF producer.
- If the nf-client profile doesn't get configured, that's when OAuth2 gets disabled on the consumer side. The AMF ignores those profiles with the oauth2Required and selects the producer among the rest of the profiles received in the discovery response.
- For AMF to send an AccessToken request to NRF, endpoints must get configured in the CLI for service type OAuth2 and the same must be set in the profile nf-pair for each type, wherever OAuth2 already enabled.
- When the OAuth2-Enabled gets set as true in the CLI and none of the discovered profiles from NRF has oauth2Required, then no profiles from the discovery get selected. It then reverts to the locally configured profiles. The AccessToken requests not sent as a locally configured profile, as it gets assumed as a base for the local trust policy. The NRF has no information about this development.
- When the OAuth2-Enabled gets set to false status in the CLI and all the discovered profiles get Oauth2Required enabled, then none of these profiles in the discovery get selected. It then reverts to the locally configured profiles. If none of these profiles get configured locally, then the call fails.
- During the traffic running with the OAuth feature enabled, minimal numbers of 401-Unauthorized errors could be seen on the AMF side. To mitigate this risk, you can configure the failure handling template for all the possible causes (such as 401 error codes) to avoid any failed scenario of an end-to-end call.

### Feature Configuration

To configure this feature, use the following configuration:

The following configuration is enabled only when the AMF sends the Nnrf\_AccessToken request to the NRF server, when the nf-client is configured.

```
profile nf-client nf-type nf_type_name
    oauthenabled { true | false }
    nf-type-profile nf_type_profile_name
    locality locality_name
    priority priority_number
    service name type service_name type_npcf_am_policy_control
    endpoint-profile endpoint_profile_details
    capacity capacity_number
    uri-scheme http
    endpoint-name endpoint_name
    priority priority_number
    priority priority_number
    priority priority_number
    priority priority_number
    priority priority_number
```

# primary ip-address port port\_address exit

The following configuration must be done for an NRF endpoint, to which the AMF will send the AccessToken request.

```
group nrf auth nrf_group_name
service type nrf oauth2
endpoint-profile endpoint_profile_details
capacity capacity_number
uri-scheme http
endpoint-name endpoint_name
priority priority_number
primary ip-address ipv4 ipv4_address
primary ip-address port port_address
exit
```

The following configuration must be used to specify auth-groups containing the NRF endpoint details for each NF type.

```
profile nf-pair nf-type nf_type_name
    nrf-auth-group nrf_auth_group_name
    nrf-discovery-group nrf_discovery_group_name
    locality client client_name
    locality preferred-server server_name
    locality geo-server geo_server_name
    cache invalidation { true | false } timeout timeout_number
    exit
```

#### NOTES:

- profile nf-client nf-type nf\_type\_name—Specify the NF and the profile name.
- oauthenabled { true | false }—Enable the oauthenabled profile configuration. The default value is false.
- nf-type-profile nf\_type\_profile\_name—Specify the NF profile name.
- locality locality\_name—Specify the locality.
- priority priority\_number—Specify the priority request. Must be in numbers.
- service name type *service\_name type\_npcf\_am\_policy\_control*—Specify the service name and the type.
- endpoint-profile endpoint\_profile\_details—Specify the endpoint profile details.
- capacity capacity\_number—Specify the capacity requirement in number.
- uri-scheme http-Specify the URI scheme.
- endpoint-name endpoint\_name—Specify the endpoint name.
- primary ip-address ipv4 ipv4\_address—Specify the primary IPv4 address.
- primary ip-address port *port\_address*—Specify the primary port address.
- group nrf auth nrf\_group\_name—Specify the NRF group name to authenticate. Must be a string.
- service type nrf oauth2—Specify the service and the type of NRF, which must be authenticated to
  enable the OAuth2 profile configuration.

- **profile nf-pair nf-type** *nf\_type\_name*—Specify the nf-type in the profile name to authenticate. Must be a string.
- nrf-auth-group nrf\_auth\_group\_name—Specify the nrf-auth-group name.
- nrf-discovery-group nrf\_discovery\_group\_name—Specify the nrf-discovery-group name.
- locality client *client\_name*—Specify the client name in the locality details.
- **locality preferred-server** *server\_name*—Specify the preferred-server or client name in the locality details.
- locality geo-server geo\_server\_name—Specify the geo-server name in the locality details.
- cache invalidation { true | false }—Enable the cache invalidation configuration. The default value is false.
- timeout *timeout\_number*—Specify the timeout duration in seconds.

### **Configuration Example**

The following is an example configuration.

```
profile nf-client nf-type pcf
oauthenabled { true }
pcf-profile PP1
 locality LOC1
  priority 30
   service name type npcf-am-policy-control
    endpoint-profile EP1
    capacity 30
    uri-scheme http
     endpoint-name EP1
     priority 56
      primary ip-address ipv4 209.165.201.30
      primary ip-address port 9049
     exit
   exit
   exit
  exit
 exit
exit.
group nrf auth oauthep
  service type nrf oauth2
   endpoint-profile EP1
      capacity 30
      uri-scheme http
      endpoint-name EP1
       priority 56
       primary ip-address ipv4 209.165.201.30
        primary ip-address port 9049
      exit
    exit
 exit
exit
profile nf-pair nf-type PCF
nrf-auth-group
                    oauthep
nrf-discovery-group udmdiscovery
locality client LOC1
locality preferred-server LOC1
locality geo-server GEO
```

```
cache invalidation true timeout 1000 exit
```

### **Configuration Verification**

To verify the configuration:

```
show profile nf-client nf-type pcf
```

# **OAM** Support

This section describes operations, administration, and maintenance support for this feature.

### **Bulk Statistics Support**

The following statistics are supported for the OAuth2 Client Authorization Support to NRF, on page 293 feature.

#### **NF AccessToken Statistics**

Total AccessToken Message count:

• Labels:

#### nf\_oauth\_messages\_total

• Host:

Refers to the host information (IP: Port) of the URL to which the access token request is being sent.

· Service Name: NF AccessToken service

Example: nnrf-oauth

Version: API version

Example: v1

• NfType:

#### peer nf type

• GrInstanceID:

gr-instance-id

• Result:

```
[Success | error response status code | RPC/Timeout error | Request
parse failure | Response parse failure | Invalid notification event |
Invalid Nf instance URI | Internal Error]
```

#### **Token Validation Statistics for AMF as Producer**

App infra statistics for outgoing responses:

Labels: outgoing\_response\_total

• Invalid token format or signature mismatch:

```
{app_name="AMF", protocol="http", service_name="amf-rest-ep",
status="error", status_code="invalid_token"}
```

- Token payload verification fail:
  - Invalid scope:

```
{app_name="AMF", protocol="http", service_name="amf-rest-ep",
status="error", status code="app invalid scope"}
```

• Other IE failures:

```
{app_name="AMF", protocol="http", service_name="amf-rest-ep",
status="error", status code="app invalid token"}
```

For more information on bulk statistics support for AMF, see the UCC 5G AMF Metrics Reference document.

## **Data Type Support**

The following statistics are supported for the OAuth2 Client Authorization Support to NRF, on page 293 feature.

#### AccessTokenReq

- grant\_type
- nfInstanceId
- nfType
- targetNfType
- scope

For information on data type support for AMF, see the UCC 5G AMF Metrics Reference document.

I

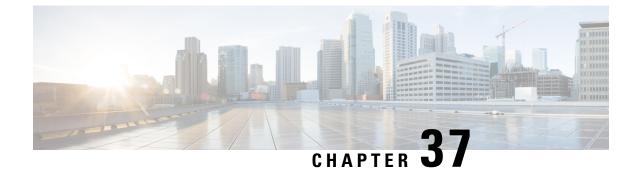

# **Overload Control for N2 and NAS**

- Feature Summary and Revision History, on page 303
- Feature Description, on page 304
- How it Works, on page 304
- Feature Configuration, on page 308
- OAM Support, on page 310

# **Feature Summary and Revision History**

## **Summary Data**

#### Table 134: Summary Data

| Applicable Product(s) or Functional Area | AMF                                         |
|------------------------------------------|---------------------------------------------|
| Applicable Platform(s)                   | SMI                                         |
| Feature Default Setting                  | Disabled – Configuration required to enable |
| Related Documentation                    | Not Applicable                              |

## **Revision History**

#### Table 135: Revision History

| Revision Details  | Release   |
|-------------------|-----------|
| First introduced. | 2022.03.0 |

# **Feature Description**

The congestion control feature lets you define the system conditions which when matched impacts the system's performance. To prevent an impact of the congestion on the subscriber sessions, you can configure the system policies that are to be invoked when facing congestion.

Congestion control monitors the system to detect situations that match the conditions which may potentially degrade the system's performance when it is under heavy load. Typically, these conditions are transient (for example, high CPU or memory utilization) and gets resolved faster. However, if these conditions persist longer or they occur frequently during the specific time interval, a severe congestion occurs.

The congestion control feature monitors the system resources, such as CPU usage, memory, the number of active sessions, and the number of Go routines.

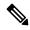

Note

AMF does not provide a configuration to set the congestion control threshold for system CPU usage, memory usage, and maximum number of goroutine processes.

# How it Works

This section describes how this feature works.

#### N2 Overload Control

When the congestion control feature is enabled, and a congestion threshold is exceeded, the AMF invokes congestion control policies. The AMF informs the control policies to the gNB, which throttles the traffic using the NGAP Overload Start or Stop messages. The AMF sends an NGAP Overload Start message to the gNBs to which it is connected. In the Overload Response IE that the AMF sends to gNBs, the AMF requests the gNBs to reject or allow certain sessions.

After the congestion is cleared, the AMF sends the NGAP Overload Stop message to the NG-RAN node indicating that AMF is resuming regular operations.

#### NAS Congestion Control

In the overload condition, the AMF rejects the NAS messages from a UE using a 5G-RAN. When AMF rejects a NAS request due to congestion, AMF sends the T3346 IE using the specified T3346 value. With the Mobility Management back-off timer running, the UE can initiate only the Deregistration procedures and procedures that are not affected by the congestion control, such as emergency services and mobile-terminated services.

During a congestion situation, AMF rejects the following requests with the 5GMM cause as Congestion and the T3346 timer value in the Registration Request (including Mobility and Periodic Registration Request) and service requests. The AMF includes the timer value in the Deregistration Request, which UE invokes during the admin clear subscriber process.

Suppose the AMF rejects a Registration Request or service request with the T3346 timer value higher than the sum of the UE's Periodic Registration Update timer T3512 and the Implicit Deregistration timer. In that case, the AMF adjusts the mobile reachable timer and the implicit deregistration timer, or both. With this adjustment, the AMF does not implicitly deregister the UE while the Mobility Management back-off timer is in-progress.

The AMF does not preserve the back-off-timer value which is sent to UE.

For information on the T3346 timer, see the Session Timers, on page 379 chapter.

With the Overload Control feature configured:

- The protocol-ep pod has X minute timer running locally. On expiry of the timer, the protocol-ep pod identifies the system overload state and accordingly sends the overload start or stop message.
- On configuration change, AMF sends overload Stop if overload start was sent earlier. Further, AMF continues to monitor the overload state and send stop/start messages accordingly.
- When the standby Protocol-ep pod becomes active, it collects the system load, determines the overload state, and sends the corresponding message. If AMF identifies an overload situation, the Protocol-ep pod sends an Overload Start message, else, sends the overload stop message if AMF is no longer overloaded.

## **Call Flows**

This section describes the key call flows for this feature.

### **Overload Start Message Call Flow**

This section describes the Overload Start Message call flow.

#### Figure 56: Overload Start Message Call Flow

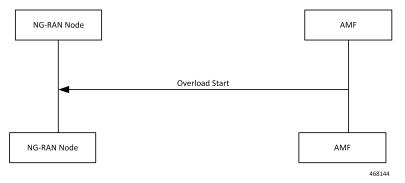

When the overload control is configured and the congestion threshold is reached, the AMF sends an Overload Start Message to the NG-RAN Node.

### **Overload Stop Message Call Flow**

This section describes the Overload Stop Message call flow.

Figure 57: Overload Stop Message Call Flow

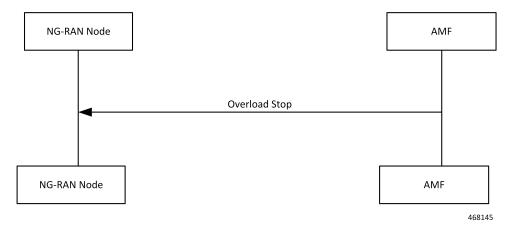

After the overload situation is resolved, the AMF sends an Overload Stop Message to the NG-RAN node indicating that the AMF is ready to resume the process the sessions.

### **NAS Congestion Control Call Flow**

This section describes the NAS Congestion Control call flow.

#### Figure 58: NAS Congestion Control Call Flow

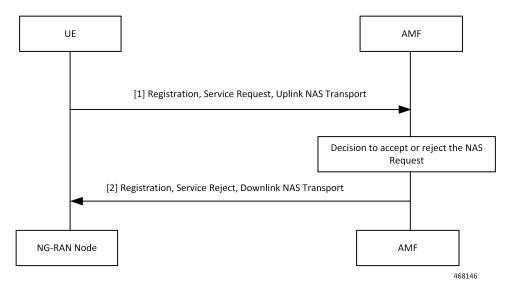

| Step | Description                                                                                    |
|------|------------------------------------------------------------------------------------------------|
| 1    | UE sends the Registration Request, Service Request, and Uplink NAS Transaction Request to AMF. |
|      | When the NAS congestion configuration is enabled, the AMF accepts the following:               |
|      | Requests received for emergency services.                                                      |
|      | • De-Registration Request that originated in the UE.                                           |
|      | • Mobility Registration Update requests received when UE is in the CM-CONNECTED state.         |
|      | • Service request received when UE is in the CM-CONNECTED state.                               |
|      | • Service request that is received in response to a paging request.                            |
|      | • UL NAS Transport (Payload container type: N1 SM information) PDU Release.                    |
| 2    | Depending on AMF's overload capacity, it may reject the following requests:                    |
|      | • Service request received when UE is in CM-IDLE state.                                        |
|      | Periodic Registration Requests.                                                                |
|      | • Mobility Registration Update requests received when UE is in the CM-IDLE state.              |
|      | Nonemergency Initial Registration Requests.                                                    |
|      | • Uplink NAS Transport requests with payload container type as N1 SM information.              |
|      | • Uplink NAS Transport requests with payload container type as SMS) dropped on AMF.            |

#### Table 136: NAS Congestion Control Call Flow Description

## **Standards Compliance**

This feature complies with the following standards specifications:

- 3GPP TS 23.501 "System architecture for the 5G System (5GS)"
- 3GPP TS 38.413 "NG-RAN; NG Application Protocol (NGAP)"
- 3GPP TS 24.501 "Non-Access-Stratum (NAS) protocol for 5G System (5GS)"
- 3GPP TS 24.008 "Mobile radio interface Layer 3 specification; Core network protocols"

## Limitations

This feature has the following limitations in this release:

- The N2 Overload Control is applied at the system-level and not supported at individual S-NSSAI.
- The NAS Congestion Control is not supported per DNN, S-NSSAI, DNN—S-NSSAI, and at certain UE groups.
- Overload Control does not support congestion clearance of the REST interface.

## **Feature Configuration**

Configuring this feature involves the following steps:

1. Configure the action profile, system load threshold and define the load stages as critical, major, and minor.

The Protocol-ep pod periodically fetches the current system load and identifies the system overload state (minor, major, critical) and associated action profile. The Protocol-ep pod compares the new system load with last recorded system load, updates the locally stored overload information, and sends the determines whether to send the overload start or stop message.

For more information, see Configuring Congestion Control Threshold, on page 308.

 Configure the actions that must take an effect when the overload situation arises in N2 and NAS. For more information, see Configuring Congestion Action Profile, on page 309.

## **Configuring Congestion Control Threshold**

To configure this feature, use the following configuration:

```
config
```

```
amf-global congestion-control-threshold { critical | major | minor }
    action-profile action_profile value integer_value
    end
```

#### NOTES:

- amf-global—Enter the AMF global configuration mode.
- congestion-control-threshold { critical | major | minor } —Specify the system load stage for which the threshold is set.
- action-profile *action\_profile* —Specify the action profile name.
- value *integer\_value*—Specify the threshold value in the range 1–100. The value is associated with the system load stage that you have configured using congestion-control-threshold.

### **Configuration Example**

The following is an example configuration:

```
config
  amf-global congestion-control-threshold critical
    action-profile sample_profile value 15
    end
```

### **Configuration Verification**

To verify the configuration:

show running-config amf-global congestion-control-threshold

Sample Output

```
amf-global congestion-control-threshold critical value 95 action-profile critcal profile
```

```
congestion-control-threshold major value 90 action-profile major_profile
congestion-control-threshold minor value 85 action-profile minor_profile
exit
```

## **Configuring Congestion Action Profile**

To configure this feature, use the following configuration:

```
config
```

NOTES:

- congestion-action-profile—Enter the congestion action configuration mode.
- action-profile action\_profile\_name—Specify the action profile name that is mapped to the system load stage.
- **n2-overload**—Configure parameters that must be applied when N2 is overloaded.
- report-overload —Configure the overload response message that AMF sends to gNB.

The report-overload includes the following options:

- permit-emergency-sessions-and-mobile-terminated-services-only—Configure to permit only emergency sessions and mobile-terminated services to access AMF during the overload situation.
- permit-high-priority-sessions-and-mobile-terminated-services-only—Configure to permit only high priority or emergency sessions and mobile-terminated services that AMF sends to the gNBs.
- **reject-new-sessions**—Configure to reject all new connection requests except emergency requests sent to the AMF during the overload situation.
- **reject-non-emergency-sessions**—Configure to reject all nonemergency or nonhigh priority Sessions Creation Requests during the overload situation.
- **traffic-load-reduction** *load\_reduction\_percentage*—Specify the percentage of traffic load to be reduced at gNB. *load\_reduction\_percentage* must be an integer in the range 1–99.
- nas-congestion-enabled—Enable the congestion control feature for NAS. nas-congestion-enabled is disabled by default.

### **Configuration Example**

The following is an example configuration:

```
config
   congestion-action-profile action-profile sample_profile
    n2-overload
```

```
report-overload { permit-emergency-sessions-and-mobile-terminated-services-only |
permit-high-priority-sessions-and-mobile-terminated-services-only | reject-new-sessions |
reject-non-emergency-sessions }
traffic-load-reduction 20
nas-congestion-enabled
end
```

### **Configuration Verification**

To verify the configuration:

show running-config congestion-action-profile

#### Sample Output

```
congestion-action-profile critcal_profile
n2-overload traffic-load-reduction 98
n2-overload report-overload reject-new-sessions
nas-congestion-enabled
exit
```

# **OAM** Support

This section describes operations, administration, and maintenance support for this feature.

### **Bulk Statistics Support**

The following statistics are supported for the Overload Control for N2 and NAS feature:

#### amf\_overload\_status

Description: The counter indicates the overload status as:

- Minor
- Major
- Critical

#### Example:

amf\_overload\_status{app\_name="AMF",cluster="clu1",data\_center="dc1",instance\_id="2",service\_name="amf-protocol-ep"}2

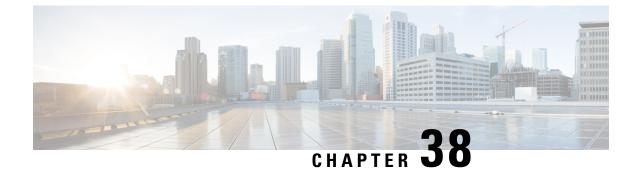

# **Paging Overload Protection**

- Feature Summary and Revision History, on page 311
- Feature Description, on page 311
- How it Works, on page 312
- Feature Configuration, on page 312
- OAM Support, on page 313

# **Feature Summary and Revision History**

## **Summary Data**

#### Table 137: Summary Data

| Applicable Product(s) or Functional Area | AMF                                         |
|------------------------------------------|---------------------------------------------|
| Applicable Platform(s)                   | SMI                                         |
| Feature Default Setting                  | Disabled - Configuration required to enable |
| Related Documentation                    | Not Applicable                              |

## **Revision History**

#### **Table 138: Revision History**

| Revision Details  | Release   |
|-------------------|-----------|
| First introduced. | 2022.03.0 |

# **Feature Description**

Congestion control is a proactive mechanism where AMF lets you configure the number of paging requests that are sent for each gNB. When a congestion is detected, AMF drops the new paging requests.

# **How it Works**

This section describes how this feature works.

The AMF provides a configuration that regulates the number of paging requests that the AMF sends for each gNB. If the paging requests count exceeds the configured value, the AMF ignores the new requests regardless of their type and priority.

# **Feature Configuration**

To configure this feature, use the following configuration:

```
config
   amf-global
    network-protection-overload rate-limit paging { rate paging_rate |
burst number_messages_allowed }
   end
```

#### NOTES:

- network-protection-overload rate-limit paging—Configure the overload protection parameters.
- **rate** *paging\_rate*—Specify the number of paging request messages that AMF sends to the gNB per second. *paging\_rate* accepts values in the range 1–65535.
- **burst** *messages\_allowed* —Specify the number of paging messages that AMF must process before applying the threshold. The gNB drops the messages that are received after the threshold value matches the configured value. *messages\_allowed* accepts values in the range 1–65535.

## **Configuration Example**

The following is an example configuration:

```
config
  amf-global
    network-protection-overload rate-limit paging { rate 50000 | burst 45000 }
    end
```

## **Configuration Verification**

To verify the configuration:

```
show running-config amf-global network-protection-overload
amf-global
network-protection-overload rate-limit paging
rate 1000
burst 250
exit
exit
```

# **OAM** Support

This section describes operations, administration, and maintenance support for this feature.

## **Bulk Statistics Support**

The following statistics are supported for the Paging Overload Protection feature.

#### RateLimitPaging\_Dropped

Description: The total count of NGAP messages that are dropped after applying the paging limit range.

Sample Query:

amf\_ngap\_message\_total{message\_direction=\"outbound\", message\_type=\"RateLimitPaging\_Dropped\"}

For information on bulk statistics support for AMF, refer UCC 5G AMF Metrics Reference.

I

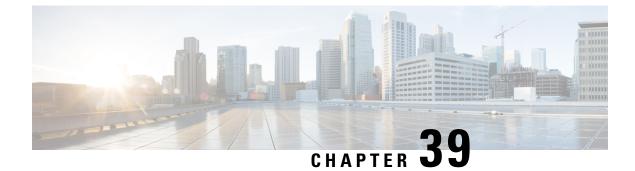

# **Paging Support**

- Feature Summary and Revision History, on page 315
- Feature Description, on page 315
- Feature Configuration, on page 319

# **Feature Summary and Revision History**

## **Summary Data**

#### Table 139: Summary Data

| Applicable Product(s) or Functional Area | AMF                 |
|------------------------------------------|---------------------|
| Applicable Platform(s)                   | SMI                 |
| Feature Default Setting                  | Enabled - Always-on |
| Related Documentation                    | Not Applicable      |

## **Revision History**

#### Table 140: Revision History

| Re  | evision Details | Release   |
|-----|-----------------|-----------|
| Fii | rst introduced. | 2021.04.0 |

# **Feature Description**

AMF uses the paging procedure when the network requires to signal the UE which is in CM-IDLE state. For example, N1 signaling to UE, or User Plane connection activation for PDU sessions (to deliver mobile terminated user data). AMF supports paging strategies to minimize the paging load.

Paging Request triggers the UE-initiated Service Request procedure and the paging procedure has the following three essential functionalities:

- · Paging Initiation
- Selecting a paging profile
- · Paging procedure

### **Paging Initiation**

Paging is done in response to the network needing to communicate with a UE that is in CM-IDLE state. The first step in the process is to analyze the messages from a peer node and decide whether paging is needed or not. The operator policy can decide that paging isn't required under certain circumstances.

When AMF receives the N1N2MsgTransfer from SMF for a UE in CM-IDLE mode, it decides whether to trigger paging or not based on the following checks:

- PPF flag set to true, which indicates mobile reachability timer isn't expired.
- Incoming request doesn't have skipind attribute set in N1N2MsgTransferReqData IE.
- Incoming request doesn't indicate to transfer a N2 PDU Session Resource Release Command.
- · Asynchronous type communication isn't activated at AMF.
- ARP-based paging priority comparisons for the newly received N1N2Msg from SMF with the previous N1N2Msg for which paging is already in progress.

AMF updates the SMF with the appropriate cause. When AMF is satisfied with the preceding checks, it selects paging profile based on the incoming triggers.

AMF doesn't perform any check, when the paging is triggered to Deregister a UE.

### **Selecting a Paging Profile**

AMF supports multiple paging profiles. Paging usually happens in stages, with each stage having its own algorithm configured.

AMF selects the operator policy based on SUPI-prefix. If the SUPI-prefix match isn't found, it selects the operator-policy associated with the AMF-service.

The paging-map can be associated with the operator-policy. Each paging-map has a list of trigger-to-paging profile mapping to support unique precedence for each trigger. The available trigger types are:

- 5QI
- PPI
- DEREG
- DNN
- ARP

Paging profile selection is based on the configured precedence with matching trigger and value pair. When multiple trigger-value pair matches, AMF selects based on the higher precedence. Lower the value, higher the precedence.

Each paging profile has a list of stages with each stage defining a paging-algorithm to use.

### **Paging Procedure**

Paging in AMF minimizes the load on the network and locates the UE with minimal area of paging and attempts.

The first response message from the UE terminates the paging.

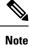

AMF considers only service request from UE as response to paging.

AMF initiates the paging procedure in the following three scenarios:

- Clear Subscriber at AMF: AMF triggers paging, when a subscriber in CM-IDLE state gets cleared through AMF CLI. Paging is followed by the AMF-initiated UE deregistration procedure.
- **UDM-initiated UE Deregistration:** AMF initiates paging when UDM sends Deregistration notification (UDM-initiated UE Deregistration) to AMF for a subscriber which is in CM-IDLE state. If UE doesn't respond, AMF Deregisters the UE and clears the UE in SMF and in PCF. If there's no paging response, no response is sent back to UDM.
- N1N2MsgTransfer received from SMF: AMF initiates paging when it receives N1N2MsgTransfer from SMF for a subscriber that is in CM-IDLE state. If UE doesn't respond, AMF sends N1N2MsgTxfrFailNotification back to SMF over the callback URI.

AMF performs the following procedures during paging:

- Filling of the following IEs in NGAP messages other than mandatory IEs:
  - Paging Discontinuous Reception (DRX)

It's filled based on the requested DRX parameters received from the UE during registration.

- Assistance Data for Paging
  - Assistance Data for Recommended Cells is derived from the *Information on Recommended Cells and RAN Nodes for Paging* IE. AMF receives this IE as part of the UE Context Release Complete message from gNB.
  - AMF fills the *Paging Attempt Information* IE based on the paging algorithm used for the respective paging stage. Whenever there's a change in the paging stage, AMF marks *Next Paging Area Scope* as changed. AMF doesn't fill *Next Paging Area Scope* for the last attempt of the last paging stage.
- Paging priority

It's applicable if paging trigger is from SMF and priority mapping is configured.

• Handling of the new incoming N1N2Msg when paging is in progress for previous N1N2Msg:

- **Precedence Calculation**: AMF calculates the precedence (lower values considered as higher precedence) as per the incoming parameters along with the paging map configuration. It computes this precedence for the incoming N1N2Msg and performs the following:
  - If new precedence value is lower than ongoing precedence, AMF selects the new paging profile as per the new precedence.
  - If new precedence value is same or greater than ongoing precedence, no new profile is selected and AMF continues with the ongoing paging profile.
- **Priority Comparision**: Paging priority comparison is based on incoming ARP value and its mapped NGAP paging priority under AMF configuration. AMF compares the paging priority (lower values considered as higher priority) of ongoing paging with the new incoming paging, and performs the following:
  - AMF rejects the incoming N1N2 with the cause HIGHER\_PRIORITY\_REQUEST\_ONGOING as part of N1N2MsgTransferError when:
    - The ongoing paging has high or same priority as incoming paging.
    - The incoming paging doesn't have any paging priority mapped to it.

In this scenario, AMF doesn't select any new paging profile. AMF fills N1N2MsgTxfrErrDetail as part of the N1N2MsgTransferError. AMF fills the *retryAfter* attribute, based on the ongoing and pending paging stages.

 If incoming N1N2Msg has high priority, AMF triggers a new paging message with a new paging priority value. AMF triggers new paging as part of the ongoing paging attempt of the ongoing paging stage.

Note

- Paging profile selection and triggering of new paging with new priority are independent of each other.
- AMF supports handling of new N1N2 messages when UE is in IDLE mode and paging is already triggered due to a previous N1N2 message. AMF doesn't support handling of simultaneously received multiple N1N2 messages when UE is in IDLE mode and paging is not yet triggered.
- Sending a PAGING message to each gNB (belonging to the UE tracking areas) based on the actions configured under paging algorithm for respective paging stages
- Paging in stages, where each stage defines the scope of paging. Each paging stage is associated with a paging algorithm that consists of paging action.

AMF supports the following paging actions:

- PAGING\_LAST\_GNB\_LAST\_TAI
- PAGING\_LAST\_N\_GNB\_LAST\_TAI
- PAGING\_ALL\_GNB\_LAST\_TAI
- PAGING\_ALL\_GNB\_ALL\_TAI

• PAGING\_ALL\_GNB\_REM\_TAI\_ALL

• PAGING\_ALL\_GNB\_REM\_TAI\_SEQ

PAGING\_LAST\_GNB\_LAST\_TAI - As part of this action, AMF pages the last gNB in the last Tracking Area Identifier (TAI) from which UE contacted AMF.

PAGING\_LAST\_N\_GNB\_LAST\_TAI - As part of this action, AMF pages the last n gNB in the last TAI from which UE contacted AMF.

PAGING\_ALL\_GNB\_LAST\_TAI - As part of this action, AMF pages all the gNBs in the last TAI from which UE contacted AMF.

PAGING\_ALL\_GNB\_ALL\_TAI - As part of this action, AMF pages all the gNBs in all the TAIs as part of UE restricted area.

PAGING\_ALL\_GNB\_REM\_TAI\_ALL - As part of this action, AMF pages the remaining TAIs (Except the last known TAI) all together.

Example: If UE's registration area contains TAI A, B, C, and the last known TAI is A, AMF pages gNBs in TAI B, C together at the same time.

PAGING\_ALL\_GNB\_REM\_TAI\_SEQ - As part of this action, AMF pages the remaining TAIs (Except the last known TAI) in a sequential manner. There's no specific order in which AMF selects the TAI when paging is sequential.

Example: If UE's registration area contains TAI A, B, C, and the last known TAI is A, AMF first pages gNBs in TAI B. When no response is received for paging after reaching the maximum attempts, AMF proceeds to page gNBs in TAI C.

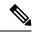

Note

AMF doesn't support PAGING\_ALL\_GNB\_REM\_TAI\_ALL and PAGING\_ALL\_GNB\_REM\_TAI\_SEQ as first stage of paging profile.

The t3513 timeout value and number of retries at a given stage is configurable as part of paging-algo. The maximum number of gNB to page is also configurable and it is applicable only to paging action PAGING\_LAST\_N\_GNB\_LAST\_TAI.

AMF uses default paging-algo, when no paging map or profile or algo or matching triggers are configured for the incoming paging trigger.

Default paging-algo has only one stage and has the following parameters:

- action is all\_gnb\_last\_tai, which is configured automatically.
- max-paging-attempts and timeout value is fetched from the configured t3513 timer under Call Control Profile.

The default value of the t3513 timer is set to five seconds and the default paging retry count is set to two.

# Feature Configuration

Configuring this feature involves the following steps:

- 1. Operator Policy—AMF allows you to configure the Operator defined policies. This configuration provides the commands to configure the operator defined policies for UE. For more information, refer to Configuring the Operator Policy, on page 320.
- Paging Map—AMF allows you to map the precedence, trigger (traffic-type), trigger-value, and its profile
  name to the paging. This configuration provides the commands to configure the paging map for UE. For
  more information, refer to Configuring the Paging Map, on page 321.
- **3.** Paging Profile—AMF allows you to configure paging stage and paging algorithm in paging profile. This configuration provides the commands to configure the paging profile for UE. For more information, refer to Configuring the Paging Profile, on page 322.
- 4. Paging Algorithm—AMF allows you to configure paging algorithm with its name, action and with other associated parameters. This configuration provides the commands to configure the paging algorithm for UE. For more information, refer to Configuring the Paging Algorithm, on page 323.
- Paging Priority—AMF allows you to configure a map of ARP values to NGAP paging priority. This
  configuration provides the commands to configure the priority for the paging. For more information, refer
  to Configuring the Paging Priority, on page 324.

### **Configuring the Operator Policy**

To configure the Operator Policy, use the following configuration:

```
config
  amf-global
    operator-policy operator_policy_name
    paging-map-name paging_map_name
    end
```

#### NOTES:

- operator-policy operator\_policy\_name—Specify the operator policy name.
- **paging-map-name** *paging\_map\_name*—Specify the name of paging map. Must be a string in the size of 1–64 characters.

### **Configuration Example**

The following is an example configuration.

```
config
amf-global
operator-policy local
paging-map-name pm1
end
```

### **Configuration Verification**

To verify the configuration:

```
show full-configuration amf-global operator-policy local
amf-global
operator-policy local
ccp-name local
paging-map-name pm1
```

## **Configuring the Paging Map**

To configure the Paging Map, use the following configuration:

```
config
   amf-global
       paging-map paging_map_name
          precedence precedence count
              trigger-type
                 5qi { fiveqi-value fiveqi value | paging-profile-name
profile name }
                 arp { arp-value arp value | paging-profile-name profile name
}
                 dereg { dereg-value { amf init paging-profile-name
profile name | udm init paging-profile-name profile name } | paging-profile-name
profile name }
                 dnn { dnn-value dnn value | paging-profile-name profile name
 }
                 ppi { ppi-value ppi value | paging-profile-name profile name
 }
                 end
```

#### NOTES:

• paging-map paging\_map\_name—Specify the paging map.

Based on the fetched paging map from the operator policy, a matching paging map is selected from paging-map list configured in amf-global.

Each paging-map is a list of triggers having unique precedence associated with them. Based on the high precedence value matched trigger (with trigger value), the associated paging-profile is selected.

- **precedence** *precedence\_count* —Specify the map precedence level. Must be an integer in the range of 1–255. 1: High and 255: Low.
- paging-profile-name profile\_name—Specify the paging profile name. Must be a string of 1-64 characters.
- trigger-type—Specify the trigger type. Trigger can be the traffic type. Must be one of the following:
  - 5qi 5G QoS Identifier, received as part of N1N2 message from SMF.
  - dereg Paging Policy Indicator, received as part of N1N2 message from SMF.
  - ppi Paging triggered due to Deregistration by UDM or AMF.
  - dnn DNN for which paging is triggered.
  - arp Allocation and Retention Priority, received as part of N1N2 message from SMF.
- fiveqi-value *fiveqi\_value* Specify QoS Indicator value. Must be an integer in the range of 1–85.
- **arp-value** *arp\_value*—Specify the allocation and retention priority value. Must be an integer in the range of 1–15.
- dereg-value—Specify the deregistration trigger value which is either amf\_init or udm\_init.
- **dnn-value** *dnn\_value*—Specify the Data Network Name value. Must be a string of 1–64 characters.

• ppi-value ppi\_value—Specify the Paging Policy Indicator value. Must be an integer in the range of 1–7.

### **Configuration Example**

The following is an example configuration.

```
config
amf-global
paging-map pm1
precedence 1
trigger-type 5qi
fiveqi-value 5
paging-profile-name ppn1
end
```

### **Configuration Verification**

#### To verify the configuration:

```
show full-configuration amf-global paging-map pm1
amf-global
paging-map pm1
precedence 1
triggertype 5qi
fiveqi-value 5
paging-profile-name ppn1
```

## **Configuring the Paging Profile**

To configure the Paging profile, use the following configuration:

```
config
```

```
amf-global
    paging-profile paging_profile_name
    paging-stage paging_stage_count
    end
```

#### NOTES:

- **paging-profile** *paging\_profile\_name*—Specify the paging profile name. Each paging profile is a list of paging stages wherein stages are selected in increasing order of their number. Once paging stage is selected, paging algorithm associated with paging stage is selected.
- **paging**-stage *paging\_stage\_count*—Specify the paging stage precedence value in the range of 1-5. 1: High, 5: Low. Paging profile can have multiple stages. Stage defines the scope of paging.

### **Configuration Example**

The following is an example configuration.

```
config
amf-global
paging-profile pp1
paging-stage 1
paging-algo pa1
end
```

### **Configuration Verification**

To verify the configuration:

```
show full-configuration amf-global paging-profile pp1
amf-global
paging-profile pp1
paging-stage 1
paging-algo pa1
```

## **Configuring the Paging Algorithm**

To configure Paging algorithm, use the following configuration:

```
config
  amf-global
    paging-algo paging_algorithm_name
        action { all_gnb_all_tai | all_gnb_last_tai |
    all_gnb_remaining_tai_all | all_gnb_remaining_tai_seq | last_gnb_last_tai
    | last_n_gnb_last_tai }
        max-n-gnb max_n_gnb_count
        max-n-gnb max_n_gnb_count
        taj513-timeout timeout_value
        end
```

NOTES:

- paging-algo paging\_algorithm\_name—Specify the paging algorithm.
- action { all\_gnb\_all\_tai | all\_gnb\_last\_tai | all\_gnb\_remaining\_tai\_all | all\_gnb\_remaining\_tai\_seq | last\_gnb\_last\_tai | last\_n\_gnb\_last\_tai }—Specify the paging action.
- **max-n-gnb** *max\_n\_gnb\_count*—Specify the number of gNBs to page. It's the number of last gNBs from which UE contacted AMF. Must be an integer in the range of 1–5.

AMF uses **max-n-gnb** when paging action is **last\_n\_gnb\_last\_tai**.

- **max-paging-attempts** *attempts\_count* Specify the maximum number of paging attempts. It's an integer in the range of 1–5.
- t3513-timeout *timeout\_value*—Specify the paging timeout in seconds. Stops paging if all retries are done otherwise it performs retry. Must be an integer in the range of 1–10.

### **Configuration Example**

The following is an example configuration.

```
config

amf-global

paging-algo pa1

action last_gnb_last_tai

max-n-gnb 5

max-paging-attempts 2

t3513-timeout 5

end
```

### **Configuration Verification**

To verify the configuration:

```
show full-configuration amf-global paging-algo pal
amf-global
paging-algo pal
action last_gnb_last_tai
max-n-gnb 5
t3513 5
max-paging-attempts 2
```

## **Configuring the Paging Priority**

To configure the Paging priority, use the following configuration:

```
config
amf-global
call-control-policy call_control_policy_name
paging-priority map arp arp_value ngap-paging-priority priority_value
```

end

#### NOTES:

- call-control-policy call\_control\_policy\_name—Specify the operator policy name.
- paging-priority map arp *arp\_value* ngap-paging-priority *priority\_value*—Specify the paging priority mapping value for ARP and NGAP. The NGAP paging priority value must be an integer in the range of 0-7.

AMF allows you to map incoming ARP value from SMF to NGAP paging priority.

When configured, AMF does the following:

- Populates the paging priority IE in PAGING message and sends to gNB.
- Handles new incoming N1N2 message as per the configuration, when paging is already in progress.

### **Configuration Example**

The following is an example configuration.

```
config
  amf-global
    call-control-policy local
    paging-priority map arp 5 ngap-paging-priority 1
    paging-priority map arp 8 ngap-paging-priority 2
    end
```

### **Configuration Verification**

To verify the configuration:

```
show full-configuration amf-global call-control-policy local paging-priority
amf-global
call-control-policy local
paging-priority map arp 5 ngap-paging-priority 1
paging-priority map arp 8 ngap-paging-priority 2
```

## **AMF Paging Configuration Example**

The following is an example configuration.

```
config
amf-global
operator-policy local
 ccp-name local
 paging-map-name pm1
 . .
exit
paging-map pm1
 precedence 1
  trigger-type
                      arp
  arp-value
                    5
  paging-profile-name pp3
 exit
 precedence 2
                aereg
udm_init
  trigger-type
  dereg-value
  paging-profile-name pp4
 exit
 precedence 3
  trigger-type
                      ppi
  ppi-value
                      7
  paging-profile-name pp1
 exit
 precedence 4
  trigger-type
                      5qi
                5
  fiveqi-value
  paging-profile-name pp4
 exit
 precedence 5
  trigger-type dereg
dereg-value amf_init
  paging-profile-name pp4
 exit
 precedence 6
  trigger-type ppi
ppi-value 6
  ppi-value
                      6
  paging-profile-name pp5
 exit
precedence 9
  trigger-type dnn
  dnn-value
                      starent1.com
  paging-profile-name pp4
 exit
exit
paging-profile pm1
 exit
paging-profile pp1
 paging-stage 1
 paging-algo pal
 exit
 exit
paging-profile pp2
 paging-stage 1
  paging-algo pa2
 exit
 exit
paging-profile pp3
 paging-stage 2
  paging-algo pa4
 exit
```

```
paging-stage 3
 paging-algo pal
 exit
paging-stage 4
 paging-algo pa2
 exit
 paging-stage 5
 paging-algo pa3
 exit
exit.
paging-profile pp4
 paging-stage 1
 paging-algo pal
 exit
paging-stage 2
 paging-algo pa2
 exit
 paging-stage 3
 paging-algo pa3
 exit
paging-stage 4
 paging-algo pa6
 exit
 paging-stage 5
 paging-algo pa4
 exit
exit
paging-profile pp5
paging-stage 5
 paging-algo pa5
 exit
exit
paging-algo pal
 action
                    last gnb last tai
max-n-gnb
                   3
t3513-timeout
                  2
max-paging-attempts 1
exit
paging-algo pa2
                    last_n_gnb_last_tai
action
max-n-qnb
                   3
t3513-timeout
                    3
max-paging-attempts 2
exit
paging-algo pa3
                    all_gnb_last_tai
action
                    5
max-n-qnb
t3513-timeout
                   4
max-paging-attempts 3
exit
paging-algo pa4
                    all_gnb_all_tai
action
max-n-gnb
                    5
t3513-timeout
                    5
max-paging-attempts 5
exit
paging-algo pa5
                   all_gnb_all_tai
action
                   5
max-n-gnb
t3513-timeout
                    10
max-paging-attempts 5
exit
paging-algo pa6
action
                    all gnb remaining tai all
```

max-n-gnb 5
t3513-timeout 5
max-paging-attempts 1
end

I

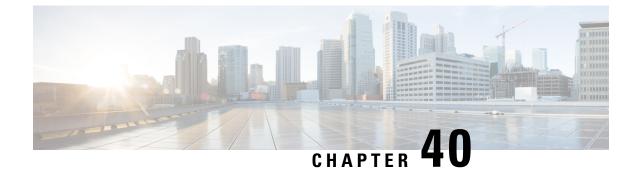

# gNB-Initiated Reset Procedure

- Feature Summary and Revision History, on page 329
- Feature Description, on page 329
- How it Works, on page 330

## **Feature Summary and Revision History**

### **Summary Data**

#### Table 141: Summary Data

| Applicable Product(s) or Functional Area | AMF                 |
|------------------------------------------|---------------------|
| Applicable Platform(s)                   | SMI                 |
| Feature Default Setting                  | Enabled – Always-on |
| Related Documentation                    | Not Applicable      |

## **Revision History**

#### Table 142: Revision History

| Revision Details  | Release   |
|-------------------|-----------|
| First introduced. | 2021.04.0 |

# **Feature Description**

If a failure occurs at the NG-RAN node, it causes data loss in all or part of the transaction reference information. In order to recover from the failure, the gNB initiates a reset procedure towards AMF to release the resources. This procedure initializes or reinitializes the RAN, and provides an opportunity for new transactions. The NG reset procedure resets all the UE sessions; during partial reset, you can reset particular UE sessions by using the partOfNG-Interface IE when sending NG Application Protocol (NGAP) ID for those sessions.

A sample partial reset IE:

```
IE Type: id-ResetType(88)
{'ResetType': {'choice-Extensions': None,
'nG-Interface': None,
'partOfNG-Interface': {0: {'UE-associatedLogicalNG-connectionItem': {'aMF-UE-NGAP-ID':
4194359,
'iE-Extensions': None,
'rAN-UE-NGAP-ID': 12346}}}
```

## How it Works

The gNB sends a Reset message to AMF when an event fails on the NG-RAN node. On receiving the message, the AMF releases all the allocated resources specified (implicitly and explicitly) in the Reset message. AMF allocates the resources related to UE associations on the NG node. The AMF also erases the NGAP ID assigned to the UE associations. After resetting the resources, the AMF sends a Reset Acknowledgment message to gNB indicating that the procedure is complete.

The following figure illustrates the reset procedure between gNB and AMF.

Figure 59: Reset Procedure Initiated from gNB to AMF

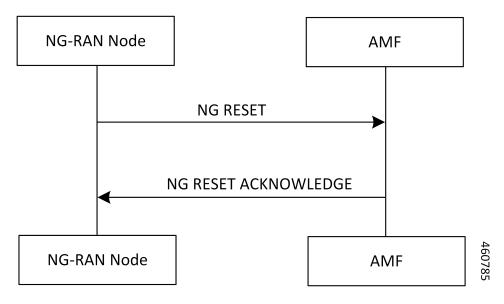

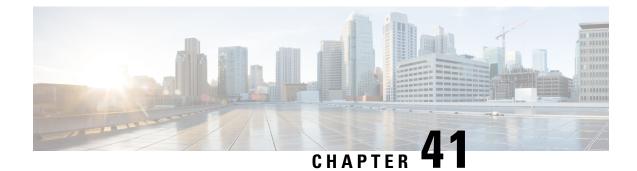

# **Periodic Registration Support**

- Feature Summary and Revision History, on page 331
- Feature Description, on page 331
- How it Works, on page 332
- Feature Configuration, on page 335
- OAM Support, on page 336

# **Feature Summary and Revision History**

## **Summary Data**

#### Table 143: Summary Data

| Applicable Product(s) or Functional Area | AMF                 |
|------------------------------------------|---------------------|
| Applicable Platform(s)                   | SMI                 |
| Feature Default Setting                  | Enabled - Always-on |
| Related Documentation                    | Not Applicable      |

## **Revision History**

#### **Table 144: Revision History**

| Revisi   | on Details | Release   |
|----------|------------|-----------|
| First in | ntroduced. | 2021.04.0 |

# **Feature Description**

The Access and Mobility Management Function (AMF) supports periodic registration to the UE to confirm its availability. The procedure is controlled in the UE by the periodic registration update timer, T3512.

The timer that is run in the AMF is called the Mobile Reachability (MR) timer. It is configurable but is different from T3512. T3512 is the configured in the UE, and the MR timer is set to 4 minutes higher than T3512.

The MR timer in the AMF is restarted every time the UE moves to IDLE state, and stopped when the AMF receives any message from the UE.

When the MR timer expires, the AMF stops paging the UE.

The periodic registration timer (T3512) is supported as per *3GPP TS 24.501 v15.0.0*. Currently, in AMF, the T3512 timer expiry supports implicit deregistration.

The AMF sends the T3512 timer value in the Registration Accept or Registration Reject message to the UE and the UE uses this value to send the periodic registration information.

## **How it Works**

This section describes how this feature works.

## **Call Flows**

This section describes the key call flows of Priodic Registration feature.

### Periodic Registration without Authentication Call Flow

This section describes the Periodic Registration without Authentication call flow.

L

UE gNB AMF [1] UE registered and in connected mode [2] UE Context Release Command [3] UE Context Release Complete UE moves to idle state, periodic registration timer is started [4] Periodic Registration Request [5] Registration Accept UE gNB AMF

Figure 60: Periodic Registration without Authentication Call Flow

Table 145: Periodic Registration without Authentication Call Flow Description

| Step | Description                                                                                                  |
|------|----------------------------------------------------------------------------------------------------|
| 1    | The UE registered with the network and it's in CONNECTED mode.                                               |
| 2    | The AMF sends the Context Release Command to the gNB.                                                        |
| 3    | The AMF receives the Context Release Complete from the gNB.                                                  |
| 4    | When UE moves to IDLE state, a periodic timer started and UE sends periodic registration request to the AMF. |
| 5    | The UE receives Registration Accept from the AMF.                                                            |

### Periodic Registration with Authentication Call Flow

This section describes the Periodic Registration with Authentication call flow.

Figure 61: Periodic Registration with Authentication Call Flow

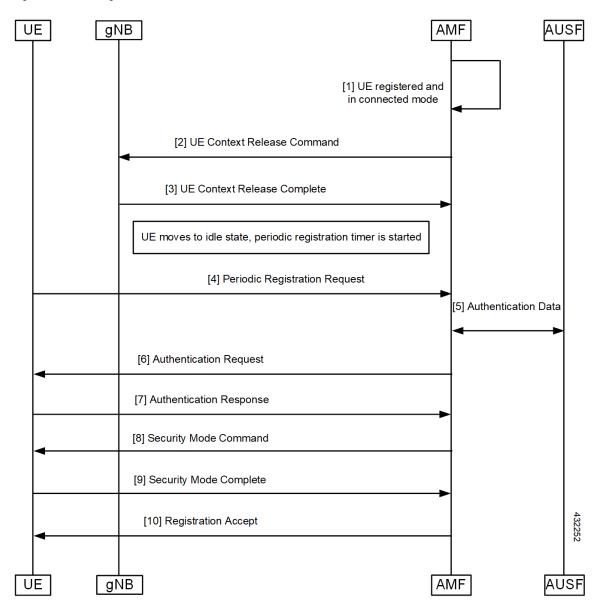

Table 146: Periodic Registration with Authentication Call Flow Description

| Step | Description                                                 |  |
|------|-------------------------------------------------------------|--|
| 1    | Periodic Registration with Authentication                   |  |
|      | UE registered with the network and it's in CONNECTED mode.  |  |
| 2    | The AMF sends the Context Release Command to the gNB.       |  |
| 3    | The AMF receives the Context Release Complete from the gNB. |  |

334

| Step | Description                                                                                                    |
|------|----------------------------------------------------------------------------------------------------|
| 4    | When the UE moves to IDLE state, a periodic timer started and the UE sends the Periodic Registration Request to the AMF. |
| 5    | Authentication data exchanged between the AMF and the AUSF.                                                              |
| 6    | The AMF sends the Authentication Request to the UE.                                                                      |
| 7    | The AMF receives the Authentication Response from the UE.                                                                |
| 8    | The AMF sends the Security Mode Command to the UE.                                                                       |
| 9    | The AMF receives the Security Mode Complete Command from the UE.                                                         |
| 10   | The AMF sends the Registration Accept to the AMF.                                                                        |

# **Feature Configuration**

Configuring this feature involves the following steps.

- T3512 timer is configured in the call-control profile. For more information, refer to Configuring the T3512 Timer, on page 335.
- Periodic registration is enabled in the call-control profile. For more information, refer to Configuring Authentication Enable, on page 335.

### **Configuring the T3512 Timer**

To configure the T3512 timer, use the following configuration.

```
config
amf-global
call-control-policy policy_name
timers t3512 value value_in_seconds
end
```

NOTES:

- call-control-policy policy\_name—Specify the UE call control polocy name.
- timers t3512 value value\_in\_seconds—Specify the T3512 timer value in seconds. It's an unsigned integer in the range from 0-35712000.

## **Configuring Authentication Enable**

To enable the authentication, use the following configuration.

```
configure
amf-global
call-control-policy policy_name
```

enable-auth-periodic-reg [ false | true ]
end

NOTES:

- call-control-policy *policy\_name*—Specify the UE call control polocy name.
- enable-auth-periodic-reg [false | true]—Allows to set enabling authenticated periodic registration request as true or false.

## **OAM** Support

This section describes operations, administration, and maintenance information for this feature.

## **Bulk Statistics Support**

The following statistics are supported for the periodic registration feature

- periodic\_registration\_request The number of Periodic Registration Request messages received.
- NumPeroidicRegTimerExpiry The number of Periodic Registration timer expires.

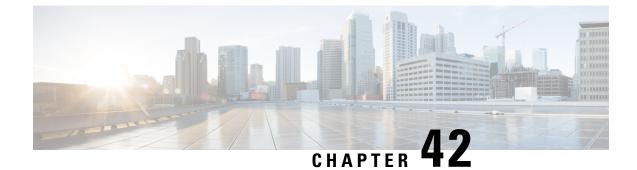

# **Relative Capacity Configuration Update**

- Feature Summary and Revision History, on page 337
- Feature Description, on page 337
- How it Works, on page 338
- Feature Configuration, on page 340

# **Feature Summary and Revision History**

## **Summary Data**

#### Table 147: Summary Data

| Applicable Products or Functional Area | AMF                 |
|----------------------------------------|---------------------|
| Applicable Platforms                   | SMI                 |
| Feature Default Setting                | Enabled – Always-on |
| Related Documentation                  | Not Applicable      |

### **Revision History**

#### Table 148: Revision History

| Revision Details  | Release   |
|-------------------|-----------|
| First introduced. | 2022.04.0 |

# **Feature Description**

The AMF supports modification of relative AMF capacity and notifies to the connected gNodeBs. The AMF also provides an option to control the rate at which existing sessions can be cleared in the AMF.

## How it Works

This section describes how this feature works.

When the AMF detects changes in the Relative AMF Capacity configurations, it performs the following actions:

- The AMF triggers the configuration updates toward all the gNBs and each request has a timeout value of 30 seconds, which is a hardcoded value.
- The AMF waits for all the responses and timeout to occur for all the requests toward gNBs.
- The AMF consolidates the completed list of gNBs from which failure is received with TimeToWait IE from gNB. The IE indicates the minimum time, for which the AMF must wait before retransmitting.
- The AMF calculates the maximum value of TimeToWait, received across all the failure responses as the waiting time, before it retransmits to all the failed gNBs.
- The AMF retransmits only to those gNBs which have sent TimeToWait IE and retransmission will be done only once. No further action will be taken on further failure responses.
- If there are new configuration changes and if there is already an AMF configuration update procedure in progress, then the ongoing configuration is prioritized. The AMF handles the new configuration changes, only after the completion of the ongoing AMF configuration update procedure.

#### **Clear Sub**

Operators can clear the existing sessions at specific rate by issuing **clear sub all** command along with the rate option.

### **Call Flows**

This section describes the key call flows for this feature.

#### **AMF Configuration Updates Call Flow**

This section describes the AMF Configuration Updates call flow.

I

Figure 62: AMF Configuration Updates Call Flow

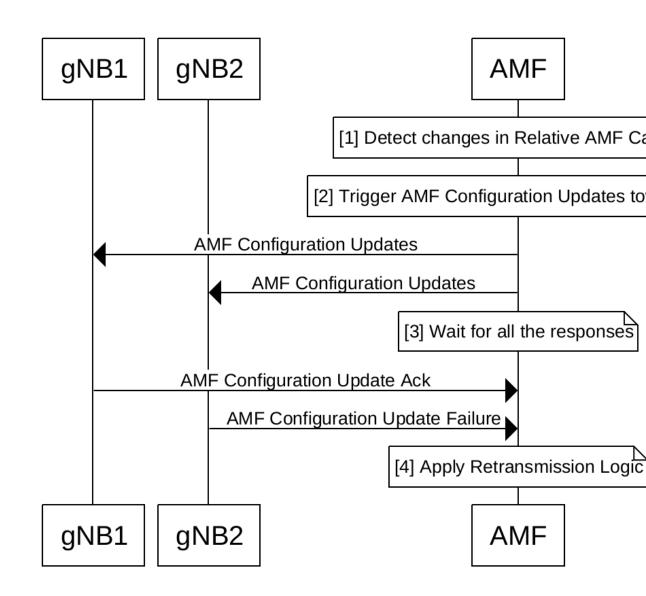

Table 149: AMF Configuration Updates Call Flow Description

| Step | Description                                                                                                    |
|------|----------------------------------------------------------------------------------------------------|
| 1    | The configuration for the relative AMF capacity is detected and modified.                                          |
| 2    | The modified AMF configuration updates are triggered toward all the available gNBs, such as gNB1, gNB2, and so on. |
| 3    | The AMF waits and consolidates responses from gNBs.                                                                |

| Step                                                                                                    | Descript | ion                                                                              |
|----------------------------------------------------------------------------------------------------|----------|----------------------------------------------------------------------------------|
| 4 Calculates overall wait time as the Maximum of all incoming TimeToWait and star<br>retransmissions. Retransmission is done toward those gNBs, which have responder<br>TimeToWait IE. |          | issions. Retransmission is done toward those gNBs, which have responded with the |
|                                                                                                    | Note     | Retransmission is done only once.                                                |

## Note

• The following are important feature-related references:

- The AMF does not update any capacity changes toward the NRF, as part of this feature.
- If there is a protocol pod restart, the ongoing AMF configuration updates procedure will be aborted, and not resumed.

## **Feature Configuration**

Configuring this feature involves the following steps:

- Clearing Subscribers with Rate
- · Configuring Relative AMF Capacity

#### **Clearing Subscribers with Rate**

To clear Subscribers with Rate, use the following command:

```
clear subscriber all rate rate
```

#### **Configuring Relative AMF Capacity**

To configure Relative AMF Capacity, use the following configuration:

```
config
```

```
amf-services service_name
    relative-amf-capacity capacity number
```

#### NOTES:

- subscriber—Specifies the UE subscriber clear condition type.
- all—Clears all the subscriber sessions.
- rate *rate*—Specifies the rate at which the AMF attempts to clear the existing sessions, within the range of 100-500. The default value is 100.
- relative-amf-capacity *capacity\_number*—Specifies the AMF capacity, within the range of 0–255. The default value is 127.

## **Configuration Example**

The following is an example configuration.

clear subscriber all rate 300

# **Configuration Verification**

To verify the configuration:

show running-config amf-services service\_name
relative-amf-capacity 100

l

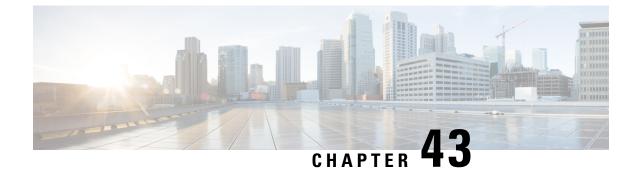

# **Retrieving IMEI from the UE**

- Feature Summary and Revision History, on page 343
- Feature Description, on page 343
- How it Works, on page 344
- Viewing the Retrieved IMEI, on page 347
- OAM Support, on page 347

# **Feature Summary and Revision History**

## **Summary Data**

#### Table 150: Summary Data

| Applicable Product(s) or Functional Area | AMF                 |
|------------------------------------------|---------------------|
| Applicable Platform(s)                   | SMI                 |
| Feature Default Setting                  | Enabled – Always-on |
| Related Documentation                    | Not Applicable      |

## **Revision History**

#### **Table 151: Revision History**

| Revision Details  | Release   |
|-------------------|-----------|
| First introduced. | 2022.02.0 |

# **Feature Description**

Completion of the registration procedure includes retrieving the International Mobile Equipment Identity (IMEI) or International Mobile Equipment Identity – Software Version (IMEI-SV) from the UE. The AMF

retrieves the IMEI or IMEI-SV from the UE by sending the Identity Request or Security Mode Command message. The AMF communicates the retrieved IMEI or IMEI-SV to its peer NFs.

## **How it Works**

This section describes how this feature works.

## **Call Flows**

This section describes the key call flows for this feature.

### **Registration Procedure Call Flow**

This section describes the Registration Procedure call flow.

During the initial registration procedure, the PEI is obtained from the UE. The AMF operator may check the PEI with an EIR. After receiving the PEI (IMEI-SV), the AMF communicates it to the UDM, SMF, and PCF. The UDM stores the PEI in the UDR by sending the Nudr\_SDM\_Update message.

#### Figure 63: Registration Procedure Call Flow

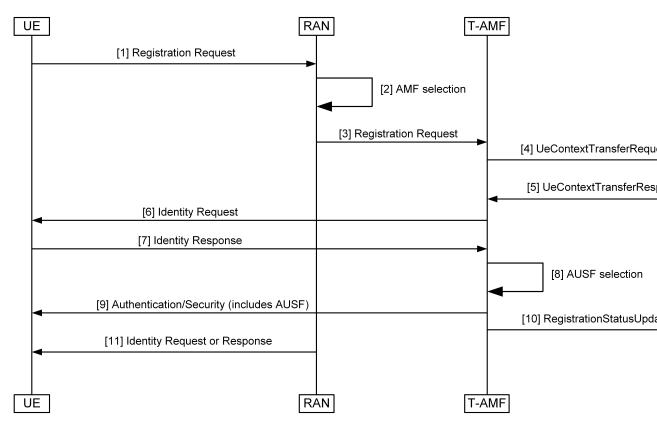

| Step | Description                                                                                                    |
|------|----------------------------------------------------------------------------------------------------|
| 1    | The UE sends a Registration Request to the RAN.                                                                                                    |
|      | The Registration Request message includes PEI as part of N2 information. If the PEI is not available, the AMF sends an Identity Request message to retrieve IMEI-SV.                                            |
| 2    | The RAN performs the AMF selection procedure.                                                                                                    |
| 3    | The RAN sends the Registration Request to the T-AMF.                                                                                                    |
| 4    | The T-AMF sends a UeContextTransferRequest to the S-AMF.                                                                                                    |
| 5    | The S-AMF responds to the AMF with UeContextTransferResponse.                                                                                                    |
| 6    | The T-AMF sends the Identity Request message to the UE.                                                                                                    |
| 7    | The UE sends the Identity Response message to the T-AMF.                                                                                                    |
| 8    | The T-AMF performs the AUSF selection procedure.                                                                                                    |
| 9    | The T-AMF sends the Authentication or Security message to the UE.                                                                                                    |
| 10   | The T-AMF sends the RegistrationStatusUpdate message to the S-AMF.                                                                                                    |
| 11   | The T-AMF sends the Identity Request or Response (PEI) message to the UE.                                                                                                    |
|      | The AMF initiates the Identity Request procedure by sending an Identity Request message to the UE to retrieve the PEI when:                                                                                     |
|      | • The UE does not provide the PEI.                                                                                                    |
|      | • The UE cannot retrieve the PEI from the old AMF.                                                                                                    |
|      | The AMF transfers an encrypted PEI unless the UE performs an Emergency Registration. For Emergency Registration, the UE includes the PEI in the Registration Request so that the PEI retrieval step is skipped. |

#### Table 152: Registration Procedure Call Flow Description

### Idle or Connected Mode Mobility Call Flow

This section describes the Idle or Connected Mode Mobility call flow.

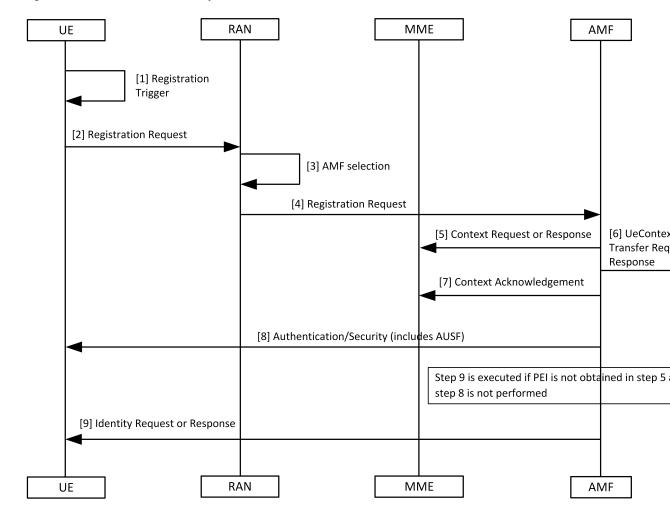

Figure 64: Idle or Connected Mode Mobility Call Flow

Table 153: Idle or Connected Mode Mobility Call Flow Description

| Step | Description                                                           |
|------|-----------------------------------------------------------------------|
| 1    | The UE sends a Registration Trigger.                                  |
| 2    | The UE sends a Registration Request to the RAN.                       |
| 3    | The RAN performs an AMF selection.                                    |
| 4    | The RAN sends a Registration Request to the AMF.                      |
| 5    | The AMF sends a Context Request or Response message to the MME.       |
| 6    | The AMF sends a UeContextTransfer Request or Response to the Old AMF. |
| 7    | The AMF sends the Context Acknowledgement message to the MME.         |
| 8    | The AMF sends an Authentication or Security message to the UE.        |

| Step | Description                                                       |
|------|-------------------------------------------------------------------|
| 9    | The AMF sends the Identity Request or Response message to the UE. |

### **Standards Compliance**

This feature complies with the following standards specifications:

- 3GPP 29.502 "5G System; Session Management Services; Stage 3"
- 3GPP 29.503 "5G System; Unified Data Management Services; Stage 3"
- 3GPP 23.502 "Procedures for the 5G System (5GS)"
- 3GPP 24.501 "Non-Access-Stratum (NAS) protocol for 5G System (5GS); Stage 3"
- 3GPP 23.003 "Numbering, addressing and identification"

## Viewing the Retrieved IMEI

To view the IMEI or IMEI-SV that AMF retrieved:

```
show subscriber supi 123456789012345
subscriber-details
  "subInfo": {
    "Genericinfo": {
      "RanUeNGAPID": 12346,
     "AmfUeNGAPID": 201328650,
      "NGAPConnID": 21472,
      "Supi": "123456789012345",
      "Imei": "imei-352099001761480",
     "UeId": "supi:123456789012345",
show subscriber supi 123456789012345
subscriber-details
{
  "subInfo": {
    "Genericinfo": {
      "RanUeNGAPID": 12346,
      "AmfUeNGAPID": 201328650,
      "NGAPConnID": 21472,
      "Supi": "123456789012345",
      "Imei": "imeisv-3520990017614856",
      "UeId": "supi:123456789012345",
```

## **OAM** Support

This section describes operations, administration, and maintenance support for this feature.

### **Bulk Statistics Support**

The following statistic is supported for the Retrieving IMEI from the UE feature:

#### n1\_service\_stats

Description: The AMF UE service statistics.

#### Sample Query:

```
nl_service_stats{message_type="IdentityRequest_Imeisv",status="success",reason="key
Mismatch",slice data="2-333333"}
```

Labels:

Label: message\_type

Label Description: The message type associated with a UE service.

Example: IdentityRequest\_Imeisv, N1SecurityModeComplete, N1AuthenticationRsp, N1SecurityModeCommand, N1AuthenticationReq, N1AuthFail\_SyncFailure, N1AuthenticationReject, N1AuthFail\_MacFailure, IdentityRequest\_Imei, IdentityRequest\_Suci, N1DeRegAccept\_UeTerminatedDereg, N1UeConfigurationUpdCmd.

• Label: status

Label Description: Overall status.

Example: success, failures, attempted

• Label: reason

Label Description: The reason associated with an UE service.

Example: Suspend, Suspend for Async, Unable to get rsp, Unable to retrieve msg from rsp, Supi mismatch, Internal Error, Sync Failed, Timeout, Others, No Security Context from Peer, Peer Provided Sec Context Failed, NgKsi Already In Use, Scheduled ipc action in background, Unable to retrieve identity rsp, Unable to get Supi, key Mismatch

• Label: slice\_data

Label Description: Slice data.

Example: 2-333333

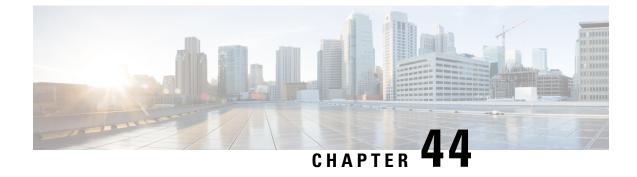

# **Roaming Support**

- Feature Summary and Revision History, on page 349
- Feature Description, on page 349
- N9 and S8 Roaming, on page 350
- Configuring the 5GC Inter-PLMN Roaming, on page 355

# **Feature Summary and Revision History**

## **Summary Data**

#### Table 154: Summary Data

| Applicable Product(s) or Functional Area | AMF                                                                                    |
|------------------------------------------|----------------------------------------------------------------------------------------|
| Applicable Platform(s)                   | SMI                                                                                    |
| Feature Default Setting                  | Enabled - Always-on                                                                    |
| Related Documentation                    | Steering of Roaming, Roaming Restrictions, and<br>Operator Policy Support, on page 411 |

## **Revision History**

Table 155: Revision History

| Revision Details  | Release   |
|-------------------|-----------|
| First introduced. | 2022.01.0 |

# **Feature Description**

AMF supports the following roaming types:

- Inter-operator roaming
- Roaming on N9 and S8 interface
- Steering of roaming, roaming restrictions and operator Policy Support

## N9 and S8 Roaming

### **Feature Description**

**Table 156: Feature History** 

| Feature Name                                    | Release Information | Description                                                                                                    |
|-------------------------------------------------|---------------------|----------------------------------------------------------------------------------------------------|
| Local Break Out (LBO) Support<br>for N9 Roaming | 2024.01.1           | AMF supports local breakout for<br>N9 roaming irrespective of prsence<br>of NRF configuration. This LBO<br>support ensures a seamless network<br>connectivity for roaming<br>subscribers. |

AMF checks if the subscriber is a roamer or homer, during registration. For a roamer subscriber, AMF selects one of the following roaming procedures:

- Home-routed roaming: This procedure enables the subscribers to access the visited network through the home PDN gateway (H-PGW) and obtain services provided by their home networks.
- Local Break Out (LBO) roaming: This procedure enables the subscribers to obtain visitor network provided services. LBO routes the traffic to the visited network, without routing through the home network before sending to or from the end destination.

AMF discovers the following NFs using NRF services, as per the selection of homer or roamer:

- AUSF
- PCF
- UDM
- SMF

#### Prerequisites

NRF configuration must be available.

## How it Works

This section describes how this feature works.

### **Call Flows**

This section describes the key call flows for this feature.

#### **N9 Home Routed Roaming Call Flow**

This section describes the N9 Home Routed Roaming call flow.

#### Figure 65: N9 Home Routed Roaming Call Flow

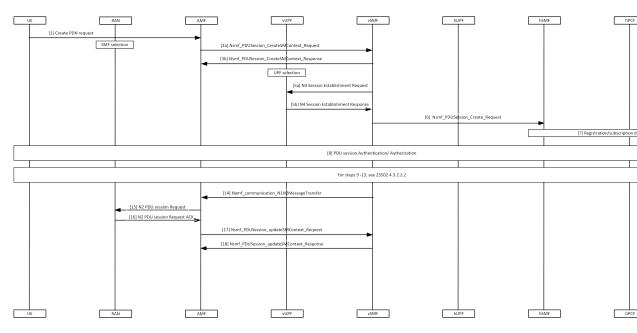

Table 157: N9 Home Routed Roaming Call Flow Description

| Step      | Description                                                                                                    |
|-----------|----------------------------------------------------------------------------------------------------|
| 1         | The UE sends the Create PDN Request to AMF.                                                                     |
| 2, 3a, 3b | AMF performs the SMF selection and sends Nsmf_PDUSession_CreateSMContext_Request to vSMF and receives response. |
| 4         | vUPF performs the UPF selection.                                                                                |
| 5a, 5b    | vSMF sends the N4 Session Establishment Request to vUPF and receives a response from it.                        |
| 6         | vSMF sends Nsmf_PDUSession_Create_Request to the hSMF.                                                          |
| 7         | Registration or subscription data retrieval is performed.                                                       |
| 8         | PDU session Authentication or Authorization procedure is performed.                                             |
| 9-13      | See 3GPP TS 23502, version 15.4.0, section 4.3.2.2.2.                                                           |
| 14        | vSMF sends Namf_communication_N1N2MessageTransfer to SMF.                                                       |
| 15, 16    | AMF sends N2 PDU Session Request to RAN and receives a response.                                                |

| Step     | Description                                                                        |
|----------|------------------------------------------------------------------------------------|
| 17, 18   | AMF sends Nsmf_PDUSession_updateSMContext_Request to vSMF and receives a response. |
| <b>)</b> |                                                                                    |

Note For Local Breakout, the AMF uses the local SMF configuration in the absence of an NRF configuration.

#### **S8 Home Routing Call Flow**

This section describes the S8 Home Routing call flow.

For the preparation phase, see *3GPP TS 23502*, *Release 15.4.0*, *section 4.11.1.2.2.2-1*—EPS to 5GS (4G to 5G) handover using N26 interface.

The home-routed roaming scenarios support the following functionalities:

- H-PLMN supports the following nodes:
  - PGW-C and SMF
  - UPF and PGW-U
- AMF selects a default vSMF per PDU session, and invokes the Nsmf\_PDUSession\_CreateSMContext service operation with the following:
  - UE PDN connection contexts
  - AMF ID
  - SMF
  - PGW-C address
  - S-NSSAI
- The S-NSSAI is configured for interworking and is associated with default vSMF.
- The default vSMF puts S-NSSAI in the N2 SM information container.
- AMF selects PGW-C and SMF through NRF from S8 FQDN (obtained from the MME).

#### **Standards Compliance**

This feature complies with the following standards specifications:

- 3GPP TS 23.501 "System Architecture for the 5G System"
- 3GPP TS 23.502 "Procedures for the 5G System"
- 3GPP TS 24.501 "Non-Access-Stratum (NAS) protocol for 5G System"
- 3GPP TS 29.503 "Unified Data Management Services"
- 3GPP TS 29.513 "Policy and Charging Control signalling flows and QoS parameter mapping"
- 3GPP TS 29.518 "Access and Mobility Management Services"

### Feature Configuration

Configuring this feature involves the following steps:

- Configure the LBO—This configuration provides the commands to configure LBO roaming. For more
  information, refer to Configuring the LBO, on page 353.
- Configure the MNC digits in SUPI—This configuration provides the commands to configure the number of MNC digits in SUPI. For more information, refer to Configuring the MNC bits in SUPI, on page 354.

Configure the MNC bits in SUPI to discover the exact peer NF in roaming.

 Configure the Globally Unique AMF ID (GUAMI) for AMF selection—This configuration provides the commands to configure the GUAMI. For more information, refer to Configuring the GUAMI for AMF Selection, on page 354.

#### Configuring the LBO

To configure Local Break Out, use the following configuration:

```
config
```

```
amf-global
dnn-policy policy_name
    lbo-roaming-allowed { true | false }
    end
```

#### NOTES:

- dnn-policy policy\_name—Specify the DNN policy name.
- Ibo-roaming-allowed { true | false }—Specify LBO roaming allowed or not. Configuring Ibo-roaming-allowed has minimum priority. The priorities are as follows:
- 1. When UE includes a DNN name in the PDU Establishment Request, the DNN name is validated with the UDM subscription data. The LBO flag in the UDM subscription data has maximum priority.
- 2. When UE doesn't include DNN name in PDU Establishment Request, AMF checks for the default DNN in UDM subscription. If the default DNN is available in the UDM subscription, the LBO flag is considered from the UDM subscription data.
- **3.** When UE doesn't include DNN name and UDM doesn't provide any default DNN, AMF checks for the configured default DNN. The corresponding DNN policy is checked for the configured default DNN and the LBO is configured using *Configuring the LBO*.

When **lbo-roaming-allowed** configured as true, or UDM sends this flag, LBO roaming is considered. Otherwise Home-routed roaming is considered.

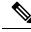

**Note** AMF provides a **lbo-roaming-allowed** CLI within the DNN Policy. This CLI allows overriding the LBO flag sent in the UDM subscription. Specifically, when the LBO flag is false or missing, you can configure the override CLI to true.

#### **Configuration Example**

The following is an example configuration.

```
config
amf-global
dnn-policy dn1
lbo-roaming-allowed true
end
```

#### Configuring the MNC bits in SUPI

To configure the MNC bits in SUPI, use the following configuration:

```
config
amf-global
call-control-policy policy_name
supi
mnc number_of_mnc_bits
end
```

NOTES:

- call-control-policy *policy\_name*—Specify the call control policy name.
- mnc *number\_of\_mnc\_bits*—Specify the number of MNC bits. Must be either 2 or 3.

#### **Configuration Example**

The following is an example configuration.

```
config
amf-global
call-control-policy local
supi
mnc 2
end
```

#### **Configuration Verification**

To verify the configuration:

show running-config amf-global call-control-policy local amf-global call-control-policy local supi mnc 2

#### Configuring the GUAMI for AMF Selection

To configure the GUAMI for AMF selection, use the following configuration:

config

```
profile network-element amf amf_name
   query-params guami
   end
```

NOTES:

- profile network-element amf amf\_name-Specify AMF name. Must be a string.
- query-params guami—Specify query parameters as GUAMI.

#### **Configuration Verification**

To verify the configuration:

```
show running-config profile network-element amf amf1 query-params
profile network-element amf amf1
query-params guami
```

# **Configuring the 5GC Inter-PLMN Roaming**

To configure this feature, use the following configuration:

```
config
   amf-global
    call-control-policy policy_name
    local-cause-code-map registration-restriction cause-code-5gmm
plmn-not-found
    end
```

NOTES:

- call-control-policy *policy\_name*—Specify the call control policy name.
- local-cause-code-map registration-restriction cause-code-5gmm plmn-not-found—When the subscriber is a roamer and has registration restrictions, the AMF rejects the subscriber with the plmn-not-found cause setting.

l

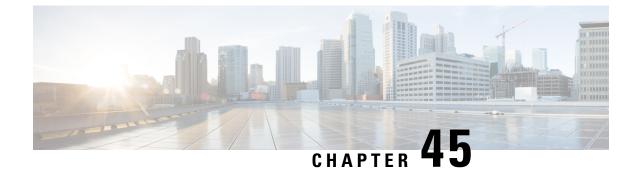

# **SCTP Multihoming and Stack Parameters Support**

- Feature Summary and Revision History, on page 357
- Stream Control Transmission Protocol (SCTP) Multihoming, on page 358
- SCTP Multihoming and Stack Parameters Support, on page 359

# **Feature Summary and Revision History**

## **Summary Data**

#### Table 158: Summary Data

| Applicable Product(s) or Functional Area | AMF                 |
|------------------------------------------|---------------------|
| Applicable Platform(s)                   | SMI                 |
| Feature Default Setting                  | Enabled - Always-on |
| Related Documentation                    |                     |

## **Revision History**

#### Table 159: Revision History

| Revision Details                                   | Release   |
|----------------------------------------------------|-----------|
| The following enhancements were introduced:        | 2022.01.0 |
| • Support to configure SCTP stack parameters.      |           |
| • Support for multiple SCTP and protocol pod pairs |           |
| • Support for show SCTP peers CLI                  |           |
| First introduced.                                  | 2020.03.0 |

## Stream Control Transmission Protocol (SCTP) Multihoming

Stream Control Transmission Protocol (SCTP) is a message-oriented, reliable, transport protocol. SCTP directly supports multihoming transport protocol that runs on top of an IP network. SCTP used as a protocol with pods, services, and network policy.

Multihoming is the ability of an SCTP association to support multiple IP paths to its peer endpoint.

### **Feature Description**

AMF supports a single SCTP pod (single instance) for SCTP multihoming, where the SCTP stack comes up with a list of supported host IPs. As part of the association formation, the association ID corresponds to the list of IPs, instead of a single IP.

The stack also supports multihoming for one-to-many and many-to-many connections. This support continues until any of IPs are available on either side of the SCTP end points (AMF and gNB). At the same time, traffic over multiple IPs is also possible.

The following figure represents the support structure for SCTP Multihoming:

Figure 66: SCTP Multihoming Support

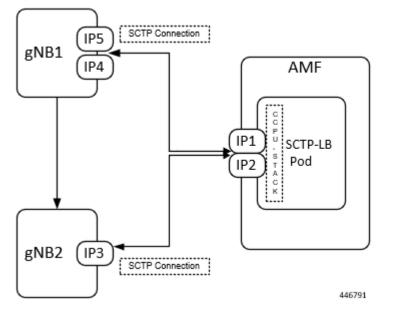

Based on the represented figure, the following SCTP associations are formed:

- **1.** Association ID 0 [{IP1, IP2}, {IP4, IP5}]
- **2.** Association ID 1 [{IP1, IP2}, {IP3}]

### Limitations

The SCTP multihoming feature has the following limitations:

- Currently not supported:
  - Dynamic addition or removal of IPs from the multihoming configuration without the pod restart
  - Dynamic service config delete and also dynamic IP change
- Currently observed and recommended:
  - If both member of the pair goes down, there's no redundancy.
  - Even though multiple protocol pairs are supported, there's a limitation with multiple protocol pairs. As a best practice, recommended to configure only one protocol pod pair.
  - One gNB can have only one association with AMF. Multiple associations with same gNB aren't supported.

# **SCTP Multihoming and Stack Parameters Support**

This section describes support for the following features:

- SCTP Configurable Stack Parameters
- Multiple SCTP and Protocol Pod Pairs

### **Feature Description**

Before implementing this feature, AMF needs separate deployment of the following five namespaces for scalability. Each AMF namespace supports the following:

- A pair of SCTP pods (active-standby)
- A pair of Protocol pods (active-standby)
- Extra pods getting deployed on Ops Center and ETCD

A single AMF namespace supports and deploys multiple SCTP pods and protocol pods. SCTP pods support multihoming and some SCTP stack-related parameters are configurable.

#### **SCTP Configurable Stack Parameters**

SCTP uses the multihomed host to provide fast failover and associated endurance during hardware failures. Using the associated parameters, the following activities are supported:

- Creating and customizing the required stack
- Configuring the resources by modifying the parameter values, which are later used in the stack template.
- No need to enter hardcoded values in multiple templates to specify different settings.

#### **Multiple SCTP and Protocol Pod Pairs**

Pods are tagged with one or more labels. The labels are later used to select and manage groups of pods in a single operation. The labels are stored in a key-value format in the metadata hash.

### How it Works

This section describes how this feature works.

#### **Multihoming Support**

Supports multiple IP addresses for the SCTP stack.

#### **Multiple SCTP and Protocol Pod Pairs**

In a single AMF namespace, multiple SCTP pairs can be configured. This way on same AMF, SCTP pods can be scaled up, as per the requirement.

#### **Configurable SCTP Endpoint Stack Parameter**

Provides the option to configure multiple SCTP Endpoint stack parameters which includes the following:

- RTO
- Association
- Sack
- MTU Size

### **Feature Configuration**

Configuring this feature includes the following steps:

- Configuring Multiple SCTP and Protocol Pod Pairs
- Configuring SCTP Endpoint Parameters

#### **Configuring Multiple SCTP and Protocol Pod Pairs**

To configure multiple SCTP and Protocol pod pairs use the following configuration:

```
config
    instance instance_id instance_id
    endpoint endpoint_name
    replicas replicas_per_node
    service service_name
        interface interface_name instancetype instance_type
        internal_port internal_port_config
        vip-ip ip_address vip-port port_number
        offline vip-interface vip_interface_name
        vip-ip6 ip_address vip-ipv6-port port_number
        offline vip-interface
        end
```

#### NOTES:

• instance instance\_id instance\_id—Specify the endpoint instance ID. Must be an integer in the range of 1-4.

• endpoint endpoint\_name—Specify the endpoint name.

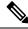

**Note** In this release, it is recommended not to configure any service under NGAP. Currently, only one service can be configured under NGAP.

- **replicas** *replicas\_per\_node*—Specify the number of replicas per node.
- service *service\_name*—Specify the service name.
- interface *interface\_name*—Specify the endpoint interfaces, as the name of the SCTP in this multiple SCTP configuration. sctp-1-sctp-primary is an example.
- **instancetype** *instance\_type*—Specify the instance type. Must be one of the following:
  - Dual
  - IPv4
  - IPv6

The default value is Dual.

- internal-port *internal\_port\_config*—Specify the internal base-port to start the endpoint. It includes your required internal-ports and their ID from the list of available ports.
  - admin—Admin port for SCTP. The default value is 7879.
  - ipc—IPC port for SCTP. The default value is 9005.
  - keepalived—keepalived port for SCTP. The default value is 29000.
  - metrics—metrics port for SCTP. The default value is 7083.
  - pprof—pprof port for SCTP. The default value is 7850.

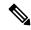

**Note** It is mandatory to configure the internal-ports CLI when more than one SCTP service is configured or more than one AMF is deployed on the same k8 cluster.

• vip-ip *ip\_address* vip-port *port\_number* offline—Specify the IPv4 address of the pod on which the VIP is enabled. Also, specify the interface and port number. This configuration marks vip-ip as offline or standby.

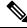

**Note** When AMF receives SCTP INIT from IPv4 address and no address is included in INIT chunk address list, AMF responds with all IPv4 and IPv6 addresses in SCTP INIT\_ACK.

• vip-interface vip\_interface\_name — Specify the VIP interface and port number. This configuration marks vip-ip as offline or standby.

| ;   | To support multi-homing, AMF listens on multiple IP address as<br>configured.Currently, AMF uses VIP to support high availability of SCTP pods.<br>For multi-homing, multiple VIP addresses should be configured. |
|-----|----------------------------------------------------------------------------------------------------|
|     | It is recommended to use different physical interfaces for each different VIP so that AMF can have different routes for each VIP address.                                                                         |
|     |                                                                                                    |
| vij | <b>p-ip6</b> <i>ip_address</i> <b>vip-ipv6-port</b> <i>port_number</i> —Specify the new IPv6 address and port num                                                                                                 |
| vij | <b>p-ip6</b> <i>ip_address</i> <b>vip-ipv6-port</b> <i>port_number</i> —Specify the new IPv6 address and port num                                                                                                 |

After the VIP-IP and VIP-Ports are up, modify the gNBs configuration to refer to the new VIP-IP and port.

#### **Configuration Example**

The following is an example configuration.

• CLI at endpoint level: If more than one AMF is deployed in same cluster with one single SCTP service.

```
config
instance instance-id 1
endpoint sctp
replicas 2
internal-port metrics 9705 admin 9703 ipc 9701 pprof 9707 keepalived 29001
vip-ip 209.165.201.15 vip-port 1000
end
```

• CLI at SCTP service level: If more than one SCTP service is configured.

```
config
instance instance-id 1
endpoint sctp
replicas 2
nodes 2
parameters mtu-size 1500
service sctp-1 interface sctp instancetype Dual
internal-port metrics 9705 admin 9703 ipc 9701 pprof 9707 keepalived 29001
vip-ip 209.165.201.15 vip-port 1000
service sctp-2 interface sctp instancetype Dual
internal-port metrics 9715 admin 9713 ipc 9711 pprof 9717 keepalived 29011
vip-ip 209.165.201.16 vip-port 1000
end
```

#### **Configuration Verification**

To verify the configuration:

show running-config instance

To configure the SCTP endpoint parameters, use the following configuration:

```
config
instance instance_id instance_id
endpoint endpoint_name
replicas number_of_nodes
parameters rto initial rto_initial
parameters rto min rto_min
parameters rto max rto_max
parameters association valid-cookie-life valid_cookie_life
parameters association heartbeat-interval heartbeat_interval
parameters association path-max-retry-count path_max_retry_count
parameters sack sack-period sack_period
parameters mtu-size mtu_size
end
```

#### NOTES:

- instance\_id\_instance\_id\_Specify the endpoint instance ID. Must be an integer in the range of 1-4.
- endpoint endpoint\_name—Specify the endpoint as SCTP.
- **replicas** *number\_of\_nodes*—Specify the number of node replicas that must be configured for resiliency. The minimum or default value is 2.
- parameters—SCTP tuning parameters.
- rto-Retransmission timeout parameters.
- association—Association parameters.
- mtu-size—Maximum SCTP fragment or MTU size for data packets.
- sack—Configures the way delayed SACKs are performed.
- initial *rto\_initial*—Specify the initial timeout in milliseconds. Must be an integer in the range of 100-60000. The default value is 3000.
- min *rto\_min*—Specify the minimum timeout in milliseconds. Must be an integer in the range of 100-60000. The default value is 1000.
- **max** *rto\_max*—Specify the maximum timeout in milliseconds. Must be an integer in the range of 100-60000. The default value is 60000.
- valid-cookie-life *valid\_cookie\_life*—Specify the cookie life in milliseconds. Must be an integer in the range of 5000-120000. The default value is 60000.
- heartbeat-interval *heartbeat\_interval*—Specify the heartbeat interval in milliseconds. Setting the value to zero, disables the heartbeat. Must be an integer in the range of 0-60000. The default value is 30000.
- **path-max-retry-count** *path\_max\_retry\_count*—Specify the path maximum retry count. Must be an integer in the range of 0-20. The default value is 5.

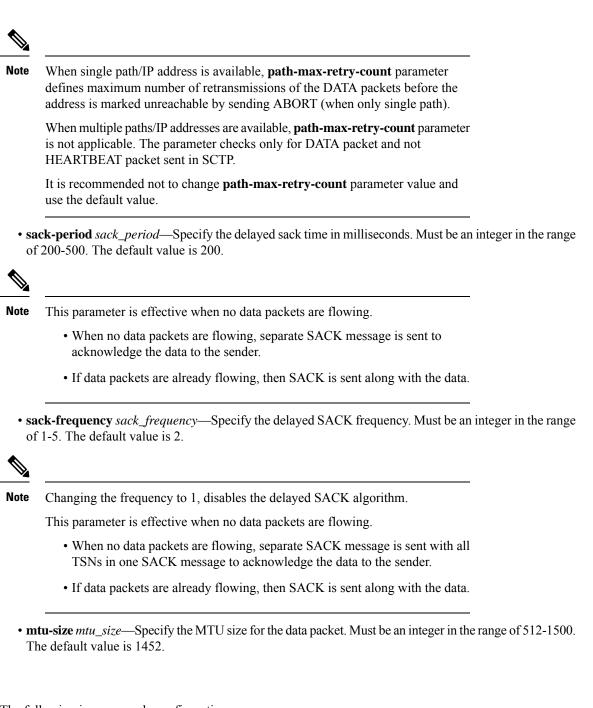

The following is an example configuration.

```
config
  instance 1
  endpoint sctp
    replicas 2
    parameters rto initial 30
    parameters rto min 10
    parameters rto max 600
    parameters association valid-cookie-life 60000
    parameters association heartbeat-interval 30000
    parameters association path-max-retry-count 5
```

**Configuration Example** 

parameters sack sack-period 2000 parameters sack sack-frequency 2 parameters mtu-size 1500 end

#### **Configuration Verification**

To verify the configuration:

show running-config instance

I

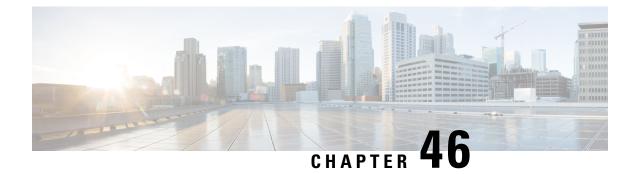

# **Service Area Restriction**

**Table 160: Feature History** 

| Feature Name             | Release Information | Description                                                                                                    |
|--------------------------|---------------------|----------------------------------------------------------------------------------------------------|
| Service Area Restriction | 2023.04             | Cisco AMF supports the service<br>area restriction for the UE to<br>enforce restrictions on the services<br>that UE can access based on<br>location and tracking area codes.<br>Default Setting: Disabled –<br>Configuration Required |

• Feature Summary and Revision History, on page 367

• Service Area Restriction, on page 368

# **Feature Summary and Revision History**

## **Summary Data**

#### Table 161: Summary Data

| Applicable Product(s) or Functional Area | AMF                 |
|------------------------------------------|---------------------|
| Applicable Platform(s)                   | SMI                 |
| Feature Default Setting                  | Enabled - Always-on |
| Related Documentation                    | Not Applicable      |

## **Revision History**

Table 162: Revision History

| Revision Details  | Release   |
|-------------------|-----------|
| First introduced. | 2023.04.0 |

## **Service Area Restriction**

Service Area Restriction (SAR) is a mechanism that allows the network operators to define specific geographic areas where a User Equipment (UE) is either allowed or restricted to access services. The SAR enables fine-grained control over the availability of services based on the location of the UE.

## **Feature Description**

The SAR involves configuring the 5G core network to enforce restrictions on the services that a UE can access based on its location, often identified by specific geographical identifiers such as Tracking Area Codes (TACs). The Service Area Restrictions (SAR) within subscription data can be configured by the Unified Data Management (UDM).

## **How it Works**

The Access and Mobility Management Function (AMF) enhances its capabilities to provide robust service area restrictions handling, aligning with the access control information provided in subscriber data by the Unified Data Management (UDM) entity. This feature ensures that access restrictions based on subscription data are efficiently enforced for all subscribers.

Following are the capabilities of the service area restriction feature in the AMF:

- The AMF is equipped to receive and store the ServiceAreaRestriction data provided by the UDM in the subscriber's User Equipment (UE) context. This data encompasses information regarding allowed or not allowed areas for the subscriber.
- To enforce the defined service area restrictions, the AMF provisions the restriction information to the UE using registration accept and UE configuration update command message. The AMF communicates these restrictions to the Gnb using initial context setup request, handover request and downlink NAS transport messages.
- In mobility scenarios involving AMF changes, where a subscriber transitions from one AMF (S-AMF) to another (T-AMF), the service area restrictions provided by the UDM are transferred along with the UE context.

### **UDM based Service Area Restrictions**

When the UDM provides the subscriber data, the AMF automatically implements and enforces access restrictions based on subscription data for all subscribers. The UDM can provide either a list of Tracking Area Codes (TACs) or Area Codes to the AMF as part of service area restrictions. However, this feature exclusively supports TAC lists provided by the UDM.

If the UDM includes Area Codes in the Service Area Restriction (SAR) data, the AMF doesn't apply any service area restrictions and ignores the SAR data. In cases where the UDM provides TACs, it's expected that these TACs align with the Tracking Area Identity (TAI) list configured within the AMF.

The AMF anticipates the UDM to provide up to 16 TACs, either per area or across multiple areas. However, even if the UDM sends more than 16 TACs for a particular area or across multiple areas, the AMF relays a maximum of 16 TACs (starting from the first area) in NGAP/NAS messages.

AMF supports service area list types 00,01, and 11.

If the initial two TACs in an area are consecutive in sequence in the SAR IE, then AMF assumes that all TACs in that specific area are in consecutive sequence, and uses TYPE 01 service area list.

When the UDM specifies the restriction type as "ALLOWED\_AREAS" and doesn't specify any areas, it signifies that the UE is allowed in all areas. In such cases, the AMF sets the type-list as 11 in the registration accept message, and in N2 messages, the AMF doesn't fill any service area restrictions. The AMF doesn't incorporate any service area restrictions in this area.

When the UDM specifies the restriction type as "NOT\_ALLOWED\_AREAS" and doesn't provide any areas, it indicates that the UE is not allowed in any areas. In this case, registration area is filled as not allowed TACs.

If UDM removes the existing service area restrictions through data change notification, The AMF triggers the UE configuration update procedure with service area list type 11 and sends the mobility restrictions IE to Gnb without service area information.

If UDM sends an invalid restriction type during registration, the SAR content is dropped by the AMF.

#### **UDM Data Change Notification**

When AMF detects a change in Service Area Restriction (SAR) due to a Data Change Notification from UDM:

- If the UE is in connected mode, AMF triggers a UE Configuration update command to the UE.
- If the UE is in idle mode, AMF triggers paging.

The AMF updates UE context with the SAR information from UDM instantly and it doesn't wait for a response from the UE.

### Enforcing Service Area Code Restrictions at AMF

The AMF enforces service area restrictions, if it determines that the UE is in a non-allowed area or is not in an allowed area. The AMF doesn't enforce any service area restrictions for emergency services. Following are the procedures for enforcing the service area restrictions at AMF.

- Registration procedure
  - During registration procedure, if AMF detects that UE has moved into a non-allowed area, and if UE is requesting to reactivate any non-emergency PDU using the uplink data status IE, then the AMF fills "28 "Restricted service area" as cause in the PDU reactivation result error for the corresponding PDUs in registration accept.
  - During registration procedure with UE being in connected mode, For example Mobility registration post handover, if AMF detects UE has moved into a restricted service area, and if PDU session status IE indicates presence of any non-emergency PDUs, the AMF initiates the release of the PDU by sending SM update context with release IE set as true towards SMF.

- Service Request procedure
  - During service request, if the service type IE in the service request message is set to "signaling" or "data", then the AMF sends a service reject message with the 5GMM cause value set to #28 "Restricted service area";

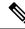

Note

#28 "Restricted service area" is default cause value. If any specific cause is configured under local cause code mapping CLI, the same cause code is used.

 If service type is "mobile terminated services", and service request contains uplink data IE indicating non-emergency PDUs to be reactivated, the AMF fills "28 "Restricted service area" as cause in the PDU reactivation result error.

#### Handover procedure

- In case of handovers like Xn, and N2, if applicable, the AMF enforces the restrictions when mobility registration is received as part of the handover procedure.
- In case of scenarios involving AMF change like registration, N2 handovers:
  - If service area restrictions are available in the source AMF (S-AMF), the S-AMF forwards them to the target AMF (T-AMF).
  - In case of N2 handover, T-AMF forwards the service area restriction received from the S-AMF's handover request to the target gNB.
  - T-AMF retrieves subscription data from the UDM as part of registration procedure. The SAR information received from the UDM supersedes the SAR details sent by the S-AMF and the same is updated to UE and gNB Accordingly.
- In case of N26 idle mode 4g to 5g HO:
  - AMF doesn't consider the PDU session status IE for any PDU synchronization.
  - If the UE is in a restricted area, the AMF refrains from sending the CreateSMContext to the SMF.
  - PDU creation and reactivation occur simultaneously, AMF doesn't populate the reactivation result or error cause, but it always fills the PDU session status IE in registration accept.
- While UE is in restricted area, upon receiving uplink 5G-SM message from UE which is not forwarded due to service area restrictions; the AMF sends back the 5GSM message to the UE with cause code as #28 "Restricted service area".
- The AMF rejects the N1N2 messages with a message class of SM from the SMF for non-emergency PDN when it is in a restricted service area.
- When UE is in idle mode, and if UE is in non-allowed area, the AMF pages the UE only for emergency services, MT SMS, and for other mobility related messages.

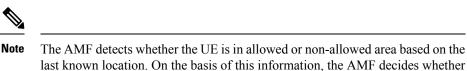

to proceed with paging or not.

• In case of UDM data change notification received when UE is in connected mode, the AMF triggers the UE configuration update procedure immediately towards UE. The restrictions are enforced only when mobility registration request is sent by UE.

## **Configuring Local Cause Code Mapping for Service Area**

This configuration supports the mapping of local-defined cause code to restricted area restrictions. To configure the local cause code mapping for the service area, following is an example configuration:

#### config

```
local-cause-code-maplocal-cause-code-map_name
    restricted-zone-code cause-code-5gmm
    possible completions [no-suitable-cells-in-tracking-area |
5GS-services-not-allowed | no-suitable-cells-in-tracking-area |
plmn-not-allowed | restricted-service-area |
roaming-not-allowed-in-this-tracking-area | tracking-area-not-allowed ]
    end
```

If a local cause code is configured for service area restriction (SAR), the AMF uses the configured cause code from the CLI. Otherwise, the default cause code #28 "Restricted service area" is used.

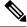

Note

The AMF uses the mapped cause code CLI only while sending the service reject messages.

#### Show Subscriber to indicate UE in Serving Area

When there is no Service Area Restriction (SAR) information available from the UDM, the AMF designates the "In Serving Area" status as "Unknown Area." On the other hand, if the UDM provides valid SAR data, the AMF assesses the UE's location by comparing its Tracking Area Code (TAC) with the UDM's response SAR. Based on this comparison, the AMF determines the UE's state as either allowed or not allowed in the given area. Following is the example of the output.

```
"0a",
"ABCD"
]
},
{
"tacs": [
"FFFE",
"FFFF"
]
}
]
}
```

Here are the possible outcomes:

- If the UE's TAC is not allowed "In Serving Area": "NOT\_ALLOWED"
- If the UE's TAC is allowed "In Serving Area": "ALLOWED"
- If the AMF is unable to evaluate the service area restriction from the UDM's response "In Serving Area": "UNKNOWN\_AREA"

## Limitations

This feature has the following limitations:

- The AMF doesn't support the area code received as a part of service area restrictions from the UDM.
- The AMF doesn't support the implementation of Policy Control Function (PCF) interaction for Service Area Restriction (SAR) information.
- The AMF doesn't support the event exposure services for service area restriction changes notification to other NF.

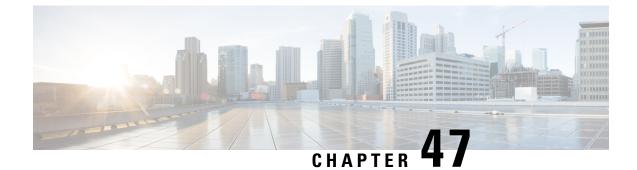

# **Service Request Procedure**

- Feature Summary and Revision History, on page 373
- Feature Description, on page 373
- How it Works, on page 374
- OAM Support, on page 377

# **Feature Summary and Revision History**

## **Summary Data**

#### Table 163: Summary Data

| Applicable Product(s) or Functional Area | AMF                 |
|------------------------------------------|---------------------|
| Applicable Platform(s)                   | SMI                 |
| Feature Default Setting                  | Enabled - Always-on |
| Related Documentation                    | Not Applicable      |

## **Revision History**

#### Table 164: Revision History

| Revision Details  | Release   |
|-------------------|-----------|
| First introduced. | 2021.04.0 |

# **Feature Description**

The AMF supports the Service Request procedure, used by a UE in CM-IDLE state or the 5GC, to request the establishment for a secure connection to an AMF. The Service Request procedure is also used when the

UE is in CM-IDLE and in CM-CONNECTED state to activate a User Plane connection for an established PDU Session.

## Limitations

In this release, the known limitations of this feature include:

- AMF supports only the UE triggered service request.
- Authentication is not done for service request.

## How it Works

This section describes how this feature works.

## **Call Flows**

This section describes the key call flows of Service Request Procedure feature.

### **UE Triggered Service Request**

The UE in CM-IDLE state initiates the Service Request procedure to send uplink signaling messages, user data, or as a response to a network paging request. After receiving the Service Request message, the AMF performs authentication. After the establishment of the signaling connection to an AMF, the UE or network sends signaling messages, for example, PDU Session establishment from UE to the SMF, through the AMF.

The Service Request procedure is used by a UE in CM-CONNECTED state to request activation of User Plane connection for PDU Sessions and to respond to a NAS Notification message from the AMF.

For any Service Request, the AMF responds with a Service Accept message to synchronize PDU Session status between UE and network, if necessary. If the Service Request cannot be accepted by the network, the AMF responds with a Service Reject message to UE. The Service Reject message includes an indication or cause-code requesting the UE to perform Registration Update procedure. The Service Reject message is sent for unknown subscriber or if the TAC in Service Request does not match the last known user location.

### **Idle Mode Call Flow**

The following section describes Idle Mode call flow for Service Request triggered by UE in Idle mode.

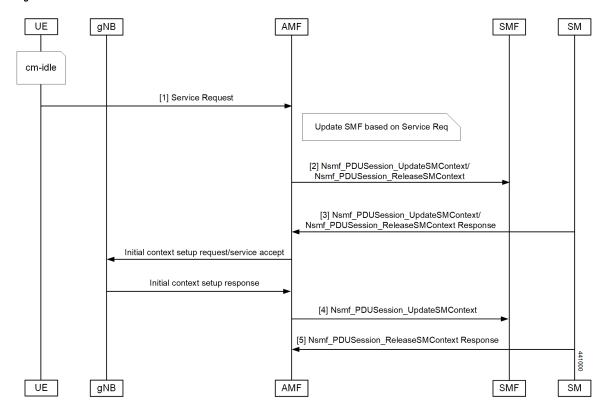

Figure 67: Idle Mode Call Flow

Table 165: Idle Mode Call Flow Description

| Step | Description                                                                                                    |
|------|----------------------------------------------------------------------------------------------------|
| 1    | UE initiates Service Request procedure by sending Service Request to (R)AN : AN message (AN parameters, Service Request (List Of PDU Sessions To Be Activated, List Of Allowed PDU Sessions, security parameters, PDU Session status)).                                                                                                    |
|      | The Service Request message is sent in INITIAL UE Message.                                                                                                    |
| 2    | AMF determines the PDU Session(s) to be activated and sends an<br>Nsmf_PDUSession_UpdateSMContext Request to SMF(s) associated with the PDU Session(s)<br>with upCnxState set to "ACTIVATING".                                                                                                    |
|      | AMF also initiates PDU Session Release procedure in the network for the PDU Sessions whose PDU Session ID(s) were indicated by the UE as not available in the PDU Session status.                                                                                                    |
| 3    | For a PDU Session that the SMF has determined to accept the activation of UP connection, the SMF sends Nsmf_PDUSession_UpdateSMContext Response with N2 SM information to the AMF. The N2 SM information contains information that the AMF provides to the NG-RAN. If SMF rejects the activation of UP of the PDU Session, it sends Nsmf_PDUSession_UpdateSMContext Response with cause. |

| Step | Description                                                                                                    |  |
|------|----------------------------------------------------------------------------------------------------|--|
| 4    | AMF to (R)AN: If the Service Request was triggered in CM-IDLE state, AMF sends Initial Context Setup Request with the N2 SM information received from SMF, MM NAS Service Accept and the other required parameters.                                                                                                    |  |
|      | If the Service Request was triggered in CM-CONNECTED state, AMF sends PDU Session Resource Setup Request with N2 SM information received from SMF and MM NAS Service Accept.                                                                                                    |  |
|      | MM NAS Service Accept includes PDU Session status in AMF. If the activation of UP of a PDU Session is rejected by an SMF, then the MM NAS Service Accept includes the PDU Session ID and the cause why the User Plane resources were not. Any local PDU Session Release during the Service Request procedure is indicated to the UE via the Session Status. |  |
|      | If there are multiple PDU Sessions that involves SMF update, AMF waits for response from all SMFs before sending N2 SM information and MM NAS Service Accept to the RAN.                                                                                                    |  |
| 5    | AMF receives N2 Request Ack and if this contains N2 SM information, then it sends<br>Nsmf_PDUSession_UpdateSMContext Request per PDU Session with this information to the<br>SMF.                                                                                                    |  |

#### **Connected Mode Call Flow**

The following figure illustrates the flow for Service Request triggered by UE in Connected mode.

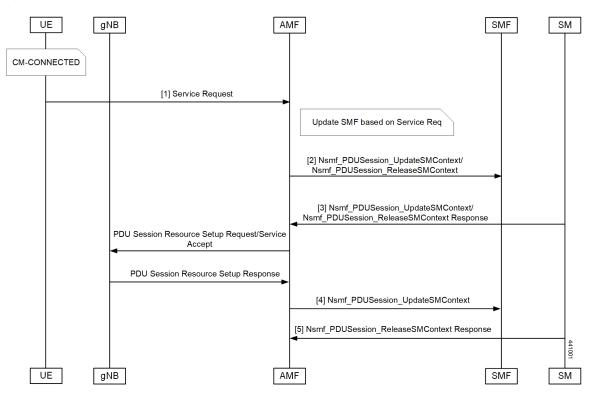

Figure 68: Connected Mode Call Flow

| Table 166: Connected Mode | Call Flow | Description |
|---------------------------|-----------|-------------|
|---------------------------|-----------|-------------|

| Step | Description                                                                                                    |  |
|------|----------------------------------------------------------------------------------------------------|--|
| 1    | UE initiates Service Request procedure by sending Service Request to (R)AN : AN message (AN parameters, Service Request (List Of PDU Sessions To Be Activated, List Of Allowed PDU Sessions, security parameters, PDU Session status)).                                                                                                    |  |
|      | The Service Request message is sent in UPLINK NAS TRANSPORT Message.                                                                                                    |  |
| 2    | AMF determines the PDU Session(s) to be activated and sends an Nsmf_PDUSession_UpdateSMContext Request to SMF(s) associated with the PDU Session(s) with upCnxState set to "ACTIVATING".                                                                                                    |  |
|      | AMF also initiates PDU Session Release procedure in the network for the PDU Sessions whose PDU Session ID(s) were indicated by the UE as not available in the PDU Session status.                                                                                                    |  |
| 3    | For a PDU Session that the SMF has determined to accept the activation of UP connection, the SMF sends Nsmf_PDUSession_UpdateSMContext Response with N2 SM information to the AMF. The N2 SM information contains information that the AMF provides to the NG-RAN. If SMF rejects the activation of UP of the PDU Session, it sends Nsmf_PDUSession_UpdateSMContext Response with cause. |  |
| 4    | AMF to (R)AN: If the Service Request was triggered in CM-IDLE state, AMF sends Initial Context Setup Request with the N2 SM information received from SMF, MM NAS Service Accept and the other required parameters.                                                                                                    |  |
|      | If the Service Request was triggered in CM-CONNECTED state, AMF sends PDU Session Resource Setup Request with N2 SM information received from SMF and MM NAS Service Accept.                                                                                                    |  |
|      | MM NAS Service Accept includes PDU Session status in AMF. If the activation of UP of a PDU Session is rejected by an SMF, then the MM NAS Service Accept includes the PDU Session ID and the cause why the User Plane resources were not. Any local PDU Session Release during the Service Request procedure is indicated to the UE via the Session Status.                              |  |
|      | If there are multiple PDU Sessions that involves SMF update, AMF waits for response from all SMFs before sending N2 SM information and MM NAS Service Accept to the RAN.                                                                                                    |  |
| 5    | AMF receives N2 Request Ack and if this contains N2 SM information, then it sends<br>Nsmf_PDUSession_UpdateSMContext Request per PDU Session with this information to the<br>SMF.                                                                                                    |  |

# **OAM Support**

This section describes operations, administration, and maintenance information for this feature.

## **Statistics**

The following statistics are available in support of the Service Request Procedure feature:

- Number of Service Requests Received
- Number of Service Accepts Sent

I

• Number of Service Rejects Sent

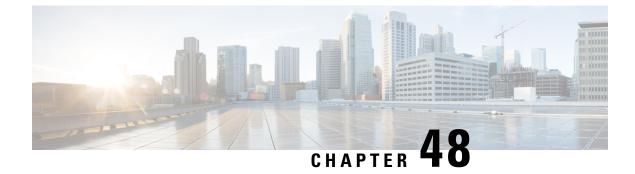

# **Session Timers**

- Feature Summary and Revision History, on page 379
- Feature Description, on page 380
- How it Works, on page 381
- Feature Configuration, on page 392

# **Feature Summary and Revision History**

## **Summary Data**

#### Table 167: Summary Data

| Applicable Product(s) or Functional Area | AMF                 |
|------------------------------------------|---------------------|
| Applicable Platform(s)                   | SMI                 |
| Feature Default Setting                  | Enabled - Always-on |
| Related Documentation                    | Not Applicable      |

## **Revision History**

#### Table 168: Revision History

| Revision Details                                                               | Release   |
|--------------------------------------------------------------------------------|-----------|
| The following enhancement was introduced:<br>• Timer T3346                     | 2022.04.0 |
| The following enhancements were introduced:<br>• Non-3GPP timer configurations | 2022.01.0 |
| First introduced.                                                              | 2021.04.0 |

## **Feature Description**

AMF supports the following timers:

- **T3346** (t3346): It operates in NAS-CONGESTION state. AMF uses this timer value to encode t3346 IE in Registration / Service reject, and to encode back-off timer IE for rejection of session management message.
- **T3502** (t3502): It operates in the 5GMM-DEREGISTERED and 5GMM-REGISTERED states. AMF provides this timer value to UE in the Registration Accept and Registration Reject messages.
- T3512 (t3512): It operates in the 5GMM-REGISTERED state. AMF provides this timer value to UE in the Registration Accept message.
- **T3513** (t3513): It operates in the 5GMM-REGISTERED state. It starts when the Paging procedure is initiated (with default paging algorithm) and stops when the Paging procedure ends (with the reception of paging response).
- **T3522** (t3522): It operates in the 5GMM-DEREGISTERED-INITIATED state. It starts with the transmission of Deregistration Request message and stops after receiving Deregistration Accept message.
- **T3550** (t3550): It operates in the 5GMM-COMMON-PROCEDURE-INITIATED state. It starts with the transmission of Registration Accept message and stops after receiving the Registration Complete message.
- **T3555** (t3555): It operates in the 5GMM-REGISTERED state. It starts with the transmission of Configuration Update Command message with the ACK bit set in the Configuration Update Indication IE. Stops with the Configuration Update complete message
- **T3560** (t3560): It operates in the 5GMM-COMMON-PROCEDURE-INITIATED state. It starts with the transmission of Authentication Request message and Security Mode Command. Stops after receiving the following messages:
  - Authentication Response
  - Authentication Failure
  - Security Mode Complete
  - Security Mode Reject
- **T3570** (t3570): It operates in the 5GMM-REGISTERED state. It starts with the transmission of Identity Request message and stops after receiving the Identity Response message
- UE Context Transfer (context-transfer-guard): AMF uses this timer to keep the individual UE Context resources until the timer expires. AMF starts this timer when UeRegStatusUpdateReqData message contains transferStatus as TRANSFERRED. Upon expiry, it clears the PDUs locally.
- Tidle (tidle): When the UE moves to the CONNECTED state, tidle timer is started and it's reset when any signalling occurs for the subscriber.

On expiry of tidle timer, AMF checks:

• If the UE Configuration Update is enabled and if new configuration is available to send to the UE, AMF triggers the UE Config Update Command to UE and resets the tidle timer.

- If the UE Configuration Update isn't enabled or there's no configuration update to send the to UE, the UE is moved to the IDLE state. AMF triggers the Context Release Command towards the gNB and the SM Context Update towards the SMF accordingly.
- **HO Supervisory** (ho-supervisory): It supervises PDU responses from SMF during N2, N26, and Xn handovers.
- Tidt (tidt): It starts after four minutes of T3512 timer expiry. The subscriber gets Deregistered implicitly upon this timer expiry.
- **Tn2** (tn2): It functions in AMF-initiated N2 messages, specifically for the AMF that waits for the response.
- **Tpurge** (tpurge): It starts when the Tidt timer expires. AMF sends a request to the UDM to Deregister (purge) the UE from the UDM for 3GPP access upon this timer expiry.
- **Procedural Timeout** (proc-timeout): It starts when AMF receives Registration Request. After expiry, AMF sends the Registration Reject message to the UE.

For information on the timer configurations, refer to Feature Configuration, on page 392.

## How it Works

This section describes how this feature works.

## **Call Flows**

This section describes the key call flows for the AMF timers.

### T3346 Call Flow

This section describes the T3346 call flow.

Figure 69: T3346 Timer Call Flow

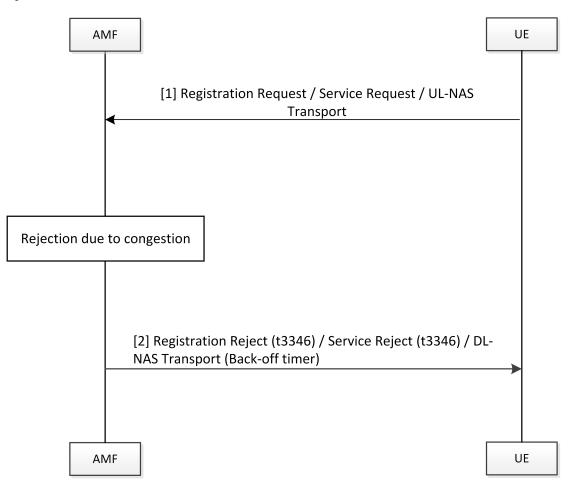

470064

Table 169: T3346 Timer Call Flow Description

| Step | Description                                                                                                    |
|------|----------------------------------------------------------------------------------------------------|
| 1    | The UE sends registration request/service request.                                                                                                    |
| 2    | <ul> <li>With AMF in congestion state:</li> <li>For registration request, AMF rejects the message with cause as congestion and includes t3346 timer.</li> <li>For UL-NAS transport (Payload container type: N1 SM information), AMF sends DL-NAS message with cause as congestion and includes back-off timer.</li> </ul> |

## T3502 Call Flow

This section describes the T3502 timer call flow.

Figure 70: T3502 Timer Call Flow

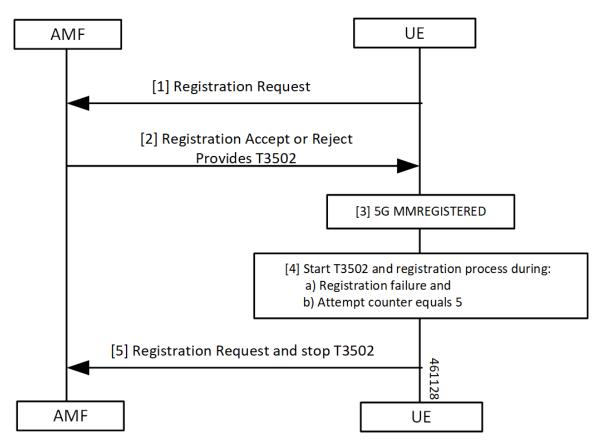

Table 170: T3502 Timer Call Flow Description

| Step | Description                                                                             |  |  |
|------|-----------------------------------------------------------------------------------------|--|--|
| 1    | The UE sends the Registration Request to the AMF.                                       |  |  |
|      | The UE starts the T3502 timer.                                                          |  |  |
| 2    | The UE receives a response of reject or accept from the AMF.                            |  |  |
| 3    | The UE performs the 5G MM registration procedure.                                       |  |  |
| 4    | The UE starts the T3502 timer and the registration process during one of the following: |  |  |
|      | Registration failure                                                                    |  |  |
|      | Attempt counter equals 5                                                                |  |  |
| 5    | The UE sends the Registration Request to the AMF and stops the T3502 timer.             |  |  |

### T3512 Call Flow

This section describes the T3512 timer call flow.

#### Figure 71: T3512 Timer Call Flow

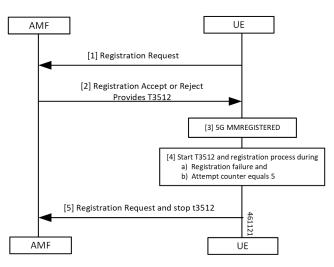

Table 171: T3512 Timer Call Flow Description

| Step | Description                                                                                                    |  |
|------|----------------------------------------------------------------------------------------------------|--|
| 1    | The UE sends the Registration Request to the AMF.                                                                                                    |  |
| 2    | The UE receives a response of reject or accept from the AMF.The UE starts the T3512 timer.                                                                                  |  |
| 3    | The UE performs the 5G MM Registration procedure.                                                                                                    |  |
| 4    | <ul> <li>The UE starts the T3512 timer and the registration process during one of the following:</li> <li>Registration failure</li> <li>Attempt counter equals 5</li> </ul> |  |
| 5    | The UE sends the Registration Request to the AMF and stops the T3512 timer.                                                                                                 |  |

## T3522 Call Flow

This section describes the T3522 timer call flow.

Figure 72: T3522 Timer Call Flow

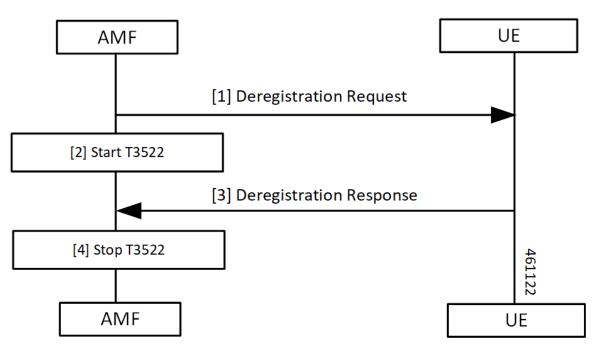

Table 172: T3522 Timer Call Flow Description

| Step | Description                                                                         |  |
|------|-------------------------------------------------------------------------------------|--|
| 1, 2 | The AMF sends the Deregistration Request to the UE and starts the T3522 timer.      |  |
| 3, 4 | The AMF receives the Deregistration Response from the UE and stops the T3522 timer. |  |

### T3550 Call Flow

This section describes the T3550 call flow.

#### Figure 73: T3550 Timer Call Flow

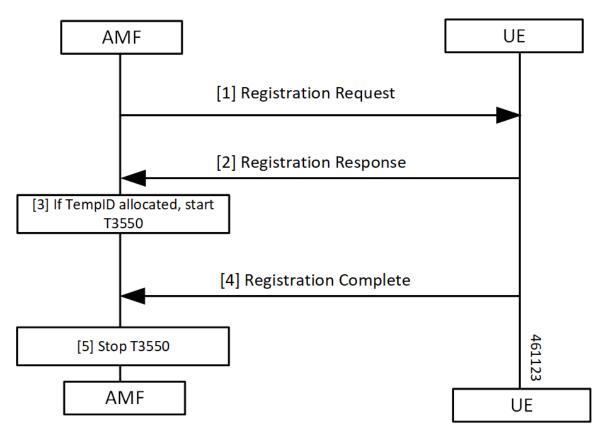

Table 173: T3550 Timer Call Flow Description

| Step | Description                                                                   |  |
|------|-------------------------------------------------------------------------------|--|
| 1, 2 | The AMF sends the Deregistration Request to the UE and receives the response. |  |
| 3    | The AMF starts the timer T3550 when temporary ID is allocated.                |  |
| 4, 5 | AMF receives Deregistration Response from the UE and stops the T3550 timer.   |  |

### T3555 Call Flow

This section describes the T3555 call flow.

I

Figure 74: T3555 Timer Call Flow

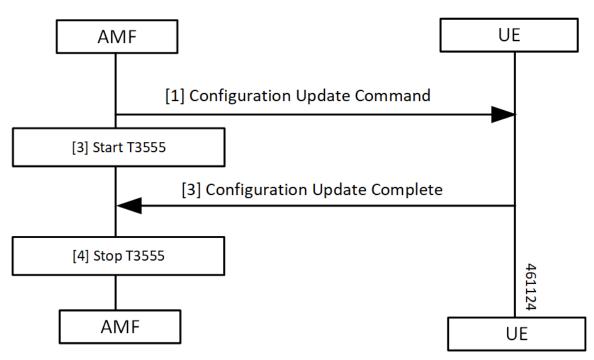

Table 174: T3555 Timer Call Flow Description

| Step | Description                                                                               |  |
|------|-------------------------------------------------------------------------------------------|--|
| 1, 2 | The AMF sends the Configuration Update Command to the UE and starts the T3555 timer.      |  |
| 3, 4 | The AMF receives the Configuration Update Complete from the UE and stops the T3555 timer. |  |

### T3560 Call Flow

This section describes the T3560 timer call flow.

Figure 75: T3560 Call Flow

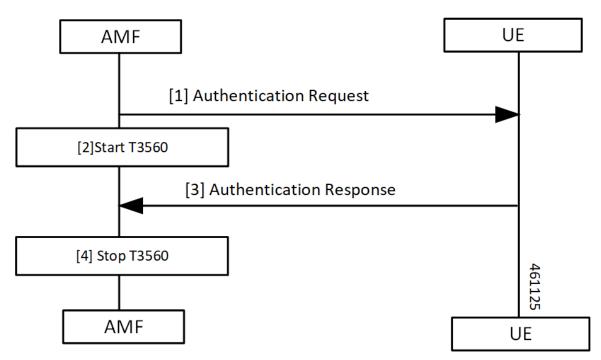

#### Table 175: T3560 Timer Call Flow Description

| Step | Description                                                                         |  |
|------|-------------------------------------------------------------------------------------|--|
| 1, 2 | The AMF sends the Authentication Request to the UE and starts the T3560 timer.      |  |
| 3, 4 | The AMF receives the Authentication Response from the UE and stops the T3560 timer. |  |

## T3570 Call Flow

This section describes the T3570 timer call flow.

Figure 76: T3570 Call Flow

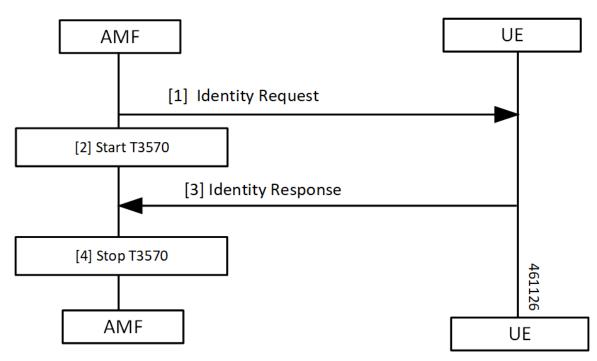

Table 176: T3570 Timer Call Flow Description

| Step | Description                                                                   |  |
|------|-------------------------------------------------------------------------------|--|
| 1, 2 | The AMF sends the Identity Request to the UE and starts the T3570 timer.      |  |
| 3, 4 | The AMF receives the Identity Response from the UE and stops the T3570 timer. |  |

## **Tidle Timer Call Flow**

This section describes the Tidle timer call flow.

Tidle timer call flow is a sample call flow. Tidle timer expiry can happen post various signalling procedures, not just registration procedure.

#### Figure 77: Tidle Timer Call Flow

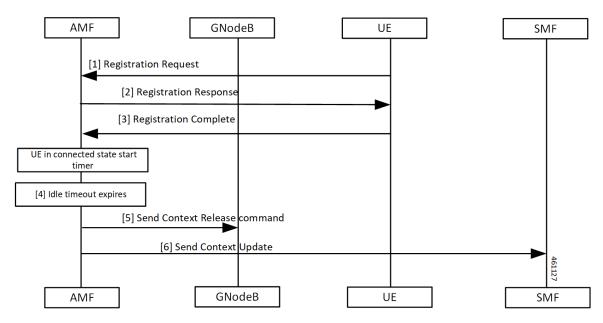

Table 177: Tidle Timer Call Flow Description

| Step | Description                                                                                                    |  |
|------|----------------------------------------------------------------------------------------------------|--|
| 1    | The UE sends the Registration Request to the AMF                                                                                                    |  |
| 2    | The UE receives Registration Response from the AMF.                                                                                                    |  |
| 3    | The UE sends the Registration Complete to the AMF.When UE moves to CONNECTED state, the AMF starts the configured timer. The value ranges<br>between 30 seconds to seven hours. |  |
| 4    | The AMF waits for the Tidle timer expiry.                                                                                                    |  |
| 5    | The AMF sends the Context Release Command to the gNodeB.                                                                                                    |  |
| 6    | The AMF sends the Context Update to the SMF.                                                                                                    |  |

## **Procedural Timer Call Flow**

This section describes the procedural timer call flow.

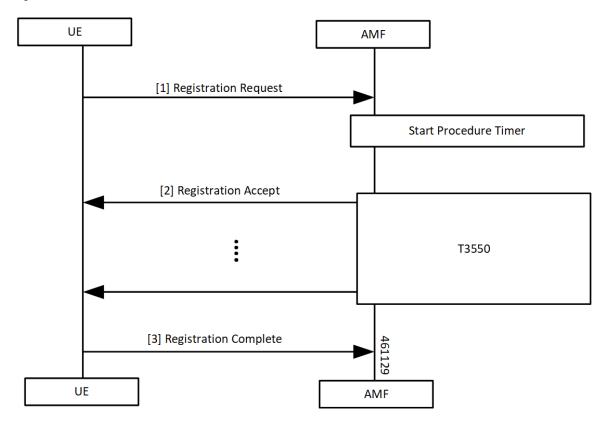

Figure 78: Procedural Timer Call Flow

Table 178: Procedural Timer Call Flow Description

| Step                                                                                                 | Description                                                                                                    |  |
|----------------------------------------------------------------------------------------------------|----------------------------------------------------------------------------------------------------|--|
| 1                                                                                                    | The AMF starts the Procedure timer upon receiving Registration Request per UE basis.                                             |  |
| 2                                                                                                    | AMF starts the T3550 timer when it sends the Registration Accept to UE and stops after receiving the Registration Complete.      |  |
| When the timer expires before sending Registration Accept towards the UE, the following takes place: |                                                                                                    |  |
|                                                                                                    | • Clear context locally, on UDM and PCF.                                                                                         |  |
|                                                                                                    | Registration Reject procedure.                                                                                                   |  |
|                                                                                                    | When Registration Accept to the UE is successful, AMF updates t3550 (retry and timeout) based on remaining time and retry count. |  |
| 3                                                                                                    | The UE sends Registration Complete to the AMF.                                                                                   |  |

## **Standards Compliance**

This feature complies with the following standards specification:

• 3GPP TS 24.501 "Non-Access-Stratum (NAS) protocol for 5G System (5GS); Stage 3"

## **Feature Configuration**

Configuring this feature involves the following steps:

- 3GPP timer configurations—These commands support in configuring 3GPP timers. For more information, refer to Configuring the 3GPP Timers, on page 392.
- Non-3GPP timer configurations—These commands support in configuring non-3GPP timers. For more
  information, refer to Configuring the Non-3GPP Timers, on page 394.

## **Configuring the 3GPP Timers**

To configure the GPP timers, use the following configuration:

#### config

```
amf-global
    call-control-policy policy_name
    timers timer_type { retry retry_count | value timeout_value }
    end
```

### NOTES:

- **timers** *timer\_type* **retry** *retry\_count*—Specify the retry count.
- timers timer\_type value timeout\_value—Specify the timeout value.

For the timer\_type, refer to the following table.

| Timer          | Retry Count or Attempt Count | Timeout Value                                              |
|----------------|------------------------------|------------------------------------------------------------|
| tidt           | Not Applicable               | Must be an integer in the range of 0–35712000 seconds.     |
|                |                              | The default value is 3480 seconds.                         |
| ho-supervisory | Not Applicable               | Must be an integer in the range of 100–10000 mill seconds. |
|                |                              | The default value is 500 milliseconds.                     |
| tpurge         | Not Applicable               | Must be an integer in the range of 0–35712000 seconds.     |
|                |                              | The default value is 86400.                                |

#### Table 179: 3GPP Timers and Values

| Timer | Retry Count or Attempt Count                          | Timeout Value                                                                                                    |
|-------|-------------------------------------------------------|----------------------------------------------------------------------------------------------------|
| t3346 | Not Applicable                                        | Must be an integer in the range of 1–11160 seconds.                                                                                                    |
|       |                                                       | The default value is 900 seconds.                                                                                                    |
|       |                                                       | While processing the t3346 timer towards UE, AMF adds a random offset to the configured timer value. This random offset is based on the configured timer value. |
|       |                                                       | If timer value is:                                                                                                    |
|       |                                                       | • Greater than or equal to 0 seconds, random offset is in the range of 0–30 seconds.                                                                            |
|       |                                                       | • Greater than 62 seconds, random offset is in the range of 0–300 seconds.                                                                                      |
|       |                                                       | • Greater than 1860 seconds, random offset is in the range of 0–1000 seconds.                                                                                   |
|       |                                                       | Maximum value of the recomputed timer value is 11160 seconds.                                                                                                   |
| t3502 | Not Applicable                                        | Must be an integer in the range of 0–35712000 seconds.                                                                                                    |
|       |                                                       | The default value is 720 seconds.                                                                                                    |
| t3512 | Not Applicable                                        | Must be an integer in the range of 0–35712000 seconds.                                                                                                    |
|       |                                                       | The default value is 3240 seconds.                                                                                                    |
| t3513 | This parameter defines the number of paging attempts. | Must be an integer in the range of 1–10 seconds.                                                                                                    |
|       | Must be an integer in the range of 1–5                | 5. The default value is 5 seconds.                                                                                                    |
|       | The default value is 2.                               |                                                                                                    |
| t3522 | This parameter defines the number of paging retries.  | Must be an integer in the range of 0–30 seconds.                                                                                                    |
|       | Must be an integer in the range of $0-5$              | 5. The default value is 6 seconds.                                                                                                    |
|       | The default value is 4.                               |                                                                                                    |
| t3550 | This parameter defines the number of paging retries.  | Must be an integer in the range of 0–30 seconds.                                                                                                    |
|       | Must be an integer in the range of 0–5                | 5. The default value is 6 seconds.                                                                                                    |
|       | The default value is 4.                               |                                                                                                    |

| Timer | Retry Count or Attempt Count                                       | Timeout Value                                    |
|-------|--------------------------------------------------------------------|--------------------------------------------------|
| t3555 | This parameter defines the number of paging retries.               | Must be an integer in the range of 0–30 seconds. |
|       | Must be an integer in the range of 0–5.<br>The default value is 4. | The default value is 6 seconds.                  |
| t3560 | This parameter defines the number of paging retries.               | Must be an integer in the range of 0–30 seconds. |
|       | Must be an integer in the range of 0–5.<br>The default value is 4. | The default value is 6 seconds.                  |
| t3570 | This parameter defines the number of paging retries.               | Must be an integer in the range of 0–30 seconds. |
|       | Must be an integer in the range of 0–5.<br>The default value is 4. | The default value is 6 seconds.                  |

To configure the t3513 timer, use the following configuration:

#### config

```
amf-global
    call-control-policy policy_name
    timers t3513 { attempts paging_attemps_count | value timeout_value }
    end
```

#### NOTES:

- timers t3513 attempts paging\_attemps\_count—Specify the number of paging attempts.
- timers t3513 value timeout\_value—Specify the t3513 timeout value.

For the t3513 timer configuration values, refer to the 3GPP Timers and Values table.

## **Configuring the Non-3GPP Timers**

To configure the Non-3GPP timers, use the following configuration:

#### config

```
amf-global
    call-control-policy policy_name
    timers timer_type value timer_value
    end
```

#### NOTES:

• timers timer\_type value timer\_value—Specify the timeout value.

For the timer\_type, refer to the following table.

L

| Timer                        | Timeout Value                                          |
|------------------------------|--------------------------------------------------------|
| context-transfer-guard       | Must be an integer in the range of 0–35712000 seconds. |
|                              | The default value is zero seconds.                     |
| proc-timeout ue-registration | Must be an integer in the range of 10–120 seconds.     |
| tidle                        | Must be an integer in the range of 30–25200 seconds.   |
| tn2                          | Must be an integer in the range of 0–35712000 seconds. |
|                              | The default value is six seconds.                      |

#### Table 180: Non-3GPP Timers and Values

### **Configuring the IDLE Timer**

To configure the IDLE timer, use the following configuration:

```
config
  amf-global
  call-control-policy policy_name
    timers tidle value timeout_value
    end
```

NOTES:

• timers tidle value *timeout\_value*—Specify the IDLE timeout value in seconds.

#### **Configuration Example**

The following is an example configuration.

```
config
amf-global
call-control-policy local
timers tidle 2
end
```

### **Configuring the Procedural Timer**

To configure the Procedural timer for AMF, use the following configuration:

```
config
amf-global
timers proc-timeout ue-registration value timeout_value
end
```

#### NOTES:

• timers procedure-timeout ue-registration value *timeout\_value*—Specify the UE Registration procedure timeout value in seconds. Must be an integer in the range of 10-120 seconds.

### **Configuration Example**

The following is an example configuration.

```
config
amf-global
call-control-policy local
timers proc-timeout pdu-create value 20
end
```

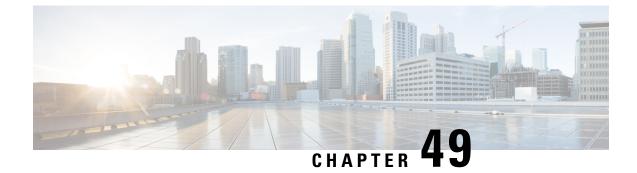

# **SMF Feature Updates without SMF IEs**

- Feature Summary and Revision History, on page 397
- Feature Description, on page 397
- Feature Configuration, on page 398

# **Feature Summary and Revision History**

## **Summary Data**

#### Table 181: Summary Data

| Applicable Products or Functional Area | AMF                                         |
|----------------------------------------|---------------------------------------------|
| Applicable Platforms                   | SMI                                         |
| Feature Default Setting                | Disabled – Configuration required to enable |
| Related Documentation                  | Not Applicable                              |

## **Revision History**

Table 182: Revision History

| Revision Details  | Release   |
|-------------------|-----------|
| First introduced. | 2021.04.0 |

# **Feature Description**

When the gNB fails to send the PDU-x-Release (**pdu-rsc-rel**) information elements (IE), the AMF shows a distinct customary behavior.

This AMF behaviour is specific to:

- The UE context release procedure
- The UE context release request message and the UE context release complete message—Both messages not having the specified information elements

By default, this feature is disabled (false).

When the configuration is enabled, the AMF sends the required updates to SMF, even when the gNB doesn't send these information elements.

## **Feature Configuration**

To configure this feature, use the following configuration:

```
config
amf-global
call-control-policy ccp_name
policy context-release force-smf-update { false | true }
end
```

#### NOTES:

- call-control-policy ccp\_name—Specify the UE-specific name for the call control policy.
- context-release—Configure the UE context release procedure as per the console.
- force-smf-update { false | true }—Initiate the SMF update procedure, when the PDU list isn't available in release messages, as a part of the UE Context Release procedure. The default value is disabled (false).

## **Configuration Example**

The following is an example configuration.

```
config
amf-global
call-control-policy pdu-rsc-rel
policy context-release force-smf-update true
end
```

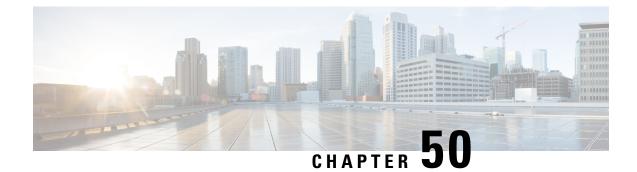

# **SMS over the Non-Access Stratum Procedures**

- Feature Summary and Revision History, on page 399
- Feature Description, on page 399
- How it Works, on page 400
- Feature Configuration, on page 402

# **Feature Summary and Revision History**

## **Summary Data**

#### Table 183: Summary Data

| Applicable Product(s) or Functional Area | AMF                                         |
|------------------------------------------|---------------------------------------------|
| Applicable Platform(s)                   | SMI                                         |
| Feature Default Setting                  | Disabled – Configuration required to enable |
| Related Documentation                    |                                             |

## **Revision History**

#### Table 184: Revision History

| Revision Details  | Release   |
|-------------------|-----------|
| First introduced. | 2022.01.0 |

# **Feature Description**

In 5G, the AMF sends and receives the SMS payloads from the UE over the NAS messages. The AMF and SMSF entities within the 5G core provide and utilize services provided by each other to enable the delivery of SMS over Non-Access Stratum (NAS).

For more information, refer to the UCC 5G AMF Configuration and Administration Guide > SMS over the Non-Access Stratum Procedures chapter.

## **How it Works**

This section describes how this feature works.

The SMS over NAS feature supports the following procedures:

- Registration procedures for SMS over NAS—This procedure involves the following steps:
  - During registration, if the UE requests for SMS support and the feature are enabled at AMF, the AMF fetches the SMS subscription data and UE context in the SMSF data along with the AM and SMF selection data. The AMF also subscribes to the UDM notifications.
  - If the UE has the SMS subscriptions enabled, the AMF sends the Activate Request to the SMSF.
  - The AMF supports the target PLMN and instance ID-based SMSF selection based on the NRF discovery. The instance ID received from the UDM is preferred over the instance ID received from the peer AMF.

Depending on these steps, the AMF notifies the SMS status as allowed or not allowed to the UE as part of the Registration Accept message.

- **Deregistration procedures for SMS over NAS**—The AMF triggers the SMS Deactivation Request towards SMSF during the following scenarios:
  - UE-initiated deregistration
  - Network-initiated deregistration
  - The SMS was activated in the previous Registration Requests and the UE did not request for the SMS support in the subsequent Registration Request.
  - Whenever the SMS state at AMF changes from allowed to not allowed, and if the SMS was previously
    activated, the AMF sends the Deactivation Request to SMSF.
- MO SMS over NAS in CM-IDLE or CM-CONNECTED
- MT SMS over NAS in CM-IDLE or CM-CONNECTED state through 3GPP access—This procedure involves the following steps:
  - As part of MT SMS, the AMF supports handling of the EnableReachability Requests from the SMSF.
  - If the UE is in the CONNECTED state, the AMF immediately responds with the UE as REACHABLE.
  - If the UE is in the IDLE state and the PPF flag is set, the AMF triggers the paging procedure and updates the SMSF based on the paging response.

## Notifications using the UE Configuration Update Command

The UE Configuration Update Command is responsible for communicating the modification in the SMS state to the UE. The SMS state, such as allowed and not allowed is modified when the AMF CLI is modified or the AMF receives the subscription change notification through the UDM data change notification.

When the AMF detects changes in the SMS state for a UE, and the UE requested in the previously sent Registration Request for the SMS, the AMF notifies the new SMS state through the UE Configuration Update Command.

If the UE had requested the SMS based on CLI configuration or SMS subscription, the AMF marks the SMS as allowed or not allowed and informs the UE through the Registration Accept message. Later, when the SMS state changes at AMF; for example, the UDM subscriptions change the SMS state from allowed to not allowed. In that case, the UE Configuration Update Command notifies the UE with the SMS IE indication as not allowed.

For the UDM notifications, when the UE is in the CONNECTED state, the UE Configuration Update Command is triggered instantly. However, paging is triggered based on the AMF configuration if the UE is in the IDLE state.

Whenever the SMS state at AMF changes from allowed to not allowed, and if the SMS was previously activated, the AMF sends the Deactivation Request to SMSF.

### Paging

The AMF starts a paging procedure when the SMSF sends the UE Reachability event for the MT SMS, and the UE is in the IDLE state. The AMF determines the paging profile specific to the SMS based on the configured trigger type. AMF uses the default paging profile when the paging profile is not configured.

When AMF receives the UDM notification containing the new data, and the UE is in the IDLE state, the AMF pages the UE to send the UE configuration update.

### **Failure Handling**

The AMF has implemented strategies to handle the following failure scenarios:

- When the SMSF activation process fails, the AMF sets the SMS Allowed value to false in the Registration Accept message.
- If the failure is observed during the deactivation or when sending uplink SMS, the AMF does not perform any action.
- When the SMSF is deactivated, the AMF marks the SMS state as not allowed irrespective of the deactivation result from SMSF.
- On the incoming response messages, the AMF does not perform any validations, such as when the mandatory IE missing.

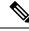

**Note** The failure handling profile configuration determines the retry and retransmission of messages. For the SMSF failures, the AMF supports only retry and ignore as the failure actions.

### **Standards Compliance**

This feature complies with the following standards specifications:

- 3GPP TS 23.501 "System architecture for the 5G System (5GS)"
- 3GPP TS 23. 502 "Procedures for the 5G System (5GS)"
- 3GPP TS 24.501 "Non-Access-Stratum (NAS) protocol for 5G System (5GS); Stage 3"
- 3GPP TS 29.503 "5G System; Unified Data Management Services; Stage 3"
- 3GPP TS 29.518 "5G System; Access and Mobility Management Services; Stage 3"
- 3GPP TS 29.540 "5G System; SMS Services; Stage 3"

### Limitations

This feature has the following limitations in this release:

When the SMS over NAS CLI is enabled, the AMF always fetches the SMS subscriptions data from UDM along with AM and SMF selection data. If the feature CLI is not enabled during initial registration, the SMS subscription data is not fetched for the UE. Later, when the UE requests for the SMS support in the subsequent Periodic or Mobility Registration message, AMF does not have the SMS subscription data, and the SMS is not activated.

## **Feature Configuration**

Configuring this feature involves the following steps:

- Configure AMF to support the SMS messaging over NAS. For more information, refer to Configuring AMF to send SMS over NAS, on page 403.
- Configure AMF to perform SMSF selection based on data from the NRF-based discovery. For more
  information, refer to Configuring NRF Discovery for SMSF, on page 403.
- Configure AMF to follow appropriate failure handling techniques. For more information, refer to Configuring Failure Handling, on page 404.
- Configure AMF to initiate paging when the SMSF sends an Enable UE Reachability message for MT SMS and if the UE is in the IDLE state. For more information, refer to Configuring the Paging Profile, on page 405.
- Configure the AMF to page the UE when it sends a UE Configuration Update message. The AMF sends this update message on receiving a UDM notification that contains the new data and if the UE is in the IDLE state. For more information, refer to Configuring Paging for the UDM Notifications, on page 405.
- Configure the time zones parameters for the Tai-group or Tai-list. When configured, the AMF uses this time zone information in the ueTimeZone IE messages sent to SMSF. For more information, refer to Configuring the Time Zone, on page 405.

### Configuring AMF to send SMS over NAS

To enable the transfer of SMS over NAS, use the following configuration:

```
config
amf-global
call-control-policy policy_name
policy sms-over-nas { true | false }
end
```

#### NOTES:

- call-control-policy *policy\_name*—Specify the Call Control Policy name.
- **policy sms-over-nas { true | false }**—Configure the capability that is responsible to send the SMS over the NAS protocol.

### **Configuring NRF Discovery for SMSF**

To configure the NRF discovery, use the following configuration:

```
config
   amf-global
      operator-policy policy name
         ccp-name ccp name
         network-element-profile-list [ smsf ]
         end
   profile
      network-element [ smsf ]
         nf-client-profile nf profile name
         failure-handling-profile failure handling profile name
         query-params [ target-plmn | instance-id ]
         end
      nf-client nf-type [ smsf ]
         smsf-profile smsf profile name
             locality locality
            priority profile priority
             service name type [ nsmsf-sms ]
                endpoint-profile endpoint_profile_name
                   capacity profile capacity
                   priority endpoint priority
                   uri-scheme [ http ]
                   version
                       uri-version version
                   endpoint-name endpoint name
                       priority endpoint priority
                       primary ip-address primary ip address
                       primary ip-address port primary port numer
                       secondary ip-address secondary ip address
                       secondary ip-address port secondary port numer
                       end
      nf-pair nf-type [ smsf ]
```

```
nrf-discovery-group
locality
    client client_locality
    preferred-server server_name
    geo-server geo_server_name
    end
```

#### NOTES:

- operator-policy *policy\_name*—Specify the operator policy name.
- ccp-name ccp\_name—Specify and configure the Call Control Policy name.
- capacity *profile\_capacity*—Specify the endpoint profile capacity.
- nrf-discovery-group—Specify the NRF discovery group name.
- priority endpoint\_priority—Specify the node priority for endpoint.
- **client** *client\_locality*—Specify the client locality information.
- preferred-server server\_name—Specify the Geo service locality information.
- geo-server geo\_server\_name—Specify the preferred server locality information.

### **Configuring Failure Handling**

To configure the failure handling profile, use the following configuration:

```
config
   profile
      nf-client-failure nf-type [ smsf ]
         profile failure-handling profile name
            service
              name type [ nsmsf-sms ]
              responsetimeout timeout interval
              message type
                  SmsfActivationReg { status-code [ httpv2 ] | action [
retry-and-ignore ] | retry retry count }
                  SmsfDeactivationReq { status-code [ httpv2 ] | action [
 retry-and-ignore ] | retransmit retransmit count | retransmit-interval
retransmit interval }
                  SmsfSendSms { status-code [ httpv2 ] | action [
retry-and-ignore ] | retransmit retransmit count | retransmit-interval
retransmit interval }
                  end
```

#### NOTES:

- failure-handling-profile failure\_handling\_profile\_name—Specify the failure handling profile.
- **responsetimeout** *timeout\_interval*—Specify the timeout interval in milliseconds. The default value is 2000.
- range *range*—Specify the range value. Must be an integer in the range of 0–599.

• retransmit retransmit\_count—Specify the retransmit interval in milliseconds.

### **Configuring the Paging Profile**

To configure the paging profile, use the following configuration:

```
config
amf-global
paging-map paging_map_name
precedence paging_precedence
paging-profile-name paging_profile_name
trigger-type [ sms ]
end
```

#### NOTES:

- paging-map paging\_map\_name—Specify the paging map name. Must be string in the range of 1–64.
- **precedence** *paging\_precedence*—Specify the precedence level. Must be an integer in the range of 1–255 with 1 indicating the highest and 255 the lowest.
- **paging-profile-name** *paging\_profile\_name*—Specify the paging profile name. Must be a character string in the range of 1–64.
- trigger-type [ sms ]—Specify the type of paging trigger.

### **Configuring Paging for the UDM Notifications**

To configure the paging feature, use the following configuration:

```
config
  amf-global
  call-control-policy ccp_name
    policy idle-mode udm-notification initiate-paging [ SMS ]
    end
```

### NOTES:

- policy idle-mode —Configure the UE configuration for the idle mode paging parameters.
- udm-notification initiate-paging [ SMS ] —Configure the paging for the UDM notification.
- By default, the paging feature is disable for the UDM notifications.

### **Configuring the Time Zone**

To configure this feature, use the following configuration:

```
config
tai-group name { name tai_group_name | range range }
timezone { + | - } hours value [ minutes { 0 | 15 | 30 | 45 } |
daylight-savings-time-increment { 0 | 1 | 2 } ]
tais { name tai list name | range range | preference preference }
```

```
timezone { + | - } hours value [ minutes { 0 | 15 | 30 | 45 } |
daylight-savings-time-increment { 0 | 1 | 2 } ]
end
```

#### NOTES:

- To modify or update the time zone entry, use the following configuration:
- 1. Configure no time zone using the **no timezone** command.

For example:

```
amf(config-tai-group-xxx) # no timezone
```

- 2. Configure the new time zone values.
- The AMF uses the configured time zone in the messages that are sent to the SMSF as part of ueTimeZone IE. When the time zone is configured at both tai-group and tai-list levels, the preference is configured under the tai-list.
- preference preference—Specify the preference. The time zone configured within the TAI list gets the
  preference.
- timezone { + | } hours value [ minutes { 0 | 15 | 30 | 45 } | daylight-savings-time-increment { 0 | 1 | 2 } ]—Specify the time zone for the TAI list. The variables included the following:
  - { + | }—Specify the offset direction from the Universal Time (UTC).
  - hours value—Specify the offset from UTC in hours. Accepted value must be an integer 0—14.
  - [ minutes { 0 | 15 | 30 | 45 }—(Optional) Specify the offset minutes that are added to the hours value.
  - daylight-savings-time-increment { 0 | 1 | 2 }—Specify the number of hours during which the time zone should be offset due to daylight savings time.

### **Configuration Example**

The following is an example of the time zone configuration.

```
config
tai-group name test1
timezone offset + hours 11 minutes 45 daylight 2
tais name tailist2
timezone offset - hours 14 minutes 45 daylight 1
mcc 123 mnc 456
tac list [ 21 22 ]
exit
exit
exit
exit
```

### **Configuration Example**

The following is an example configuration.

```
config
amf-global
operator-policy local
ccp-name local
```

```
network-element-profile-list smsf smsf1
  end
profile
  network-element [ smsf ]
     nf-client-profile SMSF1
      failure-handling-profile FH1
     query-params [ target-plmn instance-id ]
     end
  nf-client nf-type smsf
     smsf-profile SMSF1
        locality LOC1
        priority 56
        service name type nsmsf-sms
           endpoint-profile EP1
              capacity 30
              priority
                         30
               uri-scheme http
              version
                 uri-version v2
                  end
               endpoint-name EP1
                 priority 30
                  primary ip-address ipv4 209.165.201.1
                 primary ip-address port 5182
                  seconday ip-address ipv4 209.165.201.2
                  seconday ip-address port 5084
                  end
  nf-pair nf-type SMSF
     nrf-discovery-group udmdiscovery
        locality client LOC1
        locality preferred-server LOC1
        locality geo-server GEO
        end
```

l

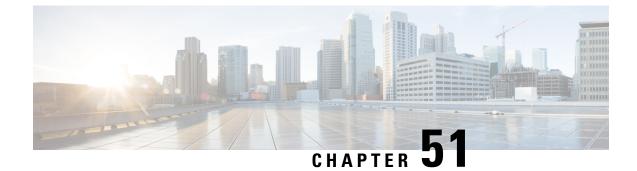

# **S-NSSAI** based SMF Selection

- Feature Summary and Revision History, on page 409
- Feature Description, on page 409
- Feature Configuration, on page 410

## **Feature Summary and Revision History**

### **Summary Data**

#### Table 185: Summary Data

| Applicable Product(s) or Functional Area | AMF                 |
|------------------------------------------|---------------------|
| Applicable Platform(s)                   | SMI                 |
| Feature Default Setting                  | Enabled - Always-on |
| Related Documentation                    | Not Applicable      |

### **Revision History**

Table 186: Revision History

| Revision Details  | Release   |
|-------------------|-----------|
| First introduced. | 2021.04.0 |

## **Feature Description**

For Custom Slice selection without NSSF, AMF now supports SMF selection based on S-NSSAIs received from UE (Requested S-NSSAI) during PDU session establishment procedures.

AMF supports SNNSAI-based SMF selection only using NRF (Network Repository Function).

During PDU session establishment procedure, AMF queries the necessary NRF serving PLMN by issuing the Nnrf NFDiscovery Request including SNSSAI to select SMF.

The NRF serving PLMN provides a set of the discovered SMF instances or Endpoint Addresses of SMF service instance(s) in Nnrf\_NFDiscovery\_Request response message. AMF uses the information provided by NRF and connects to the necessary SMF for further interactions.

## **Feature Configuration**

To configure this feature, use the following configuration:

```
config
profile
network-element network_element network_element_name
nf-client-profile nf_client_profile_name
query-params query_params
end
```

NOTES:

- network-element network\_element network\_element\_name—Specify the peer network element and its name.
- nf-client-profile nf\_client\_profile\_name—Specify the NF client profile name.
- query-params query\_params—Specify the query parameter for NF discovery.

## **Configuration Example**

The following is an example configuration.

```
config
profile
network-element smf SMF1
nf-client-profile SMF1
query-params [ snssais ]
end
```

### **Configuration Verification**

To verify the configuration:

```
show running-config profile network-element
Wed Oct 20 07:22:45.870 UTC+00:00
profile network-element smf SMF1
nf-client-profile SMF1
query-params [ snssais ]
```

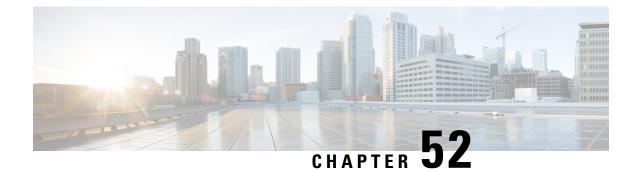

# Steering of Roaming, Roaming Restrictions, and Operator Policy Support

- Feature Summary and Revision History, on page 411
- Feature Description, on page 412
- Feature Configuration, on page 412
- Steering of Roaming, on page 413
- Roaming Restriction and Operator Support, on page 420
- Operator Policy, on page 429

## **Feature Summary and Revision History**

### **Summary Data**

#### Table 187: Summary Data

| Applicable Product(s) or Functional Area | AMF                 |
|------------------------------------------|---------------------|
| Applicable Platform(s)                   | SMI                 |
| Feature Default Setting                  | Enabled – Always-on |
| Related Documentation                    | Roaming Support     |

### **Revision History**

#### Table 188: Revision History

| Revision Details                                | Release   |
|-------------------------------------------------|-----------|
| Added the support for service area restriction. | 2023.04.0 |
| First introduced.                               | 2022.02.0 |

## **Feature Description**

The AMF supports the following functionalities:

- Steering of Roaming, on page 413
- Roaming Restriction and Operator Support, on page 420
- Operator Policy, on page 429

### **Relationships**

The following attributes are associated with this feature:

- · Initial, mobility registration, and periodic registration
- PDU establishment
- N26
- N2HO with or without AMF change
- Service request

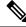

**Note** By default, the RAT type is NR and the core network type is 5GC, for an AMF subscriber.

## **Feature Configuration**

Configuring this feature involves the following subfeatures and steps:

- Local Cause Code to Restricted Area Restrictions—This configuration supports the mapping of local-defined cause code to Restricted area restrictions. For more information, see Configuring the Core Network Type Restriction, on page 418.
- Inter-PLMN Roaming—This configuration supports the commands to configure inter-PLMN restrictions to restrict the roamer subscriber. For more information, see Configuring the 5GC Inter-PLMN Roaming, on page 355.
- **RAT Restriction**—This configuration supports the commands to configure restrictions for RAT types such as EUTRA, NR, Virtual, and WLAN, while accessing the network. For more information, see Configuring the RAT Restriction, on page 427.
- Local Cause Code to RAT Type Restrictions—This configuration supports the mapping of local-defined cause code to RAT restrictions. For more information, see Configuring the RAT Type Restriction, on page 427.
- **Operator Policy**—This configuration supports the commands to configure operator-defined policies. For more information, see Feature Configuration, on page 432.

## **Steering of Roaming**

Steering of Roaming (SOR) is a technique where an HPLMN indicates a roaming UE to roam to a preferred roamed-to-network.

### **How it Works**

This section describes how this feature works.

The SOR consists of the following HPLMN protected information:

- An indication of whether the UDM requests an acknowledgment from the UE for a successful SOR reception.
- It supports one of the following:
  - Indication of the included list of preferred PLMN or access technology combinations.
  - A secured packet with an indication, whether it is included or not.
  - The HPLMN indication, when there are no changes in the operator-controlled PLMN selector, with access technology from the stored list in the needed UE.

As a result, no list of the preferred combinations for the PLMN or the access technology is provided.

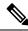

**Note** The secured packet contains the list of preferred PLMN and access technology combinations. These combinations are encapsulated within a security mechanism as described in *3GPP TS 31.115 [67]*.

For more on SOR protected information, see 3GPP TS 33.501 [66].

### **Call Flows**

This section describes the key call flows for this feature.

### SOR During the UE Registration Call Flow

This section describes the SOR during the UE Registration call flow.

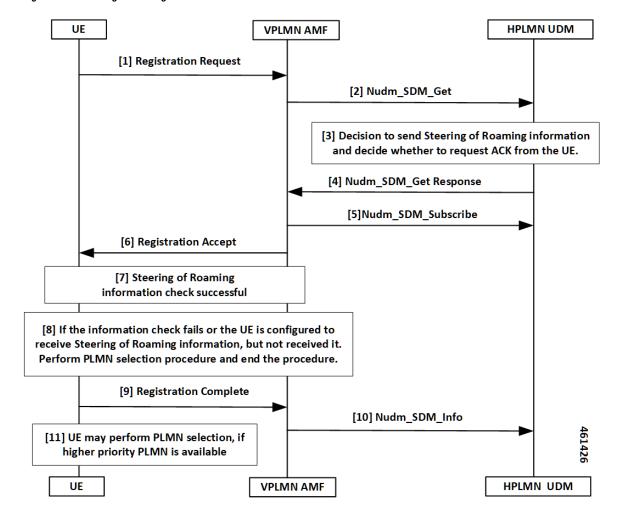

Figure 79: SOR During the UE Registration Call Flow

Table 189: SOR During the UE Registration Call Flow Description

| Step | Description                                                                                                    |
|------|----------------------------------------------------------------------------------------------------|
| 1    | UE sends the Registration Request to the VPLMN AMF.                                                                              |
| 2    | The VPLMN AMF executes the registration procedure as defined in subclause <i>3GPP TS 23.502 [63], section 4.2.2.2.2.</i>         |
|      | As part of the registration procedure, the VPLMN AMF invokes the <b>Nudm_SDM_Get</b> service operation message to the HPLMN UDM. |
|      | This service operation helps in getting the Access and Mobility Subscription data for the UE.                                    |
| 3    | The following are the responses from the HPLMN UDM, reciprocating to the <b>Nudm_SDM_Get</b> service operation message:          |
|      | Sending SOR                                                                                                    |
|      | • Requesting ACK from the UE                                                                                                    |
|      |                                                                                                    |

| the HPLMN UDM sends the response using the Nudm_SDM_Get service operation to the                                                                              |  |
|----------------------------------------------------------------------------------------------------|--|
| IN AMF, the following are the next substeps:                                                                                                    |  |
| his response includes the SOR information in the Access and Mobility Subscription data.                                                                       |  |
| <b>ote</b> The Access and Mobility Subscription data type defined as in <i>3GPP TS 23.502</i> , <i>section 5.2.3.3.1</i> .                                    |  |
| he HPLMN requests the UE to ACK the successful security check of the received SOR aformation.                                                                 |  |
| he HPLMN requests this ACK with an indication in the <b>Nudm_SDM_Get</b> service operation f SOR information.                                                 |  |
| t of the registration procedure, the VPLMN AMF invokes the <b>Nudm_SDM_Subscribe</b> e operation to the HPLMN UDM:                                            |  |
| o subscribe to the subscription data notification changes received in Step 4.                                                                                 |  |
| o include the notification of SOR updates in the Access and Mobility Subscription data.                                                                       |  |
| The VPLMN AMF sends the received SOR information to the UE in Registration Accept.                                                                            |  |
| The SOR security check procedure takes place at UE.                                                                                                    |  |
| E performs the PLMN selection procedure and ends the procedure, when:                                                                                         |  |
| he information check fails.                                                                                                    |  |
| Ithough the UE is configured to receive the SOR information, but it does not receive.                                                                         |  |
| nds Registration Complete to the serving AMF with an SOR transparent container including E ACK:                                                               |  |
| When the UDM requested an ACK from the UE.                                                                                                    |  |
| Vhen the UE verifies the HPLMN SOR information from Step 7.                                                                                                   |  |
| uses the <b>Nudm_SDM_Info</b> service operation to provide the received SOR transparent ner to the UDM in Registration Complete:                              |  |
| The HPLMN decides that the UE must ACK with the successful security check for the ecceived SOR information from Step 4, then the verification process begins. |  |
| the UDM verifies the ACK provided by UE specified in 3GPP TS 33.501.                                                                                          |  |
| rforms the PLMN selection when a high priority PLMN is available.                                                                                             |  |
|                                                                                                    |  |

### SOR After the UE Registration Call Flow

I

This section describes the SOR after the UE Registration call flow.

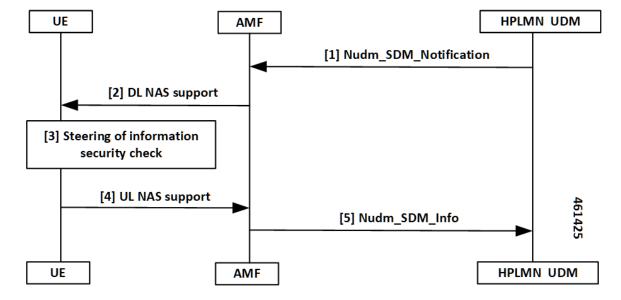

Figure 80: SOR After the UE Registration Call Flow

Table 190: SOR After the UE Registration Call Flow Description

| Step | Description                                                                                                    |  |
|------|----------------------------------------------------------------------------------------------------|--|
| 1    | UDM notifies the changes of the user profile using <b>Nudm_SDM_Notification</b> service operation to the affected AMF. The following are the substeps:                                             |  |
|      | • The Nudm_SDM_Notification service operation contains the SOR which must be delivered to the UE over NAS in the Access and Mobility Subscription data.                                            |  |
|      | • When the HPLMN decides the following:                                                                                                    |  |
|      | <ul> <li>The UE must ACK the successful security check of the received SOR, including<br/>Nudm_SDM_Notification service operation.</li> </ul>                                                      |  |
|      | • It contains an indication which represents UDM requests as an ACK from the UE as part of the SOR.                                                                                                |  |
| 2    | The AMF sends DL NAS TRANSPORT to the served UE.                                                                                                    |  |
|      | The AMF includes the SOR information as received from the UDM in DL NAS TRANSPORT.                                                                                                    |  |
| 3    | The SOR security check procedure takes place at UE.                                                                                                    |  |
| 4    | UE sends UL NAS TRANSPORT to the serving AMF with an SOR:<br>• When the UDM requested an ACK from the UE in the DL NAS TRANSPORT message.<br>• When the security check-in at Step 2 is successful. |  |

| Step | Description                                                                                                    |  |
|------|----------------------------------------------------------------------------------------------------|--|
| 5    | If UL NAS TRANSPORT with an SOR transparent container is received, the AMF uses the <b>Nudm_SDM_Info</b> service operation to forward the received SOR to the UDM. |  |
|      | If the HPLMN decides the following:                                                                                                    |  |
|      | • The UE must ACK the successful security check for the received list of preferred PLMN or access technology combinations from Step 1.                             |  |
|      | • The UDM verifies the ACK provided by UE.                                                                                                    |  |

### **Standards Compliance**

This feature complies with the following standards specifications:

- TS 23.501, "System Architecture for the 5G System (5GS)"
- TS 23.502, "Procedures for the 5G System (5GS)"
- TS 29.274, " 3GPP Evolved Packet System (EPS); Evolved General Packet Radio Service (GPRS) Tunneling Protocol for Control Plane (GTPv2-C); Stage 3"
- TS 29.503, "5G System; Unified Data Management Services; Stage 3"
- TS 29.518, "5G System; Access and Mobility Management Services; Stage 3"
- TS 38.413, "NG-RAN; NG Application Protocol (NGAP)"

### Limitations

This feature has the following limitations in this release:

- No support for non-3GPP specification or emergency registration SOR.
- No support for multiple UDM data changes NotificationRequest at the time for SOR.
- No support when the UDM sends data change notification for SMS, SOR, or RAT restriction all-together. In this scenario, the AMF ignores the SOR and the RAT restriction data changes and notifications.
- No support when the service request is received with PDU sync request. In this scenario, the response
  paging request is ignored from the AMF, due to SOR UDM data changes and notifications.
- No support when the AMF starts accepting the service with PDU sync up, and the UE context setup procedure. In this scenario, it later sends DL NAS Transport for SOR changes and notifications.

### **Feature Configuration**

Configuring this feature involves the following steps:

- Configuring the Core Network Type Restriction, on page 418
- Configuring the 5GC Inter-PLMN Roaming, on page 355
- Configuring the Idle Mode for Steering, on page 419

### Configuring the Core Network Type Restriction

When the UE requests access to a restricted area, the AMF configures the cause code to send to a UE. This restriction can be one of the following:

- UDM service area restrictions
- · Local configuration-based area code restrictions

To configure this feature, use the following configuration:

```
config
  amf-global
    call-control-policy policy_name
        core-network-type-restriction 5gc override-udm-restrictions
        local-cause-code-map rat-type-restriction 5gmm-cause-code {
    5GS-services-not-allowed | no-suitable-cells-in-tracking-area |
    plmn-not-allowed | roaming-not-allowed-in-this-tracking-area |
    tracking-area-not-allowed | restricted-service-area }
        end
```

#### NOTES:

- call-control-policy *policy\_name*—Specify the call control policy name to apply the RatType restriction at AMF.
- core-network-type-restriction 5gc override-udm-restrictions—When the core network restriction is configured as 5GC, the AMF restricts the 5GC access to subscribers associated with the Call Control Policy. When 5GC is configured with override-udm-restrictions, the AMF ignores the UDM defined restrictions and considers the locally configured restrictions.
- local-cause-code-map rat-type-restriction 5gmm-cause-code { 5GS-services-not-allowed | no-suitable-cells-in-tracking-area | plmn-not-allowed | roaming-not-allowed-in-this-tracking-area | tracking-area-not-allowed | restricted-service-area }—Specify the 5GMM cause code.

### Configuring the 5GC Inter-PLMN Roaming

To configure this feature, use the following configuration:

```
config
   amf-global
    call-control-policy policy_name
    local-cause-code-map registration-restriction cause-code-5gmm
plmn-not-found
    end
```

NOTES:

- call-control-policy *policy\_name*—Specify the call control policy name.
- local-cause-code-map registration-restriction cause-code-5gmm plmn-not-found—When the subscriber is a roamer and has registration restrictions, the AMF rejects the subscriber with the plmn-not-found cause setting.

### Configuring the Idle Mode for Steering

To configure this feature, use the following configuration:

```
config
amf-global
paging-map paging_map_name_1
precedence precedence_name_1
trigger-type trigger_type_sor
paging-profile-name paging_profile_name_pp3
end
```

### NOTES:

- paging-map paging\_map\_name\_1—Specify the paging map and related values.
- precedence *precedence\_name\_1*—Specify the type or value of precedence.
- trigger-type trigger\_type\_sor—Specify the type of trigger.
- **paging-profile-name** *paging\_profile\_name\_pp3*—Specify the name of the paging profile to apply the idle mode for steering restriction at the AMF.

### **OAM** Support

This section describes operations, administration, and maintenance support for this feature.

### Statistics for Steering

The following are different types of statistics for steering and their associated examples:

#### num\_sdm\_info API Type

```
n8_service_stats{app_name="AMF",cluster="clu1",
data_center="dc1",instance_id="0",
message_type="NudmSdmSorAckInfoReq",
reason="No-Content",service_name="amf-service",
status="success"}1
```

```
n8_service_stats{app_name="AMF",cluster="clu1",
data_center="dc1",instance_id="0",
message_type="NudmSdmSorAckInfoRsp",
reason="gateway-Timeout",service_name="amf-service",
slice_data="2-051615"status="failures"}5
```

```
n8_service_stats{app_name="AMF",cluster="clu1",
data_center="dc1",instance_id="0",
message_type="NudmSdmSorAckInfoRsp",
reason="No-Content",service_name="amf-service",
slice_data="2-051615"status="success"}1
```

#### Paging TriggerType SOR

```
amf_nas_message_total{app_name="AMF",cluster="clu1",
data_center="dc1",instance_id="0",message_direction="outbound"
message_type="Paging_TriggerType_sor",
service name="amf-service"}31
```

Paging Statistics for SOR—When the Paging Trigger Type is Configured in the CLI

```
amf_nas_message_total{app_name="AMF",cluster="clu1",
data_center="dc1",instance_id="0",message_direction="outbound"
message_type="Paging_TriggerType_sor",
service name="amf-service",slice data="2-333333"} 21
```

```
amf_nas_message_total{app_name="AMF",cluster="clu1",
data_center="dc1",instance_id="0",message_direction="outbound"
message_type="Paging_Trigger_SOR_PAGING",
service name="amf-service",slice data="2-333333"}75
```

Paging Statistics for SOR—When the Paging Trigger Type is Not Defined in the CLI

```
amf_nas_message_total{app_name="AMF",cluster="clu1",
data_center="dc1",instance_id="0",message_direction="outbound"
message_type="Paging_TriggerType_default",
service name="amf-service",slice data="2-333333"} 21
```

```
amf_nas_message_total{app_name="AMF",cluster="clu1",
data_center="dc1",instance_id="0",message_direction="outbound"
message_type="Paging_Trigger_SOR_PAGING_default",
service_name="amf-service",slice_data="2-333333"}75
```

## **Roaming Restriction and Operator Support**

The AMF provides the mobility restriction functionality handling, enforcement, and management. It provides mobility roaming restrictions along with operator support.

The mobility restriction consists of RAT restriction and core network type restriction.

The UDM provides RAT and core network type restriction in the subscription data that are provided as in **am-data** during and after the registration process.

### How it Works

This section describes how this feature works.

### Standards Compliance

This feature complies with the following standards specifications:

- TS 23.501, "System Architecture for the 5G System (5GS)"
- TS 23.502, "Procedures for the 5G System (5GS)"
- TS 29.274, " 3GPP Evolved Packet System (EPS); Evolved General Packet Radio Service (GPRS) Tunneling Protocol for Control Plane (GTPv2-C); Stage 3"
- TS 29.503, "5G System; Unified Data Management Services; Stage 3"
- TS 29.518, "5G System; Access and Mobility Management Services; Stage 3"
- TS 38.413, "NG-RAN; NG Application Protocol (NGAP)"

### Limitations

This feature has the following limitations in this release:

- No support for UE reachability notifications to NFs.
- No support for forbidden area and service area restrictions.
- No support when N26 consigns and hands over from 5G to 4G. In this scenario, the AMF only updates the mobility restriction IEs in MMContext toward the MME in Forward Relocation Request (for connected mode HO) or Context Response (for idle mode HO).
- No support when N26 consigns and hands over from 4G to 5G. In this scenario, the AMF only enforces the mobility restriction IEs received in MMContext from the MME in Forward Relocation Request (for connected mode HO) or Context Response (for idle mode HO).
- No support when N2 HO updates with any of the changes in AMF or inter-AMF UE Context Transfer. In this scenario, the AMF acts only as a target node. The AMF does not support and does not enforce the mobility restriction IEs received in ueContext from the source AMF.
- No support for index-based ADD operation in UDM data changes NotificationRequest for a new core or RAT restriction type.
- No support when the target AMF applies only for those applicable enforcement-based parameters on the restrictions. In this scenario, these parameters are based on the restrictions that are received from the UDM. They are only from the locally configured setup at the target AMF.

### **Relationships**

The following subfeatures are associated with this feature:

- UDM Subscription, on page 421
- Restrictions Enforcement at AMF, on page 423
- Mobility Restriction IEs, on page 425

### **UDM Subscription**

The AMF validates the parameters for RAT Restrictions, Core Network Type Restrictions, and Local Cause Code Mapping. The AMF performs these activities, when it receives the subscription data as am-data. The AMF checks whether the UE is allowed or any enforcement is applicable.

The UDM provides RAT and Core Network Type restrictions in subscription data during and after registration.

When the requested data is modified, the UDM notifies the registered AMF subscribers. The AMF sends the modified mobility list to the UE. If the subscriber is already registered, the AMF continues to serve the UE or deregister based on the updated restrictions.

UDM subscription data configures the AMF with restrictions using RAT type restrictions or local configuration in the Call Control Policy. When the UDM provides the restrictions, the AMF uses and enforces them accordingly. When the UDM doesn't provide restrictions, the AMF uses and implements the available local policy configuration from the Call Control Policy based restriction.

On receiving the updated subscription data and am-data change notification from UDM, the AMF performs the following:

- Processes the data change notifications
- · Saves the RAT and Core Network values in the UE context
- Applies the enforcements, if applicable

Note

UE rejects the call at any time during a restriction. During an emergency registration, the AMF doesn't check the restrictions.

The following subfeatures are associated with this feature:

- RAT Restrictions, on page 422
- Core Network Type Restrictions, on page 422
- Local Cause Code Mapping, on page 423

#### **RAT Restrictions**

In a restricted RAT, the UE can't access the network for that PLMN.

The UDM subscription data configures restrictions for AMF using RatTypeRestrictions or local configuration in the Call Control Policy.

The AMF enforces the restriction or policy configuration in the following scenarios:

- When the UDM provides RatTypeRestrictions, the AMF enforces the restrictions.
- When the UDM doesn't provide RatTypeRestrictions, the AMF uses the available local policy configuration from Call Control Policy.
- When the UDM provides the available RatTypeRestrictions and local policy is configured, the AMF uses only the UDM-provided RatTypeRestrictions. You can also override the UDM-based RatTypeRestrictions with local configuration using the **override-udm-restrictions** command.

#### **Core Network Type Restrictions**

The AMF supports the Core Network Type restrictions to restrict the core network access to the subscriber.

The AMF enforces the restrictions in the following scenarios:

- The UDM subscription data configures restrictions for the AMF using CoreNetworkTypeRestrictions
  or local configuration in the Call Control Policy.
- The AMF utilizes the UDM-provided CoreNetworkTypeRestrictions. If UDM doesn't provide CoreNetworkTypeRestrictions, the AMF uses the restrictions based on the local policy configuration from the Call Control Policy.
- The Call Control Policy is configured when the availability of CoreNetworkTypeRestrictions is defined.
- The AMF uses only the UDM-provided CoreNetworkTypeRestrictions.
- You can also override the UDM-based CoreNetworkTypeRestrictions with local configuration using the **override-udm-restrictions** command.

#### Local Cause Code Mapping

Local Cause Code Mapping provides the operator with the flexibility to configure a preferred GMM cause code, which must be sent to the UE in response to various failures.

The following subfeatures are associated with this feature:

- Core Network Type Restriction, on page 423
- RAT Type Restriction, on page 423

#### Core Network Type Restriction

The local Cause Code Mapping enables the operator to configure a preferred 5GS Mobility Management Cause Code, by ignoring the default cause code values.

The local cause code mapping can be configured in the Call Control Policy configuration, which is associated with the Operator Policy configuration.

You can configure different cause codes for different types of area restrictions. The following are a few examples:

- Reject cause code for the area which isn't part of the Allowed list, can be configured using the type not-in-allowed.
- Reject cause code for the area where the UE access is part of the Not Allowed or Restrict types, can be configured using the Not Allowed type.

The local cause code mapping configuration for the registration is rejected due to the Core Network Type restrictions configured in the AMF. The 5GMM cause code is used for both UDM-based or local configuration restrictions.

#### RAT Type Restriction

The local cause code mapping configuration for the registration is rejected due to the Core Network Type restrictions configured in the AMF. The 5GMM cause code is used for both UDM-based and local configuration restrictions.

### **Restrictions Enforcement at AMF**

The 5GC AMF receives all connection and session-related information from the UE.

The following subfeatures are associated with this feature:

- Enforcement during or after Registration, on page 424
- Enforcement during Mobility, on page 424
- Enforcement at AMF for Emergency PDU, on page 425
- Enforcement at N26 Call Flow, on page 425
- Enforcement at Idle Mode Handling from UDM, on page 425

#### **Enforcement during or after Registration**

To authenticate the UE, control integrity protection, and encoding, you can use the 5GMM procedures. These procedures are used for tracing, following, and identifying the address, locality, and the vicinity of the UE.

The following procedures are used during this process:

- When the subscriber interacts for the first time with the AMF and if restrictions are applicable, the AMF enforces the restrictions by sending Registration Reject with a cause code value towards the UE.
- When the subscriber is already registered, a required change in RAT or Core Network Type restriction is triggered through the UDM data change notification. This data notification requires the AMF to apply fresh enforcements.
- If these restrictions are applicable, the AMF deregisters the subscriber or else continues to allow the subscriber to be in the network.
- The AMF saves the changed RAT and Core Network Type restrictions in the UE context.
- The AMF sends the changed RAT and Core network restriction values in the next outgoing Handover Request or Initial Context Setup Request (ICSR).

#### **Enforcement during Mobility**

The following options are associated with this subfeature:

### N2H0

When the N2HO option is selected, the AMF performs the following actions:

- During N2HO, the AMF encodes and sends the Restricted RAT list and Restricted Core Network list in the UE context transfer request.
- On receiving the UE context transfer request from the source AMF, the AMF decodes the Restricted RAT list and Restricted Core Network list.
- The AMF saves the Restricted RAT list and Restricted Core Network list in the UE context am-data subscription.
- The AMF checks whether the UE is 5GC restricted or not. If the UE is 5GC restricted, the AMF sends a failure note for the N2HO with and without change.

### N26H0

When the N26HO option is selected, the AMF performs the following actions:

- When the N26 connected mode handover is from the AMF to the MME, the AMF checks whether the UE is EPC restricted or not. If the UE is EPC restricted, the AMF sends a **HANDOVER\_REQUIRED\_MSG** failure to source gNB.
- When the N26 connected mode handover is from the MME to the AMF, the AMF checks whether the UE is 5GC restricted or not. If the UE is 5GC restricted, the AMF rejects the UE.

#### **Enforcement at AMF for Emergency PDU**

During the triggering process of enforcement for a RAT or a core restriction type, the AMF performs the following actions:

- The AMF starts the deregistration process toward the PCF or the UDM, when the UE has an emergency PDU established before.
- The AMF initiates the release only for non-emergency PDU, whereas the emergency PDU remains active.
- The AMF moves the UE as an option of emergency registered.

### **Enforcement at N26 Call Flow**

The enforcement restriction at N26 call flow type is also known as a handover process from 5G to 4G. During this handover process, the following observations are noted:

- Restriction enforcement received from the UDM subscription, responses to the am-data part.
- This response is a specific core type restriction which is equivalent only to EPC.
- The AMF rejects the EBI assignment request from the SMF with a restricted EBI cause.

#### Enforcement at Idle Mode Handling from UDM

During UE transaction in an idle mode, the AMF processes the following:

- Receives the UDM data change notification from the UDM for restriction, which must be imposed.
- Initiates the paging as per the configured paging profile.
- Triggers the init dereg trigger type.
- Starts the paging activities toward the UE.

### **Mobility Restriction IEs**

Mobility Restrictions are included in the AMF when:

- Restrictions are applicable to a UE and the registration type isn't Emergency Registration.
- Emergency Registration is sent in Downlink NAS Transport with the message type as Registration Accept.

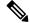

Note This procedure as specified in TS 23.502, "Procedures for the 5G System (5GS)."

The AMF encodes the following mobility restrictions IEs:

- Downlink NAS Transport
- Handover Request
- Initial Context Setup Request (ICSR)

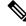

Note

The AMF supports only the serving PLMN.

#### **Downlink NAS Transport**

The AMF performs the following activities:

NG-RAN with a Mobility Restriction List having the last E-UTRAN PLMN Identity and the Return
preferred indication.

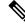

```
Note
```

The Mobility Restriction List contains a list of PLMN IDs as specified in *TS* 23.501, "System architecture for the 5G System (5GS)."

### **Handover Request**

The AMF performs the following activities:

• The AMF sends a Handover Request with a Mobility Restriction List to the NG-RAN.

The AMF provides the NG-RAN with a PLMN list in the Mobility Restriction List containing the serving PLMN and the last E-UTRAN PLMN Identity.

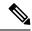

**Note** The Mobility Restriction List contains the PLMN IDs as specified in *TS 23.501*, "System architecture for the 5G System (5GS)"

- The AMF sends the Handover Request from the T-AMF (Target AMF) to the T-RAN (Target RAN) with the following parameters:
  - Source to Target transparent container
  - N2 MM Information
  - N2 SM Information list
  - Tracing Requirements

If the target AMF has the Mobility Restriction List, the same list is sent in N2 MM Information.

- The AMF sends N2 MM Information from AMF to RAN with the following parameters:
  - · Security context
  - Mobility Restriction List
  - · List of recommended cells

- Tracing Area
- NG-RAN node identifiers

### Initial Context Setup Request (ICSR)

During Service Request and PDU establishment, the AMF sends the ICSR IE.

### **Feature Configuration**

Configuring this feature involves the following steps:

- Configuring the RAT Restriction, on page 427
- Configuring the RAT Type Restriction, on page 427

### **Configuring the RAT Restriction**

To configure this feature, use the following configuration:

```
config
```

```
amf-global
call-control-policy call_control_policy_name
rat-type-restrictions { EUTRA | NR | VIRTUAL | WLAN |
override-udm-restrictions }
local-cause-code-map rat-type-restriction 5gmm-cause-code {
5GS-services-not-allowed | no-suitable-cells-in-tracking-area |
plmn-not-allowed | roaming-not-allowed-in-this-tracking-area |
tracking-area-not-allowed | restricted-service-area }
end
```

### NOTES:

- call-control-policy *call\_control\_policy\_name*—Specify the call control policy name to apply the restriction at AMF as **RatType**.
- rat-type-restrictions { EUTRA | NR | VIRTUAL | WLAN | override-udm-restrictions }—Specify the RAT type. The default RAT type is NR. Configuring the RAT restriction is optional. The AMF restricts the NR access to the subscribers using or associating with the Call Control Policy.

When the RAT type is configured as **override-udm-restrictions**, the AMF ignores the UDM defined restrictions and considers the locally configured restrictions.

- local-cause-code-map rat-type-restriction 5gmm-cause-code { 5GS-services-not-allowed | no-suitable-cells-in-tracking-area | plmn-not-allowed | roaming-not-allowed-in-this-tracking-area | tracking-area-not-allowed | restricted-service-area }—Specify the 5GMM cause code.
- The default option for RAT type restrictions is **plmn-not-allowed** for the **rat-type-restrictions** command.

### **Configuring the RAT Type Restriction**

To configure this feature, use the following configuration:

```
config
  amf-global
      call-control-policy policy_name
      rat-type-restrictions { EUTRA | NR | VIRTUAL | WLAN |
      override-udm-restrictions }
            local-cause-code-map restricted-zone-code cause-code-5gmm {
            SGS-services-not-allowed | no-suitable-cells-in-tracking-area |
            plmn-not-allowed | roaming-not-allowed-in-this-tracking-area |
            tracking-area-not-allowed | restricted-service-area }
            end
```

#### NOTES:

- rat-type-restrictions { EUTRA | NR | VIRTUAL | WLAN | override-udm-restrictions }—Specify the RAT type.
- local-cause-code-map restricted-zone-code cause-code-5gmm { 5GS-services-not-allowed | no-suitable-cells-in-tracking-area | plmn-not-allowed | roaming-not-allowed-in-this-tracking-area | tracking-area-not-allowed | restricted-service-area }—Specify the local cause code map restricted zone code cause-code-5gmm type.

### OAM Support

This section describes operations, administration, and maintenance support for this feature.

### **Roaming Restriction Statistics**

The following are examples of statistics for roaming restriction:

Disconnect Statistics Mobility/Service Reject: After Dereg Trigger Due to Restriction

```
amf_disconnect_stats{app_name="AMF",
cluster="clu1",data_center="dc1",instance_id="0",
reason="Dereg_RESTRICTED",service_name="amf-service"}1
** No UE Terminared Dereg
```

**UDM Data Change Notification Trigger Disconnect and Dereg Statistics** 

```
amf_disconnect_stats{app_name="AMF",
cluster="clu1",data_center="dc1",instance_id="0",
reason="Dereg_UDM_RESTRICTED",
service name="amf-service"}1
```

```
amf_nas_message_total{app_name="AMF",
cluster="clu1",data_center="dc1",instance_id="0",
message_direction="outbound",
message_type="N1DeRegReq_UeTerminatedDereg_UDM_RESTRICTED",
service_name="amf-service",slice_data="2-333333"} 1
```

## **Operator Policy**

This section describes the operator policy and the various sets of subscribers mapping, in the AMF operator center.

Operator policy supports various configurations specific to the following features:

- · Operator Policy Infrastructure and Subscriber Map
- Regional Area Code Restrictions
- Local Cause Code Mapping
- UE Access (Core Network type) Restrictions

The AMF operator center supports configurations for operator policies, under the Call Control Policy and the paging profile.

### **How it Works**

Operator policy can be selected using one of the following methods:

#### Single Stage Selection

This selection type can be opted after the security mode command selects between IMSI or IMEI.

#### **Multiple Stage Selection**

This selection type consists of the following options:

- After authentication (SUPI)
- After security mode command (IMEI)
- After MSIDN (known from UDM procedures)

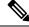

**Note** The newly selected operator policy comes into effect and it does not affect or revert to any of the existing configurations, due to the selection of the previous operator policy.

### **Call Flows**

This section describes the key call flows for this feature.

#### Initial Registration Call Flow

This section describes the Initial Registration call flow.

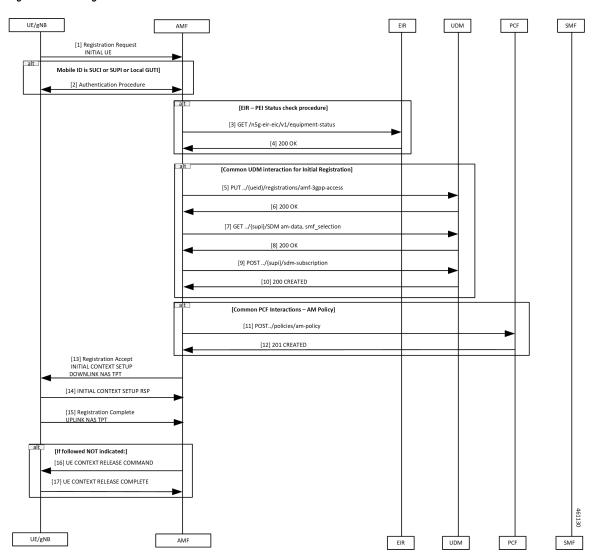

#### Figure 81: Initial Registration Call Flow

Table 191: Initial Registration Call Flow Description

| Step | Description                                                                                                    |  |
|------|----------------------------------------------------------------------------------------------------|--|
| 1    | The UE sends Registration Request to the AMF.                                                                                   |  |
| 2    | The authentication procedure occurs between the UE and the AMF.                                                                 |  |
| 3    | The AMF performs the equipment status check with the EIR using the GET command.                                                 |  |
| 4    | The AMF receives 200 OK from the EIR.                                                                                           |  |
| 5    | The AMF requests the Access and Mobility subscription from the UDM.                                                             |  |
|      | The UDM responds to the AMF request and the AMF stores the subscription information for RAT and core network type in UeContext. |  |

| Step | Description                                                                                                    |  |
|------|----------------------------------------------------------------------------------------------------|--|
| 6    | The AMF receives 200 OK from the UDM.                                                                                                    |  |
| 7    | The AMF requests the SMF selection subscription data from the UDM.                                                                                                    |  |
| 8    | The AMF receives 200 OK from the UDM.                                                                                                    |  |
| 9    | The AMF requests the UDM for the notifications when data is modified.                                                                                                    |  |
| 10   | The UDM registers the AMF and responds to the AMF for subscription with 201.                                                                                                    |  |
| 11   | The AMF selects the PCF based on PLMN, slice information, and performs Policy Association Establishment.                                                                          |  |
|      | The PCF sends the policy data to the AMF with restrictions and other policies to be applied for the UE.                                                                           |  |
| 12   | The PCF responds to the AMF request along with am-policy configurations for the subscriber.                                                                                       |  |
| 13   | The AMF sends Registration Accept to the UE in Initial Context Setup Downlink NAS TPT indicating that Registration Request is accepted.                                           |  |
|      | The AMF fills in the Mobility Restriction List IE with RAT and core restrictions as per the UDM or local configuration settings.                                                  |  |
|      | Registration Accept contains the following:                                                                                                    |  |
|      | Registration Area                                                                                                    |  |
|      | Mobility restrictions                                                                                                    |  |
|      | PDU Session status                                                                                                    |  |
|      | Allowed NSSAI                                                                                                    |  |
|      | Configured NSSAI for the serving PLMN                                                                                                    |  |
|      | Periodic Registration Update timer                                                                                                    |  |
|      | Emergency service support indicator                                                                                                    |  |
|      | Accepted DRX parameters                                                                                                    |  |
| 14   | The gNB sends Initial Context Setup Response to the AMF.                                                                                                    |  |
| 15   | When a new 5G-GUTI is included in Registration Accept, the UE sends Registration Complete to the AMF in Uplink NAS TPT. This message acknowledges that a new 5G-GUTI is assigned. |  |
| 16   | If the UE doesn't include a follow-on indication in the request:                                                                                                    |  |
|      | • The AMF sends UE Context Release Command to the gNB.                                                                                                    |  |
|      | • AMF releases the UE.                                                                                                    |  |
| 17   | The gNB responds with UE Context Release Complete to the AMF.                                                                                                    |  |

### **Relationships**

The following subfeatures are associated with this feature:

- Subscriber Maps, on page 432
- Operator Policy Selection, on page 432

### Subscriber Maps

You can create and manage subscriber maps. These maps are created by using the AMF Subscriber Map configuration mode. These maps have the following usages:

- Applying and associating operator policy configurations to individual subscribers and groups of subscribers.
- UE identity information such as the PLMN of UE, SUPI, or PEI.

The system uses the first matching criteria precedence from the ordered list to associate an operator policy with the UE.

### **Operator Policy Selection**

Based on the configuration, the AMF selects or reselects the operator policy on the subscriber-map using the available criteria (PLMN, SUPI, PEI, and so on) in the following procedures for an individual subscriber:

- Initial Registration
- Registration—GUTI, Mobility with AMF change
- N2 Handover with AMF change
- 4G to 5G handovers

### **Feature Configuration**

Configuring this feature involves the following steps:

- Configuring under AMF Services, on page 432
- Configuring RAT Restrictions under Call Control Policy, on page 433
- Configuring Core Network Restrictions under Call Control Policy, on page 433

### **Configuring under AMF Services**

To configure this feature, use the following configuration:

```
config
  amf-services
   amf-name amf_name
      [ no ] operator-policy-name operator_policy_name
      end
```

```
NOTES:
```

- amf-name amf\_name—Specify the name of AMF services.
- operator-policy-name operator\_policy\_name—Specify the name of the operator policy.
- The association of operator policy with the AMF service is a default global policy, which applies to all the subscribers under this service.

### **Configuring RAT Restrictions under Call Control Policy**

To configure this feature, use the following configuration:

```
config
  amf-global
    amf-name amf_name
    call-control-policy call_control_policy_name
        rat-type-restriction rat_type_restriction_option { EUTRA | NR |
    VIRTUAL | WLAN | override-udm-restrictions }
        paging-profile paging_profile_name
        end
```

### NOTES:

- amf-name amf\_name—Specify the name of AMF global services.
- call-control-policy call\_control\_policy\_name—Specify the name of the call control policy.
- rat-type-restriction rat\_type\_restriction\_option { EUTRA | NR | VIRTUAL | WLAN | override-udm-restrictions }—Specify the options for RAT network type restriction in the call control policy. Select the RAT type as override-udm-restrictions as the option.
- paging-profile paging\_profile\_name—Specify the name of the paging profile.
- The association of operator policy with the AMF service is a default global policy, which applies to all the subscribers under this service.

### **Configuring Core Network Restrictions under Call Control Policy**

To configure this feature, use the following configuration:

```
config
  amf-global
    amf-name amf_name
    call-control-policy call_control_policy_name
        core-network-type-restriction { 5gc |
    override-udm-restrictions }
        end
```

#### NOTES:

- amf-name amf\_name—Specify the name of AMF global services.
- call-control-policy call\_control\_policy\_name—Specify the name of the call control policy.
- core-network-type-restriction { 5gc | override-udm-restrictions }—Specify the options for core network type restriction in the call control policy.

• The association of operator policy with the AMF service is a default global policy, which applies to all the subscribers under this service.

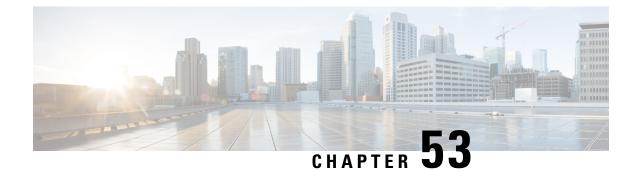

# **Subscription Concealed Identifier Profile**

- Feature Summary and Revision History, on page 435
- Feature Description, on page 436
- How it Works, on page 436

## **Feature Summary and Revision History**

## **Summary Data**

#### Table 192: Summary Data

| Applicable Product(s) or Functional Area | AMF                 |
|------------------------------------------|---------------------|
| Applicable Platform(s)                   | SMI                 |
| Feature Default Setting                  | Enabled - Always-on |
| Related Documentation                    | Not Applicable      |

## **Revision History**

### Table 193: Revision History

| Revision Details                                                             | Release   |
|------------------------------------------------------------------------------|-----------|
| Content enhanced with 5G-AMF to support the PSI Profile-A/Profile-B feature. | 2023.02.0 |
| First introduced.                                                            | 2021.04.0 |

## **Feature Description**

A Subscription Concealed Identifier (SUCI) is a unique identifier designed to protect the privacy of the subscriber's identity. It's generated by the User Equipment (UE) using an Elliptic Curve Integrated Encryption Scheme (ECIES)-based protection scheme. The UE encrypts the Subscriber Permanent Identifier (SUPI) in a concealed method with the public key of the Home Network. It's securely provisioned to the Universal Subscriber Identity Module (USIM) during the registration process.

## **How it Works**

The protection scheme used in generating the SUCI only conceals the Mobile Subscriber Identification Number (MSIN) part of the SUPI, while the Mobile Country Code (MCC) and Mobile Network Code (MNC) that constitute the Home Network Identifier are transmitted in plain text. The SUCI data fields include the following in the chronological order:

- **SUPI Type Field**—This field is a numeric value ranging 0–7, which indicates the type of SUPI concealed in the SUCI. The following values are currently defined:
  - 0—International Mobile Subscriber Identity (IMSI)
  - 1—Network Access Identifier (NAI)
  - 2–7—Reserved for future use
- Home Network Identifier Field—This field identifies the home network of the subscriber. When the SUPI Type is IMSI, the Home Network Identifier is composed of the MCC and the MNC that uniquely identify the home network. When the SUPI Type is a NAI, the Home Network Identifier is a variable-length string of characters that represents a domain name. For example, in the form of user@domain.com
- **Routing Indicator Field**—This field is a numerical value consisting of 1–4 decimal digits. It's assigned by the home network operator and securely provisioned within the Universal Subscriber Identity Module (USIM).
- **Protection Scheme Field**—This field is a 4-bit value ranging 0–15, which identifies the protection scheme used to generate the SUCI. The following values are currently defined:
  - Null Scheme—0x0
  - Profile <A>-0x1
  - Profile <B>—0x2
  - Other Values (3–15)—Reserved for future use
- Home Network Public Key ID Field—This field is an 8-bit value ranging 0–255, which identifies the public key provisioned by the Home Public Land Mobile Network (HPLMN) and used for SUPI protection. When the Null Scheme is used, this field is set to 0.
- **Protection Scheme Output Field**—This field is a variable-length string of characters or hexadecimal digits, depending on the protection scheme used to generate the SUCI.

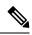

**Note** When the Null Scheme is supported, the AMF can derive the SUPI value from the SUCI. However, if a protection scheme other than Null is used, the AMF needs to obtain the SUPI value through interaction with the AUSF.

I

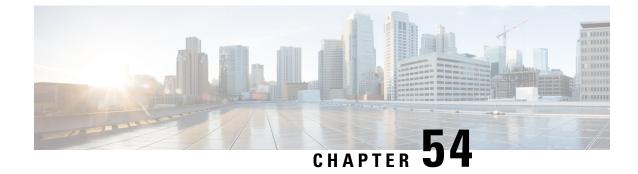

# **TLS Transport Support**

- Feature Summary and Revision History, on page 439
- Feature Description, on page 439
- Feature Configuration, on page 440
- Troubleshooting Information, on page 441

# **Feature Summary and Revision History**

## **Summary Data**

#### Table 194: Summary Data

| Applicable Product(s) or Functional Area | AMF                 |
|------------------------------------------|---------------------|
| Applicable Platform(s)                   | SMI                 |
| Feature Default Setting                  | Enabled - Always-on |
| Related Documentation                    | Not Applicable      |

## **Revision History**

#### Table 195: Revision History

| Revision Details  | Release   |
|-------------------|-----------|
| First introduced. | 2021.04.0 |

# **Feature Description**

AMF supports HTTP2 over a TLS secure channel for all SBA interfaces towards NRF, NSSF, AUSF, UDM, PCF, SMF, and so on.

This feature supports the server and client certificate management. It stores the certificates as k8 secrets.

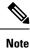

You must generate and configure ca-certificates, and certificates for the server and client.

## **Feature Configuration**

Configuring this feature involves the following steps:

- Client Certificates Configuration—This configuration provides the commands to configure the client certificates. For more information, refer to Configuring the Client Certificates, on page 440.
- Server Certificates configuration—This configuration provides the commands to configure the server certificates. For more information, refer to Configuring the Server Certificates, on page 440.
- TLS Enable Configuration—This configuration enables the TLS. For more information, refer to Enabling the TLS, on page 441.

## **Configuring the Client Certificates**

To configure the Client certificates, use the following configuration:

```
config
  nf-tls ca-certificates certificate_name
     cert-data certificate_data
     end
```

**NOTES:** 

- ca-certificates certificate\_name—Specify the certificate name and data.
- cert-data certificate\_data—Specify the certificate data in PEM format.

### **Configuring the Server Certificates**

To configure the Server certificates, use the following configuration:

```
config
```

```
nf-tls certificates certificate_name
    cert-data certificate_data
    private-key private_key_data
    end
```

**NOTES:** 

- **nf-tls certificates** *certificate\_name*—Specify the certificate name, data, and key.
- cert-data certificate\_data—Specify the certificate data in PEM format.
- private-key private\_key\_data—Specify the certificate private key in PEM format.

## **Enabling the TLS**

To configure the TLS enable, use the following configuration:

```
config
    instance instance-id instance_id
    endpoint sbi
    uri-scheme { http | https }
    certificate-name certificate_name
    end
```

### NOTES:

- instance instance-id instance\_id—Specify the instance ID.
- endpoint sbi—Specify the endpoint as sbi.
- uri-scheme { http | https }—Specify the uri scheme either http or https.
- certificate-name *certificate\_name*—Specify the certificate name.

### **Configuration Verification**

To verify the configuration:

```
show running-config instance instance-id 1 endpoint
instance instance-id 1
endpoint sbi
          2
replicas
loopbackPort 8091
instancetype IPv4
vip-ip 209.165.200.224 vip-port 1000
exit
endpoint sctp
replicas 2
nodes
vip-ipv6 1000:1003::10:100 vip-ipv6-port 1001
exit
endpoint nodemgr
replicas 1
show nf-tls certificate-status days
CERTIFICATE NAME POD INSTANCE DAYS
 _____
octrel-amf-server amf-amf-rest-ep-0 3632
octrel-lfs-server amf-amf-rest-ep-0 3632
```

## **Troubleshooting Information**

This section describes troubleshooting information for this feature.

## **Trouble Ticket Data Collection**

To debug the content data collection issues, use the following commands.

If the commands don't assist you in resolving the issue, analyze the diagnostic data that is available in the form of logs.

I

• helm list -n namespace

- kubectl get pods -n namespace
- kubectl get pod -o yaml -n namespace
- kubectl get pod -o yaml -n namespace pod\_name

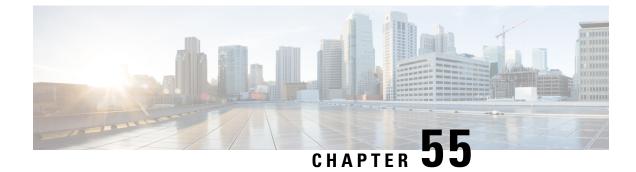

# **UE Context Transfer Support**

- Feature Summary and Revision History, on page 443
- Feature Description, on page 444
- How It Works, on page 445
- Feature Configuration, on page 447

# **Feature Summary and Revision History**

## **Summary Data**

### Table 196: Summary Data

| Applicable Product(s) or Functional Area | AMF                 |
|------------------------------------------|---------------------|
| Applicable Platform(s)                   | SMI                 |
| Feature Default Setting                  | Enabled - Always-on |
| Related Documentation                    | Not Applicable      |

## **Revision History**

### Table 197: Revision History

| Revision Details                                 | Release   |
|--------------------------------------------------|-----------|
| Updated the context-transfer-guard timer details | 2023.02.0 |
| First introduced.                                | 2022.01.0 |

## **Feature Description**

AMF supports the UE Context Transfer message at source and target AMF. The following CLI configurations are added:

- allow-interplmn-supi-transfer
- horizontal-key-derivation
- use-source-key
- use-source-pcf

#### **UE Context Transfer at Source AMF:**

- Sends UE Context with SUPI value to target AMF as per the CLI configuration, when source AMF and target AMF are in different PLMN
- Uses either existing keys or generates new keys, and sends the keys to target AMF during context transfer as per the CLI configuration
- Starts context-transfer-guard timer (configured with greater than zero (0)), when UeRegStatusUpdateReqData contains transfer status as TRANSFERRED

On expiry of the context-transfer-guard timer, source AMF performs the following:

- Triggers the UDM Deregistration internally to clear the local ueContext
- When the UE Context Transfer reason is INIT REG, it updates the SMF to release the PDU context
- It releases PDU sessions in the toReleaseSessionList
- The UE-validation reason is handled as follows:
  - Without registration request
  - · By omitting integrity check
  - Responding with appropriate data to target AMF
- · Clears PCF association, when target AMF sends pcfReselectedInd in transfer update
- Handles reject indication received from target AMF
- Performs horizontal key derivation as per the CLI configuration
- Transfers URI with SUPI as ueContextId to target AMF
- · Sends DRX, GMM capability IEs to target AMF
- Increments transfer failure counters including NOT\_TRANSFERRED counters
- Doesn't send SeafData in transfer response in MOBI\_REG\_UE\_VALIDATED when the Individual ueContext is identified with SUPI

#### **UE Context Transfer handling at Target AMF:**

• Sends Reject Indication to source AMF through StatusUpdate message when authentication or security fails

The security algorithm mismatch is handled as follows:

- · Authenticates when integrity check fails
- · Recomputes the keys as per the algorithm received from AUSF
- Regenerates all the keys and ignores the keys received from source AMF.
- · Sends failure to source AMF when authentication or security check fails
- The SUPI as UeContextID is handled as follows:
  - Sends Identity request to UE when message integrity check fails
  - · Performs UE authentication with obtained SUPI from UE
  - · Sends SUPI as UeContextId, and UE-validated in UeContextTansferReq to source AMF
- Ignores the PCF information obtained from the source AMF and selects the new PCF based on the CLI configuration. Informs the selection of new PCF using pcfReselectedInd to source AMF in UeRegStatusUpdateReq.

## **How It Works**

This section describes how this feature works.

## **Call Flows**

This section describes the key call flow for this feature.

### **UE Context Transfer Call Flow**

This section describes the UE Context Transfer call flow.

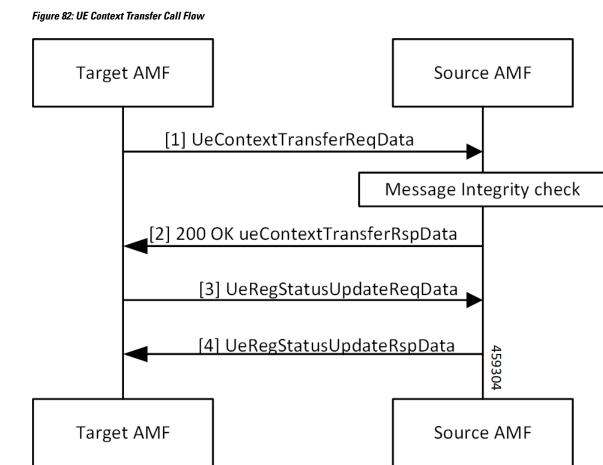

#### \_\_\_\_\_

| Step | Description                                                                                                    |
|------|----------------------------------------------------------------------------------------------------|
| 1    | The target AMF sends the UeContextTransferReqData to the source AMF.                                                 |
| 2    | The source AMF performs message integrity check. It responds with 200 OK UeContextTransferRspData to the target AMF. |
| 3, 4 | The target AMF sends UeRegStatusUpdateReqData to the source AMF and receives a response.                             |

## Limitations

This feature has the following limitations in this release:

- Non-3GPP access, trace requirements and event subscriptions are not supported.
- In this release, source and target AMF (T-AMF) are expected to have same S-NSSAI configured. As a
  result, any PDU sessions that belong to S-NSSAIs not supported on T-AMF are not validated are not
  dropped.

 Target AMF selects new PCF and sends PcfReselectedInd as true even if CLI is configured to use PCF provided by source AMF.

## **Feature Configuration**

To configure this feature, use the following configuration:

```
config
amf-global
call-control-policy policy_name
policy ue-ctx-transfer
allow-interplmn-supi-transfer { true | false }
horizontal-key-derivation { true | false }
use-source-key { true | false }
use-source-pcf { true | false }
exit
timers
context-transfer-guard
n14-interface value guard_time_value
end
```

NOTES:

- call-control-policy *policy\_name*—Configure the Call Control Policy.
- policy ue-ctx-transfer—Configure the ue-ctx-transfer Policy.
- allow-interplmn-supi-transfer { true | false }—Specify true or false. If configured true, the source AMF sends UE context with SUPI. The default value is false.
- horizontal-key-derivation { true | false }—If configured true, the source AMF generates a new key every time. The default value is false
- use-source-key { true | false }—If configured true, the target AMF uses a key received from the source AMF. The default value is true
- use-source-pcf { true | false }—If configured false, the target AMF sends pcfReselectedInd as true in TransferUpdate and the source AMF clears the PCF association. The default value is true
- context-transfer-guard—Specify the context transfer guard timer. The AMF starts this timer on receiving the TransferUpdate. On expiry, the AMF clears the PDUs locally.
- **n14-interface value** *guard\_time\_value*—Specify the interface n14-interface value in seconds. It must be an integer in the range of 0—35712000. The default value is zero (0).

### **Configuration Example**

The following is an example configuration.

```
config
amf-global
call-control-policy CCP1
policy ue-ctx-transfer
allow-interplmn-supi-transfer true
```

```
horizontal-key-derivation true
use-source-key true
use-source-pcf true
exit
timers
context-transfer-guard value 50
end
```

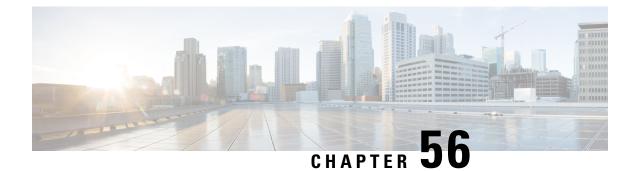

# **UE Configuration Management Procedures**

- Feature Summary and Revision History, on page 449
- Feature Description, on page 450
- How it Works, on page 450
- Configuring Support for UE Configuration Update Command, on page 454
- Configuring Paging, on page 455
- OAM Support, on page 457

# **Feature Summary and Revision History**

### **Summary Data**

#### Table 199: Summary Data

| Applicable Product(s) or Functional Area | AMF                 |
|------------------------------------------|---------------------|
| Applicable Platform(s)                   | SMI                 |
| Feature Default Setting                  | Enabled - Always-on |
| Related Documentation                    |                     |

## **Revision History**

#### Table 200: Revision History

| Revision Details  | Release   |
|-------------------|-----------|
| First introduced. | 2022.01.0 |

## **Feature Description**

The AMF supports the generic UE configuration procedure by sending the Configuration Update Command message to the UE when certain parameters are modified. The AMF supports the following parameters in the Configuration Update Command message:

- 5G-GUTI
- TAI list
- SMS indication

For more information, refer to the UCC 5G AMF Configuration and Administration Guide > UE Configuration Management Procedures chapter.

## How it Works

This section describes how this feature works.

The AMF initiates the Configuration Update Command procedure when it observes a change in the configuration that was previously sent to a UE. Depending on the nature of the configuration that is modified, the AMF communicates with the UE to send an acknowledgment indicating that the configuration has changed or request the UE to register with AMF again.

The AMF checks for the configuration changes and starts the Configuration Update Command after the following procedures are completed:

- PDU establishment
- Xn-based handover
- N2 handover without the AMF change
- UE-initiated service request in the IDLE state without ICSR or without PDU.
- UE-initiated service request in the IDLE state with ICSR.
- Data change notifications from UDM

#### Timers

The AMF uses timers to detect configuration changes for UEs in the IDLE mode and UEs in the CONNECTED mode without any signaling activity. If AMF detects changes in configuration for UE in the IDLE mode, the UE is paged. Based on the response, the AMF sends the Configuration Update Command.

- T3555—The AMF transmits the Configuration Update Command message with an acknowledgment request to the UE. While waiting for a response from the UE, AMF starts the T3555 timer. If the timer expires, the AMF retransmits the Configuration Update Command message.
- T3512—When the UE moves to the IDLE mode, the AMF starts an internal timer which is derived from T3512 timer value subtracted by 4 minutes. The resulting value must be greater than 60 seconds. When the timer expires, the AMF checks for any configuration changes and triggers Paging if required.

- Tidle—The tidle timer allows AMF to monitor the UE in the CONNECTED mode without any signaling activity for a defined period. On the expiry of this timer, the AMF performs one of the following actions:
  - If the configuration is modified and the feature is enabled, the AMF initiates the UE Configuration Update Command and restarts the tidle timer.
  - If the configuration has not changed or the feature is disabled, the AMF moves the UE to the IDLE state by sending the respective messages towards gNB and SMF.

### **TAI List Changes**

When the AMF does not receive a response from the UE for the Configuration Update Command triggered due to the changes in the TAI list, then the AMF considers old and new TAI list as valid. When the UE is in the IDLE state, the AMF pages the UE using the old TAI list first. If the UE does not respond and all the paging stages are exhausted, the AMF pages the new TAI list as the final step.

The paging profile for paging the new TAI list is as follows:

Action = PAGING\_ALL\_GNB\_ALL\_TAI

The Action is hardcoded and timeout and MaxPagingAttempts are derived from the T3513 value configured under the call control profile.

## **Call Flows**

This section describes the key call flows for this feature.

### Sending the New GUTI to UE Call Flow

This section describes the Sending the New GUTI to UE call flow.

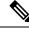

**Note** The newly allocated GUTI value is sent to the UE using the Configuration Update Command message. The allocation of a new GUTI is possible after the Service Request procedure is complete.

The following call flow describes the 5G GUTI reallocation during the Service Request procedure.

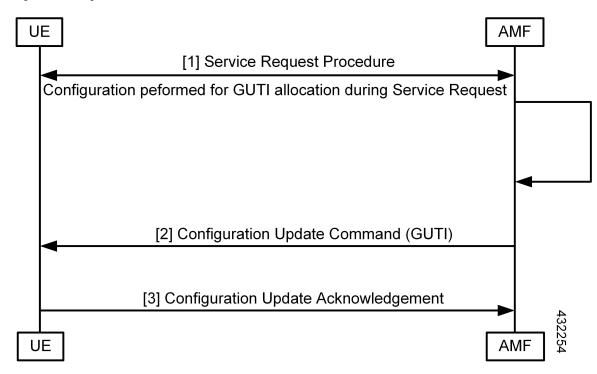

Figure 83: Sending the New GUTI to UE Call Flow

Table 201: Sending the New GUTI to UE Call Flow Description

| Step | Description                                                                                                    |
|------|----------------------------------------------------------------------------------------------------|
| 1    | The UE sends the Service Request procedure to the AMF to perform both or one of the following:                                                                                                  |
|      | • Establish the N1 NAS signaling connection.                                                                                                    |
|      | • Establish the UP resources for PDU sessions which are activated without UP resources.                                                                                                    |
| 2    | After the Service Request procedure is complete, and the AMF is configured to reallocate a new GUTI, then the new GUTI is allocated and sent in the Configuration Update Command message to UE. |
| 3    | The UE acknowledges the new GUTI by sending the Configuration Update Acknowledgment message.                                                                                                    |

### **UE Configuration Update Call Flow**

This section describes the UE Configuration Update call flow.

L

Figure 84: UE Configuration Update Call Flow

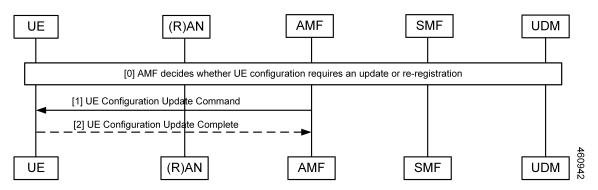

Table 202: UE Configuration Update Call Flow Description

| Step | Description                                                                                                    |
|------|----------------------------------------------------------------------------------------------------|
| 1    | When the AMF detects configuration changes for an UE, it sends a UE Configuration Update Command message to the UE. If the UE is in the idle mode, the AMF triggers paging based on the configuration. |
| 2    | As a response, the UE acknowledges the request and sends the configuration updates to the AMF.                                                                                                    |

### **UDM Notification Interaction Call Flow**

The UE Configuration Update command is also triggered when UDM notifies AMF about change in subscription data.

This section describes the UDM Notification Interaction call flow.

Figure 85: UDM Notification Interaction Call Flow

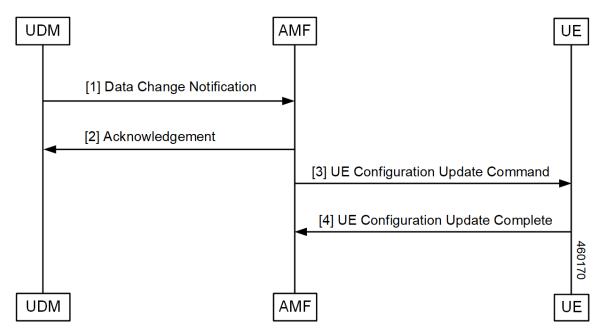

| Step | Description                                                                                                    |  |
|------|----------------------------------------------------------------------------------------------------|--|
| 1    | UDM notifies the subscription data change to AMF.                                                                                                    |  |
|      | <b>Note</b> In this release, AMF only supports detection of changes to SMS subscription data as a part of UDM Data change notification.                                                                                                    |  |
| 2    | As a response, the AMF acknowledges the change.                                                                                                    |  |
| 3    | <ul> <li>AMF compares new subscription data with the existing data. If any change is detected and:</li> <li>If UE is in CONNECTED mode, AMF triggers UE Configuration Update Command to UE.</li> <li>If UE is in IDLE mode, AMF triggers paging based on the configuration. Post paging response from UE, AMF may trigger UE Configuration Update command.</li> </ul> |  |
| 4    | UE sends UE Configuration Update Complete to AMF.                                                                                                    |  |

#### Table 203: UDM Notification Interaction Call Flow Description

### **Standards Compliance**

This feature complies with the following standards specifications:

- 3GPP TS 23.501 "System architecture for the 5G System (5GS)"
- 3GPP TS 23.502 "Procedures for the 5G System (5GS)"
- 3GPP TS 24.501 "Non-Access-Stratum (NAS) protocol for 5G System (5GS); Stage 3"

# **Configuring Support for UE Configuration Update Command**

Configuring this feature involves the following steps:

- Enable the AMF to send the new GUTI allocation requests. For more information, refer to Configuring New GUTI Allocation, on page 454.
- Enable the AMF to send the UE Configuration Update Command. For more information, refer to Enabling UE Configuration Update, on page 454.

## **Configuring New GUTI Allocation**

To configure the GUTI allocation, use the configuration provided in the AMF Authentication and GUTI Reallocation Configuration Control chapter.

## **Enabling UE Configuration Update**

To enable the UE configuration update feature, use the following configuration:

```
config
  amf-global
     call-control-policy policy
     policy ue-cfg-update { on-sms-change [ true | false ] |
     on-tai-change [ true | false ] }
     end
```

#### NOTES:

• policy ue-cfg-update—Enters the UE configuration mode.

This command includes the follow subcommands:

- on-sms-change—Starts the UE Configuration Update procedure when changes to SMS configuration is detected.
- on-tai-change—Starts UE configuration update procedure when the TAI list is modified.

## **Configuring Paging**

Configuring this feature involves the following steps:

- Configure paging so that when the UE is in the IDLE state, the AMF starts the timer for UE configuration. For more information, refer to Configuring the Paging Feature, on page 455.
- Configure the paging profile specific to UE configuration. The AMF uses this profile for paging. For more information, refer to Configuring the Paging Profile, on page 456.
- Enable AMF to page the new TAI list when UE doesn't respond to AMF when it pages using the old TAI list. For more information, refer to Configuring AMF to Page the New TAI List, on page 456.
- Configure the T355 timer. The AMF starts this timer while waiting for a UE response. For more information, refer to Configuring the T3555 Timer, on page 457
- Enable the tidle timer to monitor if the UE is in the CONNECTED mode without any signaling activity for a defined period. For more information, refer to Enabling the Tidle Timer for Inactive UEs in the Connected Mode, on page 457.

### **Configuring the Paging Feature**

To configure paging, use the following configuration:

```
config
amf-global
call-control-policy ccpolicy_name
policy idle-mode
paging use-new-tailist
udm-notification initiate-paging SMS
ue-cfg-update initiate-paging
end
```

NOTES:

- policy idle-mode paging use-new-tailist—Configures AMF to page using the new TAI list as the last step.
- **policy idle-mode udm-notification initiate-paging**—Configures paging which is triggered when the AMF detects configuration changes as part of the UDM data change notification received for UEs in the IDLE mode.
- **policy idle-mode ue-cfg-update initiate-paging**—Configures the AMF to start the internal timer when the UE moves to the IDLE mode, for detecting configuration changes and trigger paging, if required.

## **Configuring the Paging Profile**

To configure this feature, use the following configuration:

```
config
amf-global
paging-map pagingmap_name
precedence paging_precedence
trigger-type [ uecfg ]
paging-profile-name profile_name
end
```

### NOTES:

- **paging-map** *pagingmap\_name*—Specify the paging map name. Must be a string in the range of 1–64 characters.
- **precedence** *paging\_precedence*—Specify the precedence level. Must be an integer in the range of 1–255, where 1 indicates the highest precedence and 255 indicates the lowest precedence.
- trigger-type [ uecfg ] —Specify the paging trigger type.
- **paging-profile-name** *profile\_name*—Specify the paging profile name. Must be a string in the range of 1–64 characters.

## **Configuring AMF to Page the New TAI List**

To configure the AMF to page the new TAI list, use the following configuration:

```
config
  amf-global
    call-control-policy ccpolicy_name
    policy idle-mode paging
        use-new-tailist
        end
```

NOTES:

- policy idle-mode paging—Configures the paging for UE configuration for the IDLE mode paging.
- use-new-tailist-Configures AMF to page using the new TAI list.

### Configuring the T3555 Timer

To configure the timer, use the following configuration:

```
config
amf-global
call-control-policy ccpolicy_name
timers [ t3555 ]
retry retry_count
value value
end
```

#### NOTES:

- timers [ t3555 ]—Configure the t3555 timer for the Configuration Update Command message.
- retry *retry\_count*—Specify the number of retransmission attempts that AMF must perform on expiry of the timer. Must be an integer in the range of 0-5. The default value is 4.

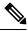

```
Note
```

On expiry of the timer, AMF attempts retransmission of the Configuration Update Command message.

• value *value*—Specify the timer value in seconds. Must be an integer in the range of 0-30. The default value is 6 seconds.

## **Enabling the Tidle Timer for Inactive UEs in the Connected Mode**

To configure the tidle timer, use the following configuration:

```
config
  amf-global
    call-control-policy ccpolicy_name
    timers [ tidle ]
        value tidle_value
        end
```

#### NOTES:

- timers [ tidle ] —Configure the tidle the timers. Tidle indicates the duration for which the UE is in the CONNECTED mode without any activity.
- value *tidle\_value*—Specify the duration for which the UE can stay in the CONNECTED mode without the signaling activity. AMF monitors the UE for the configured amount of time which is the tidle. Must be an integer in the range of 30–25200 seconds.

## **OAM** Support

This section describes operations, administration, and maintenance information for this feature.

## **Statistics**

The following statistics are supported for the User Equipment Configuration Management Procedures feature.

- configuration\_update\_command—Captures the number of Configuration Update Command messages sent.
- configuration\_update\_complete—Captures the number of Configuration Update Acknowledgment messages received.

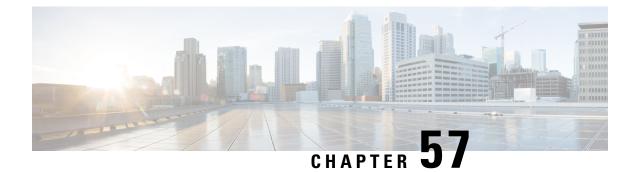

# Voice over New Radio (VoNR) Support

- Feature Summary and Revision History, on page 459
- Feature Description, on page 460
- Voice over New Radio (VoNR) Support, on page 460
- Emergency Services, on page 465
- PDN Creation, Modification, and Release, on page 470
- Emergency Voice Fallback, on page 473

# **Feature Summary and Revision History**

## **Summary Data**

#### Table 204: Summary Data

| Applicable Product(s) or Functional Area | AMF                                                                                                    |
|------------------------------------------|----------------------------------------------------------------------------------------------------|
| Applicable Platform(s)                   | SMI                                                                                                    |
| Feature Default Setting                  | Emergency Services: Disabled – Configuration<br>required to enable<br>Emergency Voice Fallback: Disabled – Configuration<br>required to enable |
| Related Documentation                    |                                                                                                    |

## **Revision History**

#### Table 205: Revision History

| Revision Details                                                                                                    | Release   |
|----------------------------------------------------------------------------------------------------|-----------|
| Enhancement introduced.                                                                                                    | 2022.04.0 |
| The Emergency Services Fallback feature allows the UE to reconnect to EUTRAN either through 5GC (4G radio, 5G core) or EPC (4G radio, 4G core). |           |
| Enhancement introduced.                                                                                                    | 2022.01.0 |
| Introduced the emergency services.                                                                                                    |           |
| First introduced.                                                                                                    | 2021.04.0 |

# **Feature Description**

The Voice over New Radio (VoNR) feature supports the following functionalities:

- Creating multiple Protocol Data Unit (PDU) sessions
- · Emergency services
- · Creation, modification, and release of the Packet Data Network

# Voice over New Radio (VoNR) Support

## **Feature Description**

The AMF provides the IP Multimedia Subsystem (IMS) voice services over the Packet Switched (PS) or VoNR to the subscribers who are connected over the 3GPP Radio Access Network (RAN).

AMF receives the local configuration and capability parameters from UE or gNB. Based on this information, the AMF determines if the UE can support the IMS voice over PS sessions in the specified area. The AMF communicates the IMS support to the UE during the UE registration process.

With this feature, the AMF extends support for the following:

- PDU support for same or different SMF instances
- · Discovery of the SMF instances using Tracking Area Identity (TAI as the query parameter
- · Reuse of the discovered SMF instances within the cache expiry timeout period
- If used within the cache expiry time out period, the PDU release and update procedure can utilize the SMF instance discovered for the PDU creation procedure.

Note 7

e The NO\_SUITABLE\_CELLS\_IN\_TRACKING\_AREA is used for rejecting the voice-centric cause.

## **How it Works**

This section describes how this feature works.

### **Call Flows**

This section describes the key call flows for this feature.

### Initial or Mobility Registration—IMS VoNR Support Procedure Call Flow

This section describes the Initial or Mobility Registration-IMS VoNR Support Procedure call flow.

Figure 86: Initial or Mobility Registration—IMS VoNR Support Procedure Call Flow

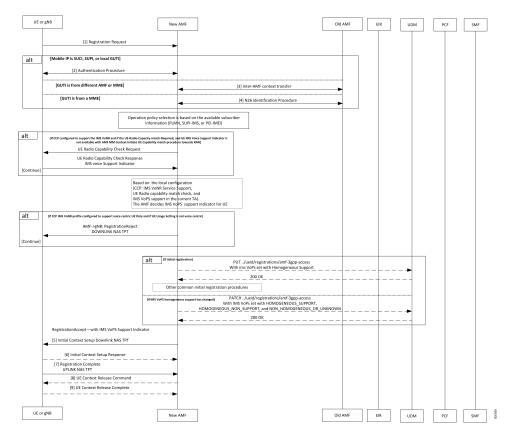

| Step | Description                                                                                                    |
|------|----------------------------------------------------------------------------------------------------|
| 1    | The UE or gNB sends a Registration Request message to the new AMF instance.                                                                                                    |
|      | During the UE registration (initial, mobility update, and AMF change or EPC to 5GC handover) procedure, after the operator policy and Call Control Profiles are associated with the subscriber context, the AMF checks the following:                                                                                                    |
|      | • The IMS VoPS service for 3GPP access is supported under CCP.                                                                                                    |
|      | • The UE Radio capability match is required or not.                                                                                                    |
| 2    | The UE or the gNB and the AMF completes the authentication procedure.                                                                                                    |
| 3    | The new AMF and the old AMF process the inter-AMF Context Transfer procedure.                                                                                                    |
| 4    | The new AMF and the old AMF complete the N26 identification procedure.                                                                                                    |
|      | If the UE Radio Capability matching is required and the AMF has not received or discovered it yet, the AMF starts the UE Radio Capability check procedure towards gNB.                                                                                                    |
|      | The gNB provides the IMS VoPS capability information to AMF and confirms if it is supported or matching. The AMF considers the UE to provide the IMS VoPS services indicator as supported                                                                                                    |
|      | AMF checks if the IMS VoPS service is configured to be supported or enabled under the current TA of the subscriber and its support in TAI's list object under TAI DB.                                                                                                    |
|      | If the criteria is matched, AMF considers the IMS VoPS support for the subscriber to be supported for current TA.                                                                                                    |
|      | The AMF informs UDM about the IMS VoPS support for the subscriber in all the TAs that AMF serves or in the 3GPP Access Registration procedure to UDM. Based on CCP configuration, if the subscriber is eligible or capable of the IMS VoPS support, AMF provides the imsVoPS paramete to UDM in 3GPP Access Registration message as HOMOGENEOUS_SUPPORT. This paramete indicates the subscriber about the AMF level support of IMS VoPS service and the TA level support. |
|      | After UDM receives this information, if the IMS service sent to the subscriber (For example, loca configuration change) is modified, the AMF updates UDM using the 3GPP Access Registration Modification procedure.                                                                                                    |
| 5    | The AMF indicates IMS VoPS service support for the subscriber for current registration area (TA) in Registration Accept message in IMSVoPS-3GPP indicator under 5GS network feature suppor information element.                                                                                                    |
|      | The UE or the gNB and new AMF processes the Initial Context Setup Downlink NAS TPT.                                                                                                    |
| 6    | The gNB sends the Initial Context Setup Response to the new AMF.                                                                                                    |
| 7    | The UE or gNB sends the Registration Complete Uplink NAS TPT to the new AMF.                                                                                                    |
| 8    | The new AMF sends the UE Context Release Command to the gNB.                                                                                                    |
| 9    | The gNB sends the UE Context Release Complete to the new AMF.                                                                                                    |

| Table 206: Initial or Mobility Registration— | –IMS VoNR Sunnort Procedure     | Call Flow Description |
|----------------------------------------------|---------------------------------|-----------------------|
| Table 200. Initial of Wobility negistration— | -inis voivii support i roceuare | can now Description   |

### Provide UE Information for Terminating Domain Selection Call Flow

This section describes the Provide UE Information for Terminating Domain Selection call flow.

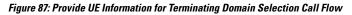

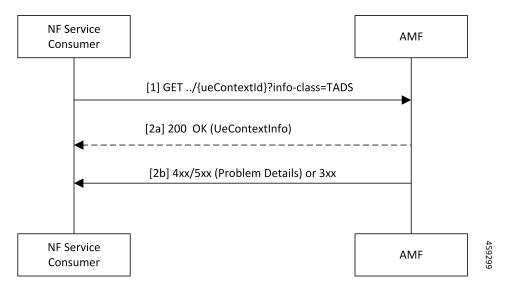

Table 207: Provide UE Information for Terminating Domain Selection Call Flow Description

| Step | Description                                                                                                    |
|------|----------------------------------------------------------------------------------------------------|
| 1    | The NF Service Consumer sends a GET request to the URI of the UeContext resource on the AMF with the info-class query parameter set to value to TADS.                                                                                                    |
| 2a   | On success, the AMF returns the 200 OK status code with the payload containing the UeContextInfo data structure that includes the UE information for terminating the domain selection for IMS voice.                                                         |
| 2b   | On failure, the AMF returns one of the HTTP status codes listed in <i>3GPP TS 29.518 Table</i> 6.3.3.3.3.1-3. The message body contains a ProblemDetails object with the detail set to application errors in <i>TS 29.518</i> and <i>Table 6.3.3.3.1-3</i> . |

### **Standards Compliance**

This feature complies with the following standards specifications:

- 3GPP TS 23.501, "System architecture for the 5G System (5GS)"
- 3GPP TS 23.502, "Procedures for the 5G System (5GS)"
- 3GPP TS 29.518, "5G System; Access and Mobility Management Services; Stage 3"
- 3GPP TS 38.143, "5G; NG-RAN; NG Application Protocol (NGAP)"

### Limitations

This feature has the following limitations in this release:

• The AMF doesn't support IMS services over non-3GPP access.

• The IMS VoPS support indication is applicable only for the voice-centric UE usage setting type.

### **Feature Configuration**

Configuring this feature involves the following steps:

- 1. Enable AMF to indicate if the UE is capable to handle IMS Voice over Packet-Switched (VoPS) sessions. For more information, refer to Configuring Support to Indicate IMS VoPS Support, on page 464.
- Configure IMS VoPS service for the configured TALs. For more information, refer to Configuring the TAL-level IMS VoPS, on page 464.

### **Configuring Support to Indicate IMS VoPS Support**

To configure the support that allows AMF to flag if UE supports the IMS VoPS, use the following configuration:

### config

```
amf-global
call-control-policy policy_name
feature-support-ie
    ims-vops-service-3gpp
    supported { false | true }
       ue-capability-match-required { false | true }
       reject-voice-centric-ue { false | true }
       end
```

NOTES:

- feature-support-ie—Configure the AMF or 5GC features that are supported or unsupported.
- ims-vops-service-3gpp—Configure the UE support for the IMS VoPS service over 3GPP access.
- supported { false | true }—Enable the 5G VoPS 3GPP. If the UE capability is supported, the UE is configured with the UE Radio capability.
- **ue-capability-match-required { false | true }**—Configure the UE Radio capability based on the requirement match criteria.
- reject-voice-centric-ue { false | true }—Configure the UE capability to reject the "voice centric" UEs when the IMS VoPS service is not supported.

Any change to the **reject-voice-centric-ue** CLI takes an effect only on the new subscriber (new Registration Requests) or when ueUssageSetting is changed from Data Centric to Voice Centric or conversely. Modifications to **reject-voice-centric-ue** do not have an impact on the ongoing calls.

### Configuring the TAL-level IMS VoPS

A TAI group consists of multiple Tracking Area Lists (TALs). Each TAL can contain one or more TAIs.

To configure TAL-level IMS VoPS, use the following configuration:

```
config
amf-global
call-control-policy policy_name
tai-group tai group name
```

```
tais tai_value
  ims-voice-over-ps-supported { false | true }
  end
```

#### NOTES:

- call-control-policy *policy\_name*—Configure the Call Control Policy.
- tai-group tai\_group\_name—Specify the TAI group name.
- tais tai\_value—Specify the TAL element name.
- ims-voice-over-ps-supported { false | true }—Configure support for the IMS VoPS service in the configured TAI list.

### **OAM** Support

This section describes operations, administration, and maintenance support for this feature.

### **Statistics**

The following statistic and counter are supported for the Multiple PDU Sessions for VoNR feature.

- The ims-vops-support counter captures the reject cause counter.
- amf\_ngap\_message\_total—Captures the total number of inbound or outbound messages sent towards AMF. This metric supports the following message types:
  - N2UeRadioCapabilityCheckRsp
  - N2UeRadioCapabilityCheckReq

## **Emergency Services**

## **Feature Description**

When the 5GC supports the emergency services, the UE is enabled to handle the emergency through the Registration Accept message on per-TA and per-RAT basis.

This feature allows the UE to fall back to EUTRAN connected to 5GC (4G radio, 5G core) or EUTRAN connected to EPC (4G radio, 4G core). UE switches to the EUTRAN type based on the network capabilities and if the 5G Radio is not NR capable.

### **How it Works**

This section describes how this feature works.

In the first occurrence, the UE registers with AMF through the initial registration or the mobility update registration procedure with a new AMF instance. In response to the registration request, the AMF sends the emergency service parameters to the UE.

When the emergency profile is modified, the UE is notified through the procedures defined in UE Context Update. To communicate the emergency services configuration, the UE reregisters with the AMF. The reregistration request has the Registration Required indicator in the Update Configuration message.

During the registration procedure, the AMF searches for an emergency profile in the call control policy configured for the UE. If the AMF detects the profile, it sets the following parameters in the Registration Accept message:

- · Emergency Services Support in the 5GC network feature
- · Emergency Number List in the Registration Accept message
- · Additional Emergency Number List in the Registration Accept message

When the UE does not have a valid subscription in a specific area, it can continue to register for the emergency services. This is driven based on the emergency services profile configuration on the AMF.

### **Call Flows**

This section describes the key call flows for this feature.

### **Node-level Call Flow**

This section describes the Node-level call flow.

#### Figure 88: Node-level Call Flow

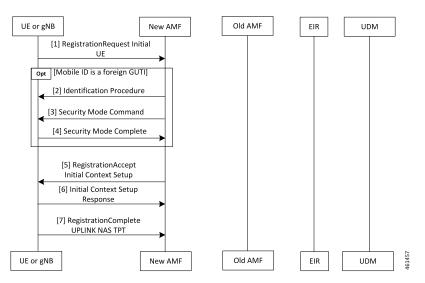

Table 208: Node-level Call Flow Description

| Step | Description                                                                                                    |
|------|----------------------------------------------------------------------------------------------------|
| 1    | If the UE wants to register for the emergency services, it sets the registration type to Emergency.<br>When the UE inherits a Globally Unique Temporary ID (GUTI) from the previous 5G registration, it uses GUTI in the Registration Request. |
| 2    | If the UE provides a foreign GUTI, the AMF sends the Identity Check Procedure to retrieve the SUCI of the UE. If the AMF fails and authentication is optional, it retrieves Permanent Equipment Identifier (PEI) of the UE.                    |

| Step | Description                                                                                                    |
|------|----------------------------------------------------------------------------------------------------|
| 3    | The AMF sends the Security Mode Command message to the UE.                                                                                                    |
| 4    | The UE responds to the AMF with the Security Mode Complete message.                                                                                                    |
| 5    | In the Initial Context Setup Request, if the Emergency Services Profile does not require<br>authentication, the AMF signals support only EIA0 and EEA0 based on the integrity protection<br>and encryption algorithms. This algorithm forces the gNB to process the<br>INITIAL_CONTEXT_SETUP procedure without a specific security algorithm from the UE on<br>the RRC interface. |
| 6    | The gNB responds with INITIAL_CONTEXT_SETUP response to the AMF.                                                                                                    |
| 7    | The UE responds with the Registration Complete message to the gNB.                                                                                                    |

### **Standards Compliance**

This feature complies with the following standards specifications:

- 3GPP TS 23.501 "System Architecture for the 5G System—Emergency Services"
- 3GPP TS 24.501 "Non-Access-Stratum (NAS) protocol for 5G System (5GS); Stage 3—Registration procedure for initial registration"
- 3GPP TS 23.502 "Procedures for the 5G System (5GS)-Registration procedures"
- 3GPP TS 33.501 "Security architecture and procedures for 5G System—Security aspects of IMS emergency session handling"

### Limitations

This feature has the following limitations in this release:

- The AMF does not support the N26-based IDLE mode handover procedure, and the N14-based UE Context Transfer scenarios with the emergency PDU and Emergency Registered Subscriber requests.
- For the N26-based handover, AMF supports only the IMSI-based emergency registered handover procedures. However, the AMF does not support IMEI-based handover as the MME requires both IMSI and IMEI information.
- The AMF does not support the emergency services in the following scenarios:
  - E-call interactions
  - Emergency service fallback
  - Congestion interactions
  - Identification, authentication, EIR and UDM interaction
  - · Configuration change in emergency profile communication to UE
  - · Security procedure failure scenario for normal registration
  - Support for EPS type of service request is not available

## **Feature Configuration**

Configuring this feature involves the following steps:

- Configure the emergency services to enable the UE to handle the emergency requests through the Registration Accept message on per-TA and per-RAT basis. For more information, refer to Associating the Emergency Profile with the AMF Services or Global Configuration, on page 469.
- Configure the emergency profile to define the emergency parameters of the NF. For more information, refer to Configuring Emergency Profile, on page 468.

### **Configuring Emergency Profile**

To configure this feature, use the following configuration:

```
config
profile
emergency-profile emergency_profile_name
dnn dnn_name
extended-emergency-num extended_emergency_number
local-emergency-num local_emergency_number
slice { slice_name | sst sst | sdt sdt }
ue-validation-level [ auth-only | full | none | supi-only ]
end
```

#### NOTES:

- extended-emergency-num extended\_emergency\_number—Specify the extended emergency number. Accepted value is string in the range of 1–10.
- **local-emergency-num** *local\_emergency\_number*—Specify the local emergency number. Accepted value is string in the range of 1–10.
- ue-validation-level [ auth-only | full | none | supi-only ]—Specify the UE validation level. This parameter
  provides the following options:

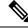

Note For the emergency services, only none and supi-only options are supported.

- auth-only—Specify to allow only authenticated UEs. When auth-only is specified the subscription is bypassed.
- full—Specify to allow only authenticated UEs with subscription and location validated. When full
  is specified, UEs with normal registration are allowed.
- **none**—Specify to allow any type of UE. The UE without SUPI is attached using the IMEI or PEI. Authentication is optional.
- supi-only—Specify to allow UEs with SUPI. The UE without SUPI is rejected. Authentication is
  optional.

### Associating the Emergency Profile with the AMF Services or Global Configuration

To configure this feature, use the following configuration:

```
config
  amf-global
     operator-policy local
     ccp-name ccp_value
     emergency-profile-name profile name
     network-element-profile-list [ amf | ausf | nssf | pcf | udm | smf
]
     nf-profile-name network_function_profile
     paging-map-name paging map name
     end
  amf-services amf service name
     emergency-profile-name em1 amf service name
     amf-name amf name
     guamis [ mcc | mnc | region-id | set-id | pointer ]
     local-cause-code-map local_cause_code_type
     locality locality
     operator-policy-name policy name
     peer-mme [ gummei [ mcc | mnc | group-id | mme-code | address ] |
tai-match [ priority | mcc | mnc | tac | address ] ]
     pgw fqdn fqdn
     relative-amf-capacity capacity
     slices { slice name | range }
     tai-groups tai group-name
     validate-Tais [ false | true ]
     end
```

#### NOTES:

- You can associate the emergency profile with the emergency services through the amf-global or the amf-services configuration.
- network-element-profile-list [ amf | ausf | nssf | pcf | udm | smf ]—Specify the selected NF's network element profile name.
- **paging-map-name** *paging\_map\_name*—Specify the 5G paging map name. Accepted value must be in string within the range of 1–64.
- **local-cause-code-map** *local\_cause\_code\_type*—Specify the local cause code condition type. Accepted value is string in the range of 1–64.
- locality locality—Specify the locality for geo support.
- pgw fqdn fqdn—Specify the peer for SMF and PGW-C configurations.
- **relative-amf-capacity** *capacity*—Specify the AMF capacity within the range of 0–255. The default range is 127.

### **Configuration Verification**

To verify the configuration:

#### show full-configuration profile emergency-profile [ e911 | e912 ]

#### Sample Output

```
profile emergency-profile e911
 dnn starent1.com
  slice name emergency sst 2 sdt 000003
 ue-validation-level none
  local-emergency-num 100 police
 exit
amf-global
amf-name cisco-amf
dnn-policy starent.com
 network-element-profile-list smf smf1
exit
dnn-policy starent1.com
 network-element-profile-list smf smf1
exit
operator-policy local
  ccp-name local
 network-element-profile-list ausf ausf1
 network-element-profile-list smf smf1
 network-element-profile-list pcf pcf1
 network-element-profile-list udm udm1
 network-element-profile-list nssf nssf1
  emergency-profile-name e911
exit.
exit
amf-services am1
amf-name AMF
emergency-profile-name e911
exit
```

## PDN Creation, Modification, and Release

### **Feature Description**

The Packet Data Network (PDN) creation, modification, and release feature enable AMF to implement the following UDM services:

- · Initiates the P-CSCF restoration procedure
- Sends a network-triggered PDU Session Update for IMS PDU sessions with the reactivation indication. Based on the indication, SMF takes the appropriate action on the PDU.

During the UDM registration, the AMF sends the callback URL for the P-CSCF restoration and service name. The AMF handles the notification triggered for the Nudm\_UECM\_PCscfRestoration service operation received on the URI. This notification contains information about the restoration status as a failure or success.

- Selects a combined instance of SMF and PGW-C, if the UE sends a request to establish a PDU Session with a DNN and S-NSSAI when the following conditions are true:
  - The UE MM Core Network Capability indicates that the UE supports EPC NAS.
  - (Optional) The UE subscription symbolizes support for interworking with EPS for the specified DNN and S-NSSAI of the HPLMN.

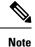

If the conditions are not met, the AMF selects a standalone instance of SMF.

## How it Works

This section describes how this feature works.

### **Standards Compliance**

This feature complies with the following standards specifications:

- 3GPP TS 29.503 "5G System; Unified Data Management Services; Stage 3"
- 3GPP TS 29.502 "5G System; Session Management Services; Stage 3"
- 3GPP TS 23.502 "Procedures for the 5G System (5GS)"

### **Call Flows**

This section describes the key call flows for this feature.

### **SM** Context Update Call Flow

This section describes the SM Context Update call flow.

### Figure 89: SM Context Update Call Flow

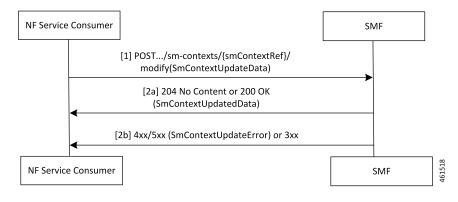

| Step | Description                                                                                                    |
|------|----------------------------------------------------------------------------------------------------|
| 1    | The AMF service consumer performs both or one of the following:                                                   |
|      | Updates a particular SM context                                                                                   |
|      | • Provides N1 or N2 SM information to the SMF through the HTTP POST method (modify custom operation).             |
|      | The POST request contains the following information:                                                              |
|      | • The release IE is set to true.                                                                                  |
|      | • The cause IE is set to REL_DUE_TO_REACTIVATION.                                                                 |
| 2a   | The SMF responds with the SmContextUpdatedData data type that contains the following response codes:              |
|      | • 204 No Content—The SM context is successfully updated when the SMF does not return information in the response. |
|      | • 200 OK—The SM context is successfully updated when the SMF returns information in the response.                 |
| 2b   | When the SM Context Update fails, the SMF reports an error.                                                       |
|      | For a 4xx or 5xx response, the message body contains an SmContextUpdateError structure.                           |

#### Table 209: SM Context Update Call Flow Description

## **Feature Configuration**

Configuring this feature involves the following steps:

- 1. Configure the UDM initiated PCSF restoration procedure at AMF. For more information, refer to Configuring the PCSF Restoration Feature, on page 472.
- Configure the IMS for identifying the PDU session with DNN name. For more information, refer to Configuring the IMS for DNN, on page 473.
- **3.** Configure the query selection parameter to select the SMF instance that supports SMF and PGW-C. For more information, refer to Configuring the Query Selection Parameter, on page 473.

### **Configuring the PCSF Restoration Feature**

To configure the PCSF restoration feature, use the following configuration:

```
config
  amf-global
    call-control-policy call_control_policy_name
    feature-support-ie
        pcsf-restoration-supported { true | false }
        end
```

NOTES:

- call-control-policy call\_control\_policy\_name—Specify the Call Control Policy name.
- feature-support-ie—Configure AMF or 5GC features that are supported.
- pcsf-restoration-supported { true | false }—Configure the PCSF restoration capability. After enabling
  this feature, the capability supports only the new calls that are established.

### Configuring the IMS for DNN

To configure the IMS for the DNN, use the following configuration:

```
config
amf-global
amf-name amf_name
dnn-policy policy_name
network-element-profile-list smf
ims-enabled { true | false }
end
```

NOTES:

- amf-name amf\_name—Specify AMF name.
- dnn-policy policy\_name—Specify the DNN policy name.
- ims-enabled { true | false }—Enable or disable IMS for the configured DNN.

### **Configuring the Query Selection Parameter**

To configure the query parameter, use the following configuration:

```
config
  profile
    network-element smf smf_instance
    query-params [ pgwind ]
    end
```

NOTES:

- network-element smf smf\_instance—Specify the NF instance name to establish the peer configuration.
- query-params [ pgwind ]—Configure the query parameter that selects the specified SMF instance for SMF and PGW-C support.

# **Emergency Voice Fallback**

## **Feature Description**

The Emergency Services Fallback feature allows the UE to reconnect to EUTRAN either through 5GC (4G radio, 5G core) or EPC (4G radio, 4G core). The fallback occurs when the 5G radio does not support the NR. Depending on the network capabilities, the UE selects 5GC or EPC. If the 5G core is unable to support emergency services, the UE falls back on 4G radio on the 4G core.

AMF supports UE Context Transfer messages for subscribers that are registered for emergency services or nonemergency services with emergency PDU sessions.

## How it Works

This section describes how this feature works.

### **Call Flows**

This section describes the key call flows for this feature.

### Inter AMF (N2\_Idle) Scenario Call Flow

This section describes the Inter-AMF (N2\_Idle) Scenario call flow.

### Figure 90: Inter AMF (N2\_Idle) Scenario Call Flow

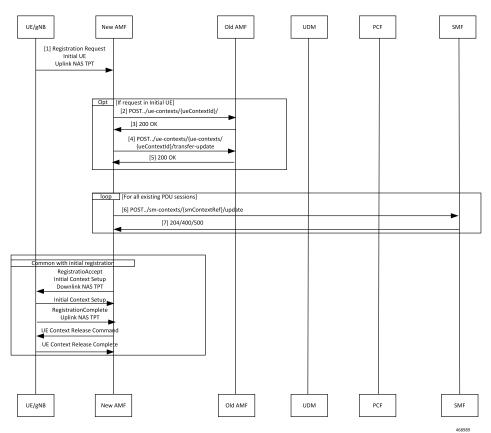

#### Table 210: Inter AMF (N2\_Idle) Scenario Call Flow Description

| Step | Description                                                                                |
|------|--------------------------------------------------------------------------------------------|
| 1    | The UE sends a Registration Request with the registration type set to initial or mobility. |

| Step | Description                                                                                                    |  |
|------|----------------------------------------------------------------------------------------------------|--|
| 2    | The New AMF sends the Post/ue-contexts/{ueContextId}/ request to the Old AMF.                                                                                                    |  |
|      | When the New AMF gets the UE context from the Old AMF, the AMF derives the emergency registration which is based on the following parameters:                                                                                                    |  |
|      | • supiunauthInd is present                                                                                                    |  |
|      | • if only IMEI is present and the UE is in the same PLMN.                                                                                                    |  |
| 3    | The Old AMF sends the 200 OK message to the New AMF.                                                                                                    |  |
| 4    | The New AMF sends the Post/ue-contexts/{ueContexts}/{ueContextId}/transfer-update request to the Old AMF.                                                                                                    |  |
| 5    | The Old AMF sends the 200 OK message to the New AMF.                                                                                                    |  |
| 6    | The New AMF sends the POST/sm-contexts/{smContextRef}/update to the SMF.                                                                                                    |  |
| 7    | The SMF sends the 204/400/500 to the New AMF.                                                                                                    |  |
|      | From the Registration Accept message onwards, the call flow is the same as Initial Registration Request except for UDM, PCF, and AUSF. For further information on Initial Registration Request, see <i>Registration with AMF Change Call Flow</i> in the chapter <i>Internode Registration Support</i> in this document. |  |

### AMF-MME (N26\_Idle) Scenario Call Flow

This section describes the AMF-MME (N26\_Idle) Scenario call flow.

#### Figure 91: AMF-MME (N26\_Idle) Scenario Scenario Call Flow

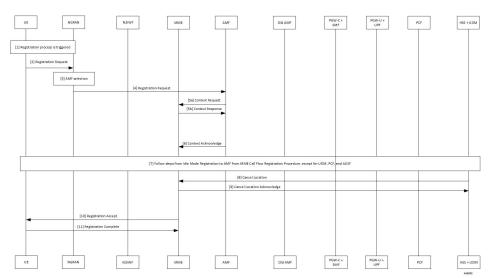

| Step | Description                                                                                                    |  |
|------|----------------------------------------------------------------------------------------------------|--|
| 1    | The UE starts a registration procedure.                                                                                                    |  |
| 2    | The UE sends a Registration Request to the NGRAN.                                                                                                    |  |
| 3    | The NGRAN performs the AMF selection.                                                                                                    |  |
| 4    | The NGRAN forwards the Registration Request to the AMF.                                                                                                    |  |
| 5a   | The AMF sends the Context Request to the MME.                                                                                                    |  |
| 5b   | The MME sends the Context Response to the AMF.                                                                                                    |  |
| 6    | The AMF sends the Context Acknowledgment to the MME.                                                                                                    |  |
| 7    | From the Context Acknowledgment message onwards, the call flow is the same as Idle Mode<br>Registration to AMF from MME Call Flow except for UDM, PCF, and AUSF. For further<br>information, see <i>Idle Mode Registration to AMF from MME Call Flow</i> in the chapter <i>Internode</i><br><i>Registration Support</i> in this document. |  |
| 8    | The HSS+UDM sends the Cancel Location Request to the MME.                                                                                                    |  |
| 9    | The MME sends the Cancel Location acknowledgment to the HSS+UDM.                                                                                                    |  |
| 10   | The UE sends the Registration Accept message to the AMF.                                                                                                    |  |
| 11   | The AMF sends the Registration Complete message to the UE.                                                                                                    |  |

#### Table 211: AMF-MME (N26\_Idle) Scenario Call Flow Description

### **Service Request Procedure Call Flow**

This section describes the Service Request Procedure call flow.

### Figure 92: Service Request Procedure Call Flow

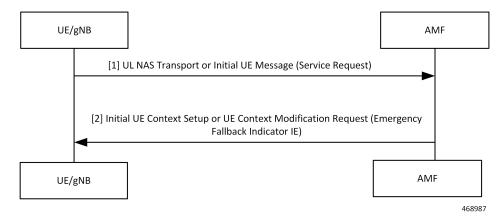

#### Table 212: Service Request Procedure Call Flow Description

| Step | Description                                                                                                    |
|------|----------------------------------------------------------------------------------------------------|
| 1    | The UE sends a Service Request with Service Type set to Emergency Services Fallback.                                                                                                    |
| 2    | The AMF sends the Initial UE Context Setup request or the Modify UE Context request.<br>If the Emergency Fallback feature support CLI is configured at AMF, AMF sets the Emergency<br>Fallback Indication IE toward gNB in either Initial Context Setup Request or UE Context<br>Modification Request along with Service Accept towards UE. The NGAP IE of the target CN is<br>set optionally as EPC or 5GC, if configured; else CN type is not included.<br>If Emergency Fallback feature support CLI is not configured, AMF sends Service Reject with<br>cause NO SUITABLE CELLS IN TRACKING AREA. |

### **Emergency Fallback Call Flow**

This section describes the Emergency Fallback call flow.

#### Figure 93: Emergency Fallback Call Flow

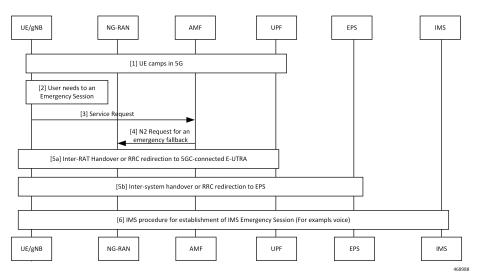

### Table 213: Emergency Fallback Call Flow Description

| Step | Description                                                                                                    |  |
|------|----------------------------------------------------------------------------------------------------|--|
| 1    | The UE camps in the 5G network.                                                                                                    |  |
| 2    | The UE starts an emergency session.                                                                                                    |  |
| 3    | The UE sends a Service Request to the AMF. For more information, see <i>Service Request Procedure Call Flow</i> in this chapter.                       |  |
| 4    | The AMF sends a N2 Request for emergency fallback to the NG-RAN. For more information, see <i>Service Request Procedure Call Flow</i> in this chapter. |  |
| 5a   | The Inter-RAT handover or RRC is redirected to the 5GC-connected E-UTRA.                                                                               |  |

| Step | Description                                                          |
|------|----------------------------------------------------------------------|
| 5b   | The intersystem handover or RRC is redirect to EPS.                  |
| 6    | The IMS procedure is started to establish the IMS Emergency Session. |

## **Feature Configuration**

To configure this feature, use the following configuration:

```
config
  amf-global
    call-control-policy ccp_name
    feature-support-ie
        emergency-fallback supported target-cn { EPC | 5GC }
        end
```

#### NOTES:

- call-control-policy ccp\_name—Specify the Call Control Policy name.
- feature-support-ie—Enter the feature configuration mode that allows configuring the supported AMF or 5GC features.
- emergency-fallback supported target-cn { EPC | 5GC }—Configure AMF to enable UE to direct the emergency fallback to the 5GC or EPC network.

### **Configuration Example**

The following is an example configuration.

```
config
  amf-global
    call-control-policy ccp_name
    feature-support-ie
    emergency-fallback supported target-cn EPC
    end
```

### **Configuration Verification**

To verify the configuration:

```
show full-configuration amf-global call-control-policy local feature-support-ie
emergency-fallback
amf-global
call-control-policy local
feature-support-ie emergency-fallback supported
feature-support-ie emergency-fallback target-cn EPC
exit
exit
```

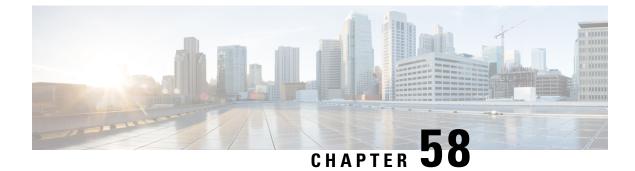

# **Xn Handover**

- Feature Summary and Revision History, on page 479
- Feature Description, on page 479
- How it Works, on page 480
- OAM Support, on page 481

# **Feature Summary and Revision History**

## **Summary Data**

### Table 214: Summary Data

| Applicable Product(s) or Functional Area | AMF                 |
|------------------------------------------|---------------------|
| Applicable Platform(s)                   | SMI                 |
| Feature Default Setting                  | Enabled - Always-on |
| Related Documentation                    | Not Applicable      |

## **Revision History**

#### Table 215: Revision History

| Revision Details  | Release   |
|-------------------|-----------|
| First introduced. | 2021.04.0 |

# **Feature Description**

AMF now supports Xn Handover. In Xn Handover, the source and destination gNBs are interconnected. The gNB communicates with each other to complete some aspects of the handover and the destination gNB sends

a path switch request. The path switch request contains the source UE AMF NGAP ID used by the AMF to search the UE which is being handed over.

# **Supported Scenarios**

Path switch request is supported for:

- · Single PDU resource
- Multiple PDU resources
- Multiple, with some failed to handover at the target gNB
- Multiple, with some failing at the SMF
- · Requests timing out at the SMF
- Expiry of guard timer
- Error conditions at the SMF: handling of the error and sending the right errors so that resources are cleared at the UE
- Error condition at the AMF: If invalid Session ID comes in Path Switch Request Ack, in either ToBeSwithched or FailedToSetup, AMF sends Path Switch Request Failure with Unknown Session ID as the cause.
- If SMF rejects all PDUs, then AMF sends Path Switch Request Failure with cause as HO-Failure-in-target-5GC-ngran-node-or-target-system.

# **How it Works**

This section describes how this feature works.

## **Call Flows**

This section describes the key call flows for this feature.

### **Xn Handover Call Flow**

This section describes Xn Handover call flow.

#### Figure 94: Xn Handover Call Flow

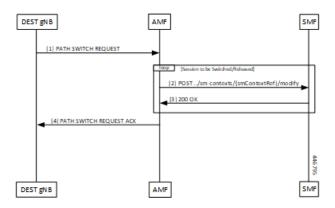

Table 216: Xn Handover Call Flow Description

| Step | Description                                                                                                    |  |
|------|----------------------------------------------------------------------------------------------------|--|
| 1    | Once signaling that involves the UE, source and destination gNB have taken the decision to handover, the destination gNB constructs a PATH SWITCH REQUEST with the list of PDU sessions that have successfully switched and the list of PDU sessions that were not successful. |  |
| 2    | For each of the PDU Sessions, the AMF constructs a SmContext Modify request and sends it to the corresponding SMF to update the tunnel endpoint ID for the gNB.                                                                                                    |  |
| 3    | The SMF responds with either 200 OK or an appropriate cause code.                                                                                                    |  |
| 4    | The AMF creates a PATH SWITCH REQUEST ACKNOWLEDGEMENT including PDU sessions that are successful in a success list and the PDU sessions that have failed in a failure list and sends them to the destination gNB.                                                              |  |
|      | The AMF clears the source gNB context and attaches the destination gNB context to the UE context.                                                                                                    |  |

# **OAM** Support

This section describes operations, administration, and maintenance information for this feature.

# **Bulk Statistics Support**

- Support for message level statistics for PATH SWITCH REQUEST and PATH SWITCH REQUEST ACKNOWLEDGEMENT, on a per peer gNB basis.
- Support for procedure level statistics for Xn Handover, with Attempted, Success and Failure.

l

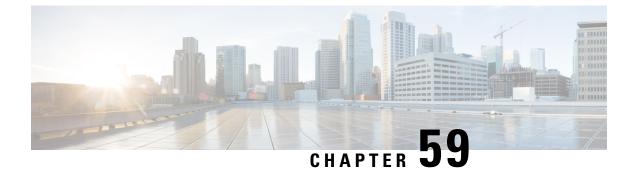

# **Troubleshooting**

- Using CLI Data, on page 483
- Logs, on page 485
- Frequently Encountered Scenarious, on page 488

# **Using CLI Data**

This section describes the show and clear commands that are used for troubleshooting.

## show subscriber

This section describes the show subscriber commands for the existing subscribers sessions.

| Field     | Description                                    |
|-----------|------------------------------------------------|
|           | Output modifiers.                              |
| all       | Displays all the existing subscriber sessions. |
| supi      | Displays subscriber sessions based on SUPI ID. |
| gnodeb-id | Displays the gnodeb-id of the session.         |

## clear subscriber

This section describes the clear subscriber commands for the existing subscribers sessions.

Table 218: clear subscriber Command Output Description

| Field | Description                         |
|-------|-------------------------------------|
|       | Output modifiers.                   |
| all   | Clears all the subscriber sessions. |

| Field     | Description                                            |
|-----------|--------------------------------------------------------|
| gnodeb-id | Clears the sessions that have the specified gnodeb-id. |
| supi      | Clears the sessions based on the SUPI value.           |

## **Monitor Subscriber**

**Table 219: Feature History** 

| Feature Name       | Release Information | Description                                                                                                    |
|--------------------|---------------------|----------------------------------------------------------------------------------------------------|
| Monitor Subscriber | 2023.04             | Cisco AMF supports the monsub<br>to capture the<br>N1/N2/N8/N11/N12/N15/N20/N22/N26<br>interface level messages.<br>Default Setting: Disabled –<br>Configuration Required |

### **Feature Description**

The "Monitor Subscriber" is a debugging and troubleshooting tool which captures the N1/N2/N8/N11/N12/N15/N20/N22/N26 interface level messages. The messages are logged only if SUPI is present or can be found from AMF database.

### **Configuring the Monitor Subscriber**

Following are the various CLI options available for the monitor subscriber.

#### Option: 1

[amf-ops-center] amf# monitor subscriber supi imsi-123456789012345 capture-duration 200 internal-messages yes

With the preceding CLI option, both internal and external messages are logged for duration of 200 seconds. To explicitly record N1N2 messages, you must configure the 'internal-messages' option with the value "yes."

### Option: 2

monitor subscriber supi imsi-123456789012345

With the preceding CLI option, only N26 and rest API messages are logged for a duration of 300 secs (default capture duration).

#### **Option: 3**

[amf-ops-center] amf# monitor subscriber supi imsi-123456789012345 capture-duration 50000 transaction-logs yes logging transaction message enable.

With the preceding CLI option, transaction level messages are logged which are used for internal debugging.

#### Option: 4

[amf] amf# monitor subscriber supi imsi-123456789012345 capture-duration 3000 internal-messages yes file-name amf

With the preceding CLI option, MonSub file is generated with provided file-name in CLI.

### Limitations

Following are the limitations for the monsub:

- If OAM pod restarts, the previously stored MonSub logs gets deleted.
- Enabling MonSub for a large number or all subscribers in a production environment impacts the system performance. So, it is recommended to enable the Monsub for few or specific subscribers.

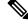

**Note** The CLI option for enabling Monsub with imsi-\* is not recommended in loaded system with bulk calls. As mentioned in the preceding section, specific SUPI (example - imsi-1234567890) should be used to capture the message logging with available options.

### Not Supported

The MonSub doesn't support the following.

- · Messages related to Non-UE
- Monsub CLI (Monitor Subscriber IMSI) and (Monitor Subscriber IMEI)
- Messages towards Lawful Intercept (LI) interface
- · All the SBI messages towards NRF
- N2 interface messages like NGSETUP, NGAP\_ERROR\_INDICATION and NG\_RESET

# Logs

### **Feature Description**

AMF utilizes the common logging framework to generate logs from its microservices.

The supported log levels are:

- Error
- Warn
- Info
- Debug
- Trace

Error

Warn

Note Warn level logging takes place during production. These errors are fatal errors, which can impact service for multiple subscribers. Examples of the error messages: · Node discovery of SBA fails after query from NRF and local configuration Mandatory IE missing in an NGAP message • Memory cache startup errors Endpoint not found Sample log: [ERROR] [ApplicationContext.go:1820] [infra.dpd.core] Ping Unsuccessful for client Id 4 Name: amf-protocol-ep0 Setname: amf-protocol-ep Host: amf-protocol-ep Port: 9003 Url: for [246] These errors impact few specific call-flows majorly, but not blockers of functionality. Example of the warning messages: • Node discovery of SBA fails but we have more options to retry. · Mandatory IE missing in a NAS message RPC timeout Procedural timeout Validation failure (not critical) Example: Registration rejected as Registration request message received registration type as the Reserved registration type. • External entity sending unexpected or negative response Example: Handover Cancel, Hand over Failure, or Initial Context Setup Failure · Unexpected value of objects maintained by AMF Example: NIL value of transaction · Unable to fetch a subscriber

#### Sample log:

```
[WARN] [amf-service.amf-app.messageprocessor] No procedure defined for message type 763
```

Info

This log level purpose is to know information for cause.

Examples of the information messages:

- Procedural outcome Example: Disabling of ICSR for Registration
- Collision abort, cleanup, suspend, or continue.

#### Sample log:

```
[INFO] [amf-service.amf-app.auth] Sending N12 Authentication Request to Rest EP
```

### Debug

This log level purpose is to get debug messages.

Example of the debug messages:

- All external exchanged messages
- Sending Registration accept to UE
- State machine changes
- Collision detailed logging

#### Sample log:

```
[DEBUG] [process.go:1606] [amf-service.amf-app.reg] [supi:123456789012345] [supi:123456789012345] [1] Preparing registration accept to UE 123456789012345
```

### Trace

This log level purpose is to get content of all external tracing messages.

Example of the trace messages:

- Registration request message
- N1N2 transfer message

#### Sample log:

```
[TRACE] [process.go:1627] [amf-service.amf-app.reg] [supi:123456789012345]
[supi:123456789012345]
[496] Sending RegistrationAccept:&MsgNas
{N1MsgType:154,N2MsgType:0,N1Msg:&MsgNas_MsgRegistrationAccept
{MsgRegistrationAccept:&ngn_nas.PERegistrationAccept{ExtendedProtocolDiscriminator:126,SecurityHeaderType:
&SecurityHeaderType{HeaderType:PLAIN_5G_NAS,},MessageIdentity:&MessageType{MessageType:REGISTRATION_ACCEPT,}
,VgsRegistrationResult:&VgsRegistrationResult{EmergencyRegistered:false,NssaaPerformed:false,SmsAllowed:false,
VgsRegistrationResultValue:TGPP_ACCESS,}
```

### **How it Works**

This section describes how this feature works.

### Log Tags

Use log tags to tag the logs for specific procedures which are part of a flow or an event. Enabling of AMF logging takes place at different log levels for different log tags.

| Name                 | Purpose                      | Example Log tags                                                                                                    |
|----------------------|------------------------------|----------------------------------------------------------------------------------------------------|
| AMF service          | To capture procedures.       | <ul><li>LogTagReg</li><li>LogTagPDU, and so on</li></ul>                                                                                                |
| Protocol<br>Endpoint | To capture on the interface. | <ul> <li>LogTagNas</li> <li>LogTagNgap</li> <li>LogTagNonUE</li> </ul>                                                                                  |
| Rest Endpoint        | To capture on the interface. | <ul> <li>LogTagN11</li> <li>LogTagN14</li> <li>LogTagNRF</li> <li>LogTagN11OrN14 (N1NMsgTransfer can come from N14/N11 interfaces) and so on</li> </ul> |

# **Frequently Encountered Scenarious**

# **Geo-Replication Pod in Pending State**

This section describes how to correct geo-replication pod conflict if shared hardware setup.

### Problem

After completing Day1 configuration on AMF, when you deploy AMF and SMF on the same mode, the geo-replication pod is in pending state.

The following table lists the ports configured use by a geo-replication pod. The port numbers are for reference purpose only.

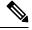

Note The default base port is 15000. You can change the default base port.

| Table 220: | Ports | Configured | for Ge | o-replica | tion Pod |
|------------|-------|------------|--------|-----------|----------|
|            |       |            |        |           |          |

| 15000 | INFRA_PROMETHEUS_PORT |
|-------|-----------------------|
| 15001 | PPROF_EP_PORT         |
| 15002 | INFRA_ADMIN_PORT      |
| 15003 | IPC_EP_PORT           |
| 15004 | GEO_KEEPALIVED_PORT   |

I

| 15005 | INFRA_DIAG_PORT |
|-------|-----------------|

#### Resolution

1. Change the default base port for geo-pod from 15000 to other available port range.

instance instance-id <instance\_id> endpoint geo internal base-port start
<new\_port>

| ×4 |
|----|

**Note** *<instance\_id>* should match the *<local\_instance\_id>*.

Configure the relevant keepalive port in the SMI configuration (base\_port + 4).

This configuration is required only for the GR setup.

2. To verify that the new port change configuration is reflecting, run the following command.

kubectl describe pod georeplication-pod-0 -n cn | grep -i port

3. SSH to the server where geo-pod is running and run the following command.

sudo netstat -plan | grep grpod | grep <port\_range> | grep -v

l

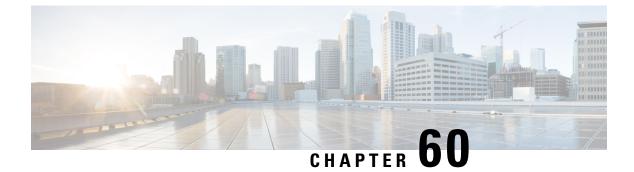

# **Sample AMF Configuration**

• Sample Configuration, on page 491

# **Sample Configuration**

Use **show** command to view the sample configuration that is provided only for reference. You must create and modify your own configuration file according to the specific needs of your deployment.

```
show running-config | nomore
group nf-mgmt NFMGMT1
nrf-mgmt-group MGMT
locality
              LOC1
exit
group nrf discovery NRFDISCOVERY
 service type nrf nnrf-disc
 endpoint-profile
  name ep1
  uri-scheme http
  version
   uri-version v1
    full-version 1.1.1.[1]
   exit
  exit
  endpoint-name en1
   priority 56
   primary ip-address ipv4 209.165.201.3
   primary ip-address port 8095
  exit
  exit
 exit
exit
group nrf mgmt MGMT
service type nrf nnrf-nfm
 endpoint-profile
  name mgmt-prof
  uri-scheme http
  endpoint-name mgmt-1
   primary ip-address ipv4 209.165.201.3
   primary ip-address port 8095
  exit
  exit
exit
exit
amf-global
amf-name AMF1
```

call-control-policy CCP1 disable-init-csr-reg false am-policy skip false default-slice name n26 sst 1 sdt 000000 timers t3560 value 10 timers t3560 retry 3 timers t3550 value 5 timers t3550 retry 3 timers t3570 value 5 timers t3570 retry 3 timers t3522 value 5 timers t3522 retry 3 timers tidt value 3480 timers context-transfer-guard n14-interface value 5 timers context-transfer-guard n26-interface value 5 timers tpurge value 0 timers t3502 value 60 timers t3512 value 3240 timers ho-supervisory value 500 VoPS tailist tai-group policy context-release force-smf-update true feature-support-ie ims-vops-service-3gpp supported true feature-support-ie pcscf-restoration-supported true feature-support-ie iwk-n26-supported feature-support-ie redirection-eps-fallback supported security-algo 1 ciphering-algo 5G-EA0 security-algo 1 integity-prot-algo 5G-IA0 security-algo 2 ciphering-algo 128-5G-EA1 security-algo 2 integity-prot-algo 128-5G-IA1 security-algo 3 ciphering-algo 128-5G-EA2 security-algo 3 integity-prot-algo 128-5G-IA2 paging-priority map arp 5 ngap-paging-priority 0 paging-priority map arp 8 ngap-paging-priority 2 exit dnn-policy Spectrum-Mobile network-element-profile-list smf SMF1 exit dnn-policy emergency network-element-profile-list smf SMF1 exit dnn-policy ims ims-enabled true network-element-profile-list smf SMF1 exit dnn-policy internet network-element-profile-list smf SMF1 exit dnn-policy intershat network-element-profile-list smf SMF1 exit dnn-policy starent network-element-profile-list smf SMF1 exit dnn-policy starent.com network-element-profile-list smf SMF1 exit operator-policy OPR-POLICY-1 ccp-name CCP1 paging-map-name pml network-element-profile-list ausf AUSF1 network-element-profile-list smf SMF1 network-element-profile-list pcf PCF1 network-element-profile-list udm UDM1 network-element-profile-list amf AMF2

```
network-element-profile-list nssf NSSF1
exit
supi-policy 001
operator-policy-name OPR-POLICY-1
exit
supi-policy 314
operator-policy-name OPR-POLICY-1
exit
paging-map pm1
precedence 1
 trigger-type
                     arp
 arp-value
                     5
 paging-profile-name pp4
exit
precedence 2
 trigger-type arp
 arp-value
                     8
  paging-profile-name pp4
 exit
precedence 3
 trigger-type dereg
dereg-value udm in
 dereg-value
                    udm init
 paging-profile-name pp4
 exit
precedence 4
 trigger-type
                     ppi
 ppi-value
                      7
 paging-profile-name pp1
 exit
precedence 5
 trigger-type 5qi
fiveqi-value 5
 paging-profile-name pp4
 exit
precedence 6
 trigger-type dereg
dereg-value amf_init
 paging-profile-name pp4
 exit
precedence 7
 trigger-type
                     ppi
 ppi-value
                     6
 paging-profile-name pp5
 exit
 precedence 9
 trigger-type
             e dnn
Spectrum-Mobile
                    dnn
 dnn-value
 paging-profile-name pp4
exit
exit
paging-profile pm1
exit
paging-profile pp1
paging-stage 1
 paging-algo pal
 exit
exit
paging-profile pp2
paging-stage 1
 paging-algo pa2
 exit
exit
paging-profile pp3
paging-stage 2
```

paging-algo pa4 exit paging-stage 3 paging-algo pal exit paging-stage 4 paging-algo pa2 exit paging-stage 5 paging-algo pa3 exit exit paging-profile pp4 paging-stage 1 paging-algo pal exit paging-stage 2 paging-algo pa2 exit paging-stage 3 paging-algo pa3 exit paging-stage 4 paging-algo pa6 exit paging-stage 5 paging-algo pa4 exit exit paging-profile pp5 paging-stage 5 paging-algo pa5 exit exit paging-algo pal action last gnb last tai 3 max-n-gnb t3513-timeout 2 max-paging-attempts 1 exit paging-algo pa2 action last n gnb last tai max-n-gnb 3 t3513-timeout 3 max-paging-attempts 2 exit paging-algo pa3 action all gnb last tai 5 max-n-gnb t3513-timeout 4 max-paging-attempts 3 exit paging-algo pa4 all\_gnb\_all\_tai action 5 max-n-qnb t3513-timeout 5 max-paging-attempts 5 exit paging-algo pa5 action all\_gnb\_all\_tai max-n-gnb 5 10 t3513-timeout max-paging-attempts 5 exit

```
paging-algo pa6
                     all_gnb_remaining_tai_seq
 action
 max-n-gnb
                     5
 t3513-timeout
                     5
 max-paging-attempts 1
exit
exit
profile network-element amf AMF2
nf-client-profile
                        AMF2
failure-handling-profile FH1
query-params [ target-plmn ]
exit
profile network-element pcf PCF1
nf-client-profile PP1
failure-handling-profile FH1
exit
profile network-element udm UDM1
nf-client-profile
                        UP1
failure-handling-profile FH1
exit
profile network-element ausf AUSF1
nf-client-profile
                    AUP1
failure-handling-profile FH1
exit
profile network-element smf SMF1
nf-client-profile SMF1
query-params [ dnn ]
exit
profile network-element nssf NSSF1
nf-client-profile NSSF1
exit
profile nf-client nf-type ausf
ausf-profile AUP1
 locality LOC1
  priority 30
  service name type nausf-auth
   endpoint-profile EP1
    capacity 30
    uri-scheme http
    endpoint-name EP1
     priority 56
     primary ip-address ipv4 209.165.201.3
     primary ip-address port 8047
    exit
    exit
  exit
 exit
exit
exit
profile nf-client nf-type udm
 udm-profile UP1
 locality LOC1
  service name type nudm-sdm
   endpoint-profile EP1
    capacity 30
    uri-scheme http
    version
     uri-version v2
     exit
    exit
    endpoint-name EP1
     primary ip-address ipv4 209.165.201.3
     primary ip-address port 9001
     exit
```

```
exit
   exit
   service name type nudm-uecm
   endpoint-profile EP1
    capacity 30
    uri-scheme http
    endpoint-name EP1
     primary ip-address ipv4 209.165.201.3
     primary ip-address port 9001
    exit
   exit
  exit
  exit
exit
exit
profile nf-client nf-type pcf
pcf-profile PP1
  locality LOC1
  priority 30
  service name type npcf-am-policy-control
   endpoint-profile EP1
    capacity 30
    uri-scheme http
    endpoint-name EP1
     priority 30
     primary ip-address ipv4 209.165.201.3
     primary ip-address port 9082
     exit
     endpoint-name EP2
     priority 20
     primary ip-address ipv4 209.165.201.3
     primary ip-address port 9082
    exit
    exit
  exit
 exit
 exit
exit
profile nf-client nf-type amf
amf-profile AMF2
 locality LOC1
  priority 56
  service name type namf-comm
   endpoint-profile EP1
    capacity 30
               30
    priority
    uri-scheme http
     endpoint-name EP1
     priority 30
     primary ip-address ipv4 209.165.201.3
     primary ip-address port 9052
    exit
   exit
  exit
  exit
 exit
exit
profile nf-client nf-type smf
smf-profile SMF1
 locality LOC1
  priority 56
  service name type nsmf-pdusession
   endpoint-profile EP1
    capacity 30
```

```
priority 30
     uri-scheme http
     endpoint-name EP1
     priority 30
      primary ip-address ipv4 209.165.201.3
     primary ip-address port 9050
     exit
   exit
   exit
  exit
exit
exit
profile nf-pair nf-type NRF
nrf-discovery-group NRFDISCOVERY
locality client LOC1
locality preferred-server LOC1
locality geo-server GEO
exit
profile nf-pair nf-type UDM
nrf-discovery-group NRFDISCOVERY
locality client LOC1
locality preferred-server LOC1
 locality geo-server GEO
cache invalidation true
exit
profile nf-pair nf-type AMF
nrf-discovery-group NRFDISCOVERY
locality client LOC1
 locality preferred-server LOC1
locality geo-server GEO
exit
profile nf-pair nf-type SMF
nrf-discovery-group NRFDISCOVERY
 locality client LOC1
locality preferred-server LOC1
locality geo-server GEO
cache invalidation false
exit
profile nf-pair nf-type AUSF
nrf-discovery-group NRFDISCOVERY
locality client LOC1
locality preferred-server LOC1
locality geo-server GEO
cache invalidation true
exit
profile nf-pair nf-type PCF
nrf-discovery-group NRFDISCOVERY
locality client LOC1
locality preferred-server LOC1
 locality geo-server GEO
cache invalidation true
exit
profile nf-pair nf-type NSSF
nrf-discovery-group NRFDISCOVERY
 locality client LOC1
 locality preferred-server LOC1
locality geo-server GEO
exit
profile nf-client-failure nf-type udm
profile failure-handling FH1
 service name type nudm-uecm
 exit
exit
exit
```

```
profile nf-client-failure nf-type pcf
profile failure-handling FH1
 service name type npcf-am-policy-control
  message type PcfAmfPolicyControlCreate
   status-code httpv2 201
    action continue
    exit
   exit
  exit
 exit
exit
amf-services AMF
                      AMF1
amf-name
validate-Tais
                      false
locality
                      LOC1
operator-policy-name OPR-POLICY-1
peer-mme gummei mcc 311 mnc 480 group-id 32888 mme-code 36 address 209.165.201.4
peer-mme gummei mcc 314 mnc 020 group-id 32777 mme-code 1 address 209.165.201.4
peer-mme tai-match priority 1 mcc 311 mnc 480 tac 23 address 209.165.201.4
peer-mme tai-match priority 1 mcc 314 mnc 020 tac 23 address 209.165.201.4
pgw fqdn Spectrum-Mobile smf-network-element-profile SMF1
 guamis mcc 314 mnc 020 region-id 206 set-id 129 pointer 5
 tai-groups TAI-GRP1
exit
slices name SLICE1
 sst 3
 sdt 000000
 exit
 slices name SLICE2
 sst 1
 sdt 000000
exit
exit
tai-group name TAI-GRP1
tais name TAI-LIST-1
 mcc 314 mnc 020
  tac list [ 5431 5432 5433 ]
 exit
 exit
 tais name TAI-LIST-2
 mcc 314 mnc 020
  tac list [ 20 21 22 ]
 exit
 exit
 tais name TAI-LIST-3
 mcc 001 mnc 00
  tac list [ 20 30 40 ]
 exit
 exit.
 tais name TAI-LIST-4
 mcc 314 mnc 020
  tac list [ 5440 5441 5442 5443 5444 5445 5446 ]
  exit
 exit.
 tais name TAI-LIST-5
 mcc 314 mnc 020
  tac list [ 50 51 52 ]
 exit
exit
exit
tai-group name TAI-GRP2
 tais name TAI-LIST-1
 mcc 314 mnc 020
   tac list [ 5434 5435 5436 ]
```

exit exit tais name TAI-LIST-2 mcc 314 mnc 020 tac list [ 5437 5438 5439 5440 ] exit exit tais name TAI-LIST-3 mcc 314 mnc 020 tac list [ 40 41 42 43 44 ] exit exit exit tai-group name VoPS tailist tais name tai-list1 ims-voice-over-ps-supported true mcc 314 mnc 020 tac list [ 1111 2222 3333 ] exit exit exit infra metrics verbose load-balancer level production exit client outbound host ping timeout 3000 client outbound host ping interval 5000 instance instance-id 1 endpoint li replicas 1 nodes 2 vip-ip 209.165.201.5 vip-ip 209.165.201.6 exit endpoint sctp replicas 2 nodes 2 vip-ip 209.165.201.7 vip-port 1000 vip-ipv6 2001:172:17::8 vip-ipv6-port 1000 exit endpoint nodemgr replicas 1 nodes 2 exit endpoint gtp nodes 1 retransmission timeout 2 max-retry 5 vip-ip 209.165.201.6 exit endpoint service replicas 2 nodes 2 exit endpoint protocol replicas 2 nodes 2 vip-ip 209.165.201.6 exit endpoint ngap replicas 2 exit endpoint sbi 2 replicas loopbackPort 8091

instancetype IPv4

```
vip-ip 209.165.201.9 vip-port 8070
 exit
exit.
logging level application error
logging level transaction error
logging level tracing error
logging name amf-protocol-ep.amf-app.nas level application error
logging name amf-protocol-ep.amf-app.nas level transaction error
logging name amf-rest-ep.amf-app.nrf level application error
logging name amf-service.amf-app.Config level application error
logging name amf-service.amf-app.Config level transaction error
logging name amf-service.amf-app.NwConfig level application error
logging name amf-service.amf-app.NwConfig level transaction error
logging name amf-service.amf-app.ausf level application error
logging name amf-service.amf-app.ausf level transaction error
logging name amf-service.amf-app.gen level application error
logging name amf-service.amf-app.gen level transaction error
logging name amf-service.amf-app.messageprocessor level application error
logging name amf-service.amf-app.messageprocessor level transaction error
logging name amf-service.amf-app.nas level application error
logging name amf-service.amf-app.nas level transaction error
logging name amf-service.amf-app.ngap level application error
logging name amf-service.amf-app.ngap level transaction error
logging name amf-service.amf-app.pcf level application error
logging name amf-service.amf-app.pcf level transaction error
logging name amf-service.amf-app.subs level application error
logging name amf-service.amf-app.subs level transaction error
logging name amf-service.amf-app.udm level application error
logging name amf-service.amf-app.udm level transaction error
logging name infra.cache client.core
logging name infra.config.core
logging name infra.message log.core
logging name infra.resource monitor.core
logging name infra.sctp server.core level application error
logging name infra.topology.core
deployment
app-name
                        amf5
cluster-name
                        c1u005
dc-name
                        sys005
resource cpu 9000
logical-nf-instance-id 5
exit
k8 label protocol-layer key smi.cisco.com/node-type-2 value protocol
exit
k8 label service-layer key smi.cisco.com/node-type-3 value service
exit
k8 label oam-layer key smi.cisco.com/node-type value oam
exit
k8 label sctp-layer key smi.cisco.com/node-type-2 value protocol
exit
instances instance 1
system-id sys005
cluster-id clu005
slice-name 1
exit
local-instance instance 1
datastore notification-ep host 209.165.201.8
datastore notification-ep port 8012
datastore session-db endpoints datastore-ep-session.cdl-amf.svc.cluster.local
port 8882
exit
system mode running
helm default-repository base-repos
helm repository base-repos
```

```
url https://charts.209.165.201.10.nip.io/amf.2021.04.0.i112
exit
k8s name
                 amf-cndp-b19-3
k8s namespace
              amf-ins5
k8s nf-name
                 amf
k8s registry
                 docker.209.165.201.10.nip.io/amf.2021.04.m0.i26
k8s single-node false
k8s use-volume-claims true
k8s ingress-host-name 209.165.201.11.nip.io
k8s nodes amf-cndp-b19-3-main-1
node-type master
worker-type master
exit
k8s nodes amf-cndp-b19-3-main-2
node-type master
worker-type master
exit
k8s nodes amf-cndp-b19-3-main-3
node-type master
worker-type master
exit
aaa authentication users user admin
uid
           1117
           1117
gid
password $1$iQJO2wld$7jGfAw6qA3j0mfXeSvk5e/
ssh_keydir /tmp/admin/.ssh
homedir /tmp/admin
exit
aaa ios level 0
prompt "\h> "
exit
aaa ios level 15
prompt "\h# "
exit
aaa ios privilege exec
level 0
 command action
 exit
 command autowizard
 exit
 command enable
 exit
 command exit
 exit
 command help
 exit
 command startup
 exit
 exit
 level 15
 command configure
 exit
exit
exit
nacm write-default deny
nacm groups group LI
user-name [ liadmin ]
exit
nacm groups group admin
user-name [ admin ]
exit
nacm rule-list admin
group [ admin ]
rule li-deny-tap
```

I

```
module-name
                 lawful-intercept
                 /lawful-intercept
 path
 access-operations *
 action
                deny
 exit
 rule li-deny-clear
 module-name tailf-mobile-amf
                 /clear/lawful-intercept
 path
 access-operations *
 action
                denv
exit
rule any-access
 action permit
exit
exit
nacm rule-list confd-api-manager
group [ confd-api-manager ]
rule any-access
 action permit
exit
exit
nacm rule-list ops-center-security
group [ * ]
rule change-self-password
               ops-center-security
 module-name
 path
                 /smiuser/change-self-password
 access-operations exec
 action permit
 exit
rule smiuser
 module-name ops-center-security
 path
                 /smiuser
 access-operations exec
 action
                 denv
exit
exit
nacm rule-list lawful-intercept
group [ LI ]
rule li-accept-tap
 module-name
                lawful-intercept
                 /lawful-intercept
 path
 access-operations *
 action
                permit
exit
 rule li-accept-clear
 module-name tailf-mobile-amf
                /clear/lawful-intercept
 path
 access-operations *
 action permit
exit
exit
nacm rule-list any-group
group [ * ]
rule li-deny-tap
 module-name
                 lawful-intercept
 path
                 /lawful-intercept
 access-operations *
 action
        deny
 exit
rule li-deny-clear
 module-name tailf-mobile-amf
 path
                 /clear/lawful-intercept
 access-operations *
 action
                deny
```

exit exit

l